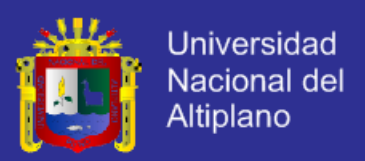

### **UNIVERSIDAD NACIONAL DEL ALTIPLANO**

**FACULTAD DE INGENIERÍA MECÁNICA ELÉCTRICA, ELECTRÓNICA Y DE SISTEMAS**

#### **ESCUELA PROFESIONAL DE INGENIERÍA DE SISTEMAS**

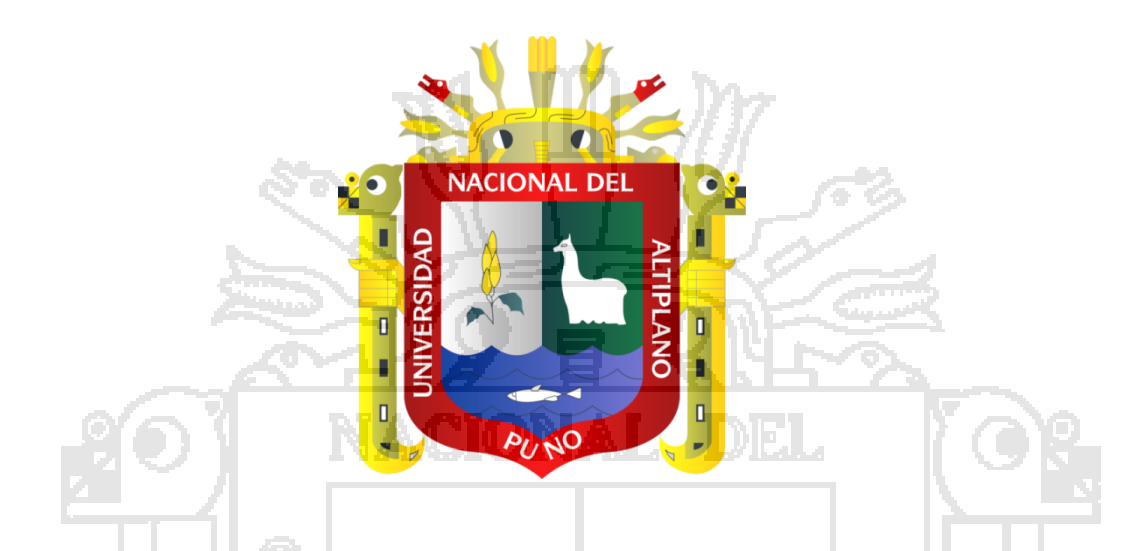

"APLICACIÓN WEB UTILIZANDO LA METODOLOGÍA ÁGIL DSDM PARA LA

ADMINISTRACIÓN DELOS PROCESOS DE COMPRA Y VENTA EN EL

RESTAURANTY PARRILLERÍA CASA GRILL E.I.R.L. - 2013"

**TESIS**

#### **PRESENTADO POR:**

ANTONIO ARTHUR QUISPE JAVIER

LIZBET JENNY CUTIPA APAZA

#### **PARA OPTAR EL TÍTULO PROFESIONAL DE:**

INGENIERO DE SISTEMAS

**PUNO - PERÚ**

#### **2014**

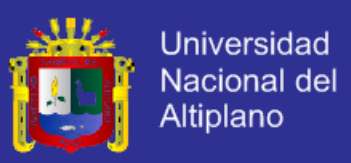

#### UNIVERSIDAD NACIONAL DEL ALTIPLANO

#### FACULTAD DE INGENIERÍA MECÁNICA ELÉCTRICA, ELECTRÓNICA Y DE SISTEMAS ESCUELA PROFESIONAL DE INGENIERÍA DE SISTEMAS

"APLICACIÓN WEB UTILIZANDO LA METODOLOGÍA ÁGIL DSDM PARA LA ADMINISTRACIÓN DE LOS PROCESOS DE COMPRA Y VENTA EN EL RESTAURANT Y PARRILLERÍA CASA GRILLE.I.R.L. - 2013"

#### **TESIS PRESENTADA POR:**

**ANTONIO ARTHUR QUISPE JAVIER LIZBET JENNY CUTIPA APAZA** 

PARA OPTAR EL TÍTULO PROFESIONAL DE:

**INGENIERO DE SISTEMAS** 

APROBADA POR EL JURADO REVISOR CONFORMADO POR:

**PRESIDENTE** 

Mg. Oliver Amadeo Vilca Huayta.

**PRIMER MIEMBRO** 

tauchoriable

Ing. Milder Zanabria Ortega.

SEGUNDO MIEMBRO

Ing. Willy Silvestre Onque Llanque.

Naeit

**DIRECTOR DE TESIS:** 

Mg. Aldo Hernan Zanabria Galvez.

PUNO - PERÚ

2014

ÁREA: Informática TEMA: Sistemas de información tradicionales y expertos

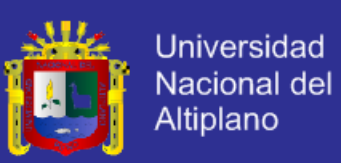

#### **DEDICATORIA**

Le agradezco a Dios por derramar sus bendiciones sobre mí y llenarme de su fuerza para vencer todos los obstáculos desde el principio de mi vida.

A mi madre; y no me equivoco si digo que es la mejor mamá del mundo, gracias por todo tu esfuerzo, apoyo y por la confianza que depositaste en mí, gracias porque siempre has estado a mi lado, a mi padre y hermanos por todo el esfuerzo y sacrificio para brindarme todo el amor, la comprensión, el apoyo incondicional y la confianza en cada momento de mi vida y sobre todo en mis estudios universitarios.

*Antonio Arthur Quispe Javier*

En primer lugar agradecer a Dios por darme la fuerza día tras día en todo momento y guiarme por su camino de verdad y justicia. A mis padres por darme la vida y la oportunidad de culminar mi profesión. También agradecer enormemente a todas las personas que de uno u otra forma me dieron su apoyo, ayudándome a finalizar esta etapa tan importante en mi vida.

*Lizbet Jenny Cutipa Apaza*

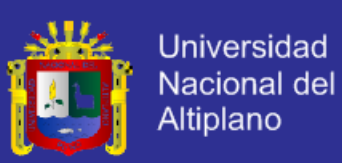

#### **AGRADECIMIENTOS**

Primeramente agradecemos a Dios por enseñarnos el camino de la sabiduría y felicidad, por habernos permitido llegar hasta este punto y habernos dado salud para lograr nuestros objetivos, además de su infinita bondad y amor, ya que sin él no podríamosalcanzarningunameta, a nuestros padres por su apoyo incondicional, por sus consejos y por la motivación que nos brindaron y a todos los demás familiares por su apoyo moral.

Un merecido agradecimiento a la Universidad Nacional del Altiplano, en especial a la plana docente que conforma la Escuela Profesional de Ingeniería de Sistemas, quienes nos formaron profesionalmente.

A nuestro director de tesis Ingeniero Aldo Zanabria por su tiempo, dedicación y esfuerzo en la elaboración de la presente tesis.

A nuestros jurados Ing. Oliver Amadeo Vilca Huayta, Ing. Milder Zanabria Ortega y Ing. Willy Silvestre Llanque Onque por su tiempo, experiencia, correcciones y aportaciones para lograr que esta investigación sea una realidad.

A todos nuestros amigos por su apoyo moral en el transcurso de esta investigación y a todas aquellas personas que de alguna forma nos apoyaron para culminar esta etapa importante de nuestras vidas.

*Los Autores*

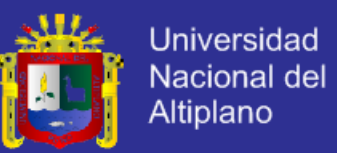

### ÍNDICE GENERAL

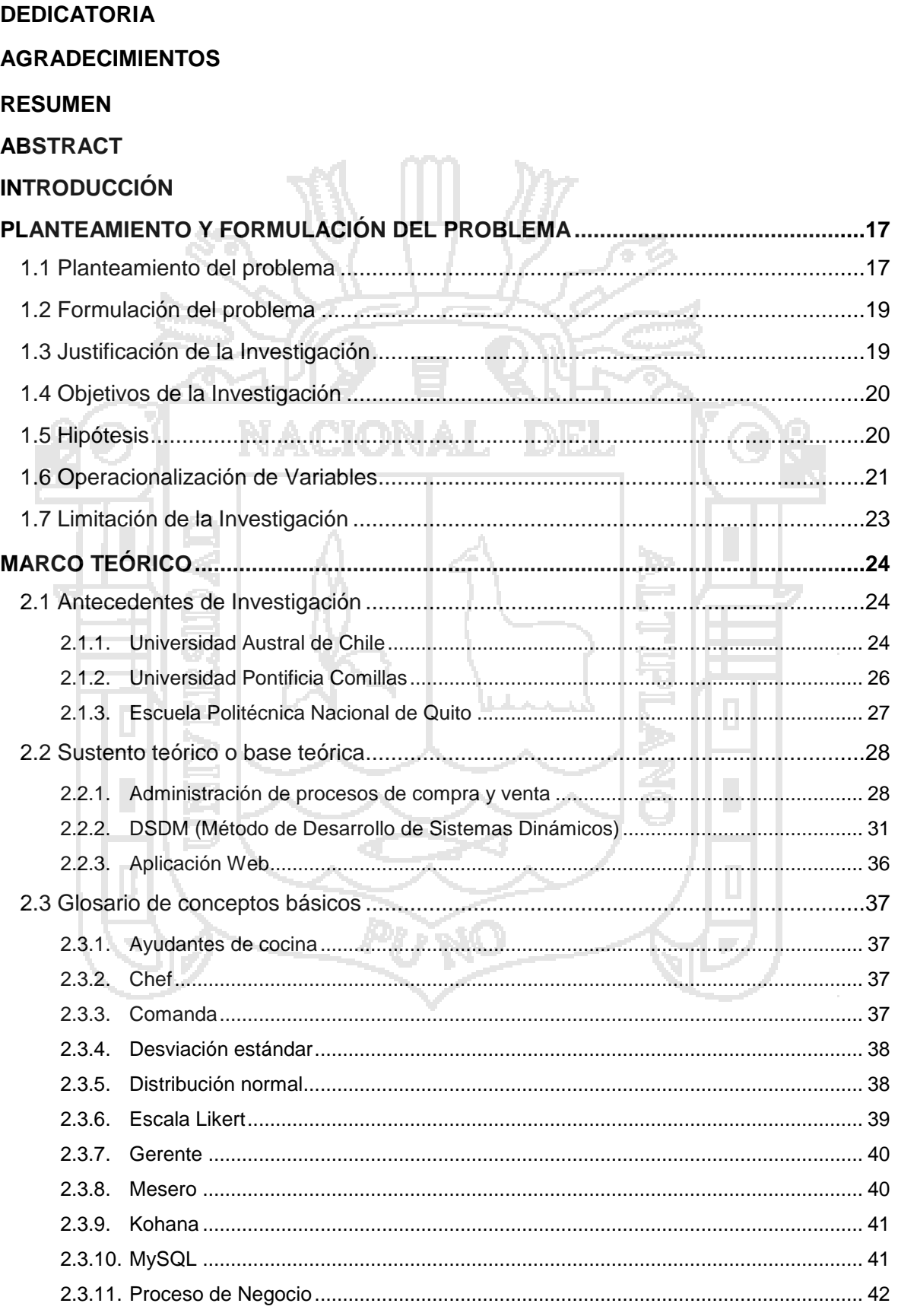

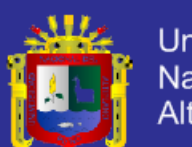

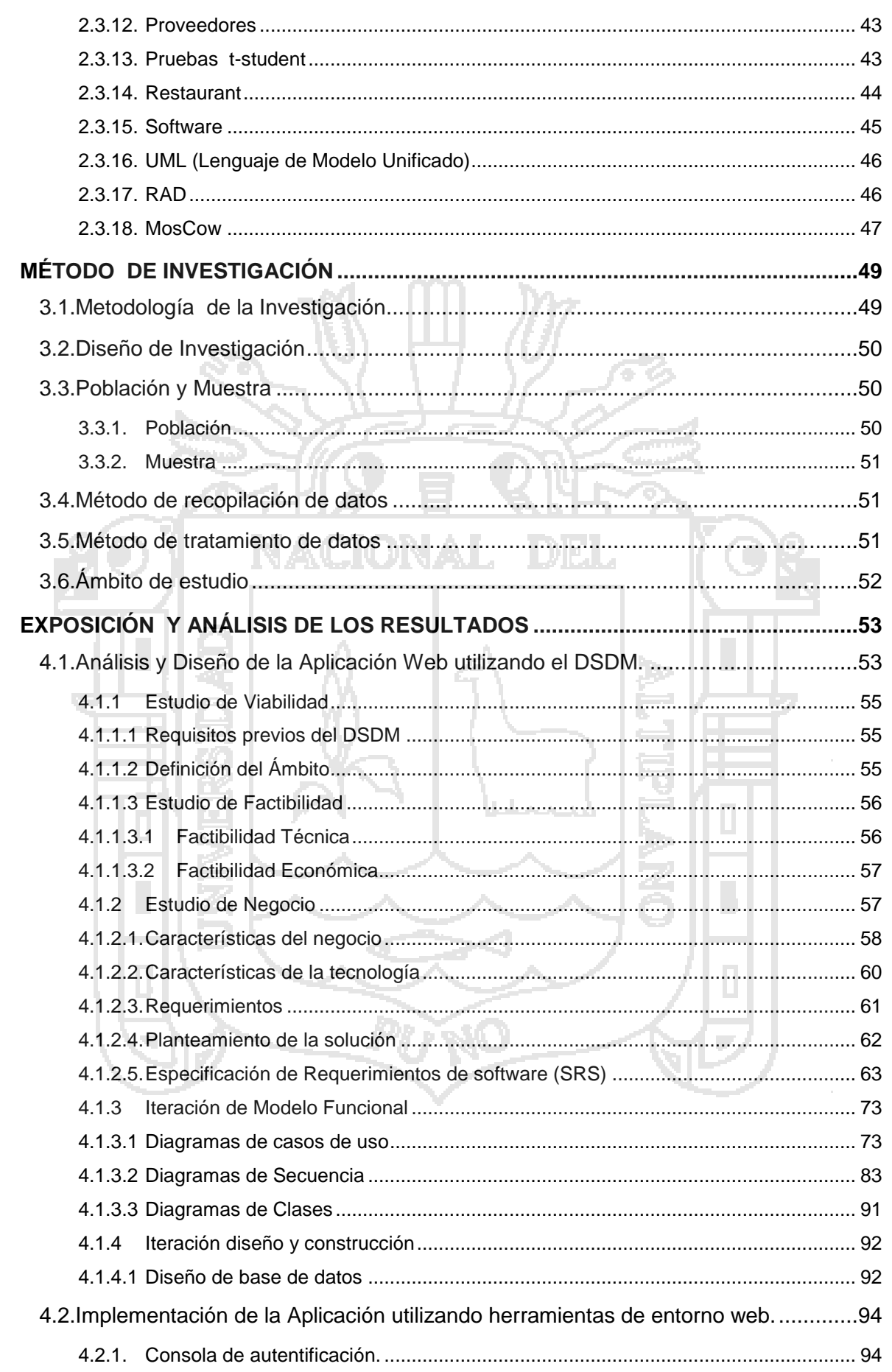

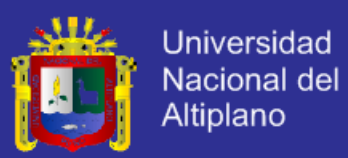

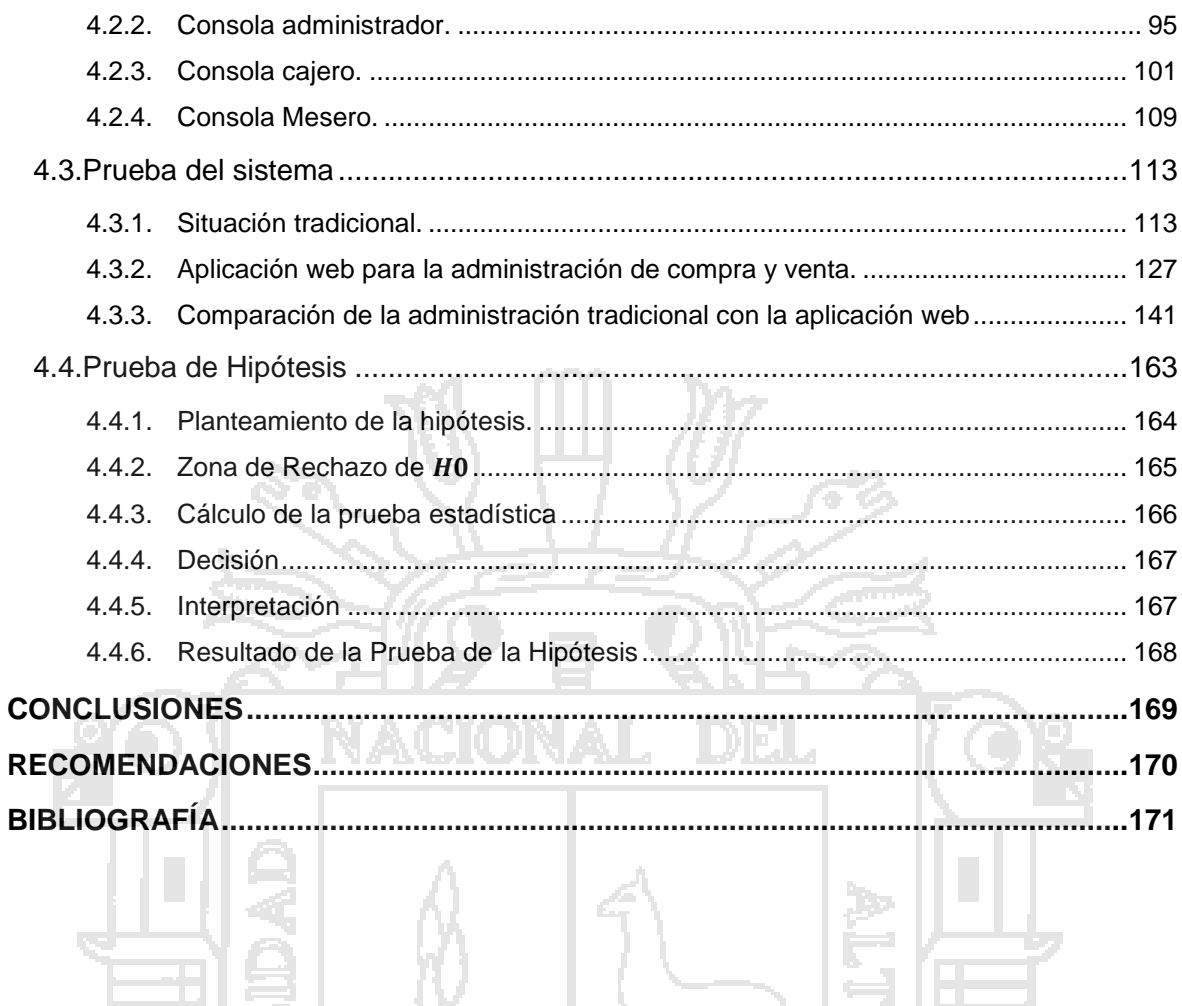

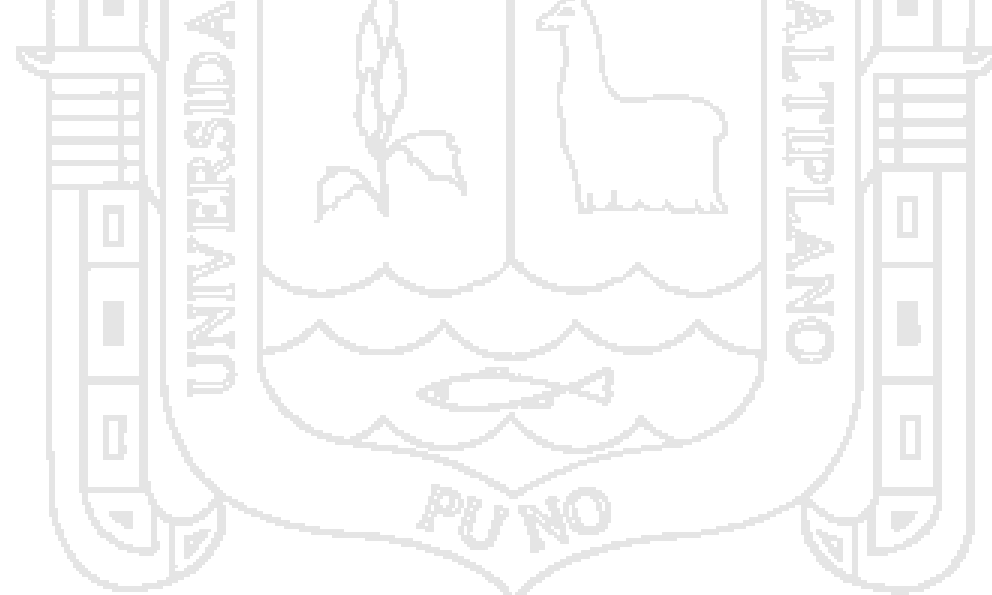

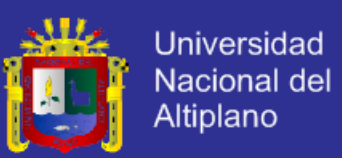

### **ÍNDICE DE CUADROS**

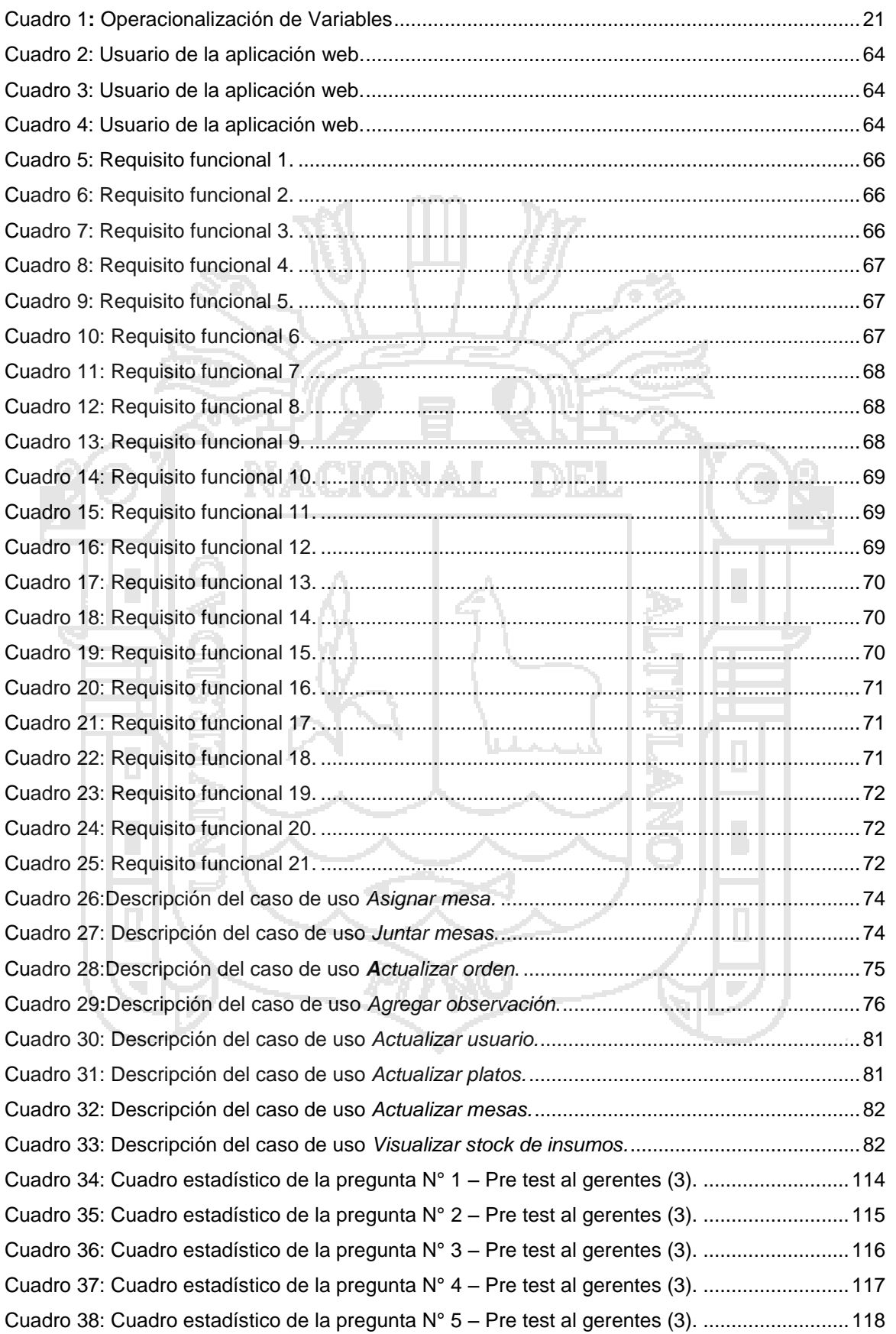

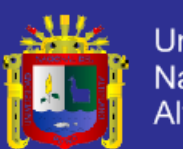

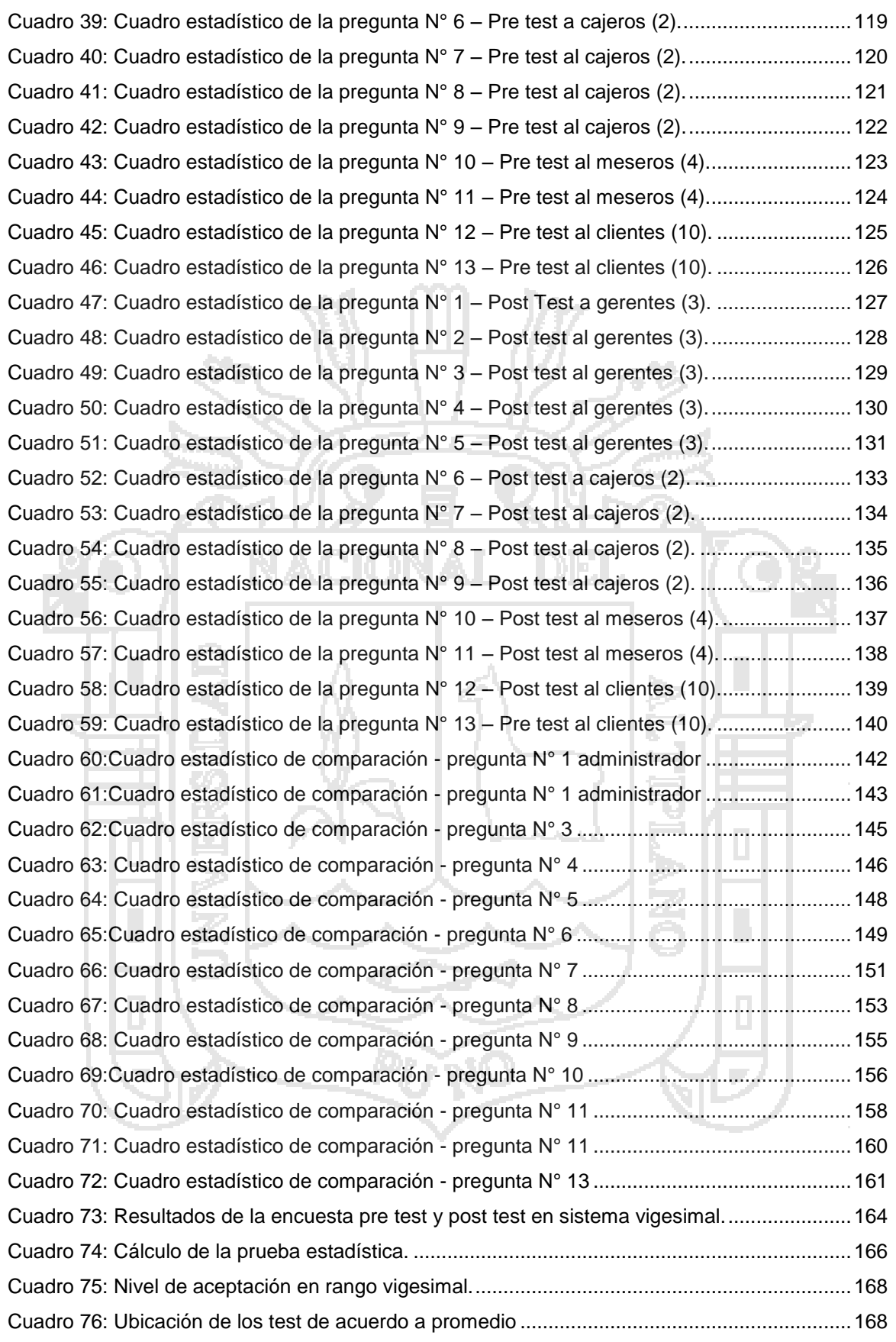

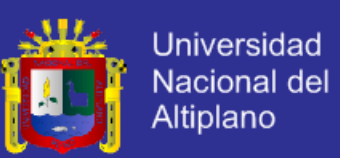

### **ÍNDICE DE FIGURAS**

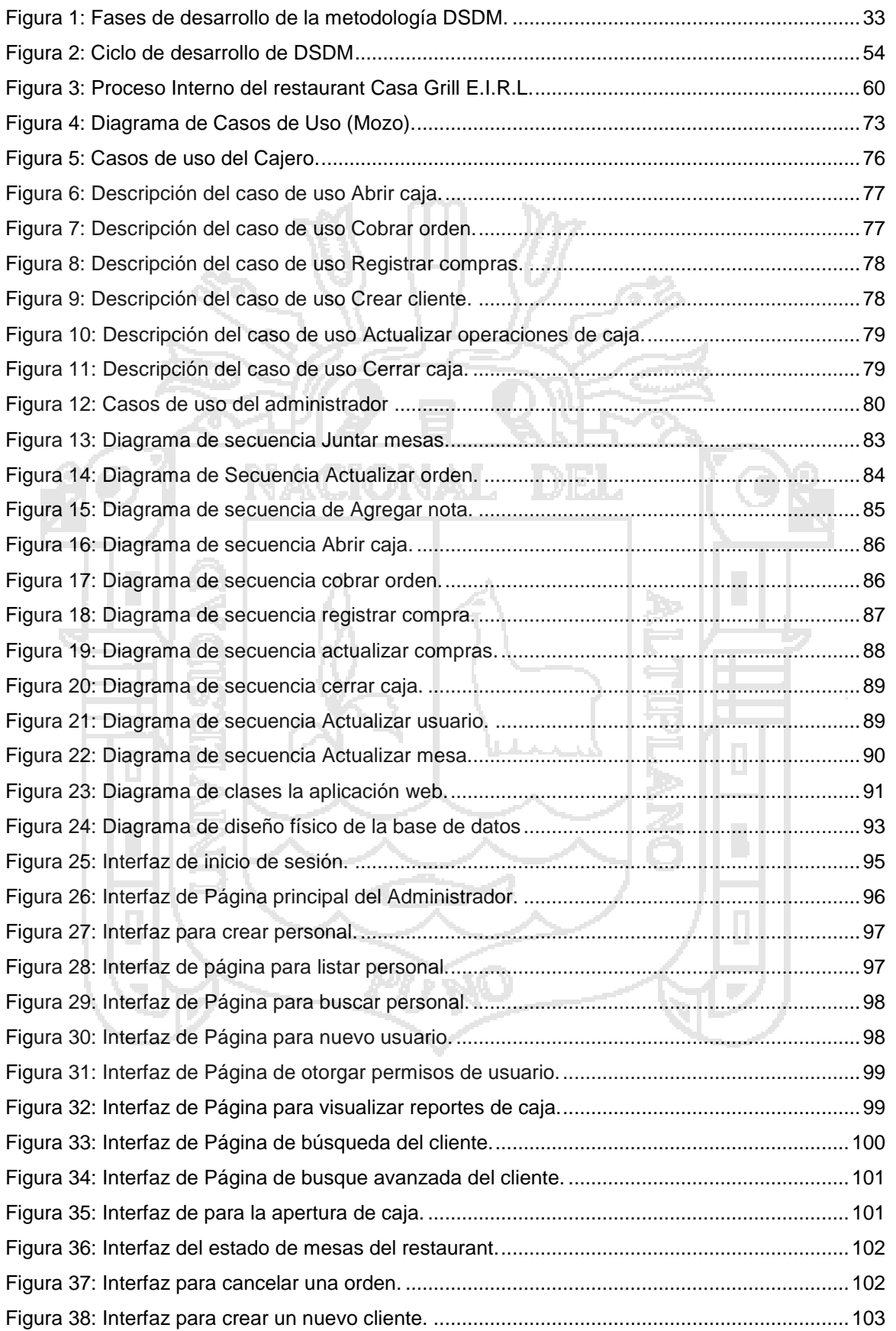

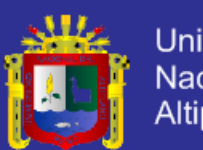

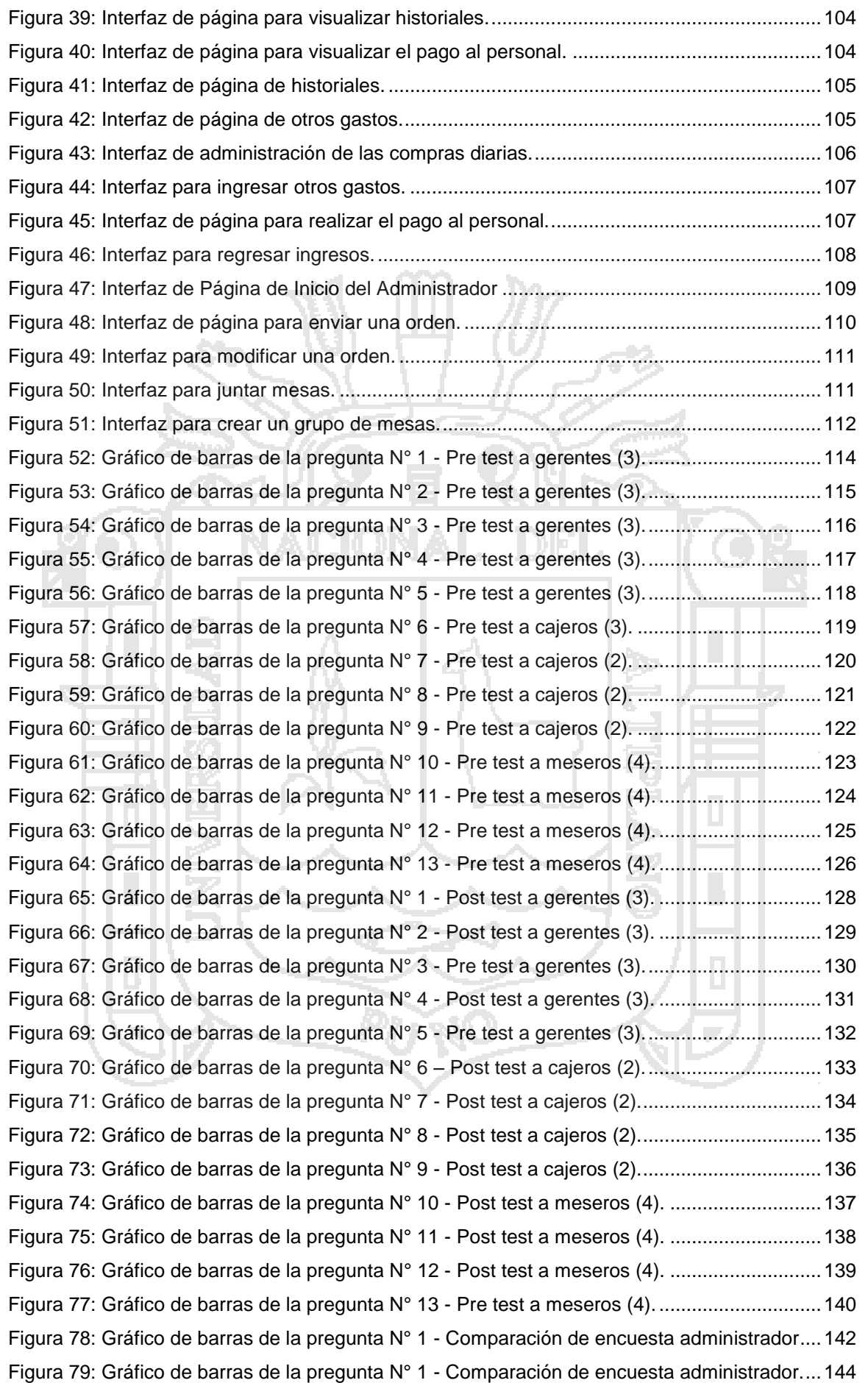

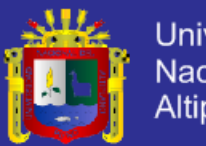

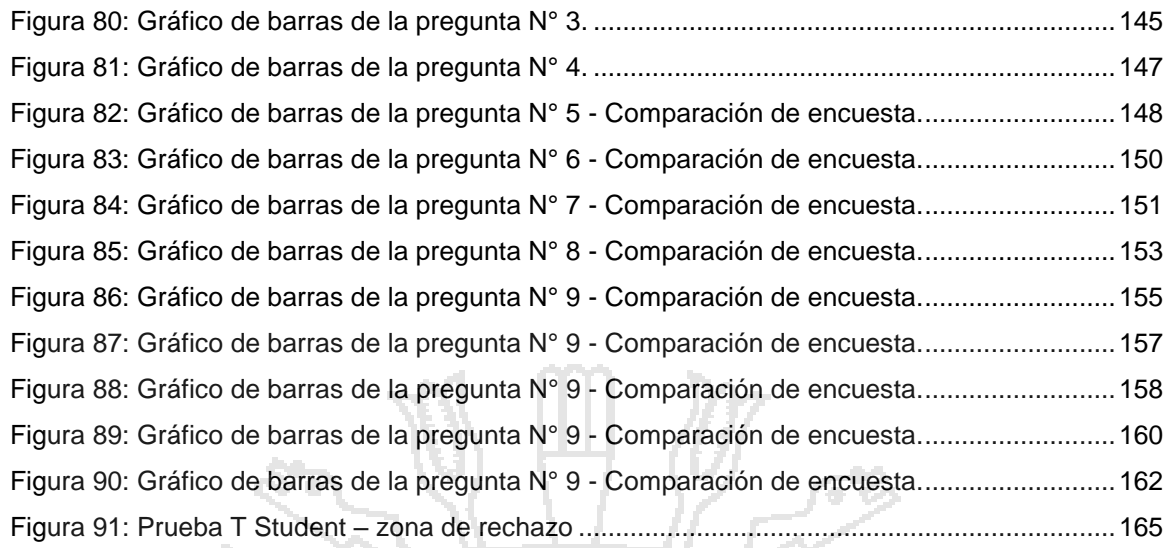

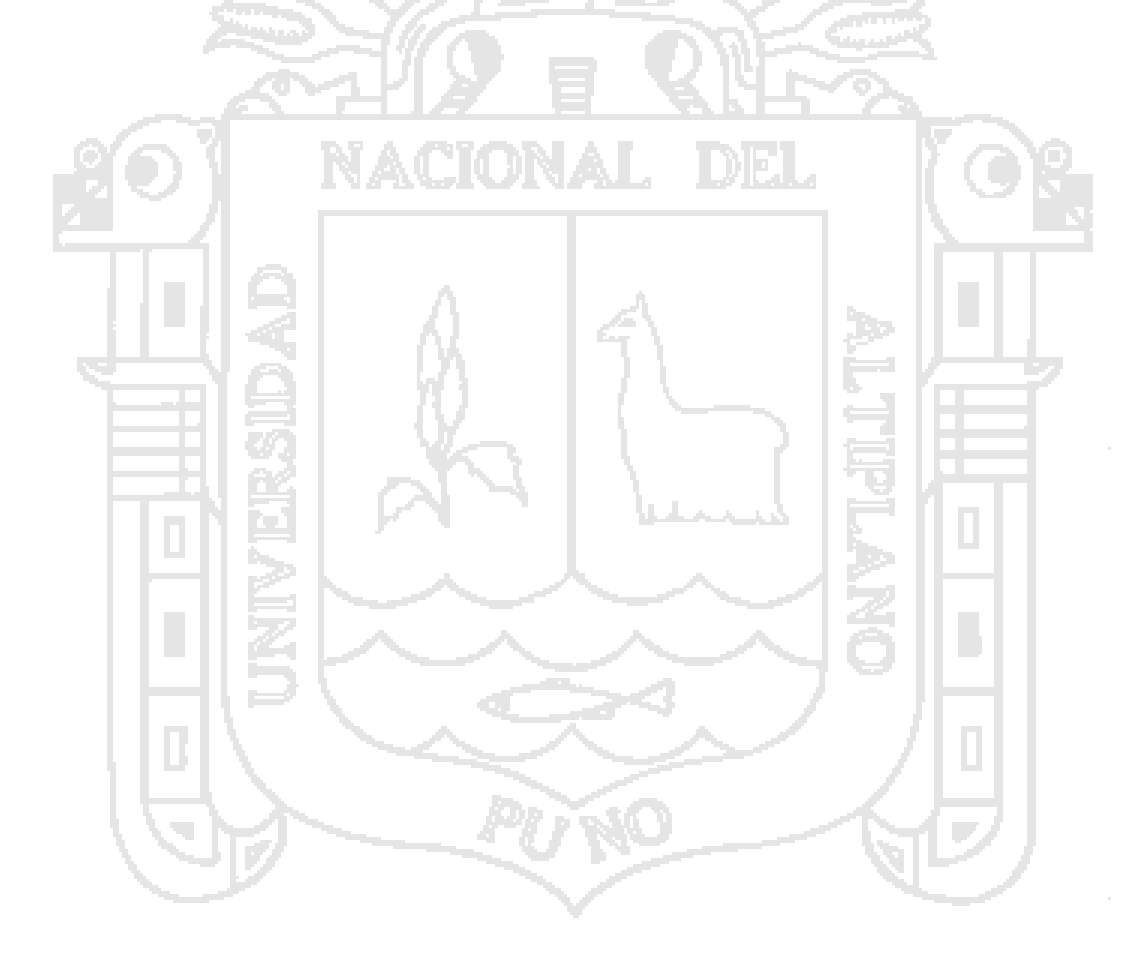

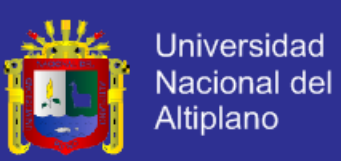

#### **RESUMEN**

<span id="page-12-0"></span>El objetivo de este informe es optimizar la administración de procesos de compra y venta en el restaurant y parrilleria Casa Grill E.I.R.L, a través de la implementación de una aplicación web utilizando la metodología DSDM.

En la actualidad, la gestión de las comandas de los clientes, la transmisión de las ordenes a la cocina, la compra de insumos a los proveedores, el control del flujo de ingresos y egresos, la administración de personal y clientes, el contenido en stock de los productos, se lleva realizando de la misma manera desde hace años.

El análisis de esta situación, ha permitido llegar a la conclusión de que existe un amplio margen de optimización en todos estos procesos diarios que se realiza; la Aplicación Web, ha sidoimplementada bajo una arquitectura cliente-servidor, haciéndose uso de herramientas de entorno web.

Como conclusión, una vez implantado el sistema se hace la prueba respectiva, teniendo datos recopilados a través de las encuestas una prueba de entrada (pre test) y una prueba de salida (post test), para comprobar la hipótesis declarada; constituyendo un diseño de investigación preexperimental. Finalmente, una vez realizada la prueba de hipótesis, a través de los resultados de los cuestionarios y entrevistas se muestra empíricamente y estadísticamente que la "Aplicación Web optimiza la Administración de Procesos de Compra y Venta el restaurant y parrillería Casa Grill E.I.R.L".

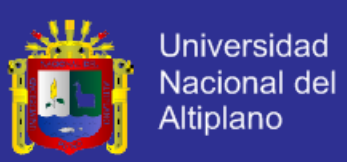

#### **ABSTRACT**

<span id="page-13-0"></span>The object of this project is to optimize the management process of buy and sale at the restaurant y steakhouse CASA GRILL E.I.R.L across the implementation of a web application using the DSDM methodology.

Nowdays, the management of client's orders, the dispatch of the orders to the cook, the buy of inputs to the suppliers, the control of the flow inputs and outputs, the personal management and clients, the content in stock of the products has been doing from the same manner since years later.

The analysis of this situation has allowed reaching the conclusion that exists a wide margin of optimization at all these daily processes that execute; the web application have been implemented in a client-side arquitecture, doing use of web based tools.

In conclusion, when the system is already established we do the respective testing, having collected data through surveys, one entry test and one output test, to check declared hypothesis; establishing a research design preexperimental. Finally, after doing the hypothesis test, through the questionnaires and surveys results we show empirically and statistically that the web application optimize the sales and buys management at the restaurant and Steakhouse Casa Grill E.I.R.L.

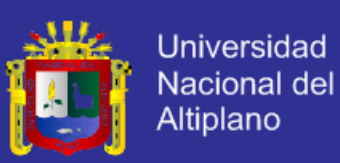

#### **INTRODUCCIÓN**

<span id="page-14-0"></span>Dentro del restauranty parrilleria Casa Grill E.I.R.L., llevar un control de la información de las diferentes áreas, es un proceso donde la información no está debidamente orientada al orden y exactitud; teniendo en cuenta que la información es un factor crítico para el éxito empresarial.

Además, los procesos de compra y venta son los procesos pilares del restaurant y tener una administración correcta de estos; ayudará a tomar decisiones correctas, a tener una mejora significativa en cuanto a atención al cliente, disminución en cuanto perdidas, un control exacto en el almacén, maximización de ganancias, etc.

Por estas razones, el presente proyecto desarrollará una aplicación web la cual optimizará los procesos de compra y venta del restaurant.

A continuación se detallan concisamente los contenidos de los diferentes capítulos.

**CAPITULO I:** Planteamiento y formulación del problema, justificación de la investigación, objetivos de la investigación, limitaciones de la investigación. Estos puntos sitúan al lector dentro de la problemática de la investigación; así como de la hipótesis que será demostrada y de la Operacionalización de variables.

15 **CAPÍTULO II:** El marco teórico compuesto de tres partes: antecedentes de la investigación, donde se consideró investigaciones anteriores que sirvieron de base para la presente investigación; sustento teórico, donde reside toda la teoría necesaria para el mejor entendimiento del presente trabajo de investigación; y finalmente el glosario de conceptos básicos, necesario para

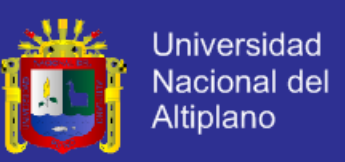

comprender los términos básicos más utilizados a lo largo de la investigación.

**CAPITULO III:**Método de Investigación, el cual contiene el tipo de investigación a utilizar, el diseño de investigación, la población y muestra, método de recopilación de datos, método de tratamiento de datos, y el ámbito de estudio.

**CAPÍTULO IV:** Exposición y análisis de los resultados, en donde se utiliza la metodología DSDM (Dynamic System Development Method) para el análisis, diseño y la implementación de la aplicación propuesta, finalmente evaluando y validando la aplicación.

Conclusiones a las que se ha llegado como resultado de la implantación y puesta en marcha de la aplicación en producción.

Recomendaciones y sugerencias para seguir investigando e implementando aplicaciones web y trabajos de investigación a futuro.

Finalmente la Bibliografía y Anexos.

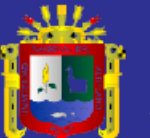

# **CAPÍTULO I**

### <span id="page-16-0"></span>**PLANTEAMIENTO Y FORMULACIÓN DEL PROBLEMA**

#### <span id="page-16-1"></span>**1.1 Planteamiento del problema**

En la mayoría de los restaurants, la administración se centra principalmente en el control de los procesos de compra y venta.

Con respecto al control de compras, este se realiza de forma manual quedando como registro las boletas y facturas, posteriormente almacenadas en archivadores, además internamente solo se puede verificar visualmente la cantidad de insumos remanente en las bodegas; aunque cabe destacar que esta no es una forma adecuada de registrar las compras hechas ni de contabilizar todos los insumos restantes, en caso de llegarse a perder alguna boleta o factura, hay un desbalance económico.

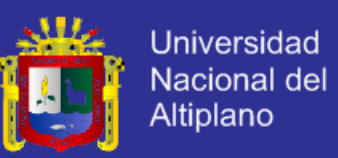

El registro de los platos y bebidas vendidos lo hace el cajero, presentando al final del día el total de lo vendido lo cual es cotejado con lo que pidió en la cocina y con lo que se pidió del bar (bebidas frías y calientes). En caso de hacer un registro erróneo o de la pérdida de alguna comanda; se provoca un déficit de materia prima que genera pérdidas de efectivo.

La atención al cliente en horarios concurridos (9 a.m – 13 a.m, 16 p.m – 20 p.m), se hace lenta debido a que el mozo debe de movilizarse constantemente de la sala de clientes hacia la cocina y bar; tanto para enviar la orden a cocina como al cajero, tiempo que se refleja en mala atención al cliente. ACIONAL.

Entonces, el origen del problema radica en acciones sensibles como el conteo erróneo efectuado por el personal y la demora en atención al cliente en horarios concurridos. Por lo tanto, el proyecto se orienta a proporcionar una solución para la correcta gestión operativa y financiera del restaurant y parrileria CASA GRILL E.I.R.L.

Lo cual se llevará a cabo por medio de una aplicación web para la administración de procesos de compra y venta para el restaurant y parrilleria CASA GRILL E.I.R.L., ya que nos permitirá realizar con mayor eficiencia la gestión de los procesos de compra y venta, y proporcionar una solución que ayude al mejor funcionamiento del restaurant yparrillería CASA GRILL E.I.R.L.

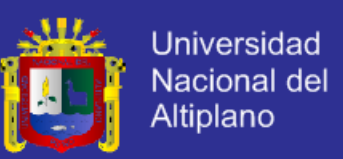

#### <span id="page-18-0"></span>**1.2 Formulación del problema**

¿Laimplementación de una Aplicación Web utilizando la Metodología Ágil DSDM, optimizará la administración de procesos de compra y venta en el restaurant y parrilleria Casa Grill E.I.R.L - 2013?

#### <span id="page-18-1"></span>**1.3 Justificación de la Investigación**

La presente investigación se realiza debido a las siguientes razones:

- $\checkmark$  La falta de control del stock de los insumos restantes en bodega; así como a la perdida de boletas o facturas de las compras realizadas lo cual nos lleva a un desbalance económico y en consecuencia pérdidas económicas para el restaurant.
	- El registro erróneo o la pérdida de comandas y en horas de mayor concurrencia; lo cual también se ve reflejado en pérdidas económicas para el restaurant.
- El tiempo de atención a los clientes en horarios concurridos, el cual incrementa la descoordinación entre las partes involucradas en el proceso de atención al cliente.

Ante ello surge la necesidad de brindar un control adecuado de las compras y ventas que se realizan evitando así las pérdidas económicas, así como también brindando una mejor atención al cliente.

Además la automatización de procesos de compra y venta incrementa la calidad y disminuye las pérdidas económicas, también permite aprovechar mejor todos sus recursos y gestionar sus procesos con eficacia y eficiencia.

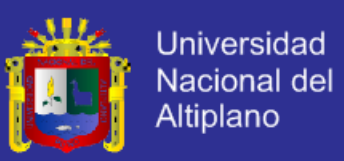

#### <span id="page-19-0"></span>**1.4 Objetivos de la Investigación**

#### **1.4.1.1 Objetivo General**

Implementar una Aplicación Web utilizando la metodología DSDM, para optimizar la administración de procesos de compra y venta en el restaurant y parrilleria Casa Grill E.I.R.L. – 2013.

#### **1.4.1.2 Objetivos Específicos**

Method).

 $\checkmark$  Analizar y diseñar la Aplicación Web para la administración de procesos de compra y venta en el restaurant y parrillería Casa Grill E.I.R.L., utilizando el DSDM (Dynamic Systems Development

 Implementar la Aplicación Web para la administración de procesos de compra y venta en el restaurant y parrillería Casa Grill E.I.R.L. -

2013.

#### <span id="page-19-1"></span>**1.5 Hipótesis**

La implementación de una Aplicación Web utilizando la metodología ágil DSDM, optimizará la administración de procesos de compra y venta del restaurant y parrillería Casa Grill E.I.R.L. - 2013.

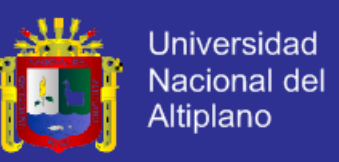

#### <span id="page-20-1"></span><span id="page-20-0"></span>**1.6 Operacionalización de Variables**

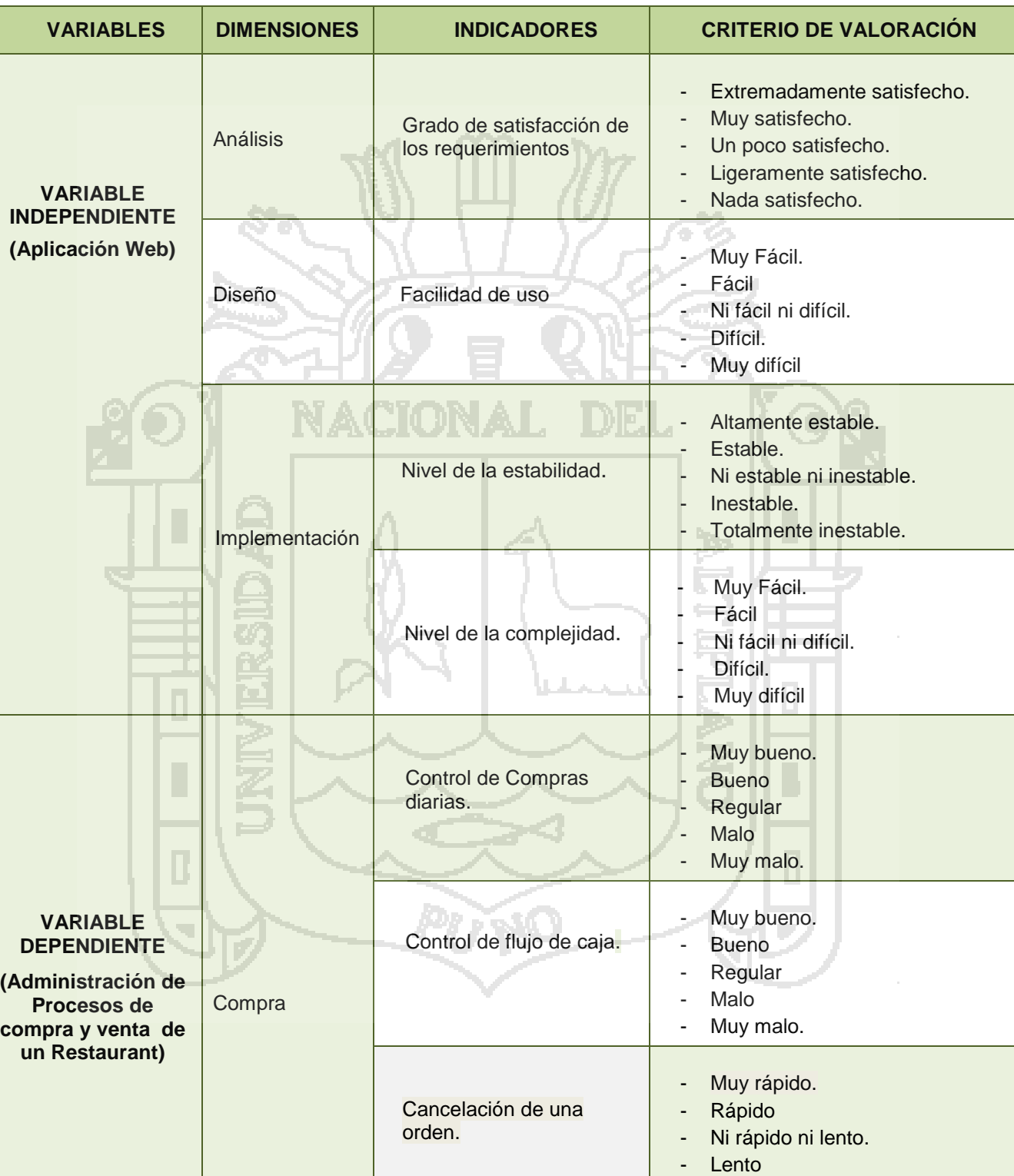

Control de stock de

Somon de Sidok de estado en el provincio Muy Fácil.

**Cuadro 1:** Operacionalización de Variables

- Muy lento.

- Fácil

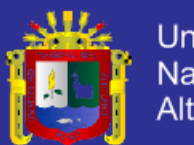

**Universidad** Nacional del Altiplano

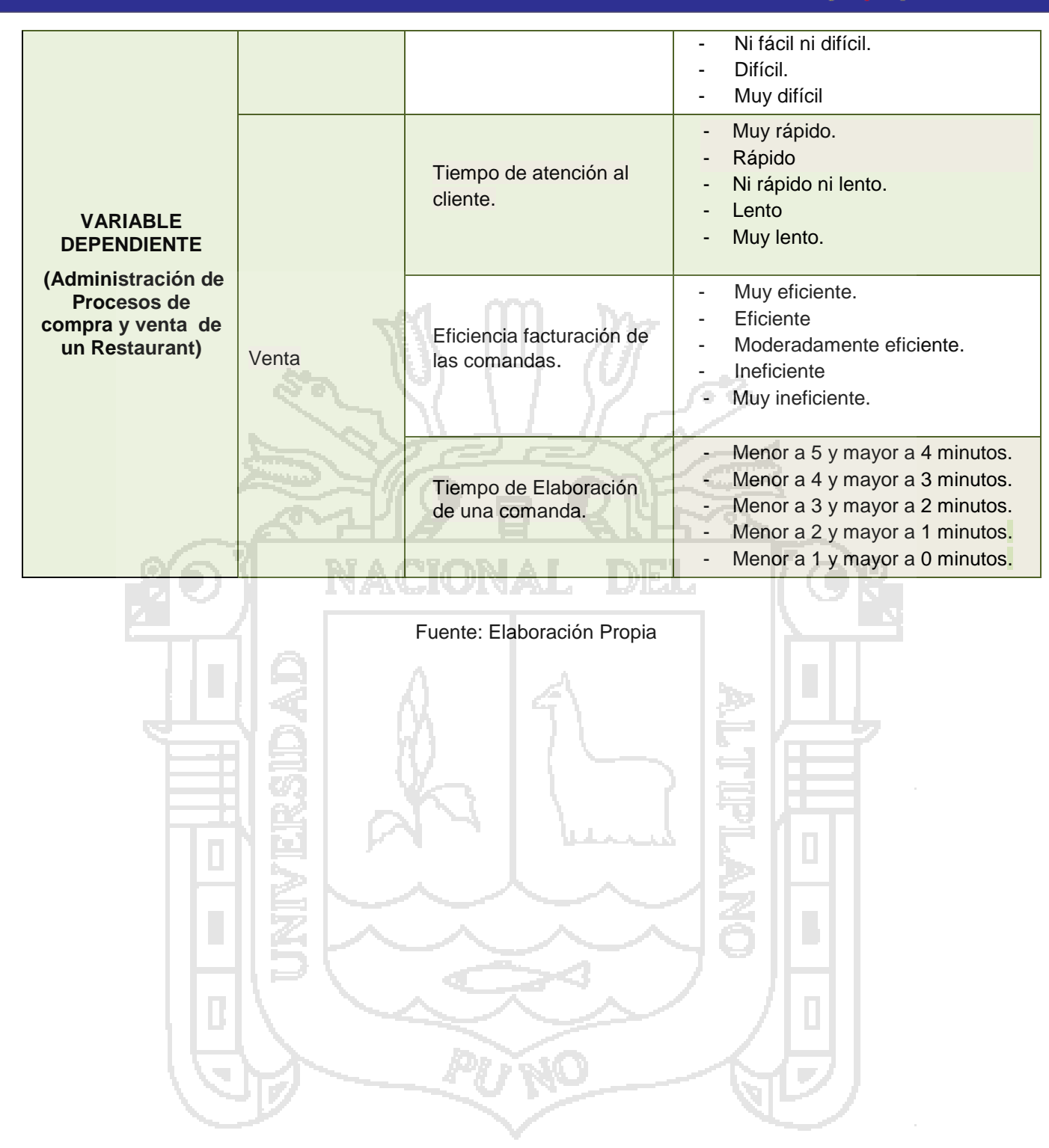

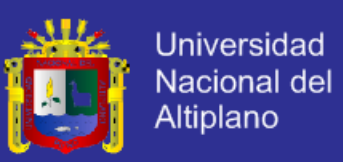

#### <span id="page-22-0"></span>**1.7 Limitación de la Investigación**

La aplicación web no podrá ser del todo completada en cuanto a la gestión de comandas, en el área de cocina, ya que esta última necesita de equipos especializados, que no se podrá adquirir en el desarrollo de esta investigación.

En cuanto a la metodología DSDM (Dynamic Systems Development Method); existe poca documentación, en cuanto a casos de estudio se trata; la mayoría de información accesible se basa en la documentación de conceptos teóricos del mismo, a diferencia de otras metodologías ágiles como XP y Scrum, las cuales cuentan con una vasta cantidad de información asequible en cuanto casos de estudio se trata.

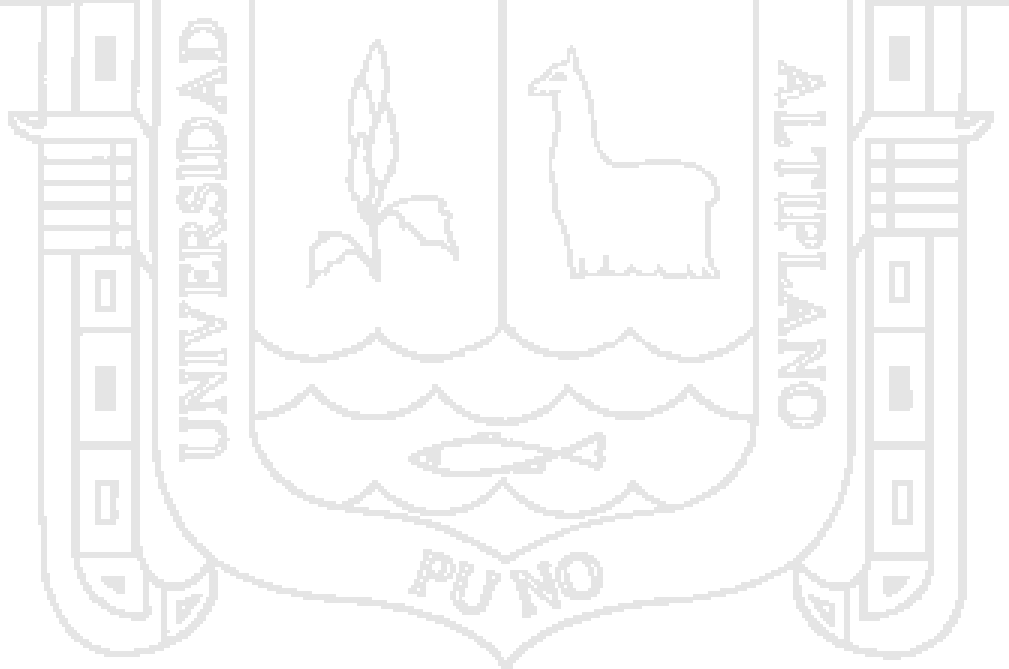

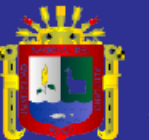

# <span id="page-23-0"></span>**CAPÍTULO II**

#### **MARCO TEÓRICO**

#### <span id="page-23-1"></span>**2.1 Antecedentes de Investigación**

Revisando la disponibilidad de antecedentes del presente proyecto de investigación se han encontrado las siguientes tesis, las cuales guardan relación con las variables de investigación del presente proyecto de tesis:

<span id="page-23-2"></span>**2.1.1. Universidad Austral de Chile**, con la tesis "Sistema para control de Inventario, Venta y Generación de datos comerciales de restaurant**". Elaborado por Patricio Andres** Lerou Godas en el año 2005. **Objetivo General: "**Realizar el diseño de un Sistema de Gestión de Calidad para los Restaurants del Puerto de La Libertad, basado en la situación actual de estos, que les permita organizar sus operaciones, para poder brindar un servicio de alta calidad que satisfaga las necesidades del cliente, de manera constante", dio las siguientes

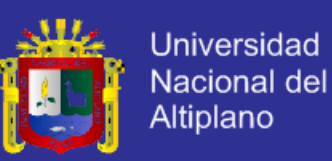

conclusiones: La siguiente investigación incluyó (a) planificación de base de datos, (b) definición de sistema, (c) colección y análisis de requerimientos, (d) diseño de la base de datos, (d) Diseño de la aplicación, (e) implementación, (f) prueba y mantenimiento operacional con el propósito de obtener un sistema que apunté a brindar a través de una tecnología amigable un sistema de ventas fácil y rápido. Las funcionalidades de ventas permitieron generar consultas de clientes, ventas realizadas, pagos, etc. Las de control de inventario permitieron el despliegue y consulta de información específica de las cantidades de productos en bodega, niveles críticos de insumo, fechas de vencimiento, datos de proveedores, etc. (Godas, 2005).

**Recomendaciones:** Una vez concluida la investigación, algunas recomendaciones que se pueden sugerir son:

 $\checkmark$  Una vez finalizado el trabajo se puede concluir que el objetivo general, la creación de un sistema para el control de inventario, venta y generación de datos comerciales se cumplió a cabalidad mediante el cumplimiento de los objetivos específicos planteados en un comienzo.

 $\checkmark$  Mediante la metodología realizada a cada uno de los elementos involucrados se pudo verificar el éxito y aceptación de las pruebas individuales y globales, tanto para la base de datos como para la aplicación.

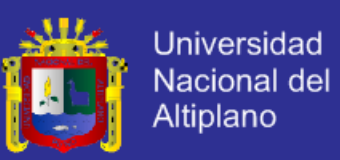

- $\checkmark$  Se recomienda hacer un sequimiento anual de los datos ingresados al sistema, para verificar que los usuarios ingresen la totalidad de la información. Además se recomienda implementar dentro del sistema la impresión de documentos, tales como boletas o guías con el cual permitiría un desligamiento del usuario, generando un mayor grado de certeza en las acciones.
- <span id="page-25-0"></span>**2.1.2. Universidad Pontificia Comillas**, con la tesis "Sistema Integral para la Gestión de Restaurants". Elaborado por Gorka Díaz de Orbe en el año 2010. **Objetivo General: "**El objeto de este proyecto es el desarrollo e implantación de un Sistema Integral para la Gestión de Restaurants.**",** dando las siguientes conclusiones: Este sistema ha sido desarrollado para cubrir las necesidades básicas de la gestión de un restaurant, ofreciendo la tecnología existente para el desarrollo del negocio, está especialmente diseñado para aquellos restaurants en los que el tiempo es una variable importante para su economía y para aquellos que simplemente deseen ofrecer un mejor servicio a sus clientes, proporcionándoles una forma diferente de información y atención de sus necesidades. Este proyecto propone una importante modernización del sector más importante de España como es la hostelería y restauración, que son las bases de acogida del turismo, motor de la economía nacional, aportando una mayor funcionalidad a los restaurants, perfeccionando su gestión, reduciendo tiempos innecesarios y mejorando por lo tanto el servicio ofrecido a sus clientes.(Díaz de Orbe, 2010).

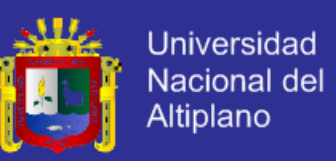

**Recomendaciones:** Una vez concluida la investigación, algunas recomendaciones que se pueden sugerir son:

- $\checkmark$  El éxito de un provecto informático de pende de muchos factores como puede ser, la calidad del equipo de trabajo, una buena planificación, el dinero disponible o el tiempo.
- Un proyecto informático exitoso conlleva siempre un desarrollo bien elaborado del mismo acompañado de una buena idea, además de otros factores técnicos. Este proyecto ha tratado de unir estos dos elementos, para poner la tecnología en servicio de la gestión de los negocios de hostelería.
- <span id="page-26-0"></span>**2.1.3. Escuela Politécnica Nacional de Quito**, con la tesis "Diseño e Implementación del Sistema de Facturación y Ventas para el Restaurant Metro Cafe". Elaborado por Raul David Guijarro Garcia y Osmani Fabian Aguilar Rosillo. **Objetivo General: "**Desarrollar e Implementar un sistema de Facturación y Ventas para ayudar en el mejoramiento del servicio y que el proceso de administración sea más sencillo**".** Llegando a las siguientes conclusiones: En el presente proyecto se detalla los múltiples problemas que le ocasiona la administración del restaurant de forma manual, la metodología fue sumamente necesaria para poder ir identificando los diferentes problemas que se van descubriendo en el desarrollo del sistema.(Aguillar Rosillo & Guijarro Garcia, 2006).

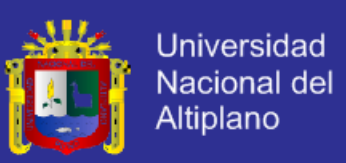

#### **Recomendaciones:**

- Es recomendado que las personas que van a estar a cargo del sistema tenga conocimiento de computación y que sepa del manejo del sistema.
- $\checkmark$  Se recomienda que antes del uso del sistema, todo el personal que va a manipular el mismo, haya revisado el manual del usuario para que no exista ningún tipo de complicación con el funcionamiento del sistema metro.

#### <span id="page-27-0"></span>**2.2 Sustento teórico o base teórica**

#### <span id="page-27-1"></span>**2.2.1. Administración de procesos de compra y venta**

Para que una empresa logre consolidarse debe tener una **rutina sólida**, es decir, dominio total del ciclo de actividades repetitivas que realiza para su diaria operación.

Los restaurants no escapan de ser ejemplo de empresas con actividades repetitivas que son gestionadas por procesos, la mayoría son empresas pequeñas con menos de 30 empleados con muchas actividades y poco tiempo para gestionarse; empezar su operación con una buena rutina sólida permitiría aprovechar mejor, todos sus recursos y administrar los procesos de **compra y venta** con eficacia y eficiencia siendo estos últimos procesos operativos que dan razón de ser al restaurant.

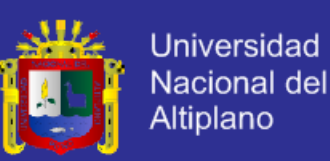

El proceso de compras es la primera parte del proceso de flujo de materiales en un restaurant. Según (Santos, 1996): "La gestión de las compras constituye un proceso complejo que requiere una serie de acciones y decisiones no carentes de importancia". También según (Kotler Philip, 2002)"Las compras organizacionales son el proceso de toma de decisiones por el cual organizaciones formales establecen la necesidad de adquirir productos y servicios que luego identifican, evalúan y escogen entre las diferentes marcas y proveedores. El mercado de negocios consiste en todas las organizaciones que adquieren bienes y servicios que se usan en la producción de otros productos o servicios que se venden, rentan o suministran a otros: empresas con fines de lucro, instituciones y dependencias del gobierno".

De manera que la administración de compras es un proceso complejo que requiere actividades o acciones destinas a la adquisición conforme de bienes y/o contratación de servicios a través de la definición de directrices encaminadas al cumplimiento y mejoramiento de condiciones de calidad, precio y tiempo de entrega.

El proceso venta, no es solo el acto en el que tiene lugar, o no la compra de un producto o servicio. Según (Publicaciones Vertice S.L, 2008) el proceso de venta lo realiza directamente el comprador u otra empresa, donde tendrán lugar a algunas diferencias:

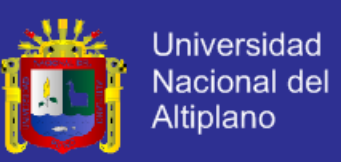

**Venta al comprador final.** Este tipo de ventas se lleva a cabo, generalmente, en establecimientos de venta al detalle (es el tipo de venta tradicional) y en autoservicios (donde el cliente realiza el acto de la compra en vez de acudir a un dependiente). Mediante ellas, se comercializan bienes de uso y consumo (productos y servicios).

**Venta de empresa a empresa.** En este tipo de ventas el fabricante vende al mayorista, al detallista y en general a los intermediarios. Se trata de un tipo de ventas más complejo mediante el que se comercializan tanto bienes de uso como de consumo, como productos industriales y servicios. La venta es un proceso que comprende diferentes etapas:

- 1. Establecer una asociación con el cliente y generar confianza.
	- 2. Identificar las necesidades del consumidor o los problemas de la empresa a la que se quiere vender.
	- 3. Seleccionar la ventaja competitiva o la oferta que va hacer que el producto sea percibido diferente.
- 4. Comunicar la ventaja competitiva o la oferta al consumidor o a la empresa.
	- 5. Ofrecer servicios después de la venta que permitan establecer relaciones duraderas con el cliente.

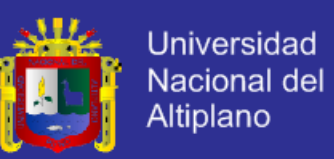

El servicio al cliente, una vez realizada la venta ayuda a:

- $\checkmark$  Demostrar la importancia que el cliente tiene para la empresa. Esto construirá a reforzar las relaciones a largo plazo.
- $\checkmark$  Transmitir seguridad al cliente, asegurar al cliente que puede contar con la empresa siempre que tenga algún problema con la instalación o funcionamiento del producto transmite seguridad y confianza.

 El "boca/oído" es la herramienta de comunicación más barata y eficaz. Un cliente insatisfecho contara su decepción en materia de servicio al menos a once personas; en cambio uno satisfecho solo lo contara a tres.

Por lo tanto la exacta y rápida la administración de procesos de compra y venta en un restaurant es crucial para que este puede consolidarse como una empresa de éxito.

#### <span id="page-30-0"></span>**2.2.2. DSDM (Método de Desarrollo de Sistemas Dinámicos)**

Según Jennifer Stapleton: "Es un método que provee un marco de trabajo para el desarrollo ágil de software, apoyado por su continua implicación del usuario en el desarrollo iterativo e incremental que sea sensible a los requerimientos cambiantes, también describe la administración de proyectos, la estimación, prototipado, establecimiento de prioridades, pruebas (testing), aseguramiento de la calidad, roles y responsabilidades, estructura del equipo desarrollador, herramientas de desarrollo, administración de riesgos,

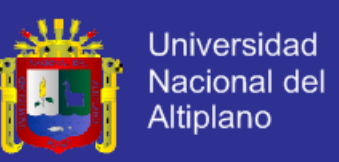

construcción de versiones mantenibles y una relación directa con el comprador/usuario".(Stapleton J. , 1997).

También resalta lo siguiente en cuanto a DSDM: "Este amplio método se basa en nueve principios. Los primeros cuatro son la base sobre la que se construye DSDM y las otras cinco proporcionan los principios que han guiado la estructura del método, estos son:"

- La activa participación del usuario.
- El equipo DSDM debe tener todo el poder de decisión sobre la investigación.
- Se enfoca en frecuentes entregas de productos.
- La razón del éxito del negocio es la entrega de productos que satisface las necesidades actuales del negocio.
- El desarrollo iterativo e incremental es necesario para converger en una solución adecuada para el negocio.
- Todos los cambios durante el desarrollo son reversibles.
- Los requerimientos son la línea base en el desarrollo.
- Las pruebas del producto (testing) es parte del ciclo de vida.
	- El acercamiento colaborativo y cooperativo entre todo el grupo de desarrollo (incluyendo al usuario) es esencial.

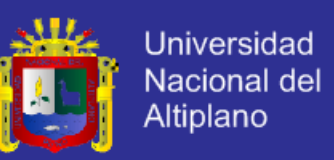

El ciclo de desarrollo del método DSDM se divide en cinco fases, las

cuales son las siguientes (Ver Figura 1):

**Figura 1:** Fases de desarrollo de la metodología DSDM.

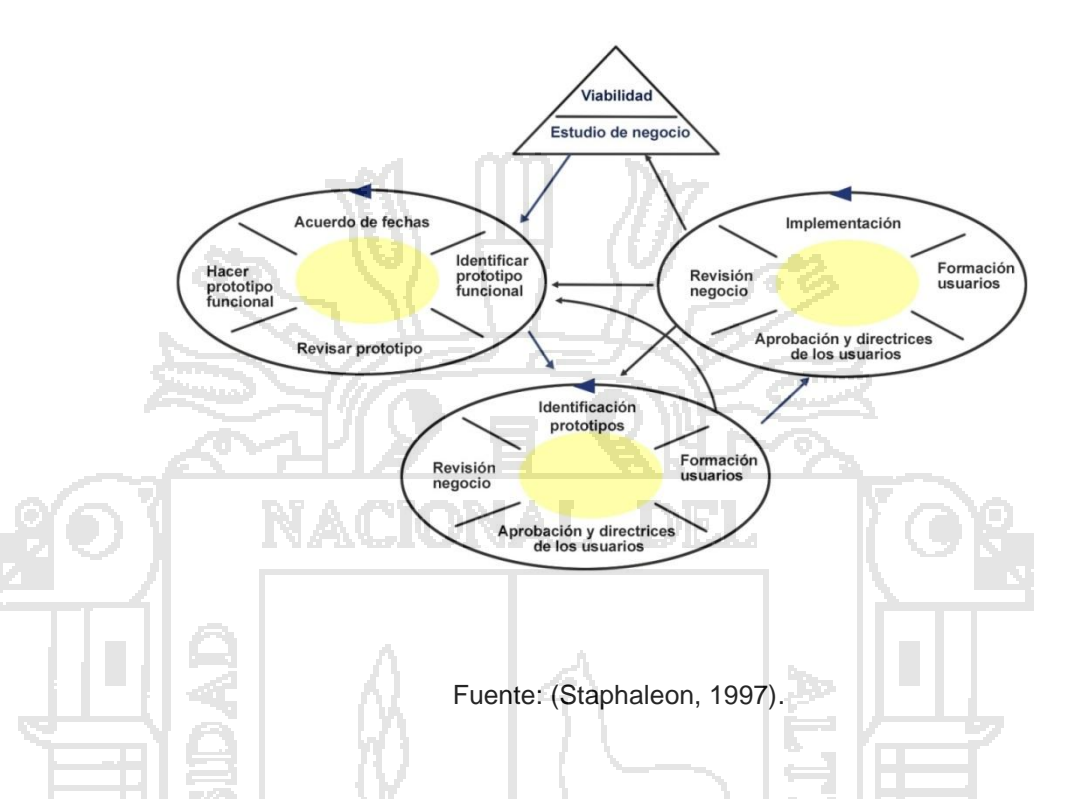

- **a) Estudio de factibilidad,** Durante esta etapa del proyecto, se evalúa si es apropiado o no aplicar el método DSDM al proyecto. La técnica más importante usada en esta fase son los talleres que propician la comunicación cara a cara con el usuario. Las fases de estudio de factibilidad y estudio del negocio son actividades que se realizan de manera secuencial, constituyen la base para el resto del desarrollo del producto.
- **b) Estudio del negocio,** El estudio de negocio amplía el estudio de viabilidad. Después de que el proyecto se haya juzgado factible para el uso de DSDM, esta etapa examina los procesos del negocio, los grupos de usuario implicados y sus necesidades y

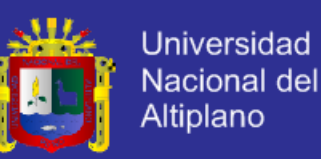

deseos. Los talleres son otra vez una de las técnicas más valiosas, la información de estas sesiones se combina en una lista de los requisitos. Una característica importante de la lista de los requisitos es el hecho de que los requisitos están priorizados a través del timeboxing. Esta técnica es esencial en realizar las metas de DSDM.

- **c) Iteración modelo funcional,** Los requisitos que se han identificado en las etapas anteriores se convierten a un modelo funcional (puede ser un lenguaje como UML). Este modelo consiste en un prototipo de funcionamiento y modelos. La creación de un prototipo es una de las técnicas del proyecto dominante dentro de esta etapa que ayude a realizar la buena implicación del usuario a través del proyecto. El prototipo desarrollado es repasado por diversos grupos de usuario.
- **d) Iteración diseño y construcción,** El foco principal de esta iteración de DSDM es integrar los componentes funcionales a partir de la fase anterior en un sistema que satisfaga necesidades de usuario. La prueba es otra vez una actividad en curso importante en esta etapa. Los productos entregables (versiones) durante esta fase son evaluados por los usuarios al final del diseño y construcción. El testing del sistema es llevado a cabo en la siguiente fase.

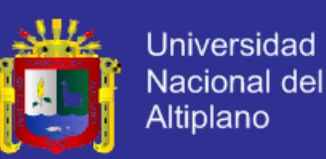

**e) Implementación,** El sistema que se entregará se ha repasado para incluir los requisitos que se han fijado en las etapas del principio del proyecto. La etapa de puesta en práctica se puede subdividir en cuatro sub-etapas: Aprobación y pautas del usuario, entrenar al usuario final futuro en el uso del sistema, ejecutar el sistema probado en la localización de los usuarios finales, repasar el impacto del sistema ejecutado en el negocio, una edición central será si el sistema resuelve las metas fijadas al principio del proyecto.

De manera que el Método de Desarrollo de Sistemas Dinámicos, es parte de la familia de las metodologías ágiles, basada en la metodología RAD, que es un método iterativo e incremental, tiene como variable las funcionalidades del sistema y no el tiempo y los recursos como en otras metodologías, el DSDM invita a dividir en módulos los sistemas, y la priorización de requisitos utilizando diferentes métodos por ejemplo, MosCoW, Time Box, etc.

Esto último ayuda a poder entregar a corto plazo un prototipo el cual irá incrementando en funcionabilidad a medida que pasa el tiempo.

Esto hace que el DSDM sea una metodología fácil de implementar dando como resultado un sistema de calidad y sin problemas con el tiempo.

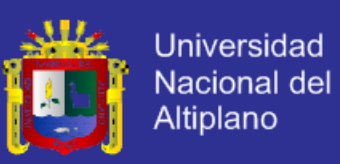

#### <span id="page-35-0"></span>**2.2.3. Aplicación Web**

aplicación Web".

Las aplicaciones web son un tipo especial de aplicaciones cliente/servidor, donde tanto el cliente (el navegador, explorador o visualizador) como el servidor (servidor web) y el protocolo mediante el que se comunica (HTTP) están estandarizados y no han de ser creados por el programador de aplicaciones.

Para (Mora, 2002), "las aplicaciones web suelen distinguirse tres niveles (como en las arquitecturas cliente/servidor de tres niveles); nivel superior que interacciona con el usuario (el cliente web, normalmente un navegador), el nivel inferior que proporciona los datos (la base de datos) y el nivel intermedio que procesa los datos (el servidor web)".

Según (Aumille, 2002), "una aplicaciones Web es un conjunto de recursos Web que participan en el funcionamiento de la propia
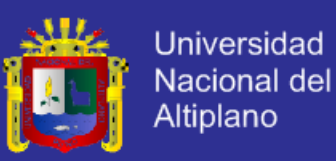

#### **2.3 Glosario de conceptos básicos**

#### **2.3.1. Ayudantes de cocina**

Son colaboradores en la realización de los menús, mantienen la higiene de la cocina y cuidan de los bienes de uso de la cocina. Además realizan tareas de agilidad para el trabajo del chef, ayudando en la elaboración de platos. (Arevalo, Ayudante de Cocina, 2013).

#### **2.3.2. Chef**

Es el responsable del control de mercaderías y faltantes, la realización y elaboración de los distintos menús, control de higiene de la cocina y empleados, cuidado de los bienes de uso para realizar los menús, y todas las tareas desempeñadas en la cocina. (Arevalo, Definicion de Chef, 2013).

#### **2.3.3. Comanda**

Para (Pascual, 2005), es el vale que refleja, y mediante el cual se controlan, las consumiciones o elaboraciones solicitadas por los clientes.

Es el jefe del restaurant o encargado, y en ocasiones otra persona de servicio, quien confecciona la comanda por triplicado, entregándola a continuación al responsable de la mesa.

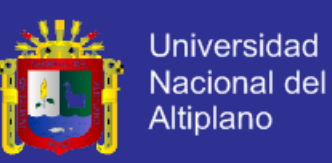

#### **2.3.4. Desviación estándar**

Según (Salkind, 2005), la desviación estándar es la medida de variabilidad de uso más común. La desviación estándar es la cantidad promedio en que cada uno de los puntajes individuales varía respecto a la media del conjunto de puntajes. Cuanto mayor es la desviación estándar, más variable es el conjunto de puntajes. Si todos los puntajes de una muestra son idénticos, como 10, 10, 10 y 10, no hay variabilidad, y la desviación estándar es cero.A continuación la fórmula correspondiente:

### **2.3.5. Distribución normal**

Para (Berenson, 2000), la distribución normal es la distribución continua que se utiliza más comúnmente en estadística. La distribución normal es de vital importancia en estadística por tres razones principales:

Muchas variables continuas comunes en el mundo de los negocios tienen distribuciones que se asemejan a la distribución normal.

La distribución normal sirve para acercarse a diversas distribuciones de probabilidad discreta, como la distribución binomial y la distribución de Poisson.

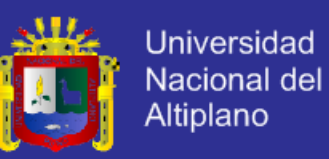

La distribución normal se representa por la clásica forma de campana, en la distribución normal, se puede calcular la probabilidad de que varios valores ocurran dentro de ciertos rangos o intervalos. Sin embargo, la probabilidad exacta de un valor particular dentro de una distribución continua, como la distribución normal, es cero.

#### **2.3.6. Escala Likert**

Según (Malhotra, 2004), Llamada así por su inventor Rensis Likert, La escala Likert es una escala de medición ampliamente utilizada que requiere que los encuestados indiquen el grado de acuerdo o desacuerdo con cada uno de las series de afirmaciones sobre objetos de estímulos. Para (Nogales, 2004), La escala de Likert es fácil de desarrollar y ampliamente utilizada. Aunque su construcción es similar a la de una escala de Thurstone, su desarrollo no requiere tanto tiempo. Permite medir la actitud hacia un objeto en base al grado de acuerdo o desacuerdo de los entrevistados con una seria de enunciados positivos y negativos que representan atributos del objeto estudio. La escala utilizada plantea cinco alternativos de respuesta: totalmente de acuerdo, bastante de acuerdo, dudoso, bastante en desacuerdo y totalmente en desacuerdo, que se puntúan correlativamente del 1 al 5 para las declaraciones favorables. El listado definitivo de enunciados se elabora en base a estudios previos, experiencia y conocimiento del tema estudiado y se filtra mediante un pre-test que permite seleccionar aquellas frases que provocan una mayor dispersión de respuesta. La escala Likert es analizada normalmente como un escala ordinal.

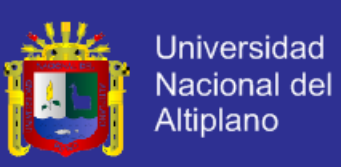

#### **2.3.7. Gerente**

De acuerdo (Arevalo, Gerente, 2013), es la persona encargada de la supervisión directa de los subordinados más próximos y de la organización en su globalidad. Asignando recursos como pueden ser capitales, materias primas, etc. o incluso delegando poder en las unidades para su adecuado funcionamiento pero siempre bajo su supervisión. A la vez gracias a esta supervisión puede detectar anomalías y resolverlas. Dentro de este conjunto de obligaciones también se encuentra el de difusor de conocimientos o información que deben conocer el resto de personal. Con todas estas obligaciones o funciones logra que la organización funcione debidamente como una unidad integrada.

#### **2.3.8. Mesero**

Según (Lora, 2005), es la persona que tiene como oficio atender a los clientes de un establecimiento de hostelería, proporcionándoles alimentos, bebidas y asistencia durante la estancia. Un camarero, suele controlar un rango de varias mesas en establecimientos grandes o todas las mesas si es lugar pequeño.

Los meseros son esencialmente herramientas de marketing internas. Son el enlace entre sus clientes y las ventas, uno de los trabajos principales de un mesero es comunicarse con los clientes y el resto de su personal.

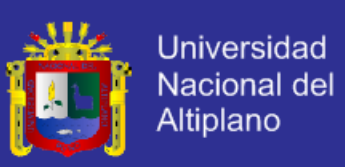

### **2.3.9. Kohana**

Según (Straughan, 2011), Kohana es un framework para PHP 5, una librería robusta para la creación de aplicaciones agiles. Antes de Kohana, estuvo Code Igniter Desarrollado por EllisLabm y la fuerza conductora detrás de su motor de expresión, Code Igniter, gano alta popularidad en la comunidad de PHP, especialmente entre desarrolladores buscando soluciones MVC (Modelo Vista Controlador) para sus necesidades crecientes. Eventualmente Code Igniter fue asociado para traer velocidad con PHP5, y nació Kohana.

Kohana 2 confió en la comunidad de código abierto para su desarrollo, y rápidamente creció en un Framework listo para producción, usado por desarrolladores de todo el mundo.

Kohana 3 es un framework completamente reconstruido, utilizando el patrón de modelo HMVC, y aprovechando el poder de PHP5 como nunca antes. Aunque Kohana 2 está siendo aún mantenido, todas las nuevas aplicaciones escritas con Kohana están recomendadas para usar la distribución Kohana 3 para permitir un largo ciclo de mantenimiento.

#### **2.3.10. MySQL**

Según (Gilfillan, 2003), es un sistema de administración de base de datos relacional (RDBMS). Se trata de un programa capaz de almacenar una enorme cantidad de datos de gran variedad y de distribuirlos para cubrir las necesidades de cualquier tipo de organización, desde pequeños establecimientos comerciales a grandes

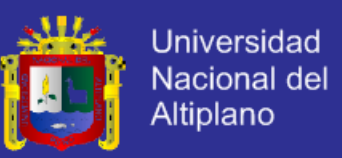

empresas y organismos administrativos. Mysql compite con sistemas RDBMS propietarios conocidos, como Oracle, SQL Server, etc.

MySQL incluye todos los elementos necesarios para instalar el programa, preparar diferente niveles de acceso de usuario, administrar el sistema y proteger y hacer volcados de datos. Puede desarrollar sus propias aplicaciones de base de datos en la mayor parte de los lenguajes de programación utilizados en la actualidad y ejecutarlos en casi todos los sistemas operativos. Mysql utiliza el lenguaje de consulta estructurado (SQL). Se trata del lenguaje utilizado por todas las bases de datos relacionales.

#### **2.3.11. Proceso de Negocio**

Según (Hitpass, 2012), los procesos de negocios son los que crean valor para un cliente, es decir la definición está ligada al concepto de creación de valor para el cliente. Un proceso de negocio es un conjunto de actividades que impulsadas por eventos y ejecutándose en una cierta secuencia crean valor para el cliente.

Una de las principales características de un proceso de negocio es que está gatillado por el cliente y los resultados de la ejecución del proceso tienen volver al cliente.

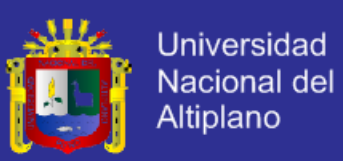

#### **2.3.12. Proveedores**

Para (Arevalo, Definicion de Chef, 2013), es el agente económico que entrega o provee materias primas, materiales o servicios, tiene la responsabilidad de cumplir con los compromisos de entrega pactados, según el lugar y el tiempo acordados. Su misión es fundamental para la prestación del servicio en un restaurant, suelen ser empresas externas y están especialmente supervisadas por el jefe del departamento de administración.

#### **2.3.13. Pruebas t-student**

Según (Jiménez, 2005), la prueba *t-student* se deriva de las distribuciones *t*. Las distribuciones t son una familia de distribuciones simétricas con forma de campana (distribución normal). La forma de estas distribuciones cambia conforme cambia el tamaño de la muestra. Las pruebas *t-student* se pueden usar para comparar diferencias entre los promedios de dos grupos u observaciones (independientes), o para comparar los promedios de dos observaciones (pareadas o apareadas) realizadas a una misma persona. Requisitos de las pruebas *t-student:*

 $\checkmark$  Las muestras deben seleccionarse aleatoriamente.

- $\checkmark$  La variable dependiente debe estar lo más normalmente distribuida en la población.
- Las desviaciones estándar de las dos muestras deben ser bastante similares.

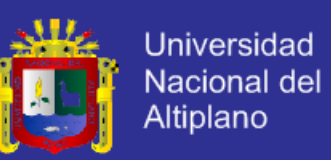

 $\checkmark$  Los valores de la variable dependiente deben ser medidos al nivel de intervalo o razón.

#### **2.3.14. Restaurant**

Según (Castillo, 2009), el restaurant representa en la restauración la prestación del servicio de comidas y bebidas en el más amplio sentido de la palabra, hoy en día el negocio de la restauración está muy extendido por todo el territorio, así que se pueden encontrar restaurants tanto en carretera, como en plantas bajas de edificio, como interior de hoteles.

Las categorías de los restaurants vienen representadas por tenedores en posición vertical que figuran en el exterior del establecimiento, en las cartas, facturas, etc.

La máxima categoría, la de restaurant de lujo, viene representada por cinco mínimos por uno. Estas categorías vienen determinadas en las reglamentaciones de cada país.

Existen, según su explotación, varios tipos de restaurants. Unos realizan su gestión hacia una oferta para un público familiar o grandes colectividades y otros hacia un público más selecto. Su denominación varía según los productos que ofrecen: hamburgueserías, pizzerías, bodegas, mesones, etc. Se deberán adecuar los locales a su oferta y crear una decoración y un clima idóneo para ella.

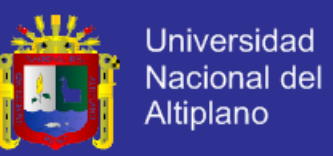

Los restaurants de los hoteles se deberán situar en la planta baja, con fácil acceso ya ser posible, con vistas agradables al exterior.

Todas estas circunstancias deben orientar a la dirección del establecimiento hacia decisiones dirigidas a mejorar la calidad de la inversión de capital realizada en el negocio.

Una inversión estudiada permitirá obtener buenos beneficios, por lo que antes de iniciar el negocio, se debe hacer un análisis de las posibilidades de éxito que tiene, en función de una serie de previsiones y valoraciones que se consideran alcanzables, por lo que debe hacerse un estudio sobre viabilidad del negocio.

#### **2.3.15. Software**

Para(Sommerville, 2005), el software no son solo programas, sino todos los documentos asociados y la configuración de datos que se necesitan para hacer que estos programas operen de manera correcta. Por lo general, un sistema de software consisten en diversos programas independientes, archivos de programa que se utilizan para ejecutar estos programas, un sistema de documentación que describe la estructura del sistema, la documentación para el usuario que explica cómo utilizar el sistema y sitios web que permitan a los usuarios descargar la información de productos recientes.

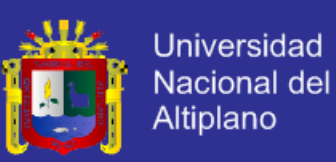

#### **2.3.16. UML (Lenguaje de Modelo Unificado)**

Según (Schemuller, 2004) "Es una de las herramientas más emocionantes en el mundo actual del desarrollo de sistemas. Esto se debe a que permite a los creadores de sistemas generar diseños que capturen sus ideas en una forma convencional y fácil de comprender para comunicarlas a otras personas. El UML está compuesto por diversos elementos gráficos que se combinan para conformar diagramas. Debido que el UML es un lenguaje cuenta con reglas para combinar tales elementos".

### **2.3.17. RAD**

# CIONAL

Según: (Darwiesh, 2008), la Metodología de Desarrollo Rápida fue introducida por James Martin en 1991. Profesor en la universidad de Redlands definio RAD como: "Un enfoque para construir sistemas de computadora el cual combina herramientas y técnicas de Ingeniería de Software Asistido por computadora (CASE), prototipos asistidos por usuarios". RAD alcanza drásticamente la calidad de sistemas concluidos, mientras reduce el tiempo que toma para construirlos.

La metodología RAD no consiste solo en construir rápidas y baratas aplicaciones, ya que también consiste en construir aplicaciones de alta calidad. Sin embargo en la realidad no siempre sucede eso. Con frecuencia. La medida de la calidad de procesos siempre es cuestionable debido a muchos factores. Primero, no hay una medida oficial del proceso en aplicaciones RAD aunque hay muchas técnicas de medición de software. Segundo, los parámetros de calidad no

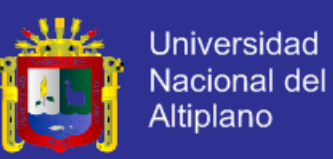

están bien definidos en RAD. Tercero, el tiempo de vida de la mayoría de aplicaciones RAD es muy corto, y no obstante, la calidad es medida con respecto al corto tiempo no los largos objetivos de las aplicaciones estratégicas, por último la falta de ejemplos para el análisis de aplicaciones RAD lo hace un misterio.

#### **2.3.18. MosCow**

Según (Stapleton J. )Ha sido adoptado por muchas organizaciones que usan DSDM como una excelente manera de administrar las prioridades relativas de requerimientos en un proyecto RAD. El método es la creación de Dai Clegg de Oracle UK, quien fue uno de los primeros participantes en el Consorcio DSDM. MosCow es un acrónimo para la priorización que los requerimientos están como pactados. Las 'o' in MosCow están ahí solo por diversión, el resto de las palabras es sinónimo de:

- Must Have: (Debe tener) Para requerimientos que son fundamentales para el sistema. Sin ellos el sistema sería inútil e inservible.
	- Should have: (Deberia tener) Para requerimientos importante que deberían probablemente ser clasificados como obligatorio en menor tiempo limitado de desarrollo. Pero el sistema será útil y usable sin él.
	- Could have: (Podría tener) para requerimientos que pueden ser más fácilmente dejados fuera del desarrollo.

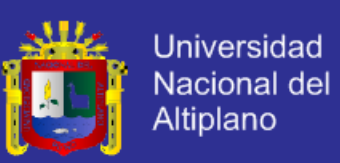

 Want To have but will not have this time round: para esos requerimientos valuables que pueden esperar hasta que los últimos desarrollos tomen lugar.

Todos estos requerimientos son necesarios para un sistema completo. La lista deseada no aparece en la categorización. Lo más importante acerca de las reglas de MosCow es que ellas te proveen un las bases completas en el cual las decisiones están hechas acerca de lo que los desarrolladores harán sobre todo el proyecto.

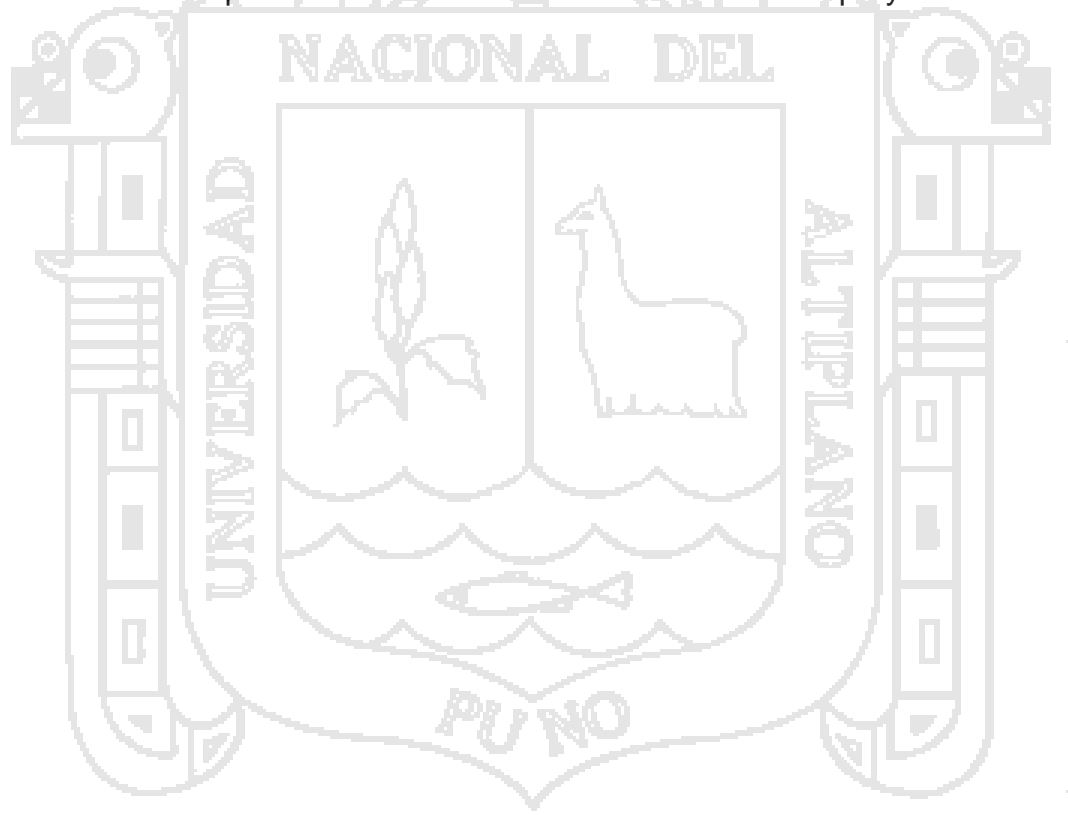

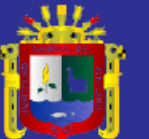

# **CAPÍTULO III**

# **MÉTODO DE INVESTIGACIÓN**

### **3.1. Metodología de la Investigación**

En la presente investigación se utilizó el tipo de investigación aplicada con enfoque correlacional, la investigación aplicada también se le denomina activa o dinámica, busca confrontar la teoría con la realidad; y el enfoque correlacional pretende analizar la relación entre las variables: aplicación web y la administración de procesos de compra y venta.

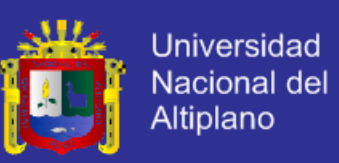

#### **3.2. Diseño de Investigación**

El diseño de esta investigación es cuasi experimental, los diseños cuasi experimentales manipulan al menos una variable independiente para ver su efecto y relación con una o más variables dependientes. En este diseño cuasi experimental se elegirá un solo grupo experimental al cual se le sometió a una prueba de pre test y post test.

Este grupo estuvo conformado por 19 personas pertenecientes al área de cocina, salón, caja, gerencia y clientes del restaurant y parrilleria Casa Grill Este diseño con un grupo experimental permitió la comparación de resultados del pre test y post test mediante la prueba t-Student.

### **3.3. Población y Muestra**

#### **3.3.1. Población**

El presente trabajo de investigación está orientado a demostrar implementación de una aplicación web optimizara la administración de procesos de compra y venta en el restaurant y parrillería Casa Grill E.I.R.L., por lo tanto la población de estudio del presente trabajo de investigación está conformado por los áreas: administración, salón, almacén, cocina y caja del restaurant, lo cual lo constituyen 23 personas.

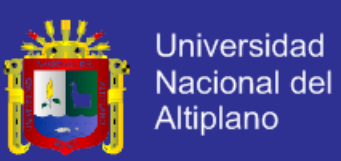

#### **3.3.2. Muestra**

Para el presente trabajo de investigación se empleó un muestreo no probabilístico de tipo intencional, es decir, un muestreo en que el investigador escoge en función de los propósitos de la investigación. Se ha decido no realizar ninguna probabilidad para determinar la muestra y estudiar la aceptación de la aplicación del sistema de información por parte de las áreas anteriormente mencionadas. Por lo tanto, la muestra para este trabajo de investigación lo constituyeron 19 personas pertenecientes al área de administración, salón y caja.

### **3.4. Método de recopilación de datos**

Para el presente trabajo de investigación el método de recopilación de datos que se utilizará para la demostración de la hipótesis son las "encuestas", utilizando como instrumento los "cuestionarios", y también mediante las entrevistas a los usuarios finales de las áreas de salón, administración y caja para analizar la situación problemática del restaurant.

#### **3.5. Método de tratamiento de datos**

Una vez implantado la aplicación web para la administración de procesos de compra y venta del restaurant y parrilerría Casa Grill E.I.R.L. y apoyados en los cuestionarios para obtener información acerca de su funcionamiento, se procederá al tratamiento de datos de la siguiente manera: los datos numéricos se procesarán y se tabularán, luego se construirá con ellos cuadros estadísticos, para después pasar a clasificarlos, tabularlos y hacer el respectivo análisis e interpretación, las cuales son: cálculo de promedios de

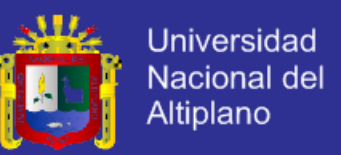

encuestas pre-test y encuestas post-test, seguidamente se realizará el cálculo de la desviación estándar, para finalmente calcular la prueba *t-Student*.

Por otro lado se calculará el grado de libertad, luego se establecerá el nivel de significancia de  $\alpha$  = 0.05.

Y finalmente se podrá rechazar o aceptar la hipótesis nula.

#### **3.6. Ámbito de estudio**

El ámbito de estudio para la presente investigación está fijado en las áreas de cocina, salón y caja del restaurant y parrilleria Casa Grill E.I.R.L., localizado en el departamento, provincia y distrito de Puno.

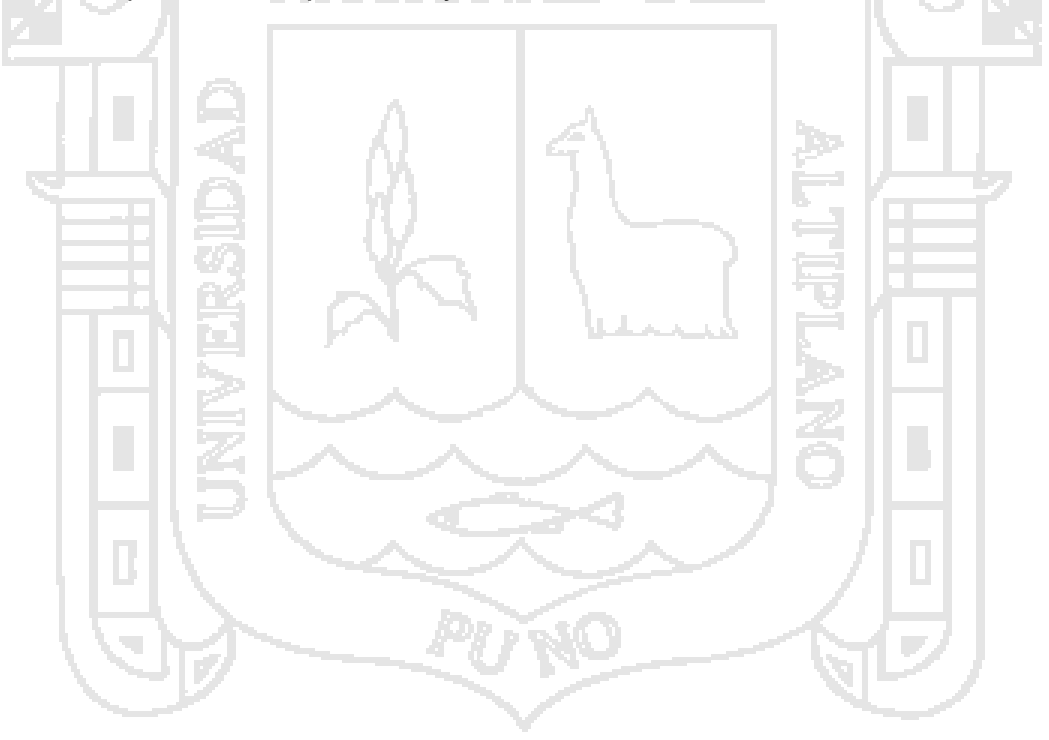

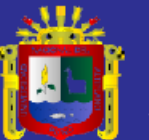

# **CAPÍTULO IV**

# **EXPOSICIÓN Y ANÁLISIS DE LOS RESULTADOS**

#### **4.1. Análisis y Diseño de la Aplicación Web utilizando el DSDM.**

Para la presente investigación se utilizó DSDM (Método de desarrollo de sistemas dinámicos), el cual es un método orientado a proyectos que se enfocan en el desarrollo rápido, tal es el caso de esta investigación.

"El DSDM es una metodología de desarrollo de software originalmente basada en la metodología RAD. El Método Desarrollo de Sistemas Dinámicos es un enfoque iterativo e incremental que enfatiza la participación continua del usuario"(INTECO, 2009).

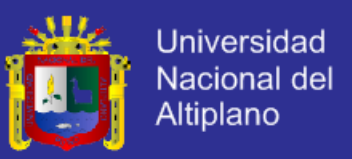

DSDM consiste en tres fases:Fase Pre-Proyecto. Fase ciclo de vida, Fase Post-proyecto. La fase de ciclo de vida del proyecto esta subdivida en 5 etapas: Estudio de viabilidad, estudio de negocio, iteración de modelo funcional, iteración de diseño y construcción e implementación.

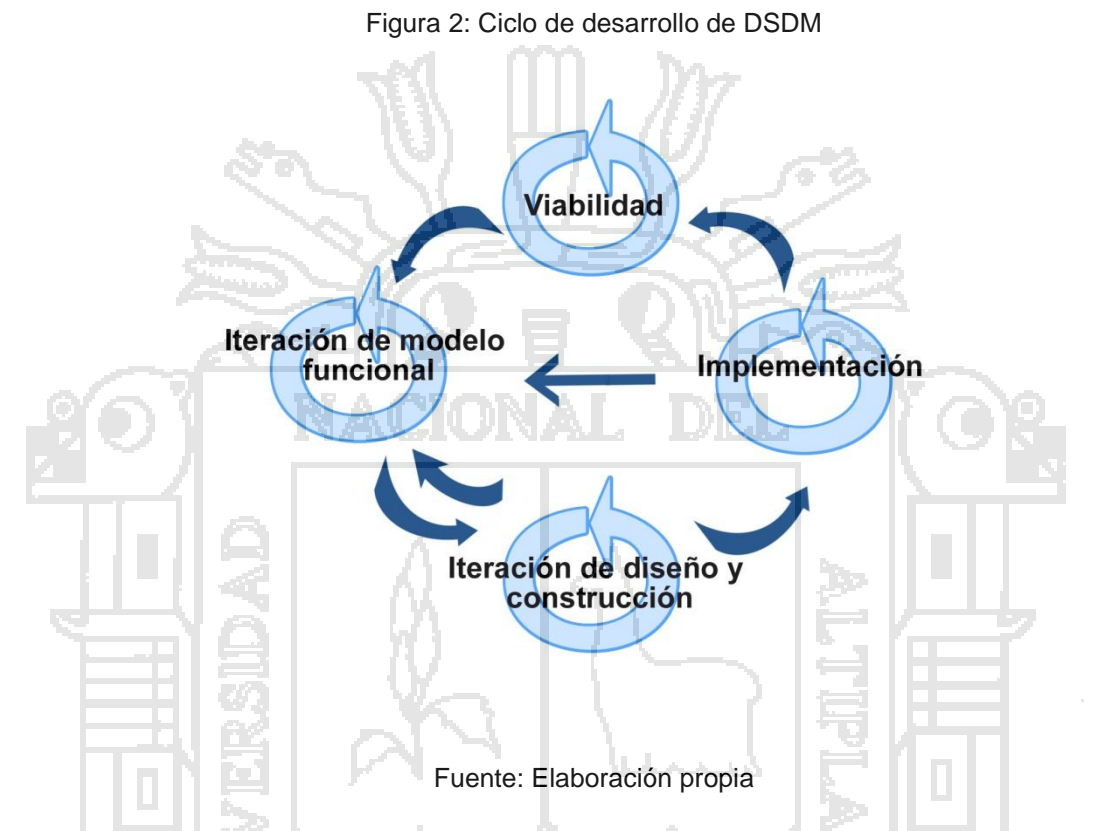

La figura 2, muestra el ciclo de vital del proyecto de la fase de desarrollo con la metodología DSDM (Método de Desarrollo de Sistemas Dinámico). Las dos etapas iníciales de estudio son de la Factibilidad y el estudio las cuales son las fases secuenciales que se complementan, al finalizar estas fases, la aplicación se desarrolla iterativo e incremental en las etapas del iteración del modelo funcional, iteración de diseño y construcción para finalmente llegar a la última parte del ciclo de vida de desarrollo de DSDM la cual es la implementación. A continuación desarrollaremos las fases y ciclo de vida del DSDM (Dynamic Systems Development Method).

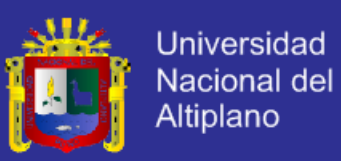

#### **4.1.1 Estudio de Viabilidad**

#### **4.1.1.1 Requisitos previos del DSDM**

Para la facilidad de utilización de la metodología DSDM, examinemos los requisitos previos que necesitan ser comprendidos.

- **Interoperablemente activo,** entre el equipo del proyecto, usuarios, terminales futuros y dirección más alta.
- **Descomposición del proyecto,** la posibilidad de segmentar en partes más pequeñas para habilitar el acercamiento reiterativo, además de actividades que son difíciles de priorizar que causan a menudo retrasos.

Como el Método de Desarrollo de Sistemas Dinámico fue desarrollado legítimamente para que permita cubrir con los dos requisitos anteriores; por esta razón hemos puesto en consideración la utilización de esta metodología para nuestro proyecto a realizar, ya que es aceptable para el desarrollo de la Aplicación Web para optimizar la administración de procesos de compra y venta en el Restaurant y Parrilleria Casa Grill E.I.R.L.

### **4.1.1.2 Definición del Ámbito**

El restaurant y parrilleria Casa Grill E.I.R.L. de la ciudad de Puno no posee infraestructura en tecnología computacional; sin embargo la administración general no pretende quedarse rezagada a la tecnología, la cual brindará innumerables beneficios. El restaurant en la

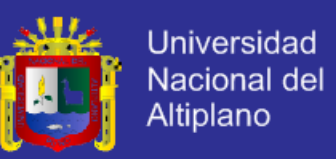

actualidad tampoco cuenta con ningún tipo de aplicación que ayude a administrar algún proceso operativo o administrativo.

### **4.1.1.3 Estudio de Factibilidad**

#### **4.1.1.3.1 Factibilidad Técnica**

Después de evaluar el DSDM (Método de desarrollo de sistemas dinámicos) para la presente investigación, el siguiente paso fue hacer un estudio de factibilidad técnica para determinar la infraestructura tecnológica y la capacidad técnica que implica la implantación de la aplicación propuesta, lo cual permitió saber si era factible técnicamente el desarrollo y puesta en marcha del sistema.

La factibilidad técnica consistió en realizar una evaluación de la tecnología existente en el Restaurant y Parrilleria Casa Grill E.I.R.L. este estudio estuvo destinado a recolectar información sobre los recursos técnicos que posee el restaurant, en otras palabras verificar si el restaurant contaba con los equipos necesarios para la implantación del sistema de información propuesto; para esto se realizó un verificación de los recursos tecnológicos.

Dando como resultado que el restaurant no cuenta, componentes necesarios para la implementación del sistema.

e.

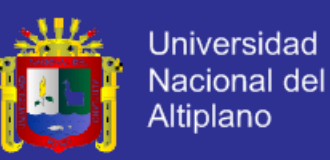

#### **4.1.1.3.2 Factibilidad Económica**

Basándonos en los resultados de la etapa de factibilidad técnica, el restaurant no cuenta con todos los requisitos necesarios para la implantación del sistema.

En cuanto la factibilidad económica consistió en realizar una entrevista al gerente general del Restaurant y Parrilería Casa Grill E.I.R.L. dando como resultado el compromiso por parte del gerente general de adquirir los equipos requeridos.

En cuanto a los costos del sistema propuesto y del equipo de desarrollo estos generaron una inversión que ya fue antes planteada (Ver ANEXO 01).

#### **4.1.2 Estudio de Negocio**

En la siguiente fase de DSDM se busca lograr el suficiente entendimiento y requerimientos del sistema a desarrollar (la misma que se consigue en unas 2 ó 3 semanas en promedio según DSDM), el cual servirá como base para las otras fases de DSDM; destacando que esta fase y la anterior se realizan solo una vez, es decir, una a continuación de la otra y sin volver a analizarlas en las fases posteriores.

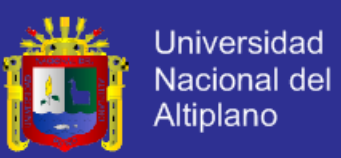

#### **4.1.2.1. Características del negocio**

Luego se procedió a elaborar una lista de prioridades con la finalidad de determinar las actividades a desarrollarse en primera instancia, las cuales se detallan a continuación.

### **Identificación de actores.**

En esta fase una de las prioridades es identificar a los actores, siendo estos los directamente involucrados con el sistema, como detallaremos a continuación:

- **Administrador.-** Es la persona encargada de la administración del personal y de la gestión de procesos operativos en el restaurant.
- **Cajero.-** Se encarga de registrar las compras y cobrar las ventas en el restaurant.
- **Mesero.-** Es la persona que se encarga de elaborar las comandas y enviárselas al chef; así como de realizar las compras en el restaurant.
- **Chef.-** Se encarga de recibir la comanda y preparar los diversos platos en el restaurant.

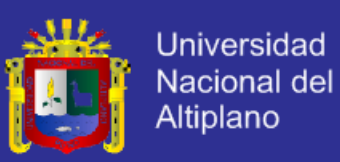

#### **Procesos internos del restaurant**

El restaurant y parrilería Casa Grill E.I.R.L., tiene dos procesos importantes que engloban a otros sub-procesos; estos dos procesos más importantes son los procesos de compra y venta.

 El proceso de compra de insumos está de acuerdo a los criterios establecidos de calidad, costo y frecuencia, también es el proceso en el cual se selecciona proveedores y se negocia los precios además de condiciones de entrega, crédito. Adquisición de otros suministritos o equipos de trabajo.

 El proceso de compra abarca también lo que es el área del almacén donde se recepcionan y se piden las mercancías de acuerdo a su grado de uso, Abastecimiento a cocina, verificación del estado de materias primas.

 El proceso de venta de productos comestibles, se regula en el área de Caja del restaurant, esta última tiene funciones como: atención al cliente, facturación, cortes de caja, pago a algunos proveedores, emisión de cuenta y cobro.

Dado que el proceso de venta es uno de los procesos más importantes del restaurant también se ve involucrado el proceso de servicio de venta del restaurant, en el cual se apertura y cierra el establecimiento, también regula el montaje del salón y estación de servicio, recepción y atención de comensales, marketing interno y fuerza de ventas.

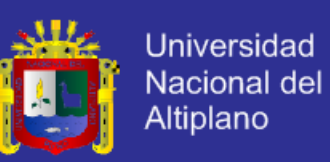

**Figura 3:** Proceso Interno del restaurant Casa Grill E.I.R.L.

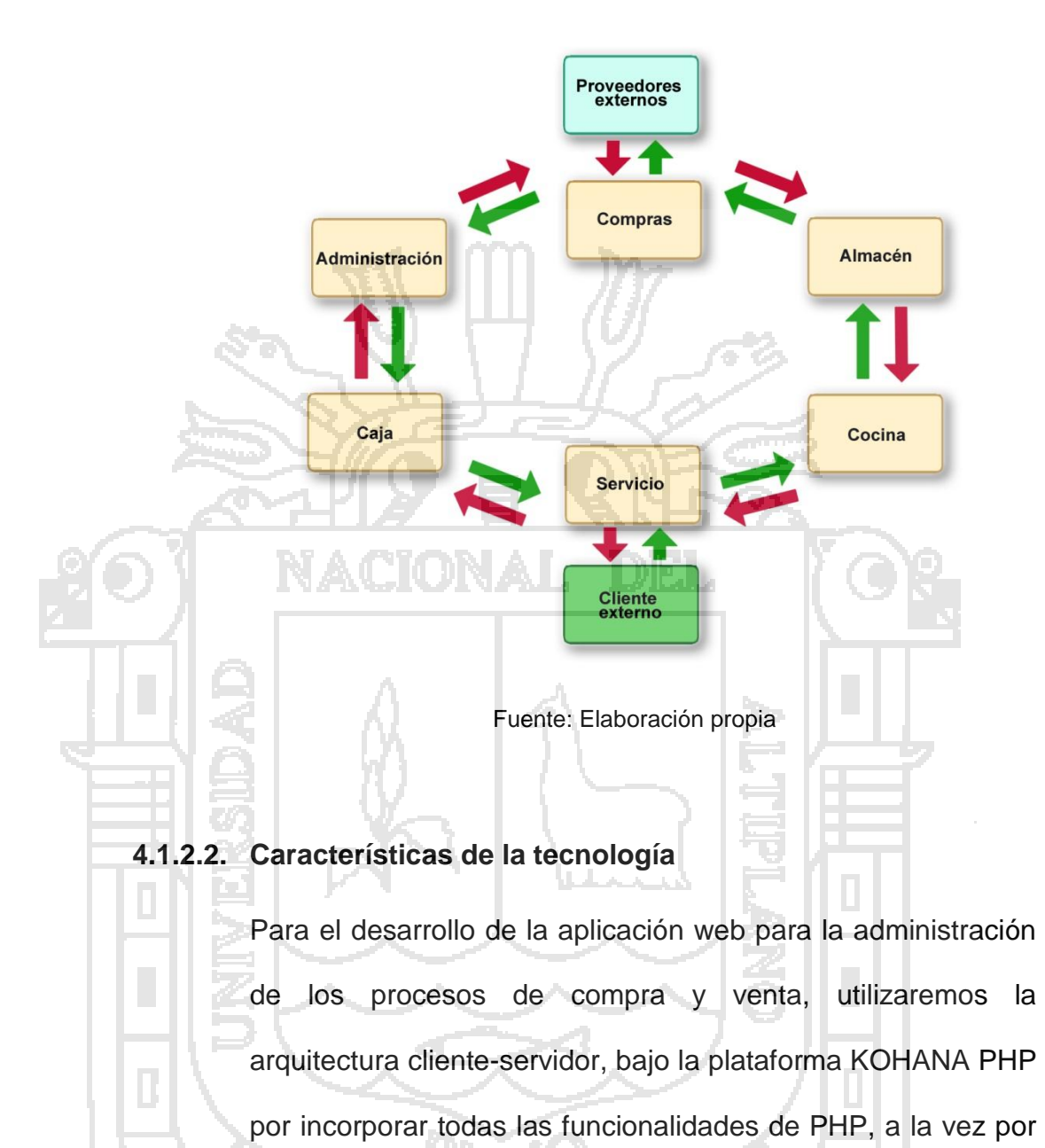

ser ligero y utilizar el patrón MVC (Modelo-Vista-Controlador).

La aplicación web será soportado por un servidor Web, con la finalidad de almacenar de manera estructurada toda la información de las compras, ventas que se realizaron para así tener todos los historiales que la administración requiera.

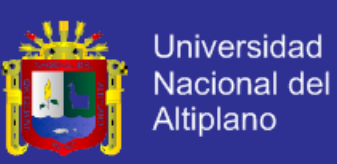

### **4.1.2.3. Requerimientos**

Para solucionar los inconvenientes detallados en la definición de ámbito, en la administración de procesos de compra y venta, se puede desarrollar un sistema, el mismo que permita:

Administrar las compras diarias, registrar los ingresos y egresos del restaurant. Calcular el total a pagar de una orden, administrar las operaciones de caja con facilidad.

 Administrar los productos en stock, al igual que los platos vendido por día.

 Crear una comanda y enviarla a la cocina con rapidez, mediante dispositivos de mano (tablets, Smartphone, PDAs, etc.).

 Administración del flujo de caja diario, mensual o anual.

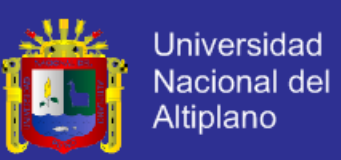

### **4.1.2.4. Planteamiento de la solución**

Nuestro sistema poseerá los siguientes módulos:

**Modulo Administrador.-** Este módulo tendrá privilegios de:

- Crear cuentas de usuario administrador.
- Crear de platos y parrillas nuevas.
- Agregar también nuevos números de mesas.
- Agregar de nuevos nombres o empresas proveedoras.
	- Visualizar el registro de productos en stock.
	- Visualizar el registro de platos vendidos.
	- Visualizar el flujo de caja diario, mensual o anual.

**Modulo Cajero.-** Este módulo tendrá privilegios de:

- Apertura y cierre de caja.
- Administración de operaciones de caja.
- Cobro de una orden.
- Registro de ingresos y egresos.
- Registro de compras diarias.
- Visualizar el registro de productos en stock.
- Visualizar el registro de platos vendidos.
- Agregar clientes nuevos.

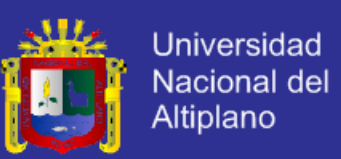

**Modulo mozo.-** Este módulo tendrá privilegios de:

 Elaboración de una comanda, modificación e eliminación de la misma.

### **4.1.2.5. Especificación de Requerimientos de software(SRS)**

### **Objetivos:**

 Realizar una especificación puntualizada de los requerimientos con los que debe cumplir el desarrollo de la aplicación para administración de compra y venta puesto que servirá tanto al cliente como al desarrollador como referencia para la implementación de la aplicación web.

- Definir explícitamente entidades, entradas, salidas, procesos, funcione y ejercicios a ser realizados en la implementación de la aplicación para proporcionar una visión amplia y detallada de su funcionalidad.
- Desarrollar una proyección detallada de las actividades correspondientes a cada etapa del proceso de desarrollo de software optado por el desarrollador de la aplicación.

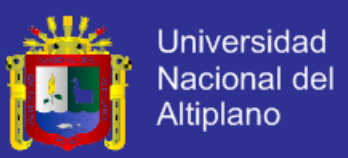

#### **Alcance y Propósito:**

En el presente se detallan los requerimientos del usuario para el desarrollo de la aplicación web para la administración de procesos de compra y venta del restaurant y parrileria Casa Grill E.I.R.L.

### **Personal involucrado**

Cuadro 2: Usuario de la aplicación web.

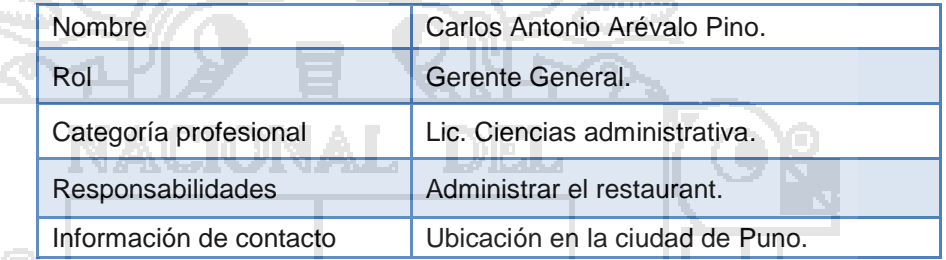

Fuente: Elaboración propia

Cuadro 3: Usuario de la aplicación web.

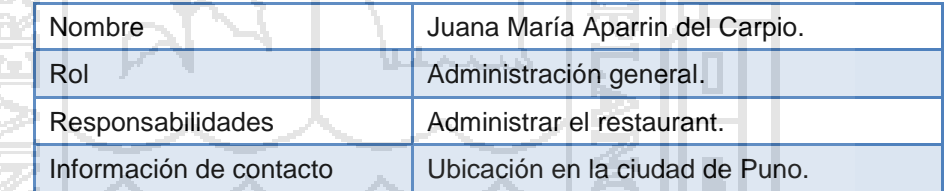

Fuente: Elaboración propia

Cuadro 4: Usuario de la aplicación web.

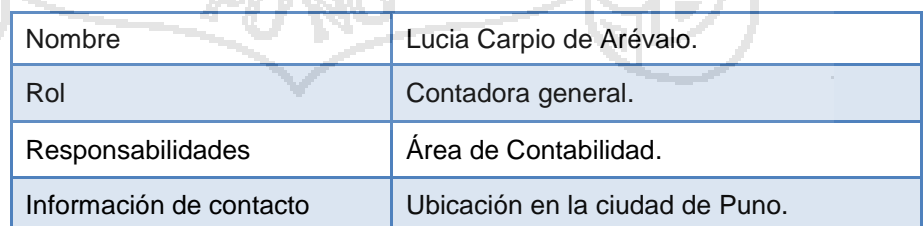

Fuente: Elaboración propia

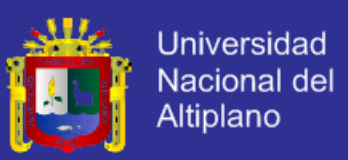

#### **Interfaces de la Aplicación Web**

En las interfaces de usuario se presentan en las diferentes interfaces de la aplicación web, que sirven de ayuda didáctica para el mejor entendimiento y utilización del sistema, entre ellas podemos mencionar:

- Teclas de acceso rápido.
- Ventanas emergentes de ayuda.
- Colores para la mejor identificación de las operaciones que realiza el sistema.
- Formatos y tamaños de fuente para establecer diferencias entre los diferentes campos de una interfaz.
- Menús para acceder a diferentes funcionalidades del sistema.
- Íconos, botones de acceso rápido o para ejecutar las operaciones del sistema.
- Contenido de los reportes impresos.

#### **Requisitos funcionales**

Los requisitos funcionales con los que debe cumplir el sistema, se listan a continuación, cabe resaltar que estos están ordenados por estado de priorización de acuerdo al método MosCow.

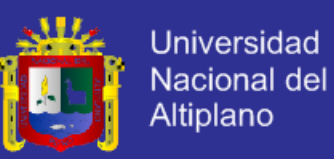

### **Requisito funcional 1**

Cuadro 5: Requisito funcional 1.

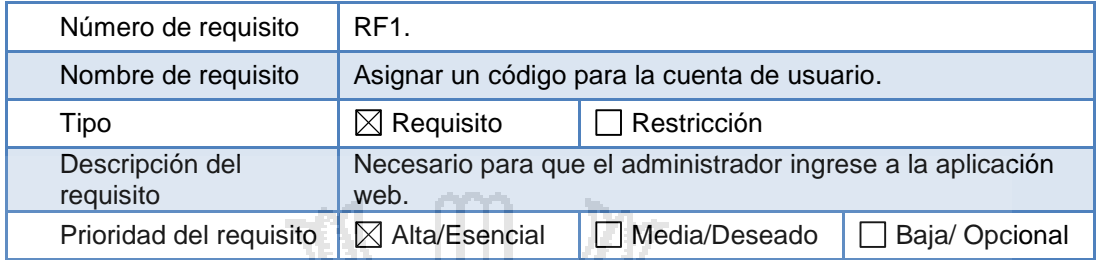

Fuente: Elaboración propia.

### **Requisito funcional 2**

Cuadro 6: Requisito funcional 2.

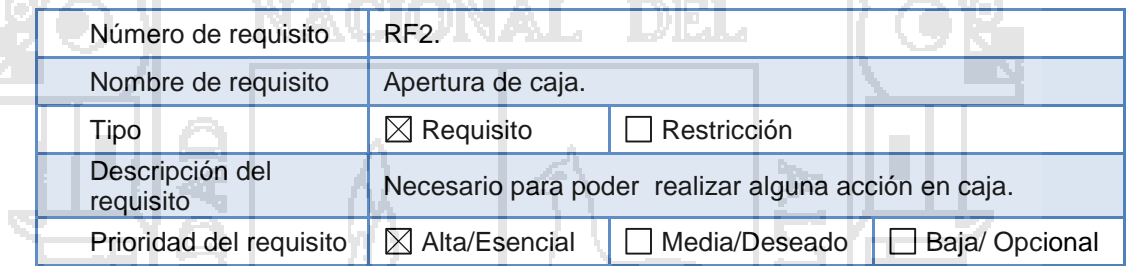

Fuente: Elaboración propia.

### **Requisito funcional 3**

Cuadro 7: Requisito funcional 3.

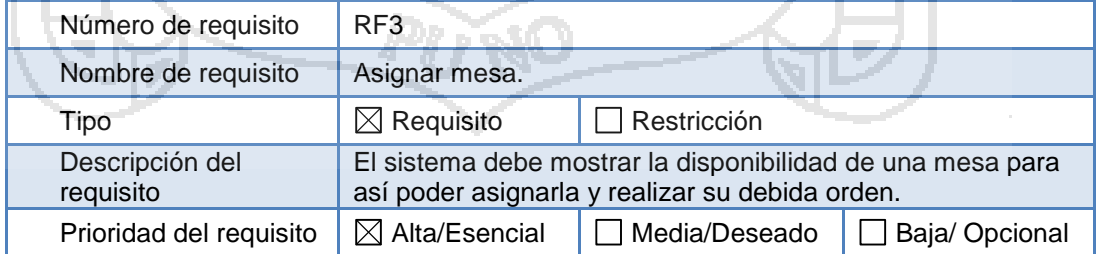

.Fuente: Elaboración propia.

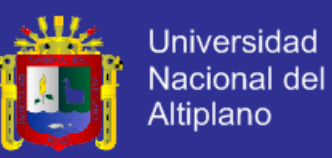

### **Requisito funcional 4**

Cuadro 8: Requisito funcional 4.

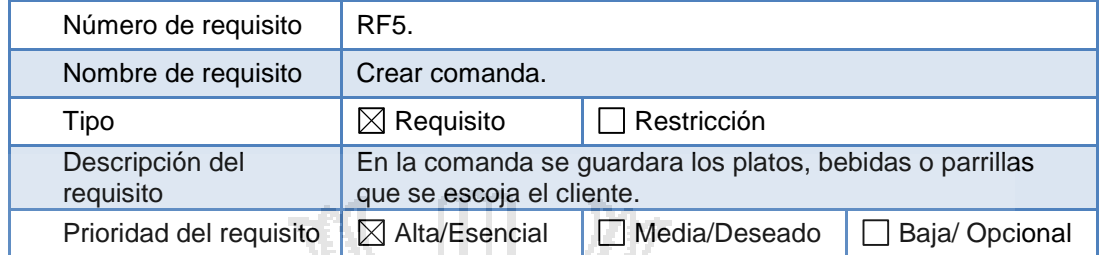

Fuente: Elaboración propia

### **Requisito funcional 5**

Cuadro 9: Requisito funcional 5.

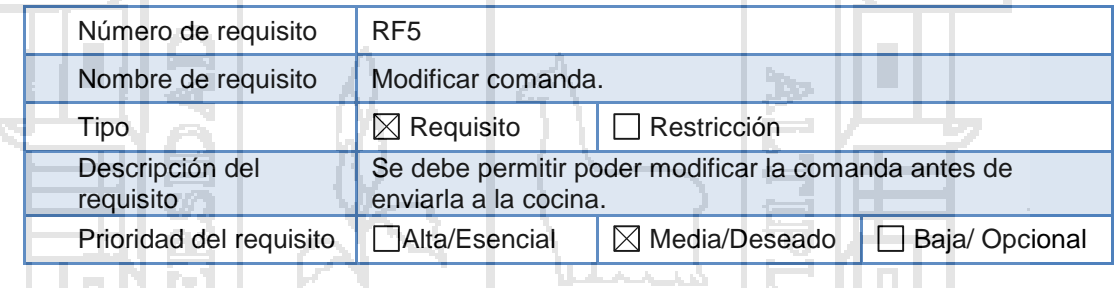

Fuente: Elaboración propia

### **Requisito funcional 6**

Ţ.

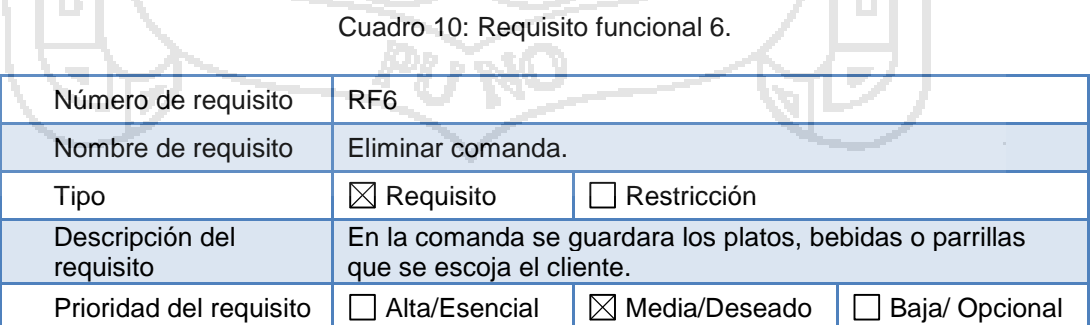

Fuente: Elaboración propia.

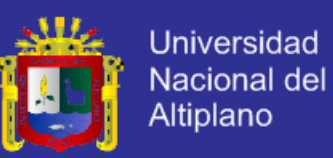

### **Requisito funcional 7**

#### Cuadro 11: Requisito funcional 7.

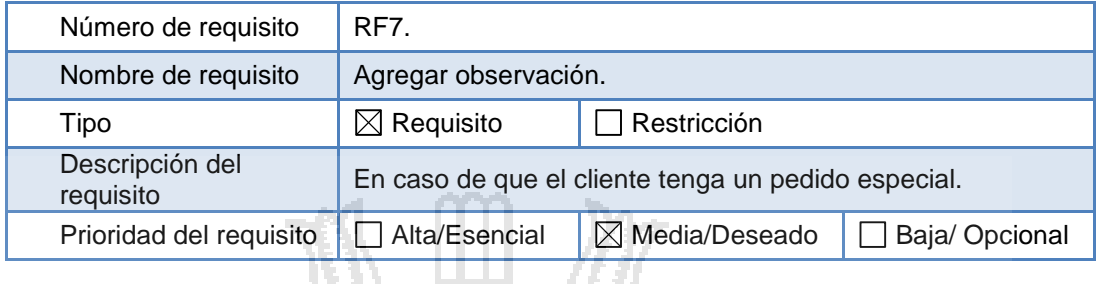

Fuente: Elaboración propia.

### **Requisito funcional 8**

#### Cuadro 12: Requisito funcional 8.

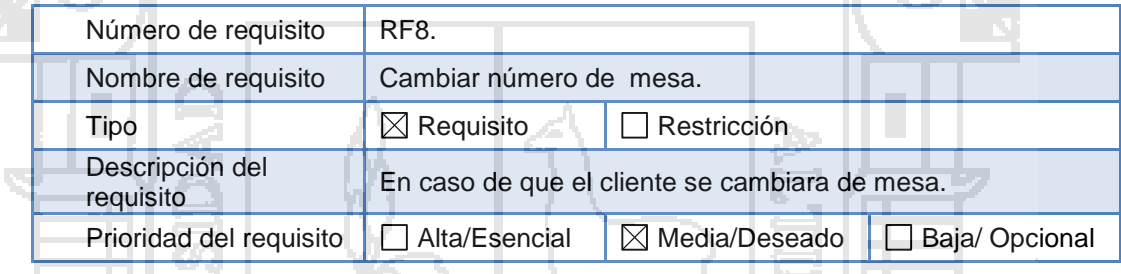

Fuente: Elaboración propia.

### **Requisito funcional 9**

# Cuadro 13: Requisito funcional 9.

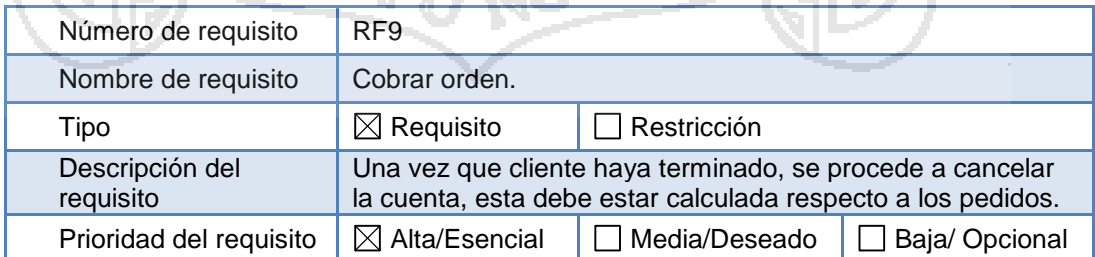

Fuente: Elaboración propia.

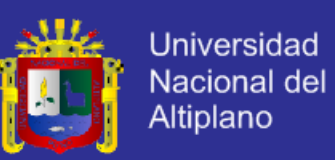

### **Requisito funcional 10**

#### Cuadro 14: Requisito funcional 10.

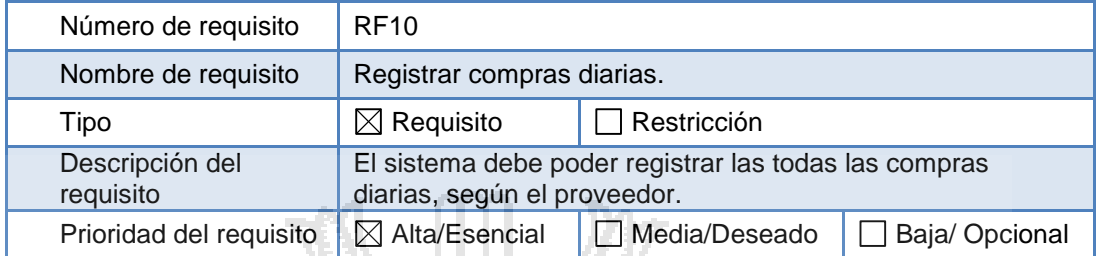

Fuente: Elaboración propia.

### **Requisito funcional 11**

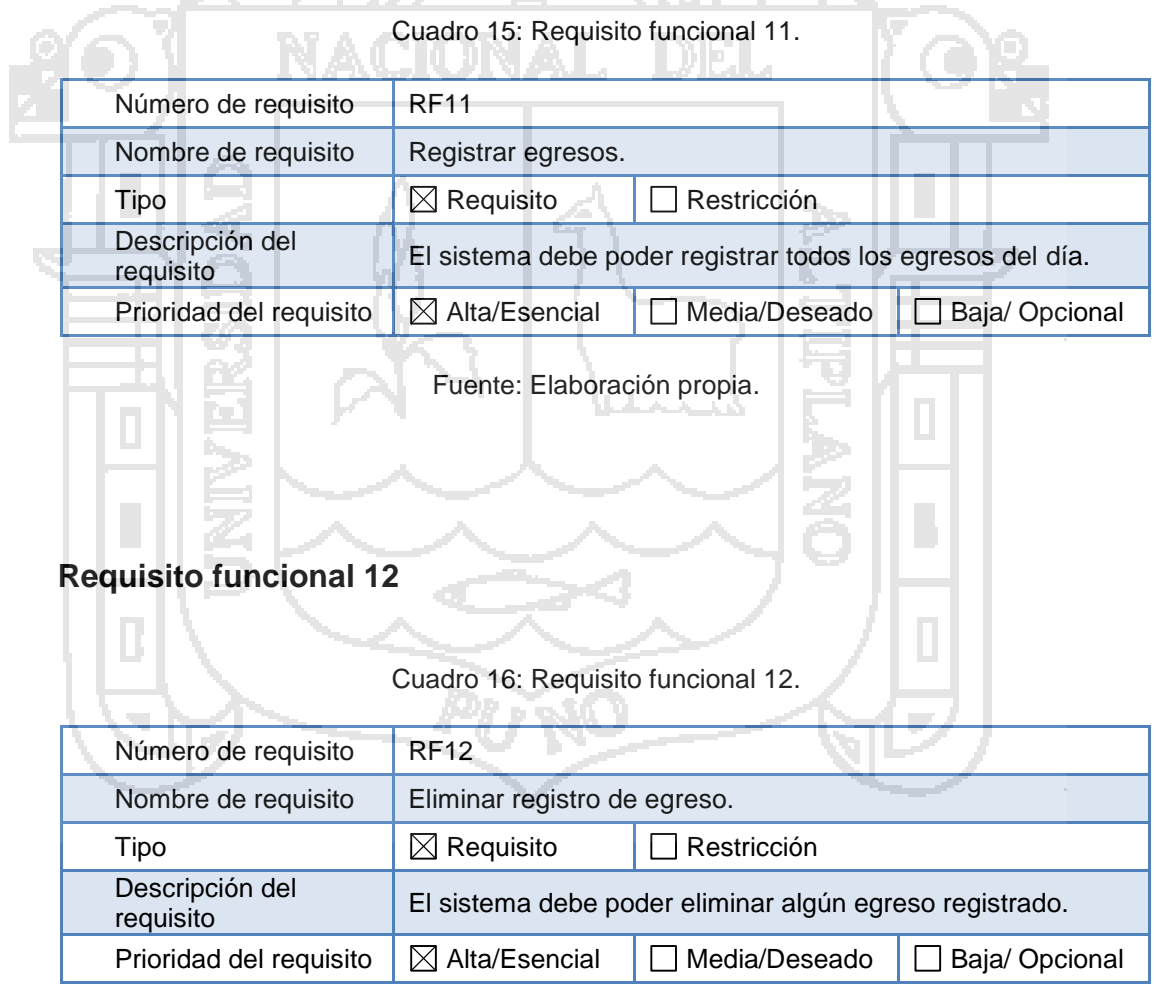

.Fuente: Elaboración propia.

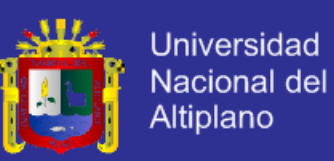

### **Requisito funcional 13**

#### Cuadro 17: Requisito funcional 13.

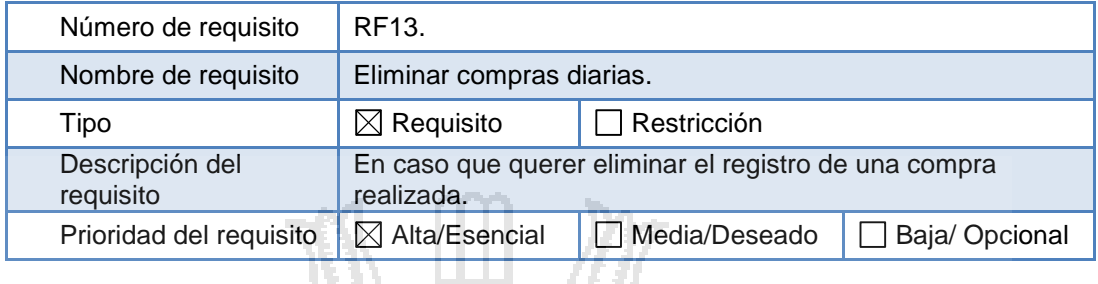

Fuente: Elaboración propia

### **Requisito funcional 14**

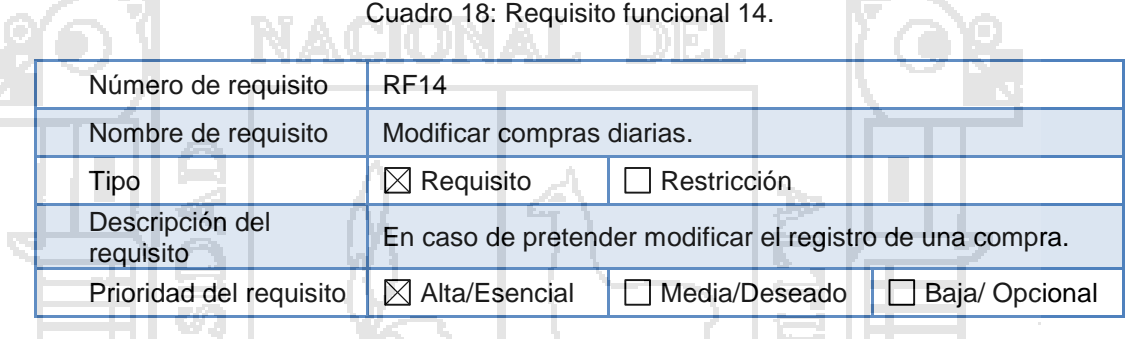

Fuente: Elaboración propia

### **Requisito funcional 15**

#### Cuadro 19: Requisito funcional 15.

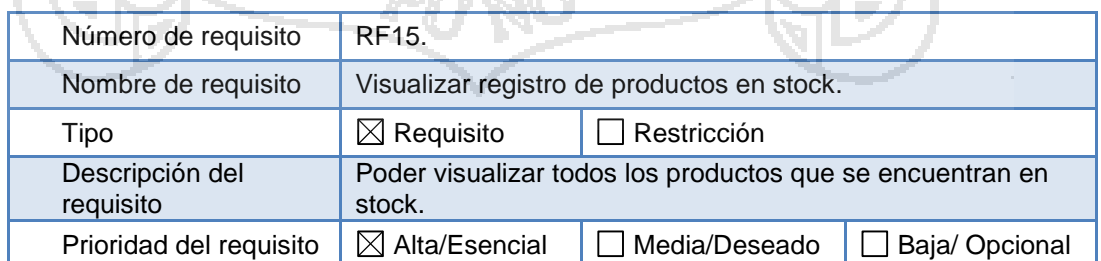

Fuente: Elaboración propia.

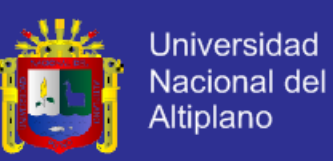

### **Requisito funcional 16**

#### Cuadro 20: Requisito funcional 16.

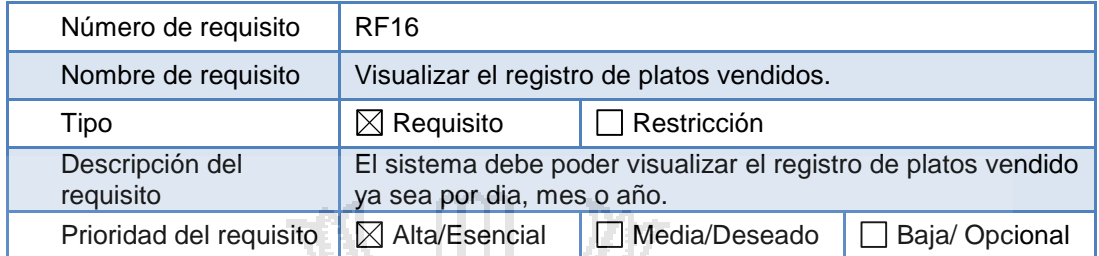

Fuente: Elaboración propia.

### **Requisito funcional 17**

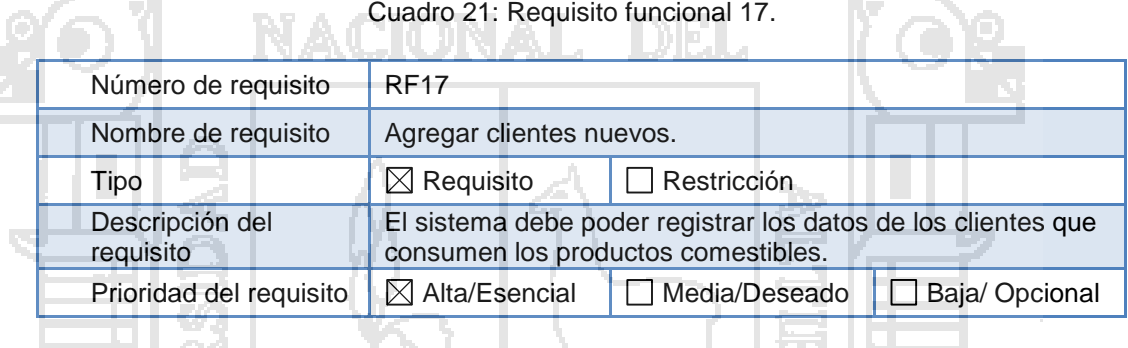

Fuente: Elaboración propia.

### **Requisito funcional 18**

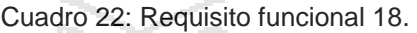

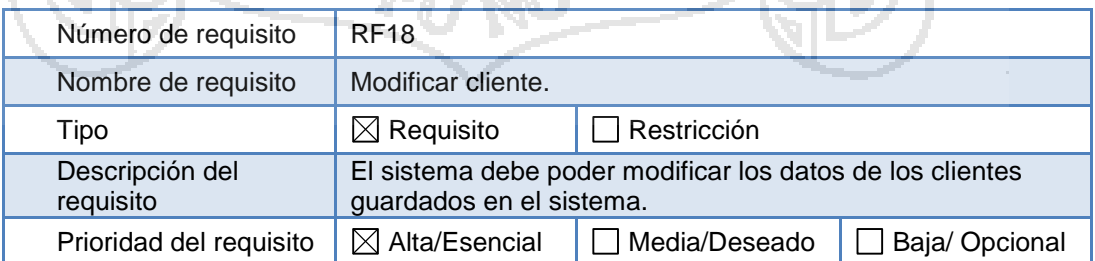

Fuente: Elaboración propia

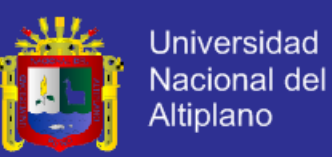

### **Requisito funcional 19**

#### Cuadro 23: Requisito funcional 19.

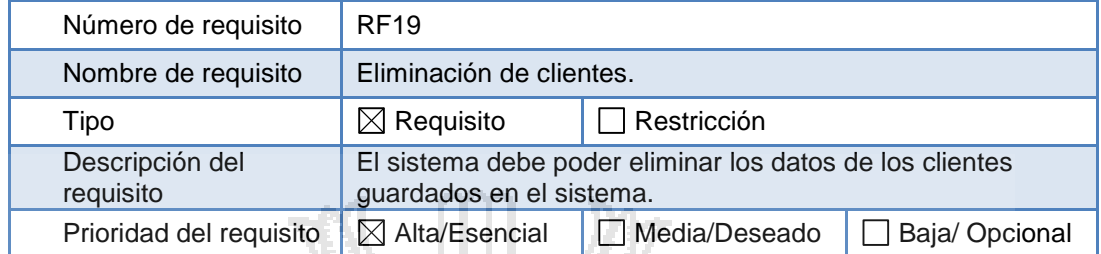

Fuente: Elaboración propia.

### **Requisito funcional 20**

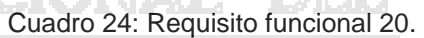

A. I

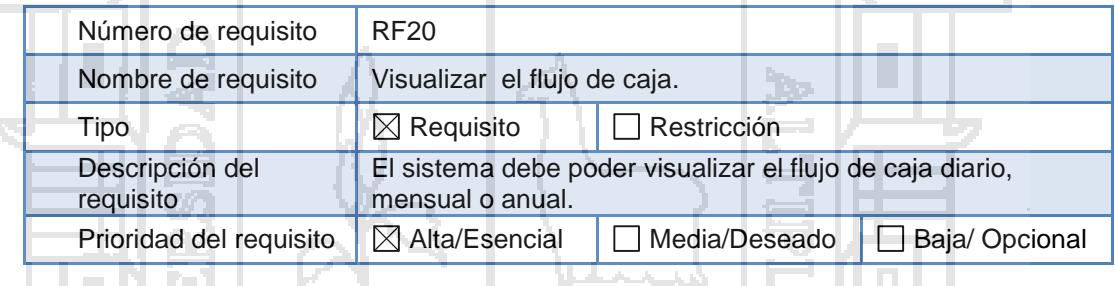

Fuente: Elaboración propia.

### **Requisito funcional 21**

Cuadro 25: Requisito funcional 21.

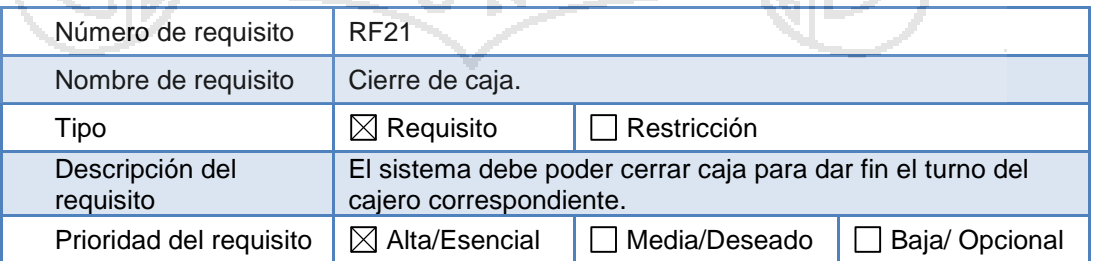

Fuente: Elaboración propia.
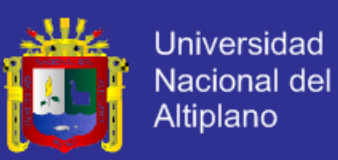

#### **4.1.3 Iteración de Modelo Funcional**

#### **4.1.3.1 Diagramas de casos de uso**

Las funcionalidades del sistema a ser implementadas acorde con los resultados obtenidos de la etapa anterior (estudio del negocio), fue necesario hacer un diagrama de casos de uso, en donde se refleja las funcionalidades principales del sistema de administración de procesos de compra y venta.

Para ello se dividió en tres partes, la primera es un diagrama de casos de uso para el mozo.

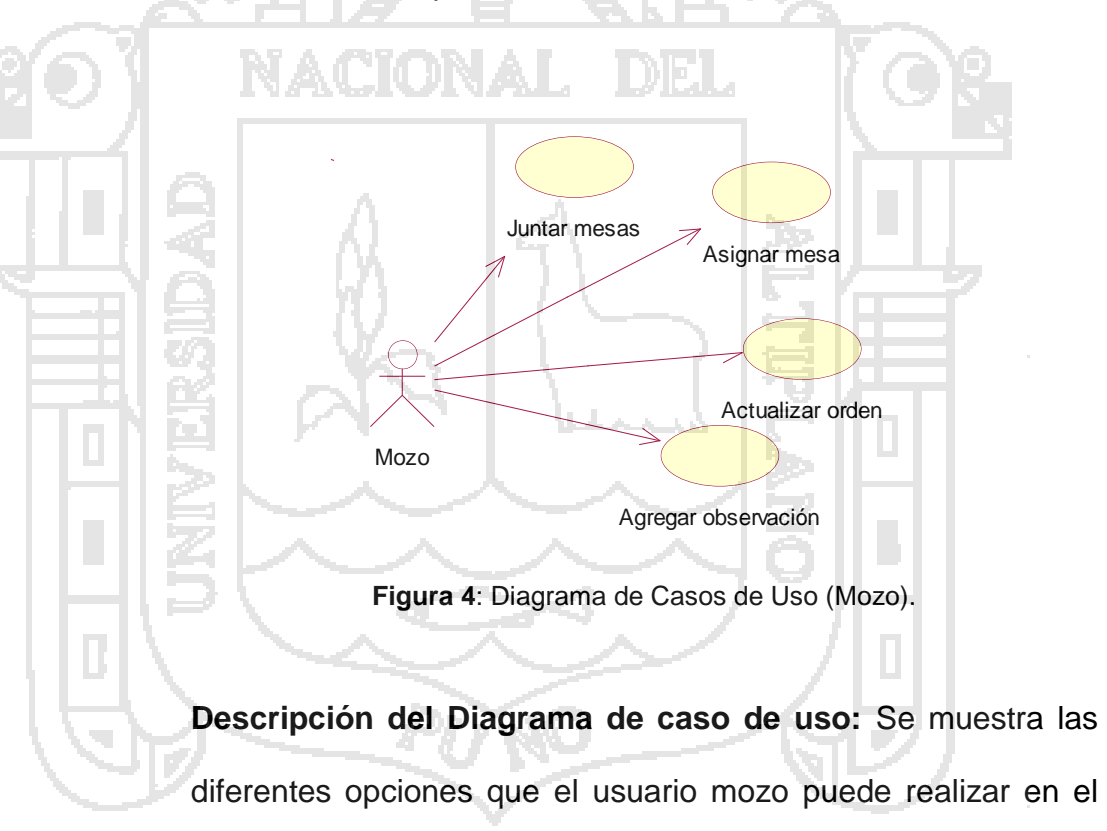

sistema.

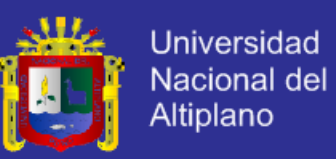

#### **Cuadro 26:** Descripción del caso de uso *Asignar mesa.*

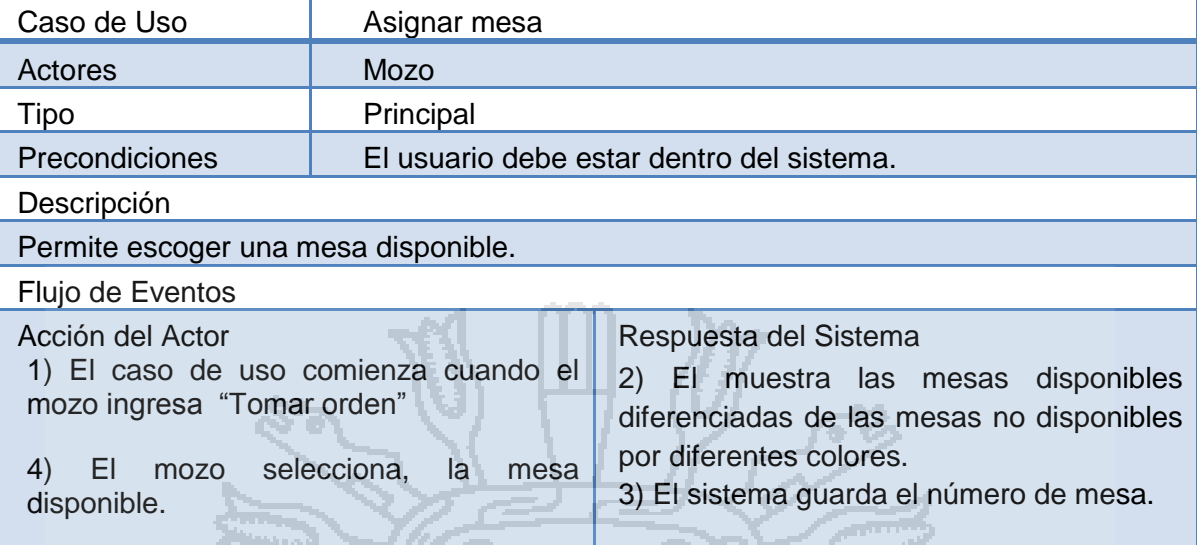

Flujo alterno:

1. El mozo elige una mesa no disponible, en este caso el sistema mostrara la orden ya asignada de la mesa ya ocupada.

**Cuadro 27:** Descripción del caso de uso *Juntar mesas*.

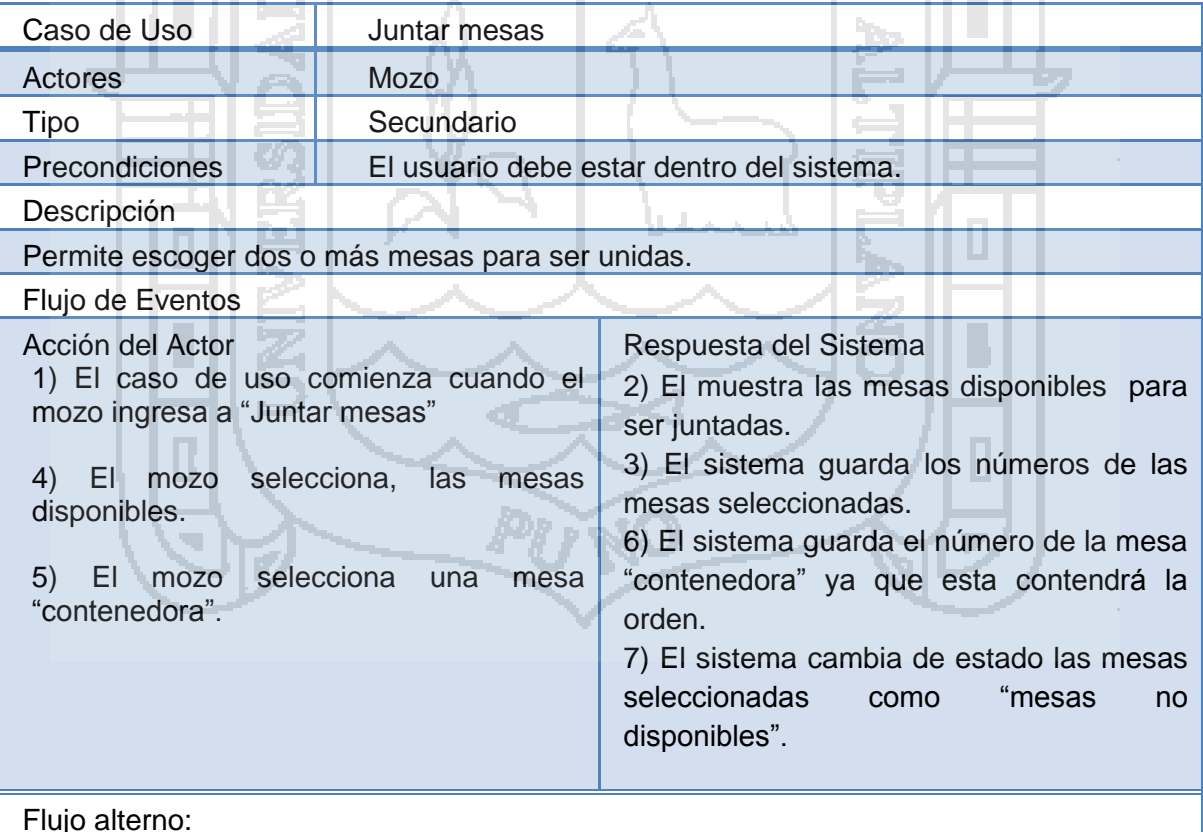

2. El mozo elige una mesa no disponible, en este caso el sistema mostrara la orden ya asignada de la mesa ya ocupada.

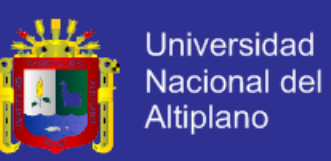

#### **Cuadro 28:** Descripción del caso de uso *Actualizar orden***.**

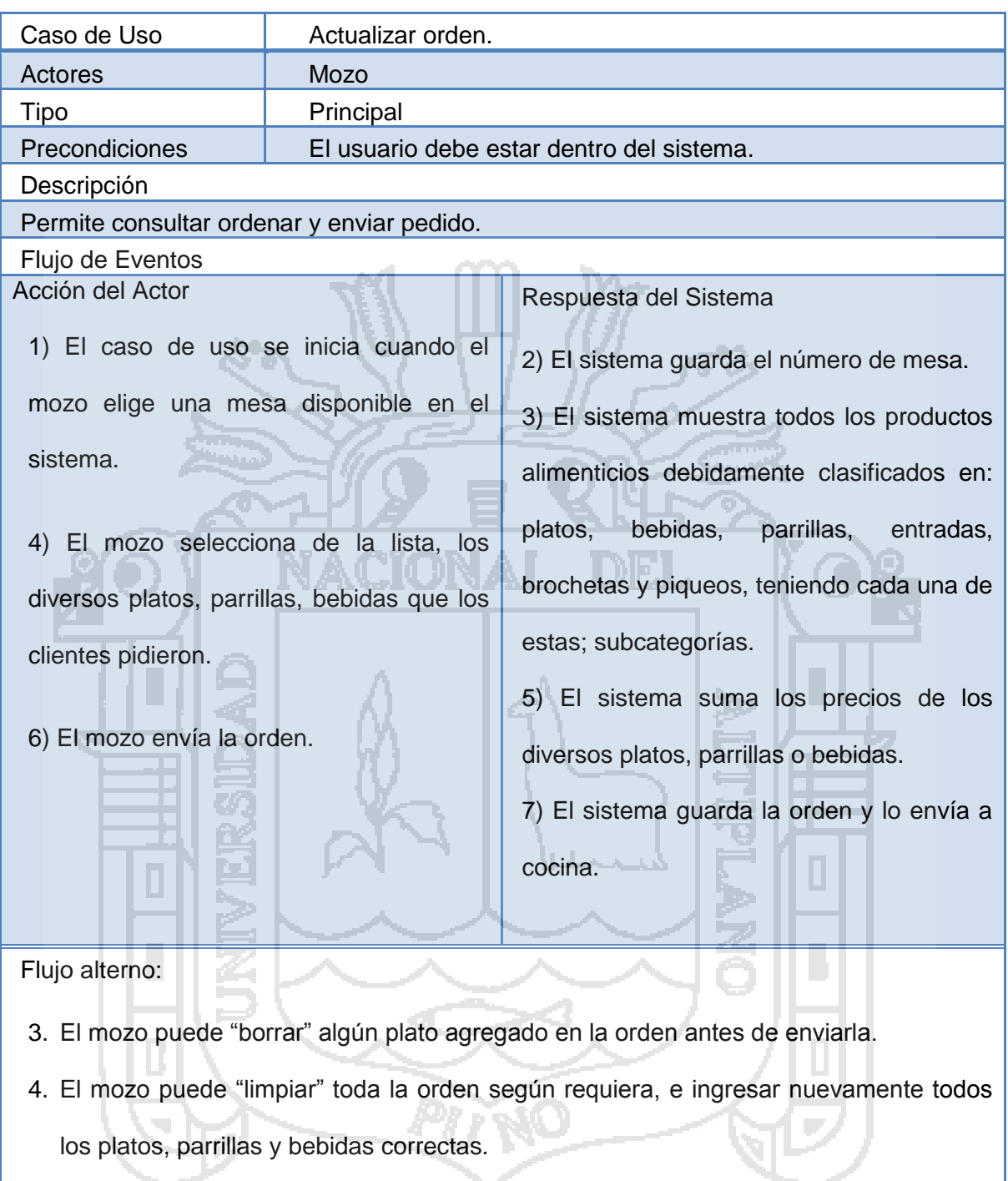

5. El mozo puede editar la orden.

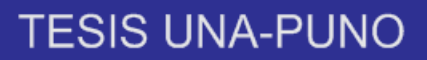

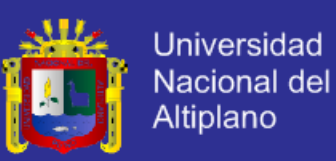

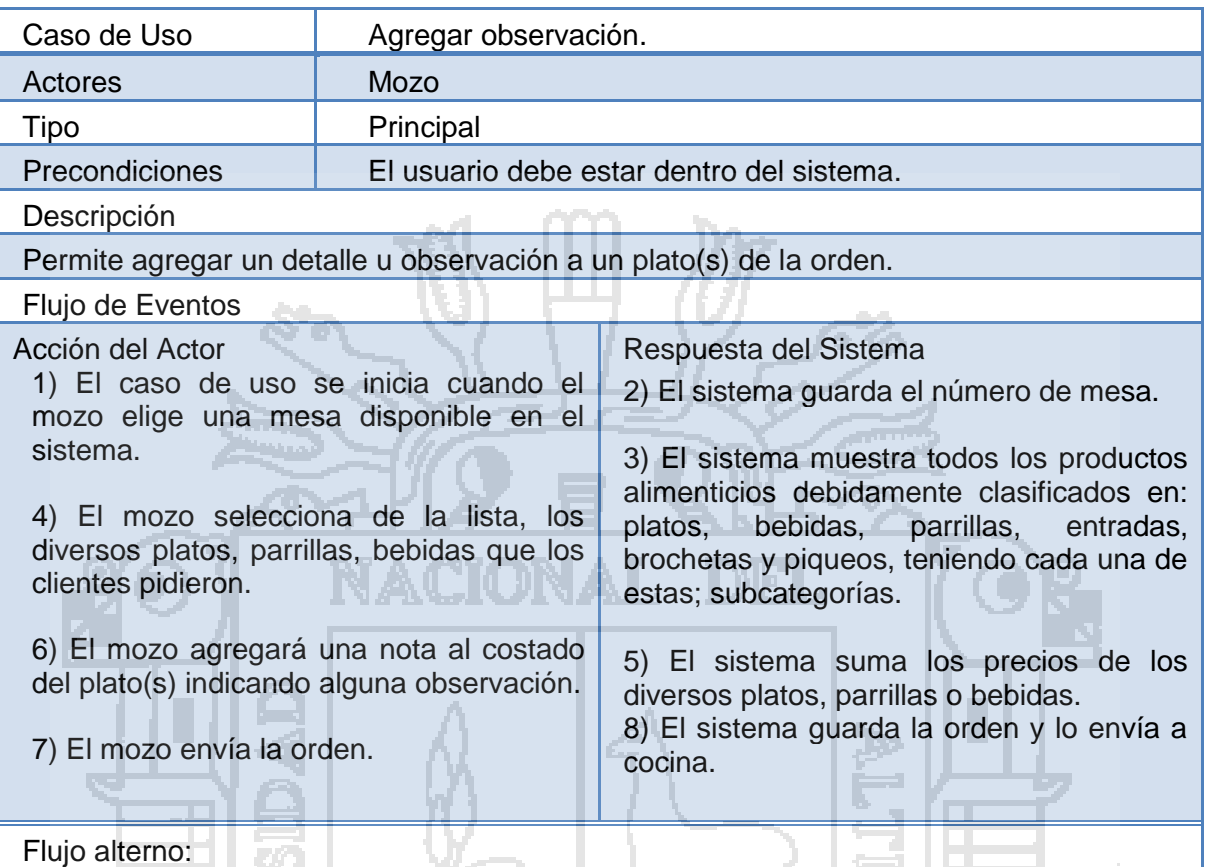

**Cuadro 29:** Descripción del caso de uso *Agregar observación*.

6. El mozo puede "borrar" la observación agregada en la orden antes de enviarla.

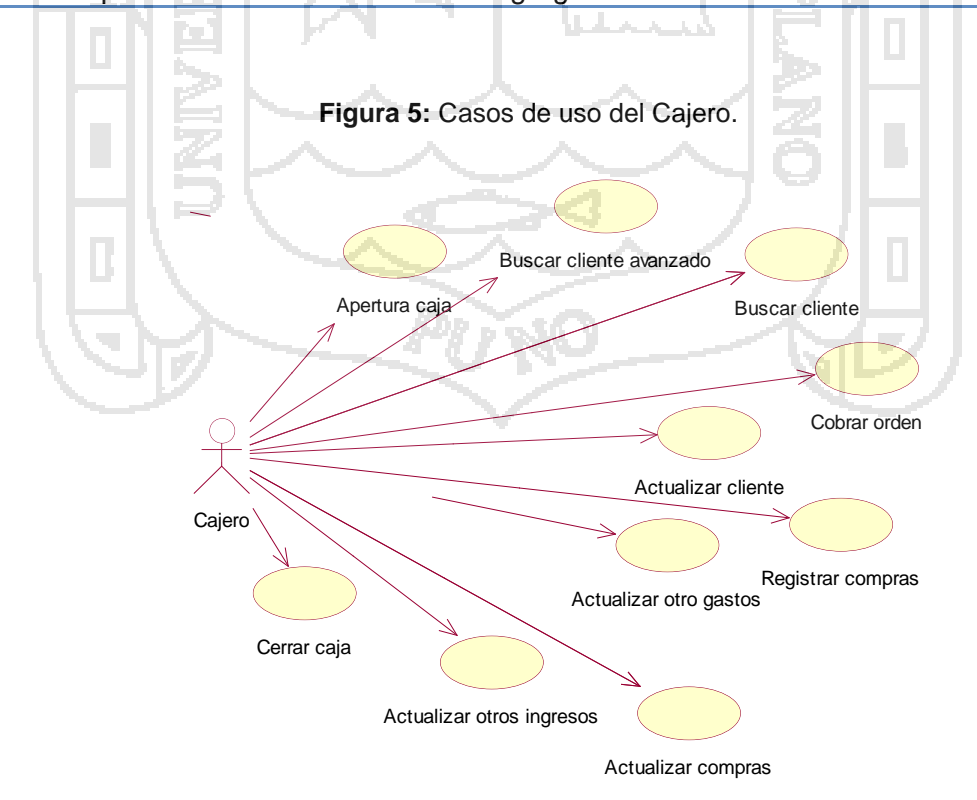

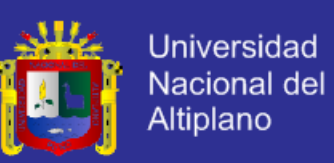

#### **Figura 6:** Descripción del caso de uso *Abrir caja.*

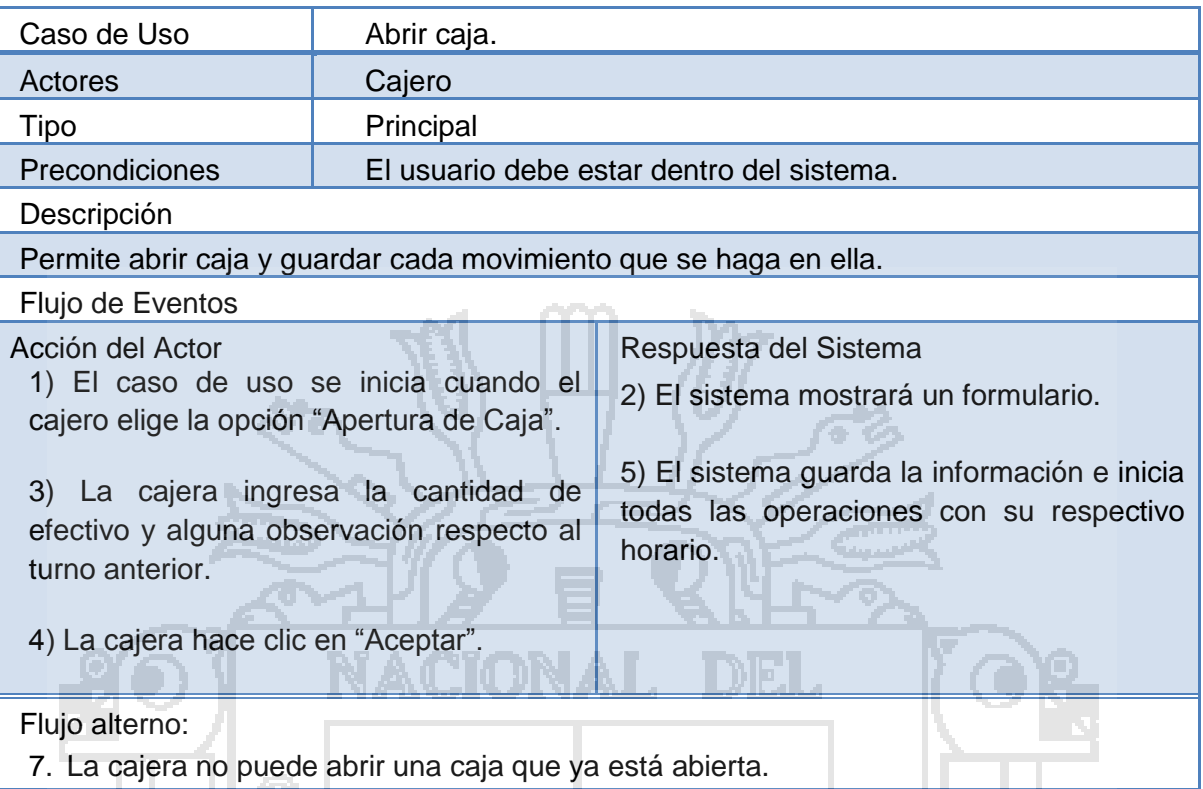

#### **Figura 7:** Descripción del caso de uso *Cobrar orden.*

Þ

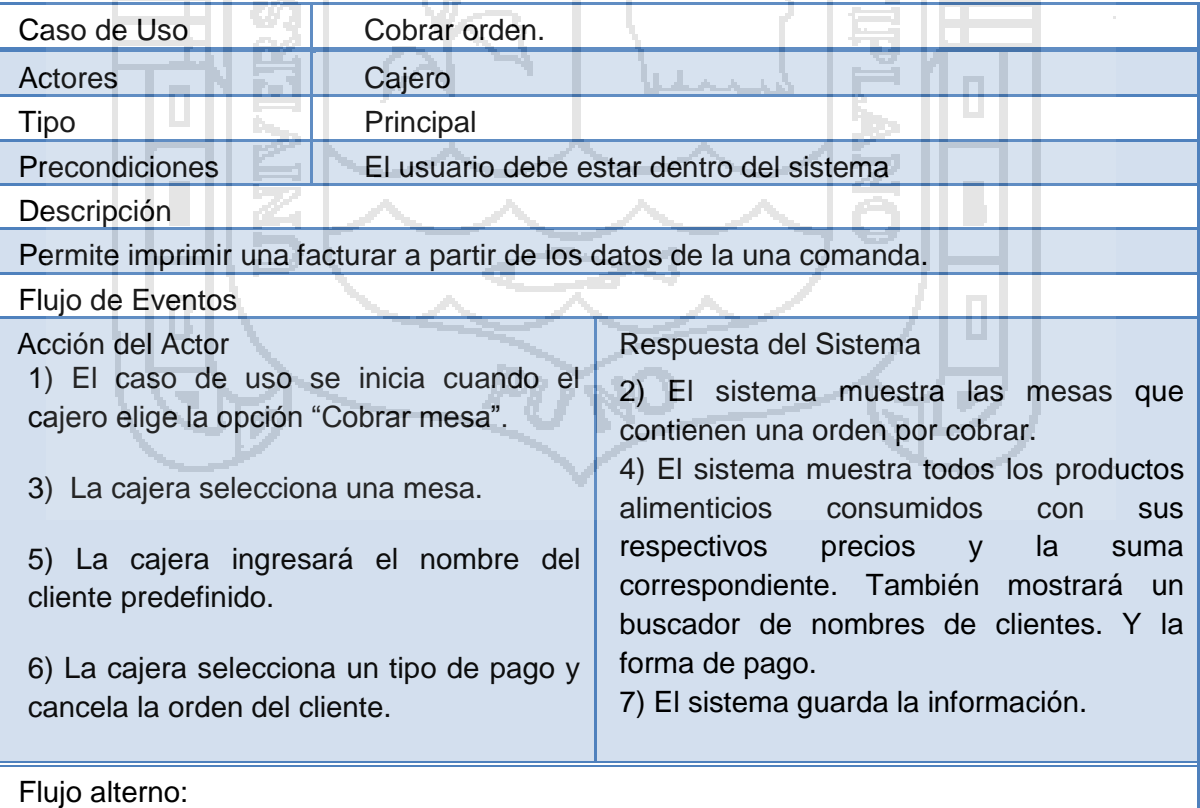

8. La cajera puede cancelar el número de mesa el cual está cobrando.

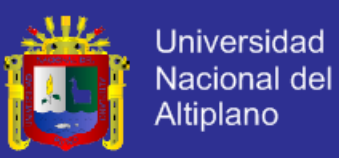

#### **Figura 8:** Descripción del caso de uso *Registrar compras.*

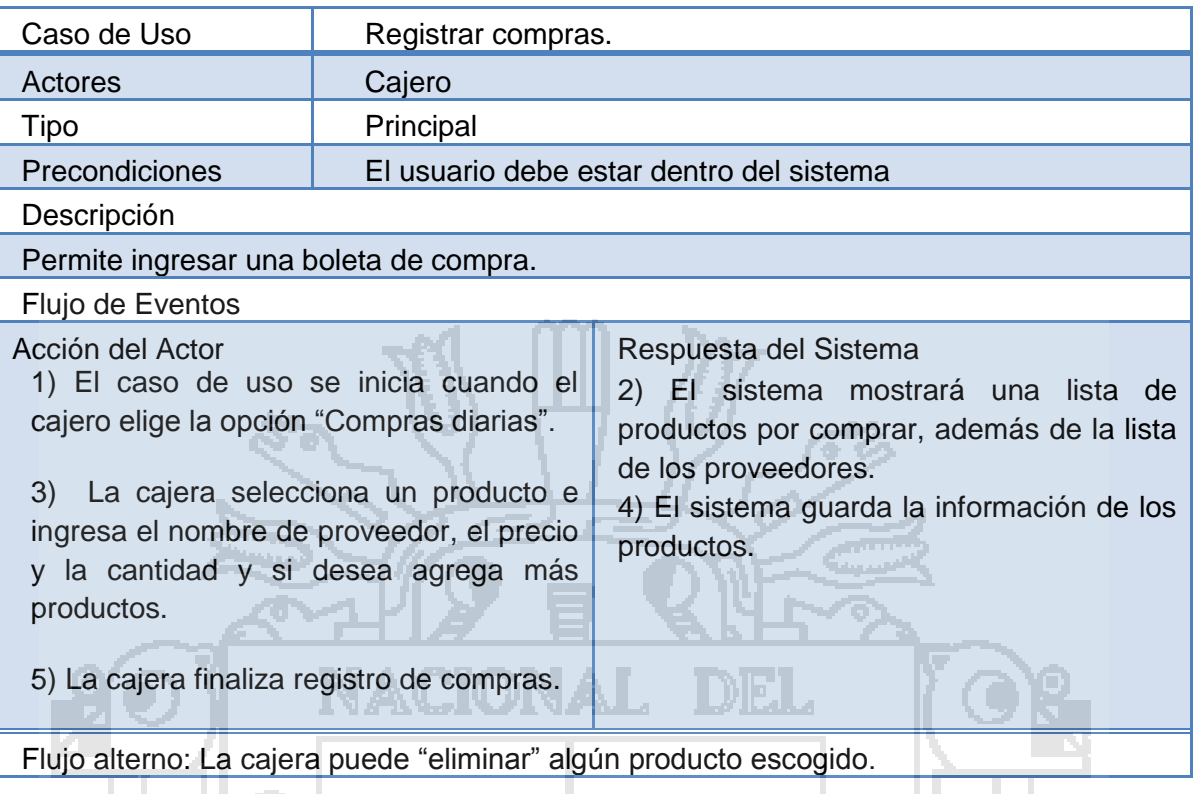

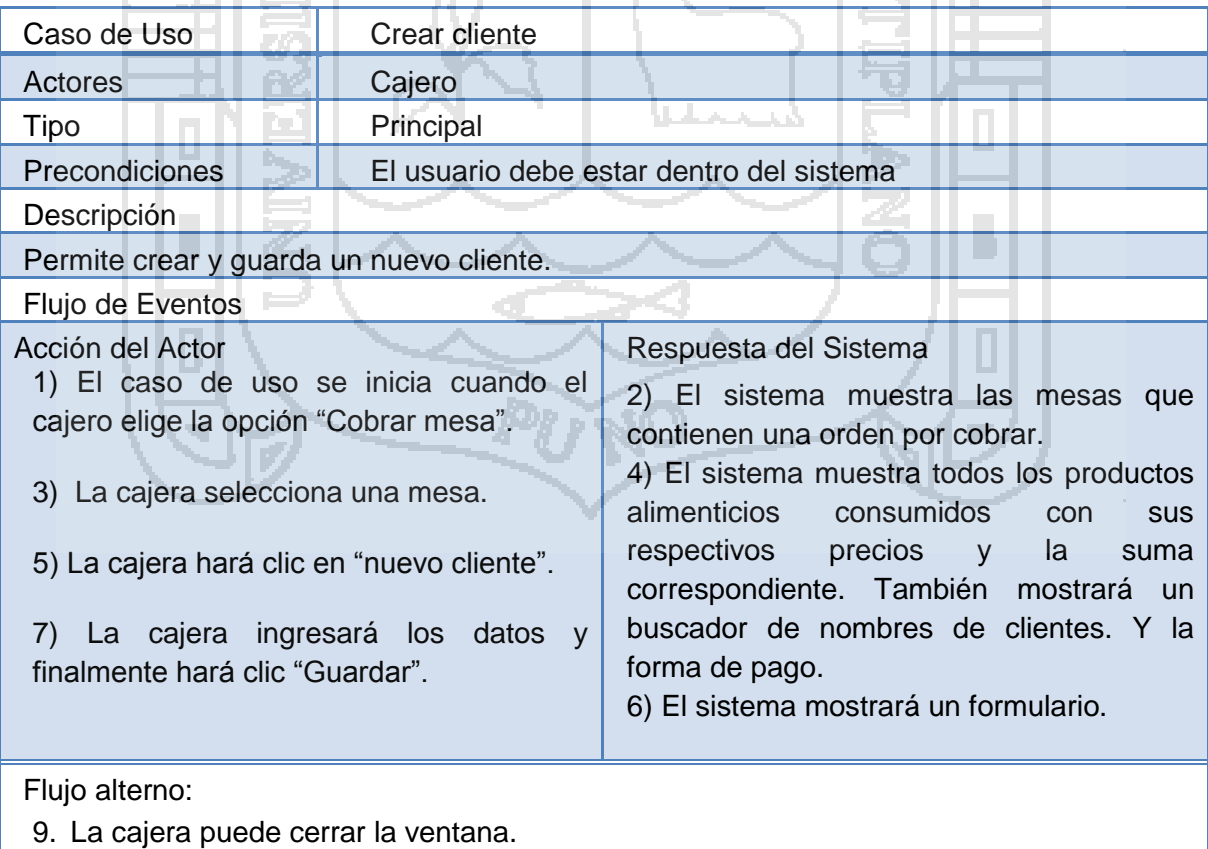

#### **Figura 9:** Descripción del caso de uso *Crear cliente.*

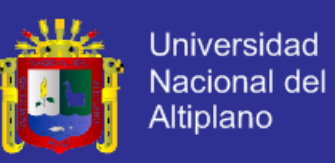

#### **Figura 10:** Descripción del caso de uso *Actualizar operaciones de caja.*

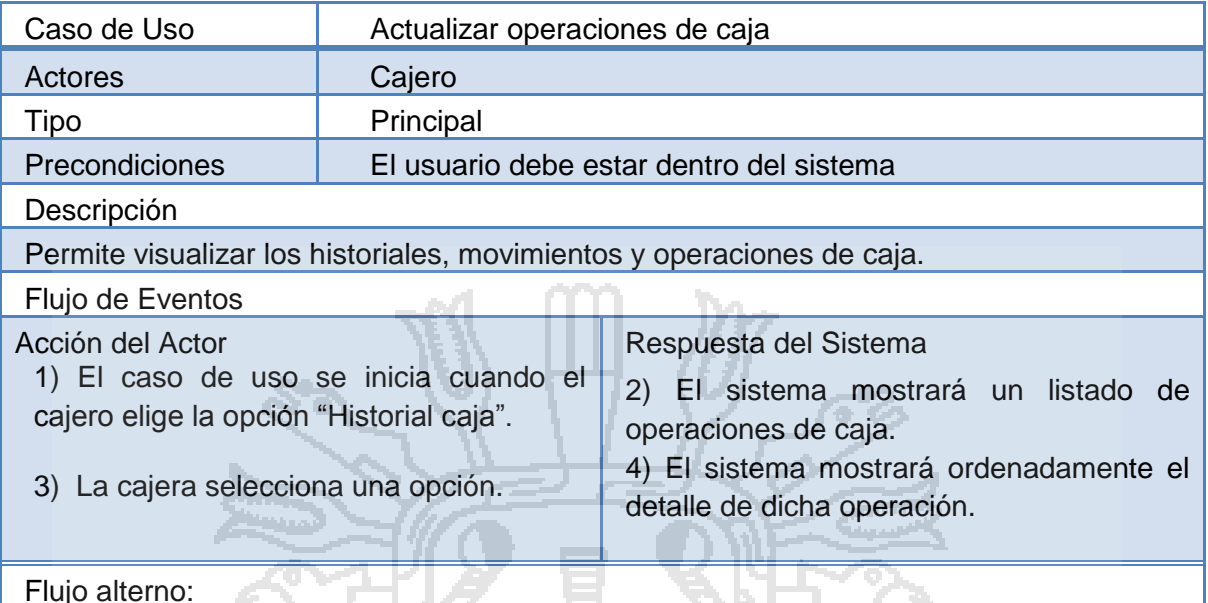

A. P

l zl

**TATE!** 

<u> 1941 (21. b. </u>

10. La cajera puede cerrar la ventana.

n di B

**Figura 11:** Descripción del caso de uso *Cerrar caja.*

Л

÷

INAW<del>a</del> Kuzinania

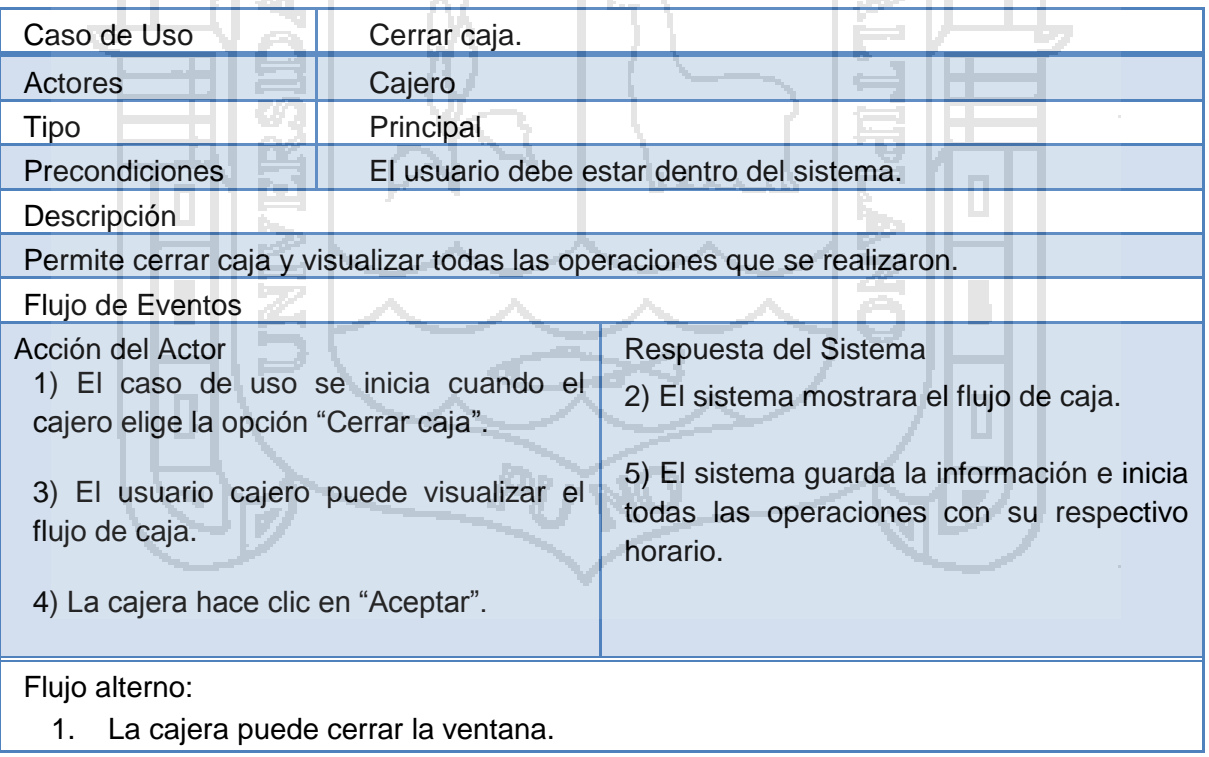

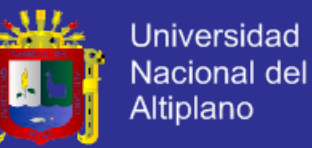

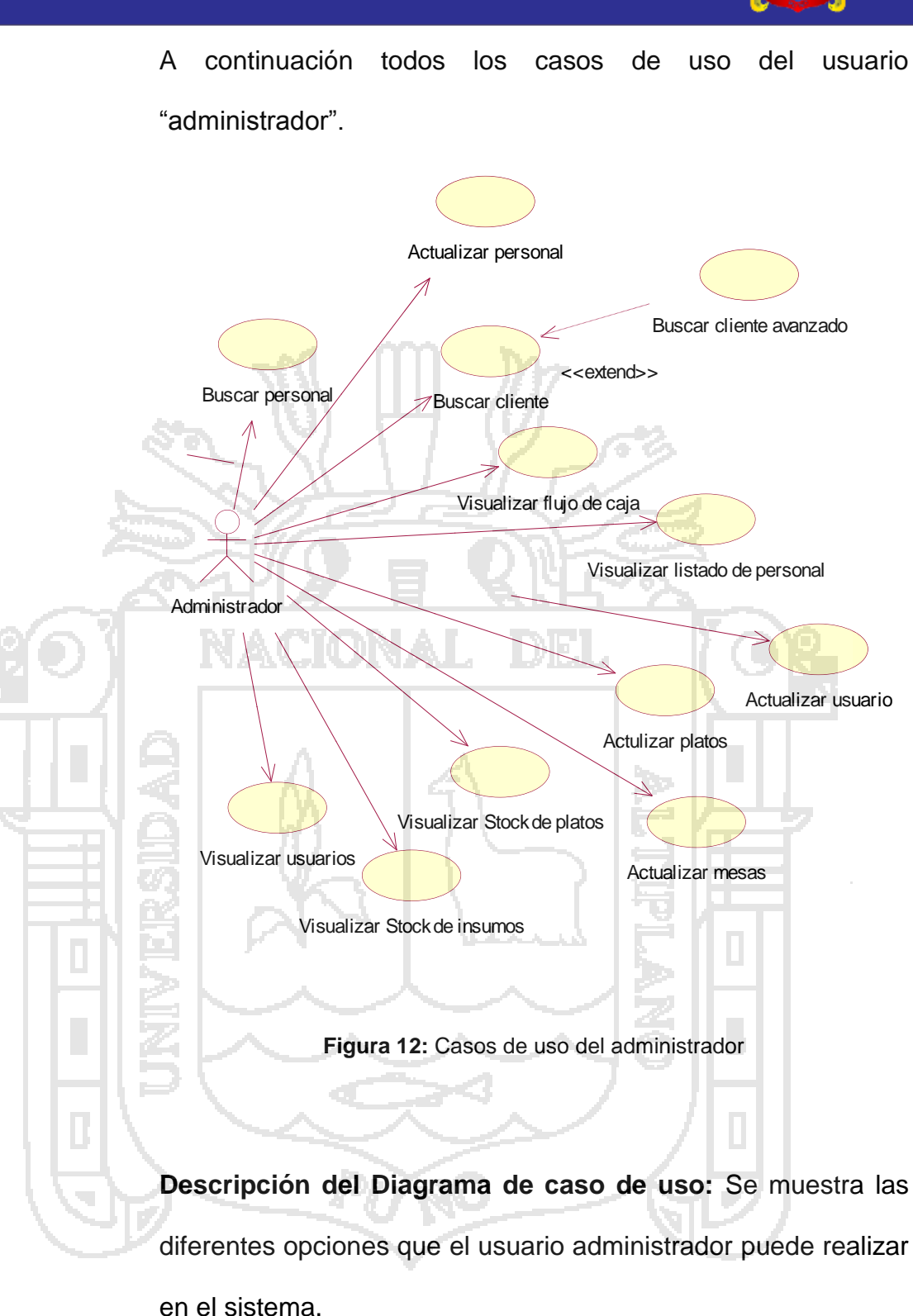

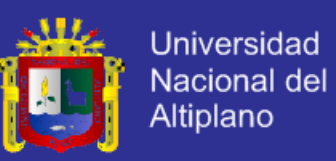

#### Cuadro 30: Descripción del caso de uso *Actualizar usuario.*

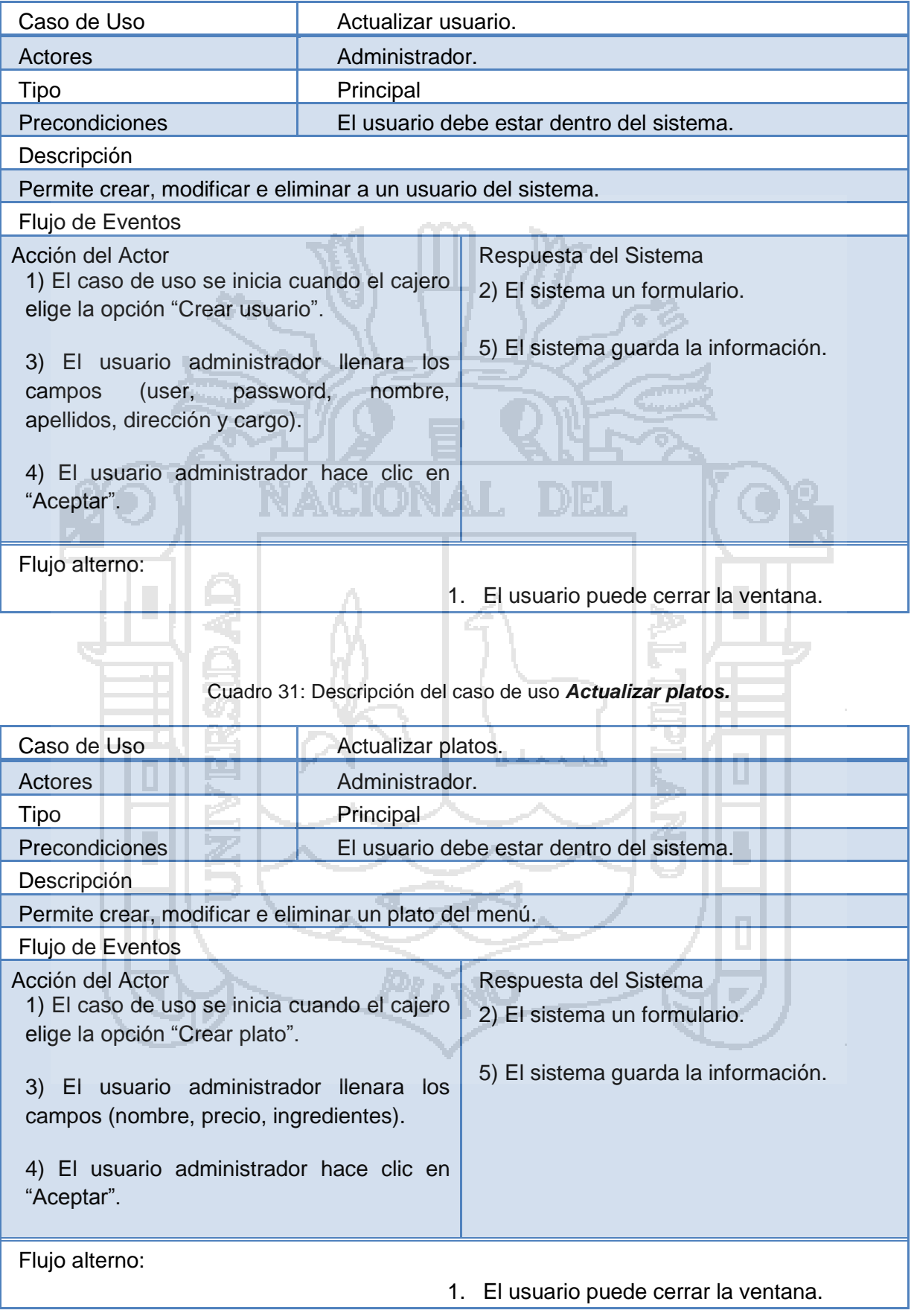

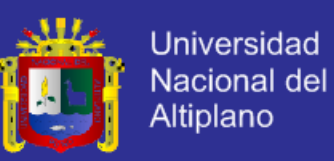

#### Cuadro 32: Descripción del caso de uso *Actualizar mesas.*

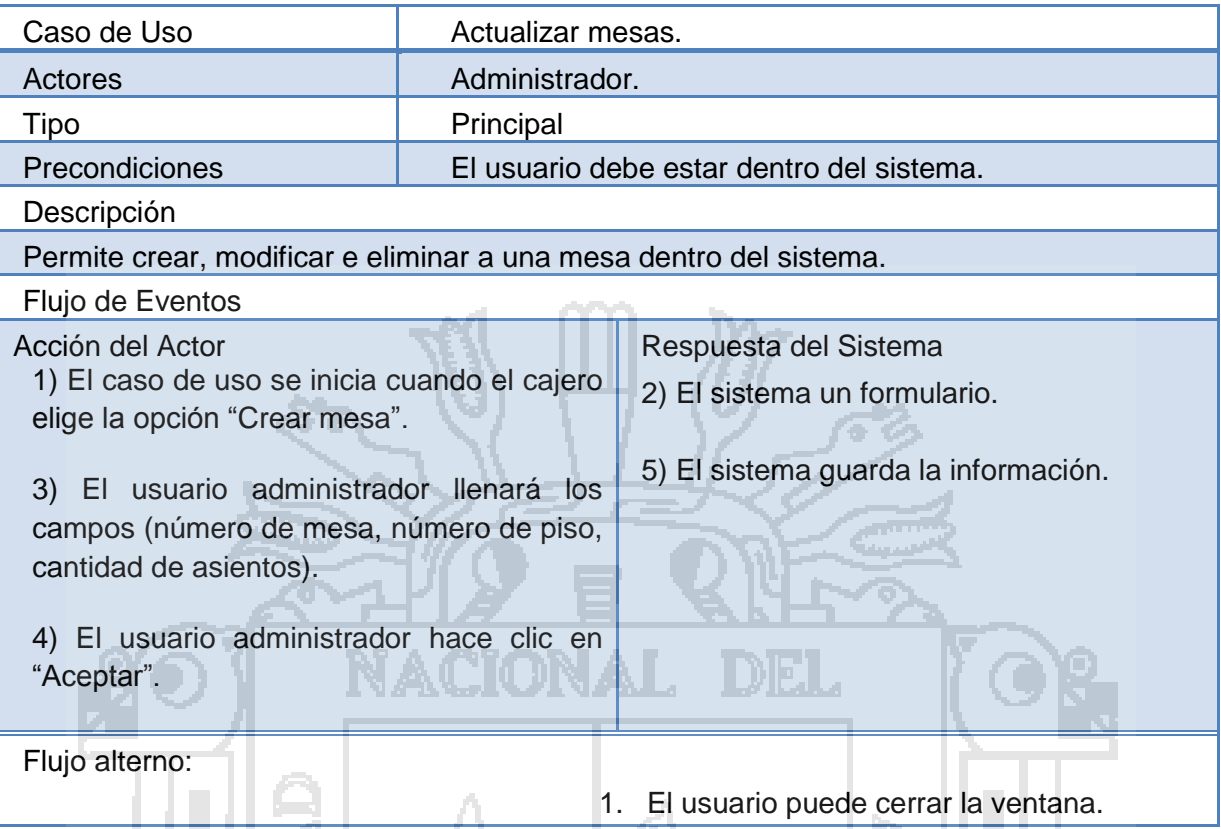

#### Cuadro 33: Descripción del caso de uso *Visualizar stock de insumos.* ٠ YV. 'n.

H.

H.

٠

J.

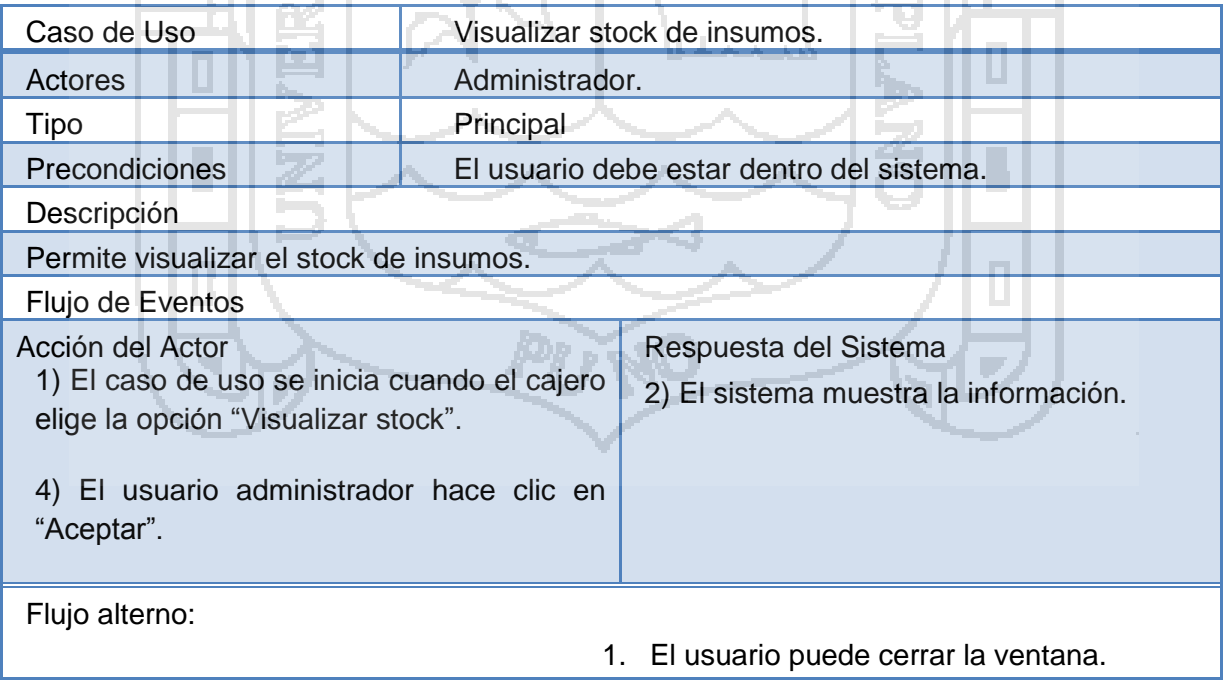

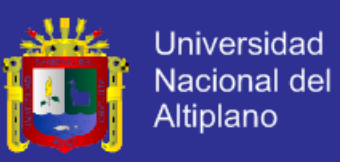

#### **4.1.3.2 Diagramas de Secuencia**

Para un mejor entendimiento del sistema fue necesaria la elaboración de diagramas de interacción (diagramas de secuencia) ya que muestran la interacción entre un conjunto de objetos o roles, incluyendo los mensajes que pueden ser enviados entre ellos; cubriendo de esta manera la vista dinámica de un sistema.

**Figura 13:** Diagrama de secuencia *Juntar mesas.*

 : Mozo : Interfaz de usuario : Mesa : Grupo de mesas 1: Mostrar mesas disponible 2: Seleccionar 3: Agregar 4: Guardar 5: Finalizar

**Descripción:** El usuario mozo ingresa al sistema, se dirige a la opción de "Tomar orden", el sistema mostrará las mesas disponibles de diferentes colores, seguidamente seleccionará un conjunto de mesas las que se serán juntadas, después se tomara a un número de mesa para poder ahí adjuntar la orden.

Repositorio institucional UNA - PUNO

k,

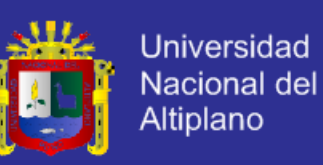

**Figura 14:** Diagrama de Secuencia *Actualizar orden.*

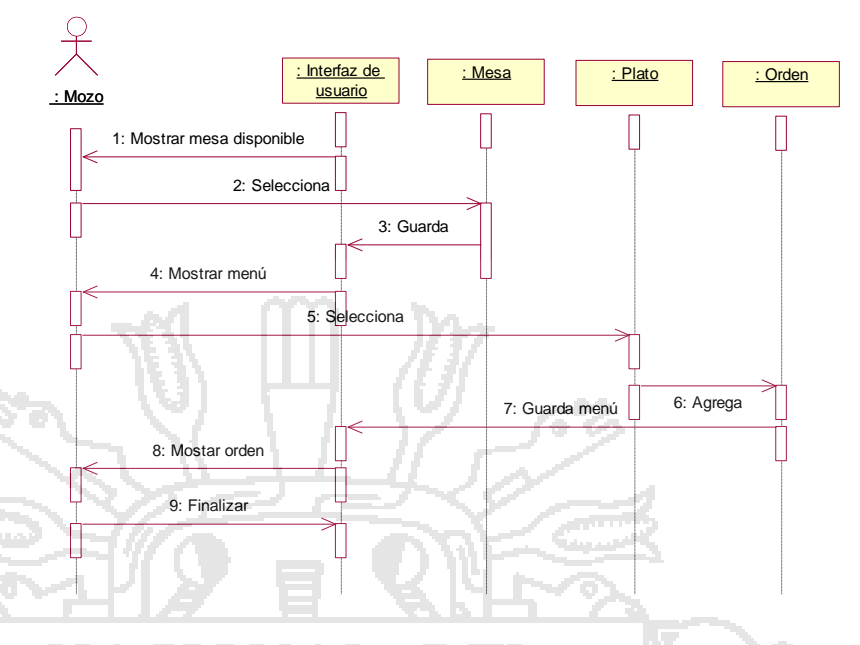

**Descripción:** Después que se asigna una mesa disponible el usuario mozo toma la orden, selecciona las opciones por categorías; parrillas, platos y bebidas. Seguidamente ingresa la cantidad de los pedidos, el mozo también podrá seleccionar la ubicación donde está dirigida la orden, ya sea a la cocina o parrilla o en su defecto el mozo podrá modificar la comanda virtual u orden, o simplemente eliminarla.Después que la orden es enviada el sistema cambiara el estado de la mesa, poniéndola como no disponible.

k,

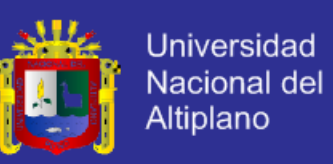

**Figura 15:** Diagrama de secuencia de *Agregar nota.*

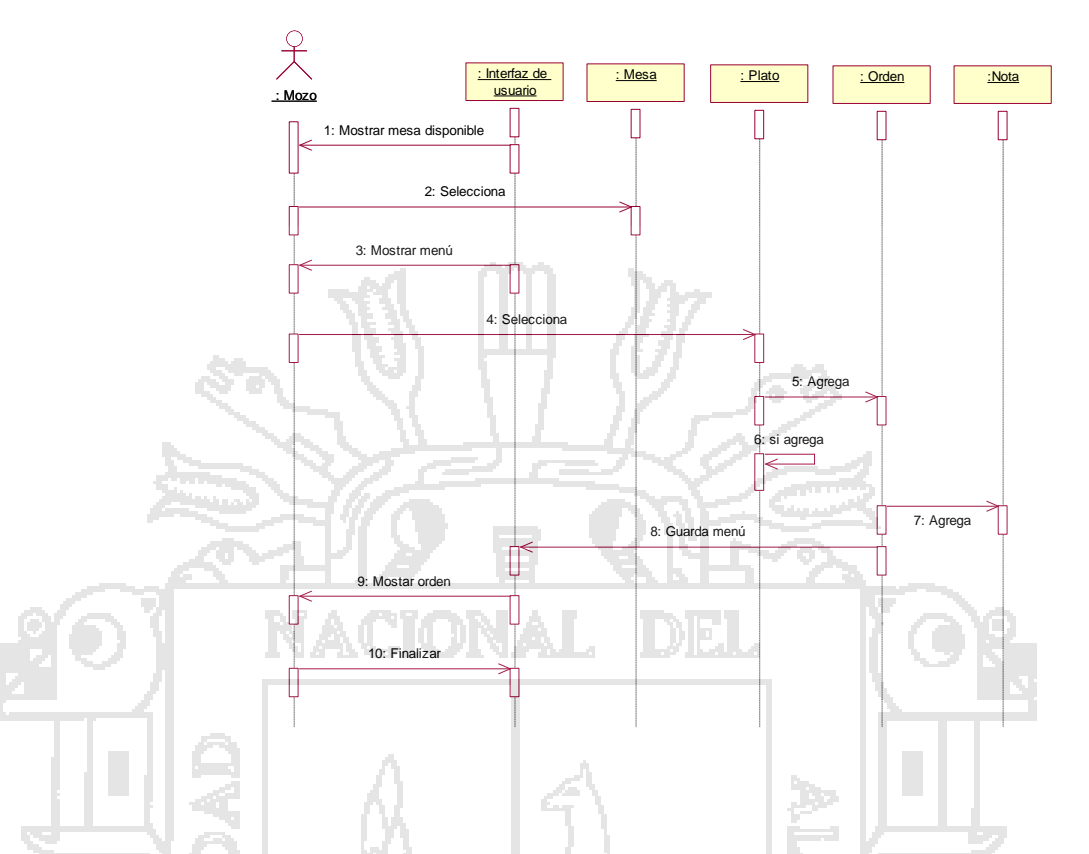

**Descripción:** El usuario mozo al momento de actualizar la orden o crear la comanda virtual, podrá agregar una nota u observación a un plato, parrilla o bebida para que al momento de que el cocinero reciba la orden, este último tendrá el conocimiento de una o varias variaciones o modificaciones respecto al plato, parrilla o bebida que está preparando.

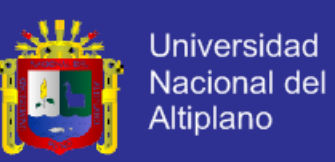

**Figura 16:** Diagrama de secuencia *Abrir caja.*

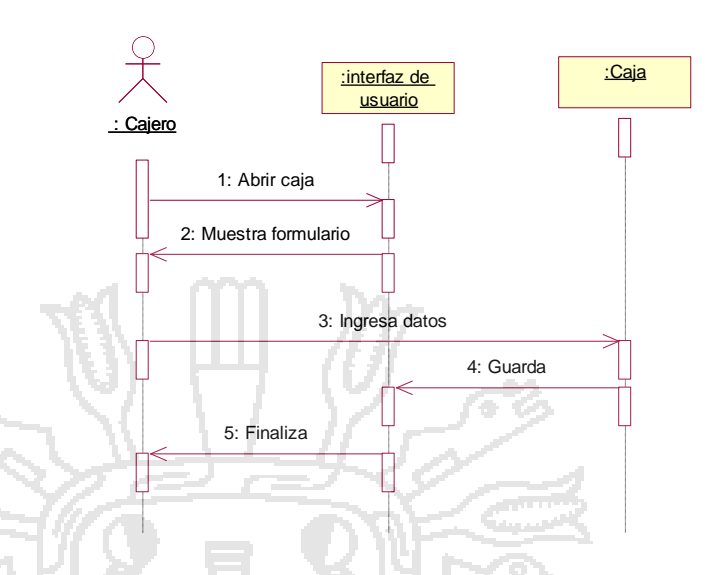

**Descripción:** El usuario cajero ingresa al sistema, luego realiza la apertura de caja ingresando el monto de apertura y alguna observación que se haga, este procedimiento es necesario para poder realizar las operaciones de entrada y salida de dinero.

**Figura 17:** Diagrama de secuencia *cobrar orden.*

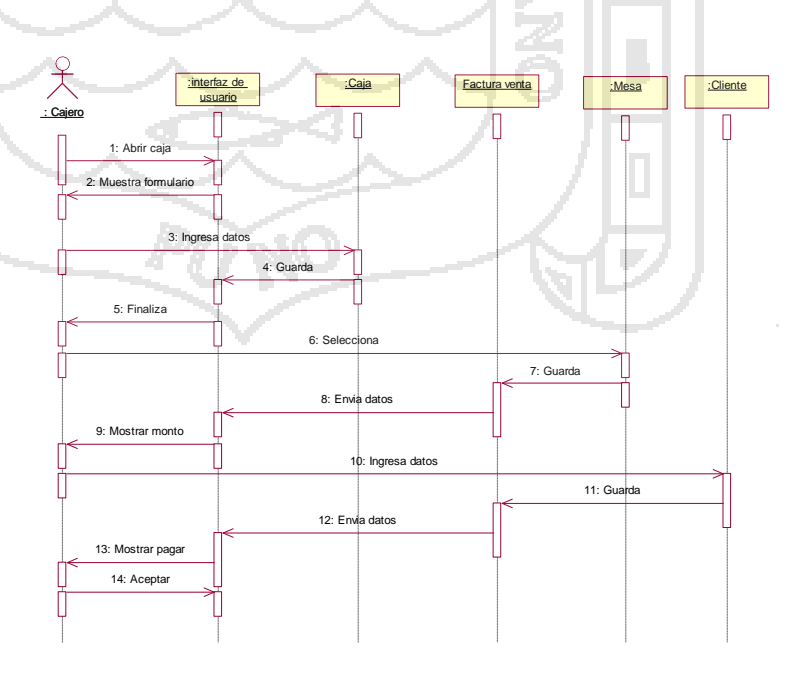

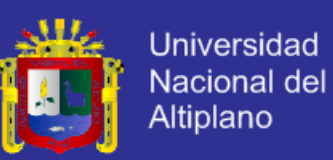

**Descripción:** El usuario cajero entra al sistema y visualiza el listado de mesas ocupadas y disponibles, seguidamente el usuario cajero visualiza la cuenta de una orden determinada orden (lista de platos, la cantidad y el total de cada plato), el total generado por estos, el total generado por estos, el IGV y la modalidad de pago; con tarjeta (Visa, Master Card, American Express) o en efectivo, el cliente asociado a la orden. El cliente puede ser buscado si ya se registró anteriormente o registrar uno nuevo en caso de que esté no exista en la aplicación web y finalmente la opción de cancelar la orden.

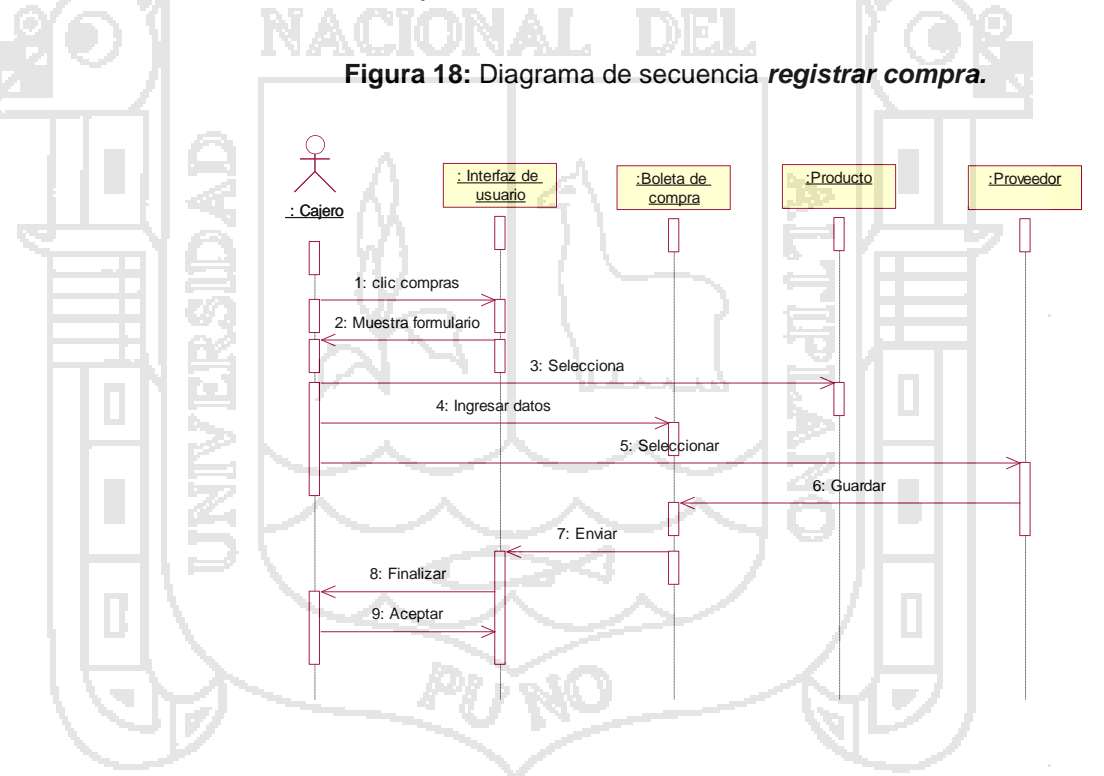

**Descripción:** El usuario cajero ingresa al sistema, luego realiza el registro de compra diaria de insumos y bebidas, previamente el usuario tiene que seleccionar los insumos o bebida, la cantidad de cada uno, seguidamente se tiene que

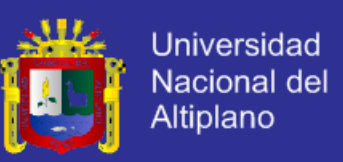

seleccionar el tipo de pago: al contado (pago directo al proveedor en el momento de la compra), y pendiente (pago al proveedor el tiempos diferentes, el sistema permite registrar el historial de pagos realizado al proveedor).

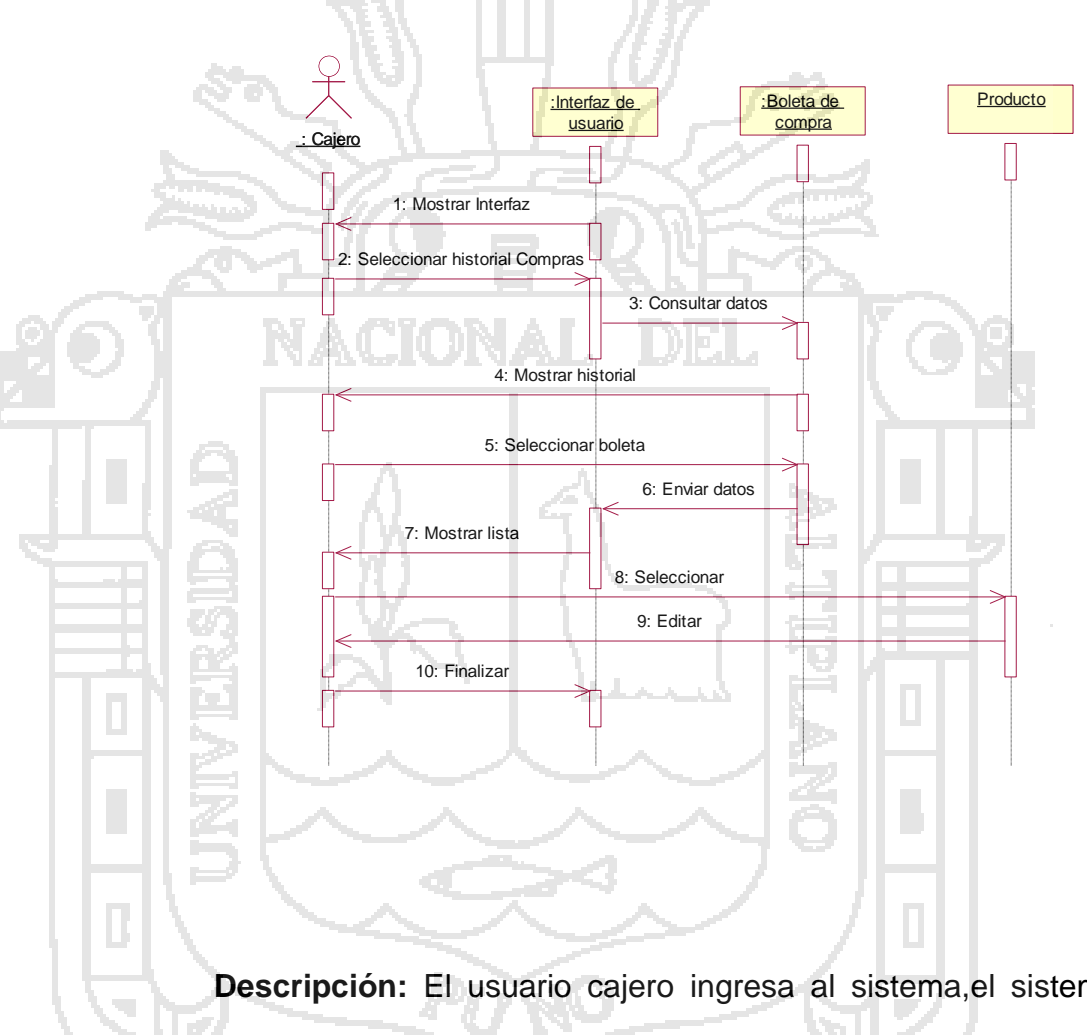

**Figura 19:** Diagrama de secuencia *actualizar compras.*

**Descripción:** El usuario cajero ingresa al sistema,el sistema permite visualizar y actualizar las compras realizadas durante el día, todo mientras no se haya cerrado el cajero actual.

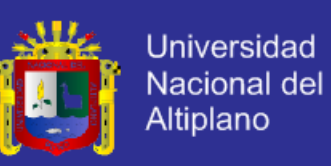

**Figura 20:** Diagrama de secuencia *cerrar caja.*

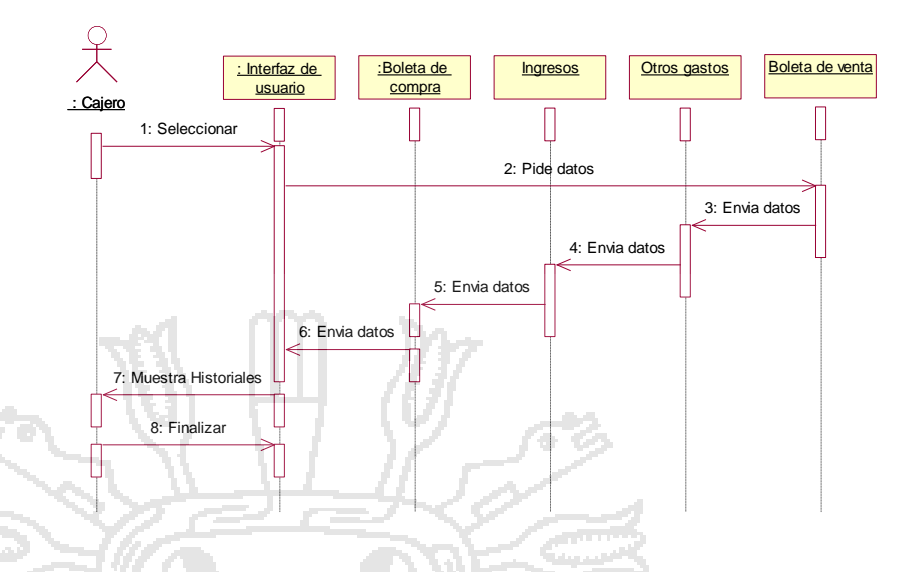

**Descripción:** El usuario cajero ingresa al sistema, el sistema permite ver el flujo de caja, esto consiste en la recolección de los datos de todas la operaciones realizadas registradas desde que la caja fue abierta, finamente cierra caja.

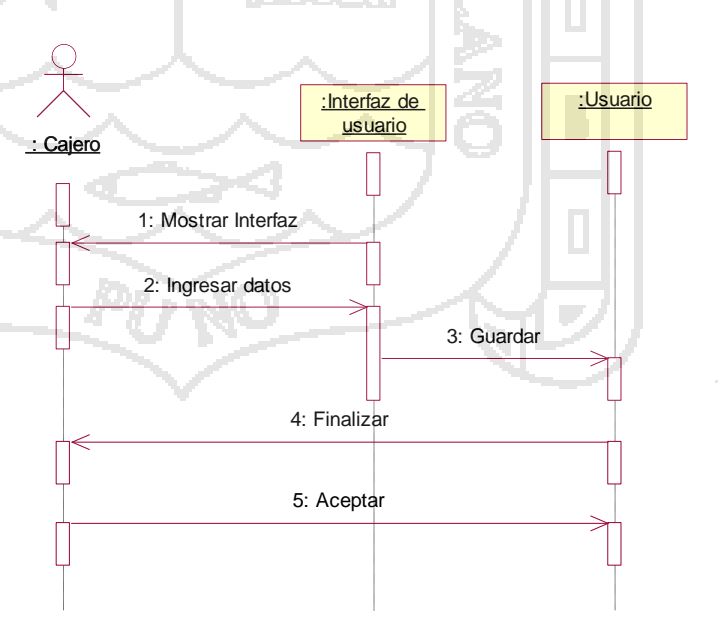

**Figura 21:** Diagrama de secuencia *Actualizar usuario.*

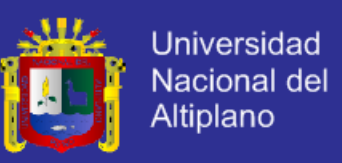

**Descripción:** El usuario administrador desea registrar a un usuario al sistema, el administrador primero debe ingresar los datos personales del trabajador, asignarle un usuario y una contraseña, seguidamente se le proporciona privilegios, a los cuales podrá acceder cuando ingrese logeado al sistema.

**Figura 22:** Diagrama de secuencia *Actualizar mesa.*

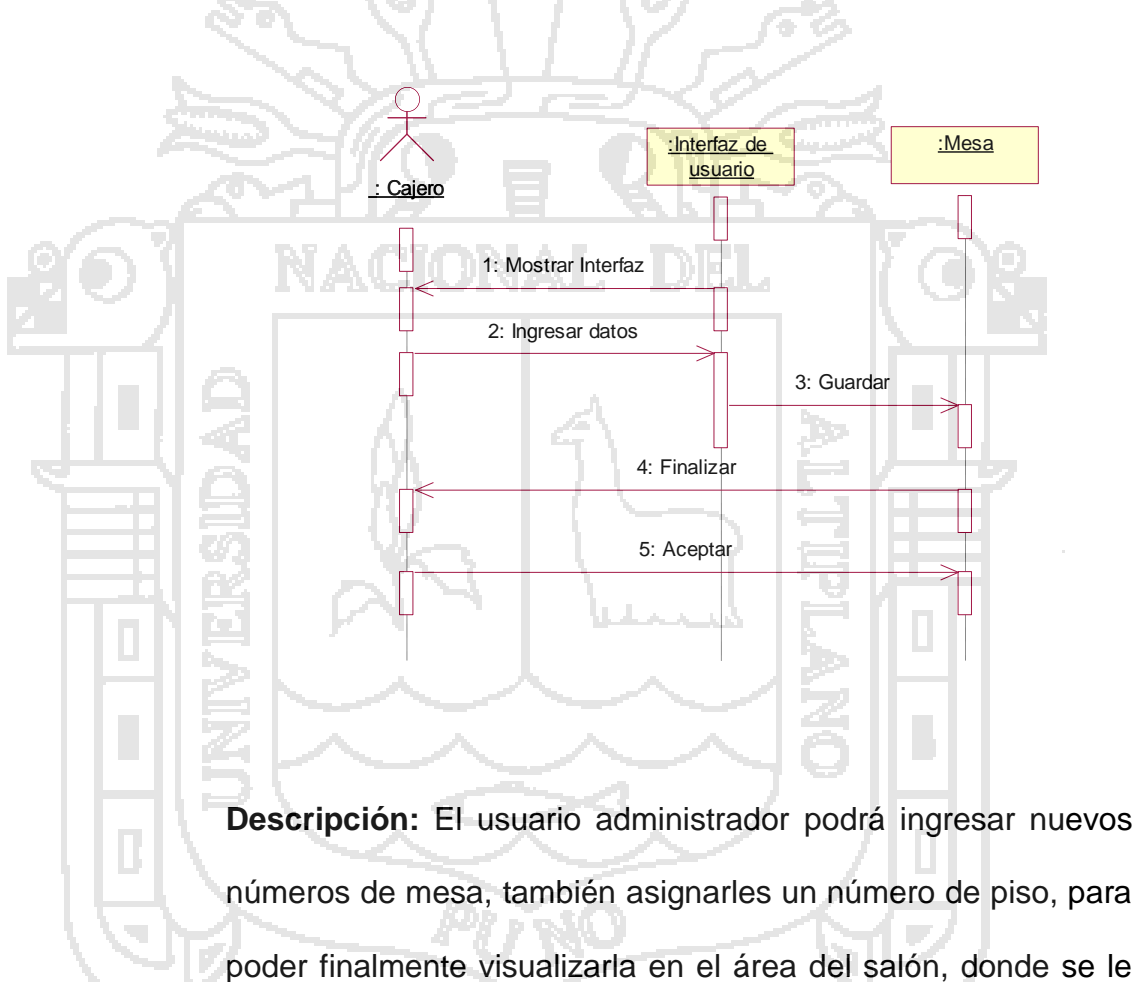

asignara órdenes.

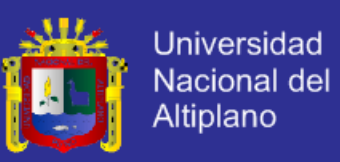

#### **4.1.3.3 Diagramas de Clases**

El siguiente diagrama de clases describe la estructura del sistema desde el punto de vista de clases y objetos. A continuación se muestra las clases que se han identificado y las abstracciones de sus atributos y comportamientos del conjunto de objetos.

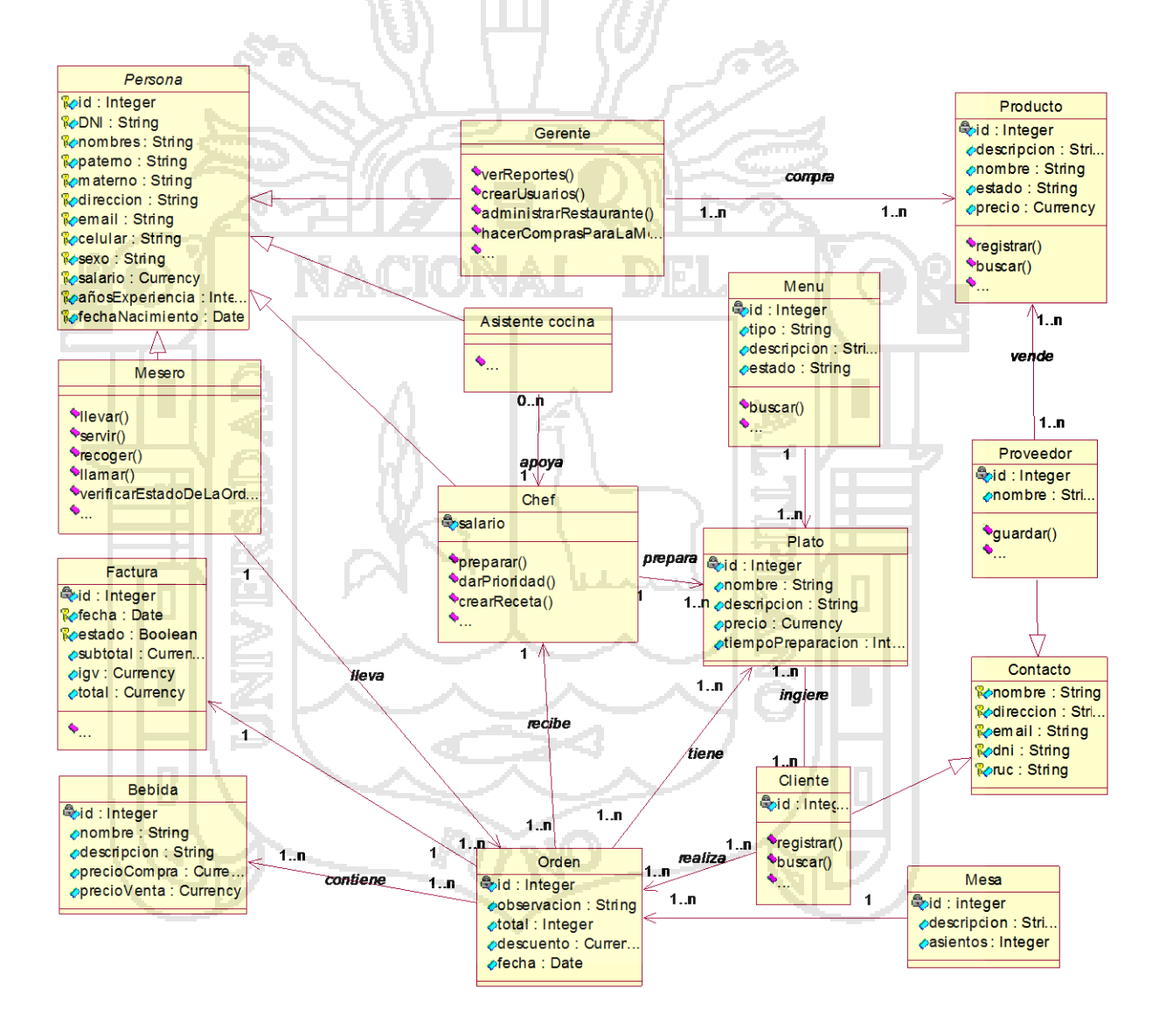

**Figura 23:** Diagrama de clases la aplicación web.

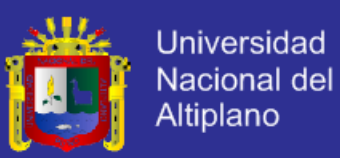

#### **4.1.4 Iteración diseño y construcción**

### **4.1.4.1 Diseño de base de datos**

Para el diseño de la base de datos se tomó en cuenta las siguientes consideraciones:

- Se identificaron previamente las entidades y las interrelaciones.

- El diagrama físico va de acuerdo a los criterios de normalización, integridad referencial y se representan de acuerdo a diagramas y modelos.

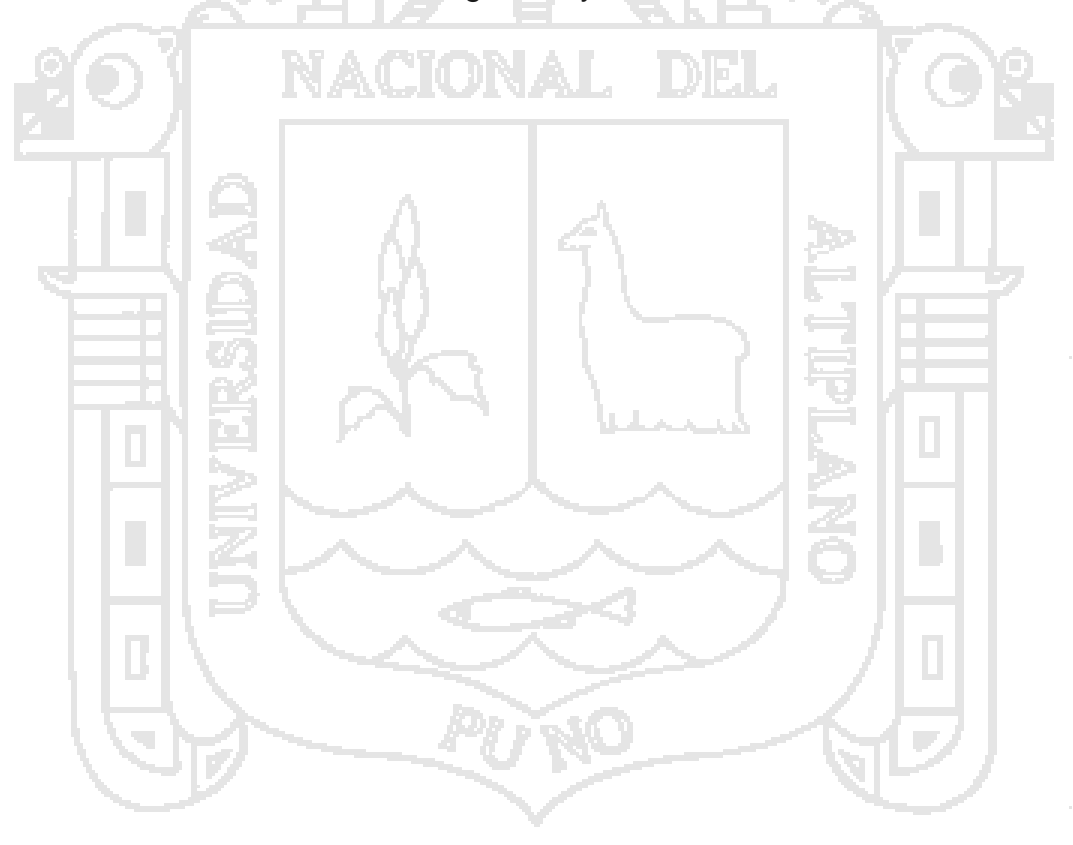

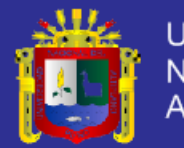

Universidad Nacional del Altiplano

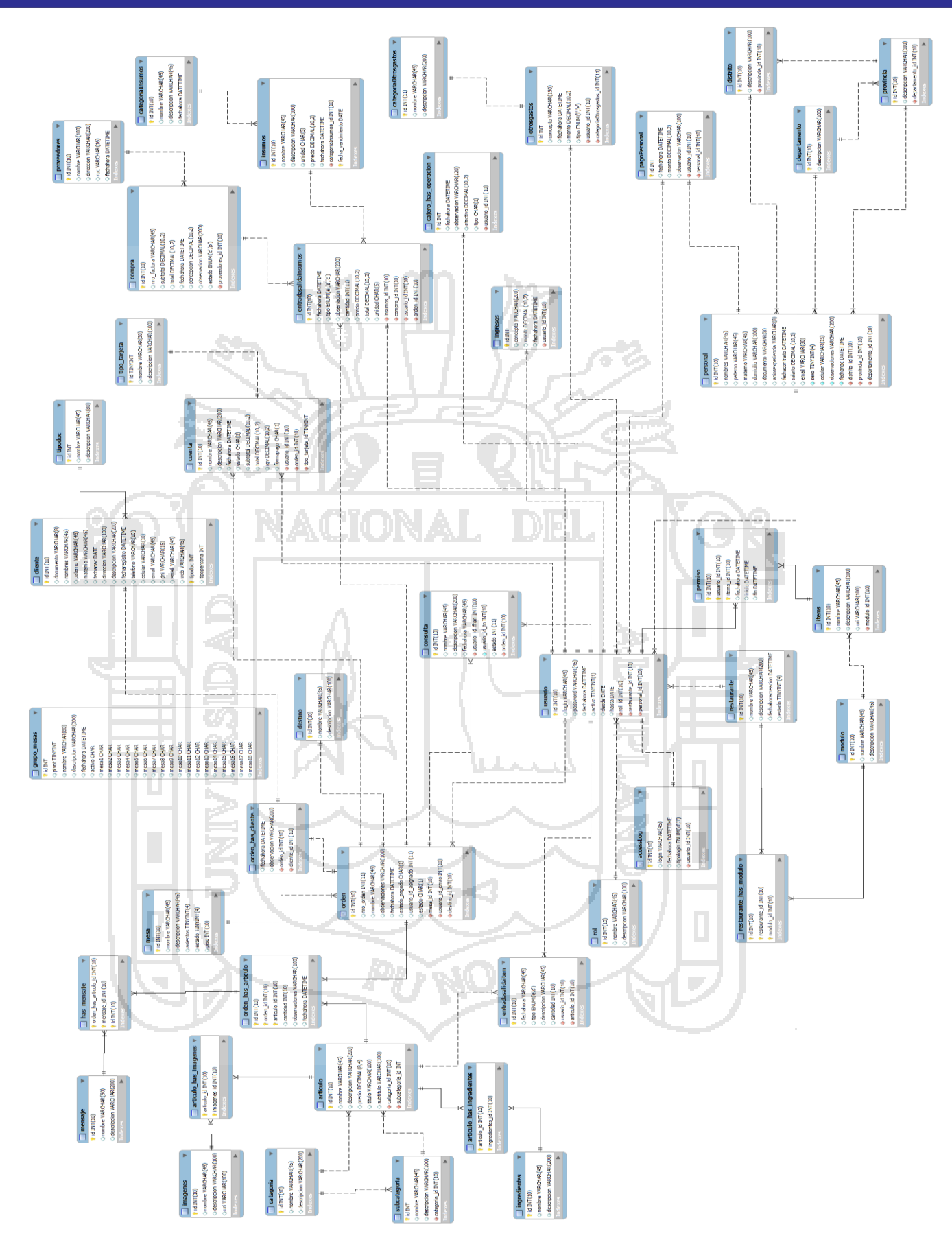

**Figura 24:** Diagrama de diseño físico de la base de datos

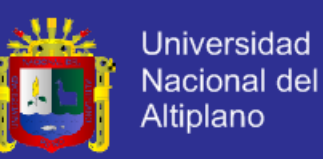

Basado en las correcciones y/o observaciones del prototipo del sistema mediante pruebas y evaluaciones, y según el método DSDM se procedió a incorporar las observaciones hechas por el usuario, siendo estas básicamente el manejo de las consultas, resultando la versión final del sistema siendo implantado y utilizado de manera normal y diaria, consiguiendo de esta manera la aprobación del mismo (usuario). Por lo tanto, esta fase y la anterior se desarrollan iterativa e incrementalmente quedando finalmente la fase de implementación que se detalla en la siguiente sección.

#### **4.2.Implementación de la Aplicación utilizando herramientas de entorno web.**

Después del análisis y diseño de la aplicación web parala Administración de procesos de Compra y Venta del restauranty parrilleria Casa Grill E.I.R.L, uno de nuestros objetivos es la implementación de la aplicación web propuesto, el cual será detallado con la descripción de sus respectivas capturas de pantalla.

#### **4.2.1. Consola de autentificación.**

Esta fase interfaz es la primera ventana de autentificación para todos los usuarios (administrador, cajero, mesero).

Primero se hace el ingreso a la aplicación web, a través de un explorador web, cabe señalar que el acceso por parte de los usuarios será en todo momento a través de internet.

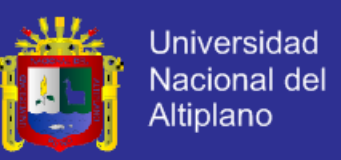

Es aquí donde los usuarios tienen que autentificarse seleccionando el cargo (administrador, cajero, mesero), posterior a ello seleccionar el nombre de usuario y finalmente la contraseña.

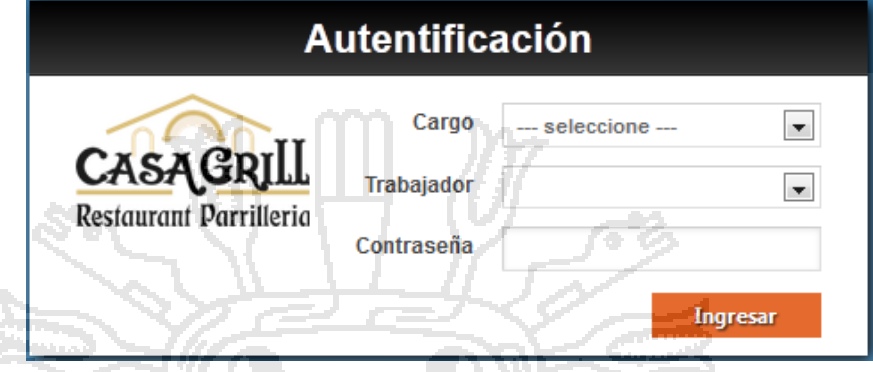

**Figura 25:** Interfaz de inicio de sesión.

## **4.2.2. Consola administrador.**

Una vez identificado el administrador accede a la página principal que muestra las principales funciones del usuario administrador, las cuales

son:

- Administración de personal.
	- Administración de usuario.
- Reporte diario y mensual y anual de caja.
- Búsqueda simple y avanzada de clientes.

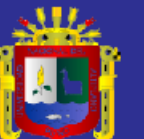

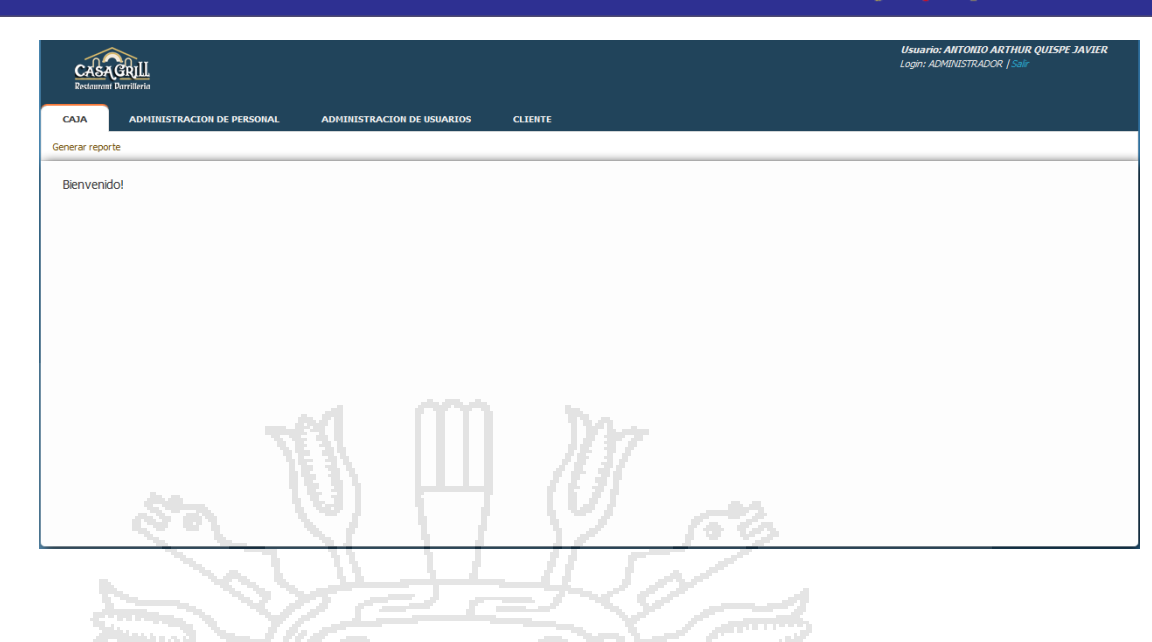

#### **Figura 26:** Interfaz de Página principal del Administrador.

**Administración de personal.**

Este módulo nos permite la creación, listado, modificación, búsqueda y

eliminación de personal.

### **Nuevo Personal.**

Interfaz que nos permite la creación de un nuevo personal, detallando los datos personales y los datos de ubicación, cabe mencionar que para crear un usuario de la aplicación web es necesario que este sea parte del personal.

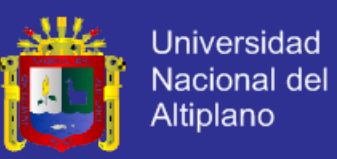

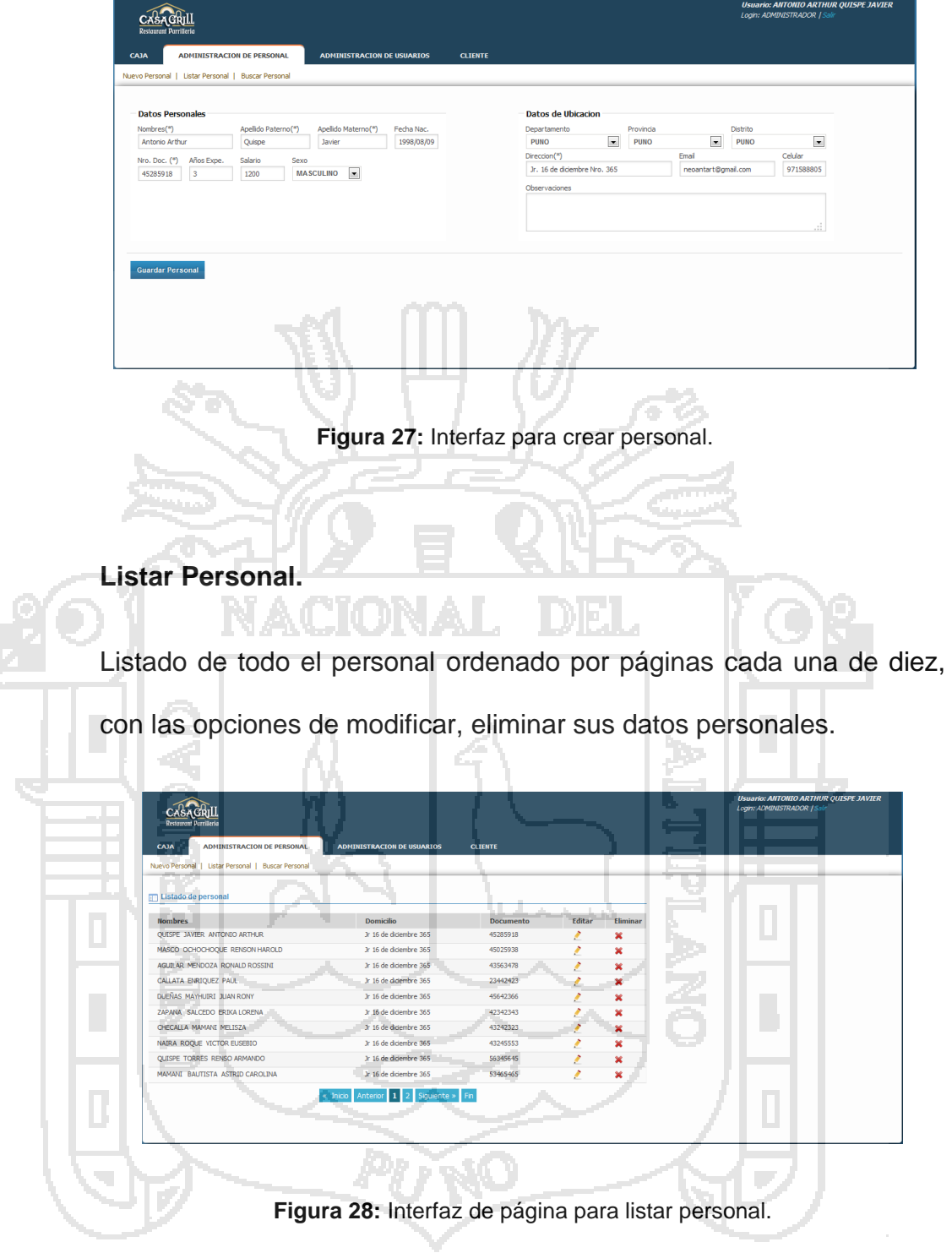

#### **Buscar Personal.**

Nos permite obtener los datos personales y datos de ubicación del personal.

CASAGRILL

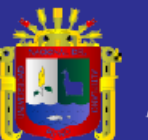

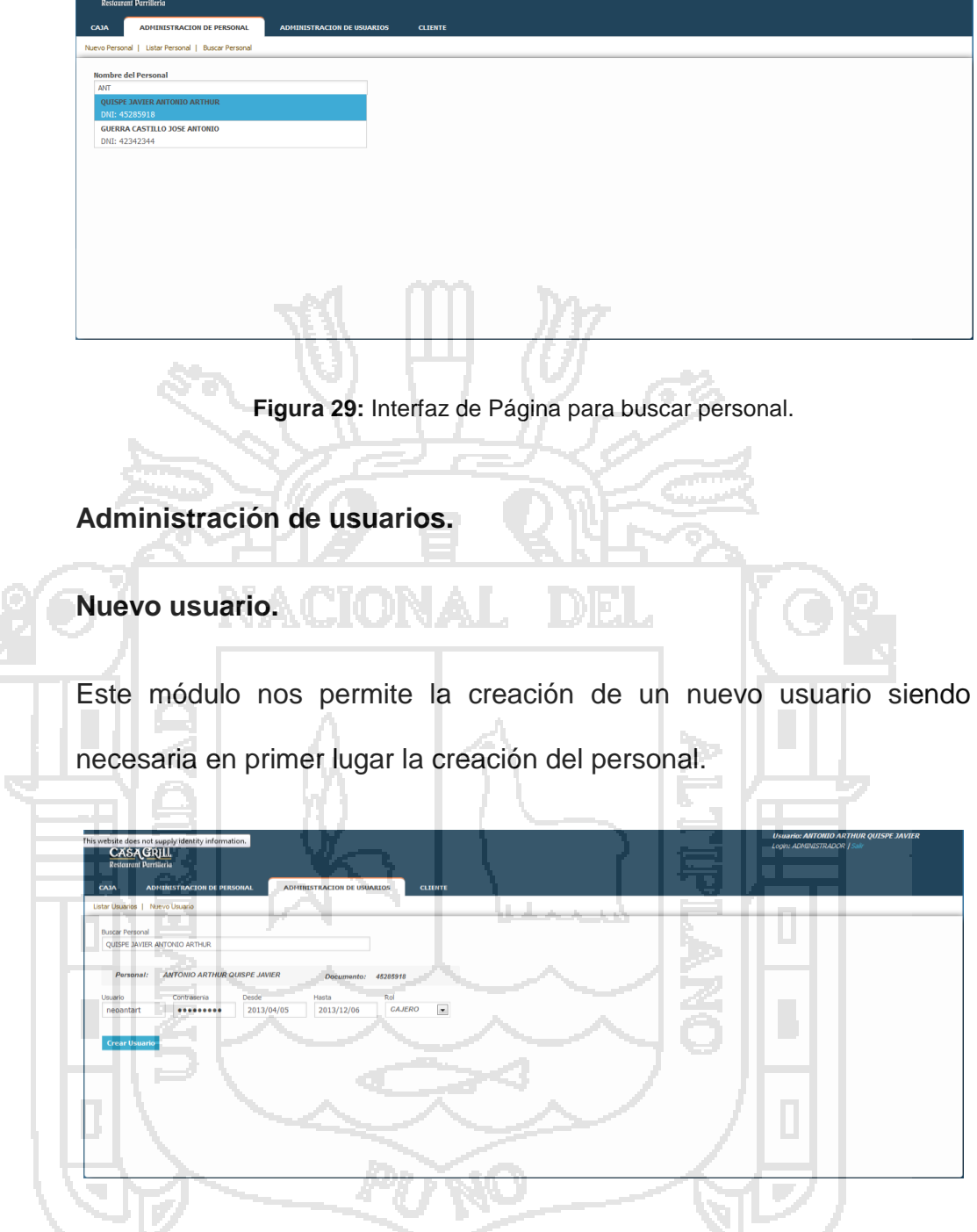

**Figura 30:**Interfaz de Página para nuevo usuario.

#### **Permisos de usuario.**

Son los permisos que otorgamos una vez que el usuario ha sido creado, puede ser modificados posteriormente, los permisos son otorgados de acuerdo al cargo que tiene el usuario de la aplicación web.

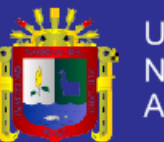

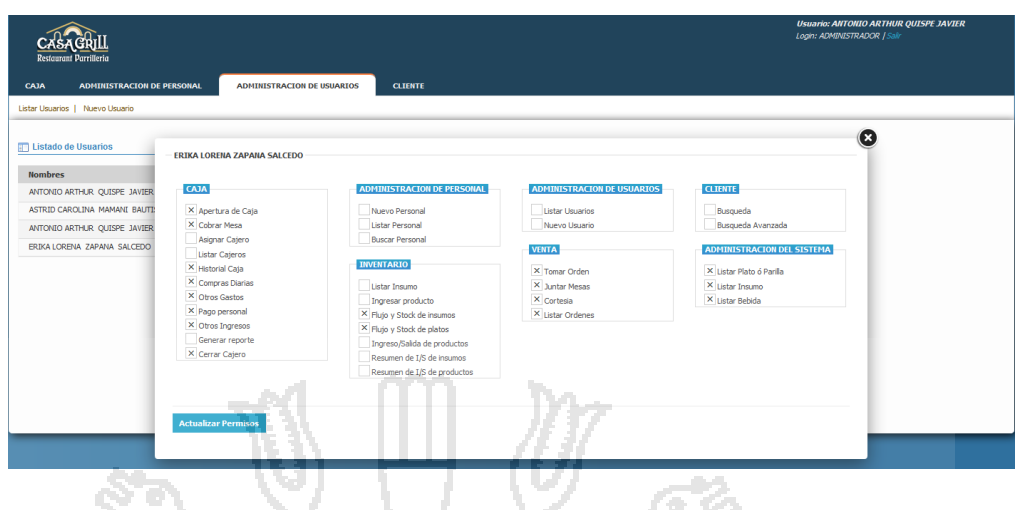

**Figura 31:** Interfaz de Página de otorgar permisos de usuario.

#### **Reporte Caja.**

El administrador tiene la función de ver reportes diarios, mensuales y

57

anuales del flujo de caja el cual está compuesto por:

- **Ventas realizadas.**
- **Otros Ingresos.**
- Compras.
- **Otros gastos.**

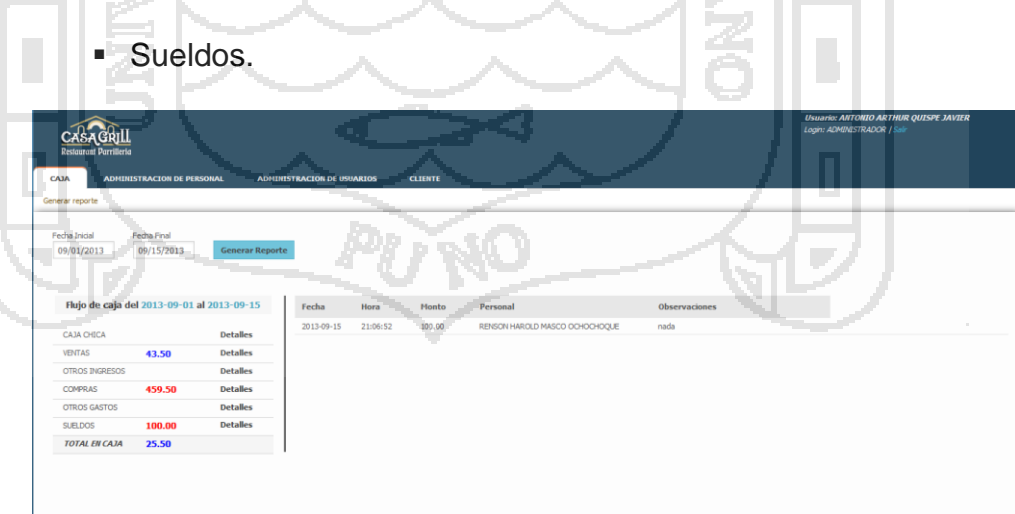

**Figura 32:** Interfaz de Página para visualizar reportes de caja.

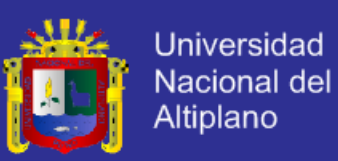

#### **Búsqueda de clientes de Forma Simple.**

Este módulo nos permite realizar la búsqueda de un cliente de una manera simple, por medio de su nombre, mostrándosenos un listado de los pedidos que realizo en el restaurant, así como un detalle de los platos pedidos en dicha orden.

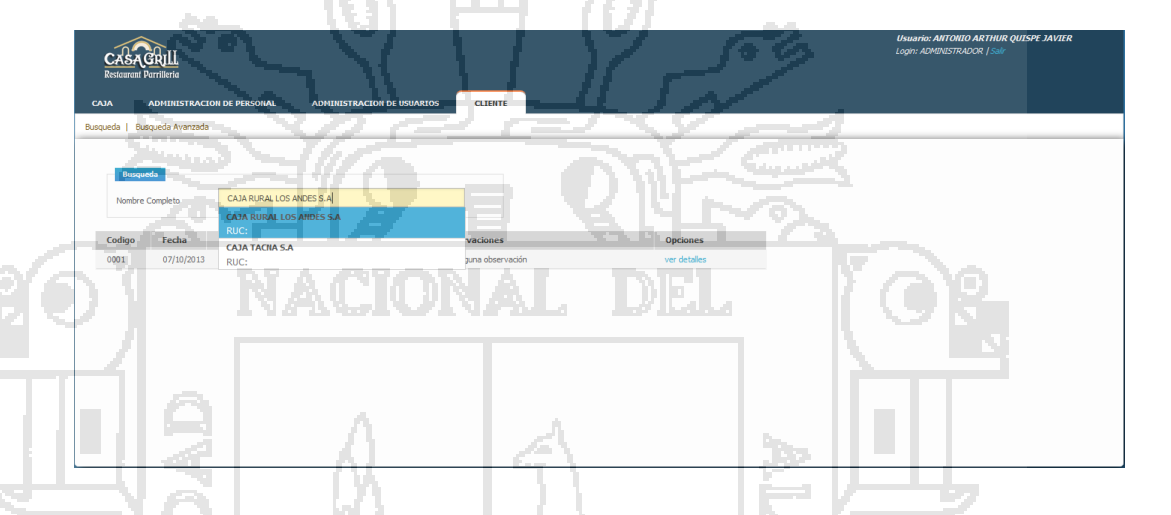

**Figura 33:** Interfaz de Página de búsqueda del cliente.

#### **Búsqueda de Clientes de Forma Avanzada**

Este módulo nos permite la búsqueda de un cliente de forma avanzada, tanto si es una persona natural o persona jurídica; a través de su número de RUC, razón social y nombres.

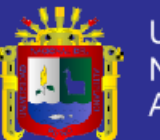

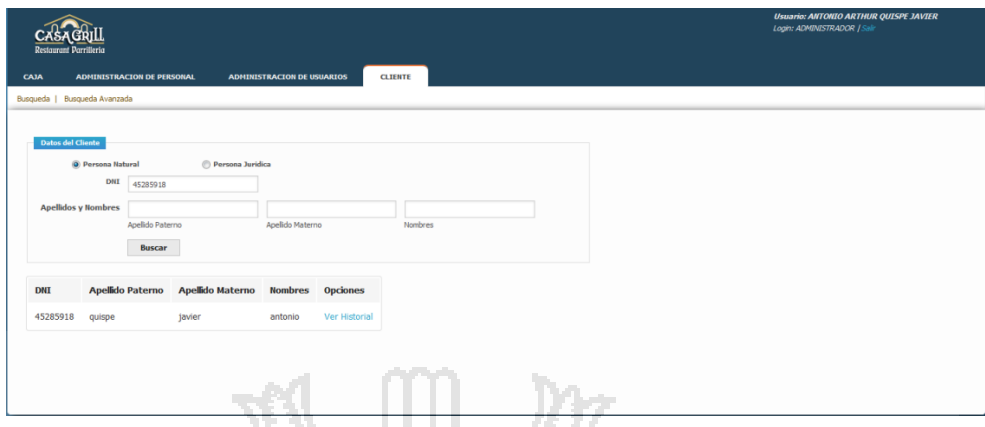

**Figura 34:** Interfaz de Página de busque avanzada del cliente.

#### **4.2.3. Consola cajero.**

# **Apertura de caja** Nos permite aperturar el cajero con el monto de apertura y alguna observacion que se haga, siendo necesario la apertura del cajero para poder realizar las operaciones de entrada y salida de dinero. **BA GRILL** S/. 34

**Figura 35:** Interfaz de para la apertura de caja.

#### **Cobrar Mesa**

Listado de mesas ocupadas (color rojo) y disponibles (color verde), es de las mesas de color rojo de las cuales se realizara el cobro.

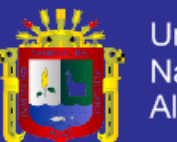

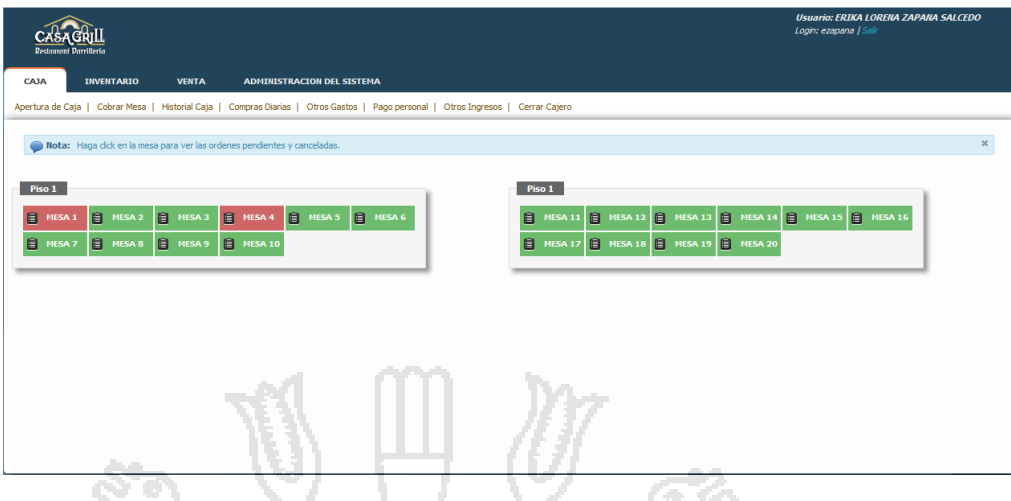

#### **Figura 36:** Interfaz del estado de mesas del restaurant.

#### **Cancelar cuenta**

El presente modulo nos muestra la cuenta de una determinada orden (lista de platos, la cantidad y el total de cada plato), el total generado por estos, el IGV y la modalidad de pago; con tarjeta (Visa, Master Card, American Express) o en efectivo, el cliente asociado a la orden.El cliente puede ser buscado si ya se registró anteriormente o registrar uno nuevo en caso de que esté no exista en la aplicación weby finalmente la opción de cancelar la orden.

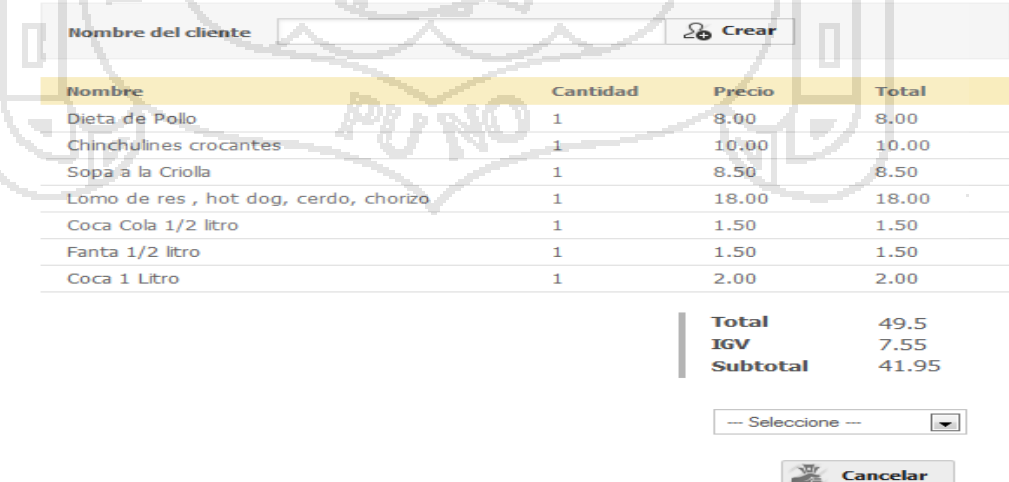

**Figura 37:** Interfaz para cancelar una orden.

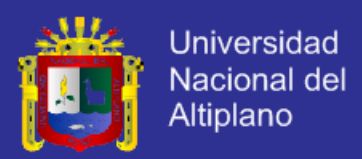

#### **Crear cliente**

Interfaz para la creación de nuevo cliente perteneciente a una orden, esta opción aparece al cancelar la cuenta de una orden.

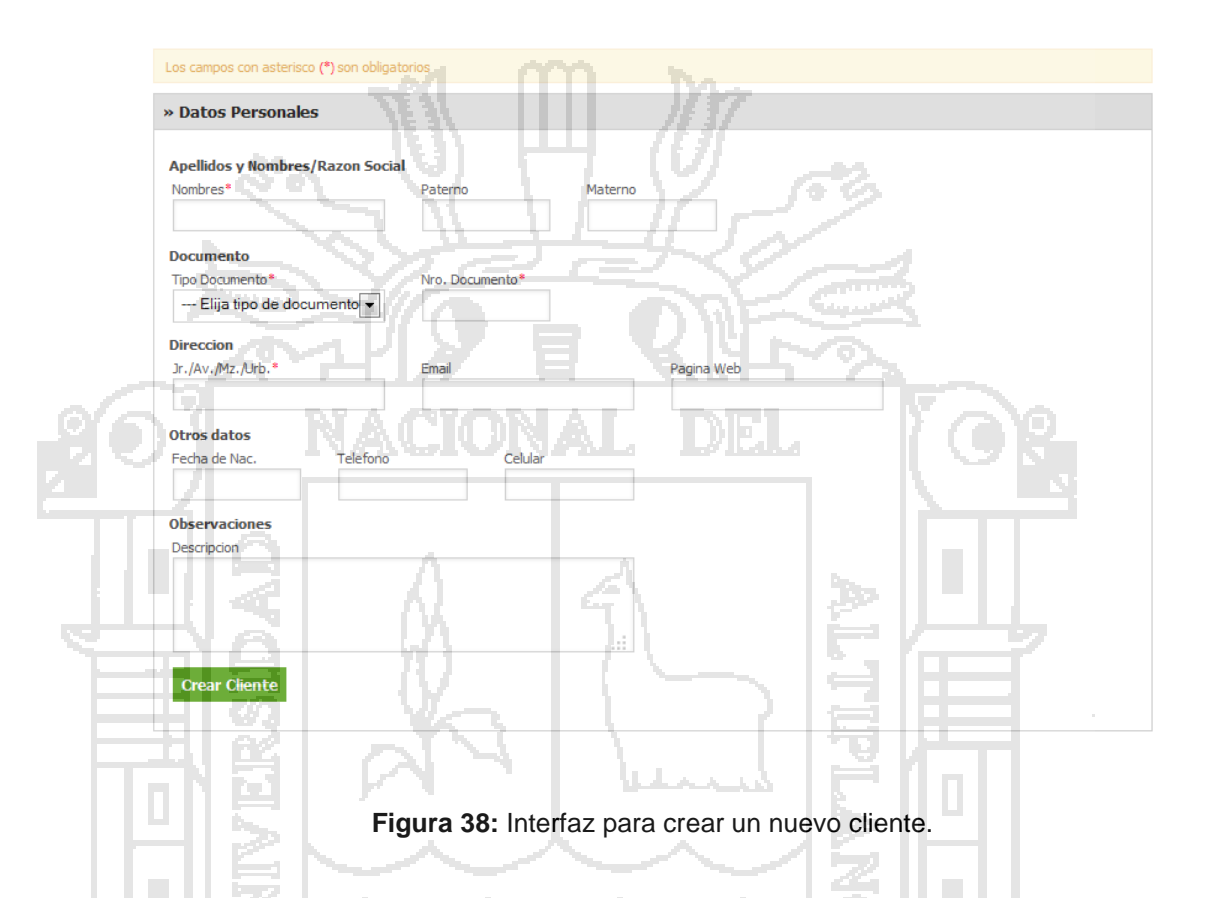

#### **Historial de compras diarias**

La interfaz Historial de compras permite visualizar y actualizar las compras realizadas durante el día, todo esto mientras no se haya cerrado el cajero actual. Posterior a esto no se podrá actualizar ninguna compra realizada. La interfaz también nos permite la visualización de compras realizadas en días anteriores a través de la búsqueda por periodos.

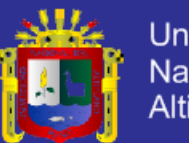

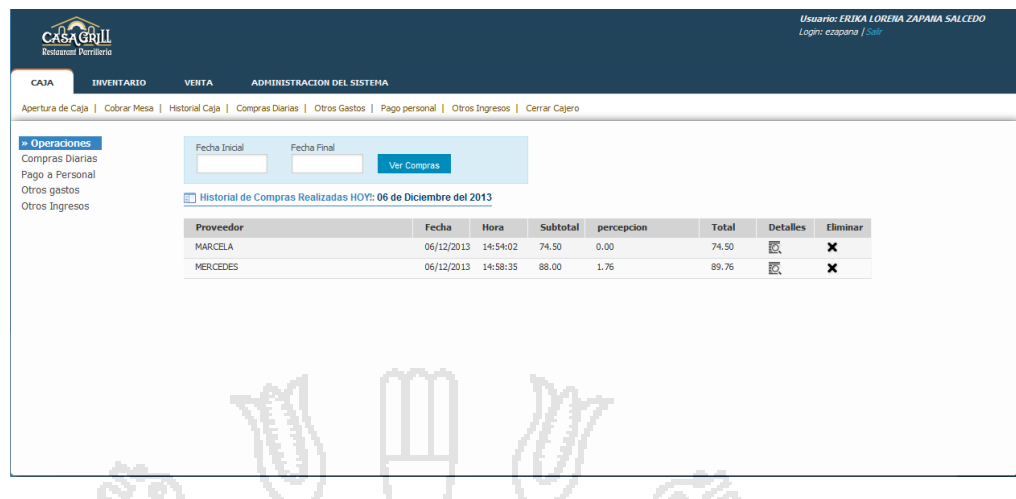

**Figura 39:** Interfaz de página para visualizar historiales.

## **Historial pago personal**

De la misma manera esta interfaz nos permite visualizar y actualizar los pagos realizados al personal durante el día, también nos permite la búsqueda de pagos realizados días anteriores al actual con la excepción de que estos no pueden modificarse solo visualizarse.

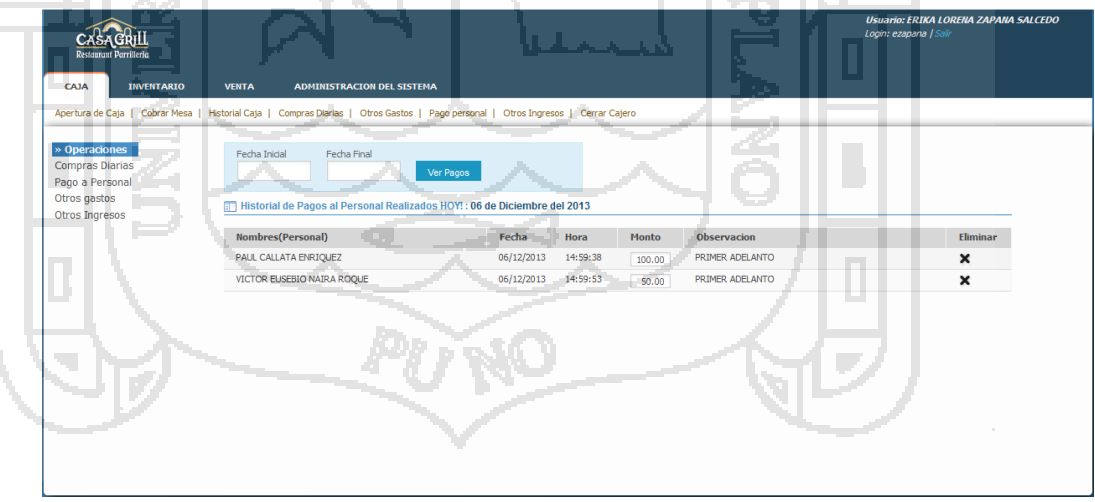

**Figura 40:** Interfaz de página para visualizar el pago al personal.

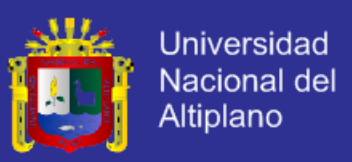

#### **Historial otros ingresos**

Nos permite visualizar y actualizar los ingresos que tuvo el restaurant durante el día; así como la búsqueda de otros ingresos anteriores al día, a excepción de que estos no pueden ser modificados.

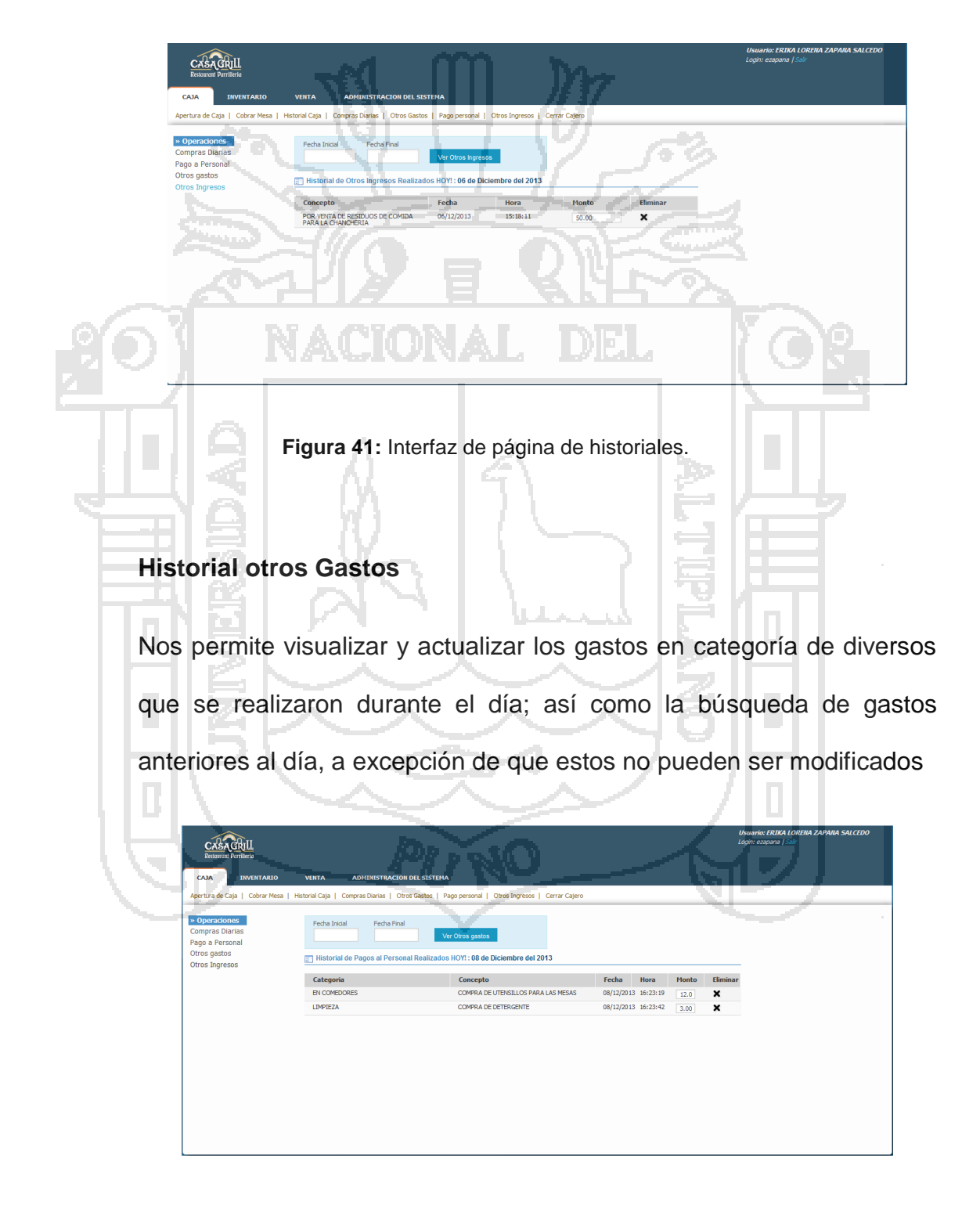

**Figura 42:** Interfaz de página de otros gastos.

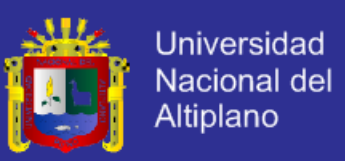

#### **Compras Diarias**

Esta interfaz nos permite realizar las compras diarias de insumos, bebidas. La interfaz del lado izquierdo nos permite seleccionar los insumos o bebida la cantidad de cada uno, los agregamos a la interfaz de la derecha (carrito de compra), aquí seleccionamos:

- *El proveedor*: Persona natural o jurídica que nos provee de los insumos o bebidas.
- *Percepción*: Opción que nos permite distinguir si la compra presenta percepción o no.
- *Pendiente*: Esta opción nos permite determinar si el costo total de la compra realizada es al crédito o se le pago al proveedor al instante.

Posterior a esto podemos realizar la compra teniendo un determinado proveedor, si la compra presenta o no percepción y si se realizó al crédito o al contado.

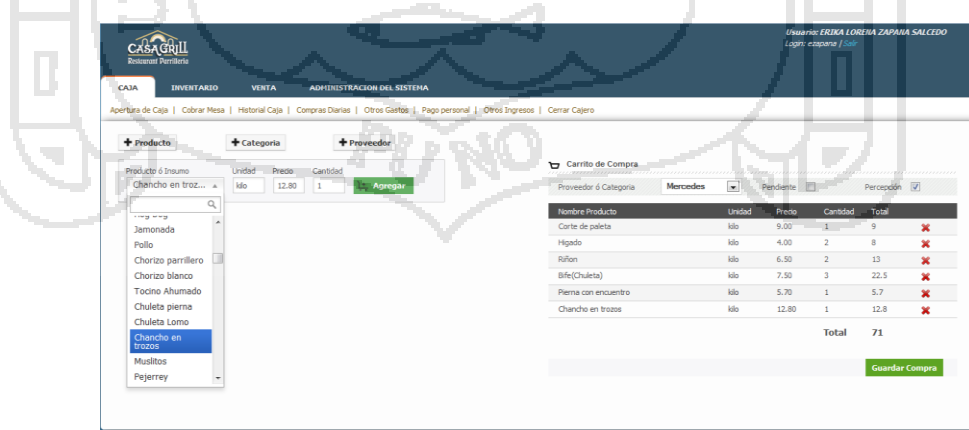

**Figura 43:** Interfaz de administración de las compras diarias.

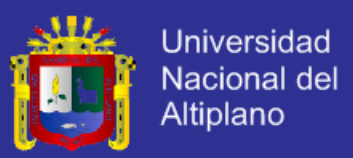

#### **Otros Gastos**

Esta interfaz no permite realizar el registro de otros gastos diversos realizados.

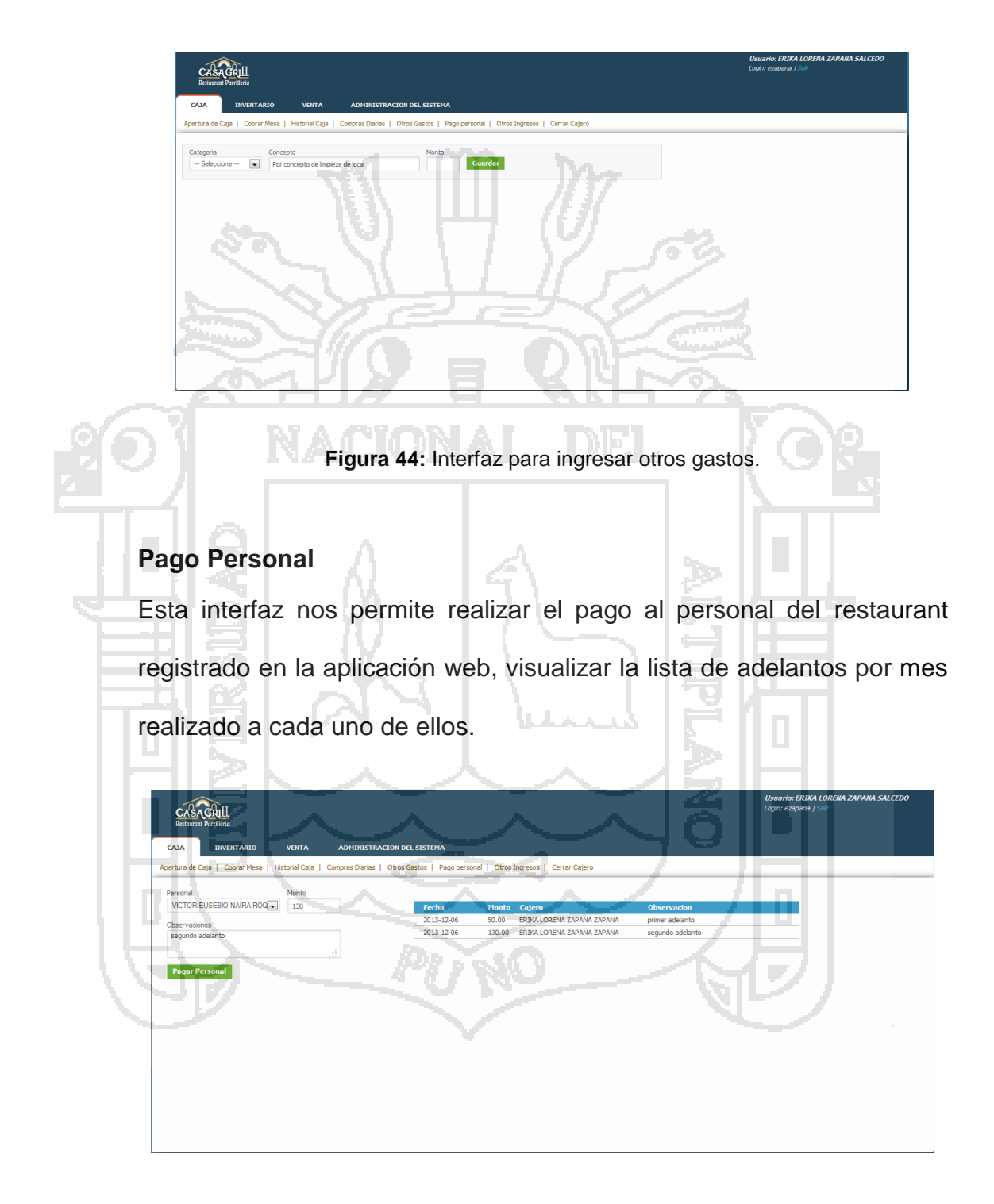

**Figura 45:** Interfaz de página para realizar el pago al personal.

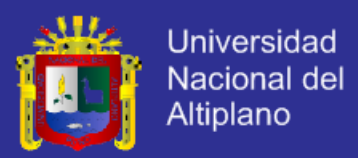

#### **Otros Ingresos**

Esta interfaz nos permite realizar el registro de ingresos diversos al restaurant

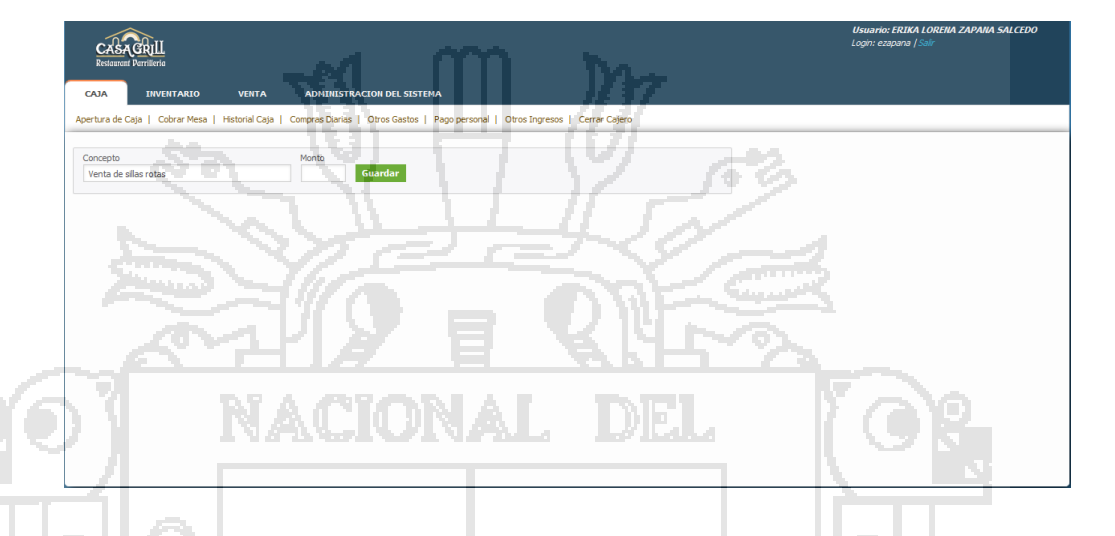

**Figura 46:** Interfaz para regresar ingresos.

#### **Cerrar Cajero**

La interfaz cerrar cajero permite ver el flujo de caja, el cual consiste en ver un total de las ventas (en efectivo y en tarjeta), compras, otros ingresos, otros gastos, sueldos. Ver el detalle de lo mencionado anteriormente.

Dentro del flujo de caja también la aplicación web realiza las operaciones necesarias para determinar la cantidad total que se encuentra en caja.
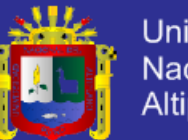

Universidad Nacional del Altiplano

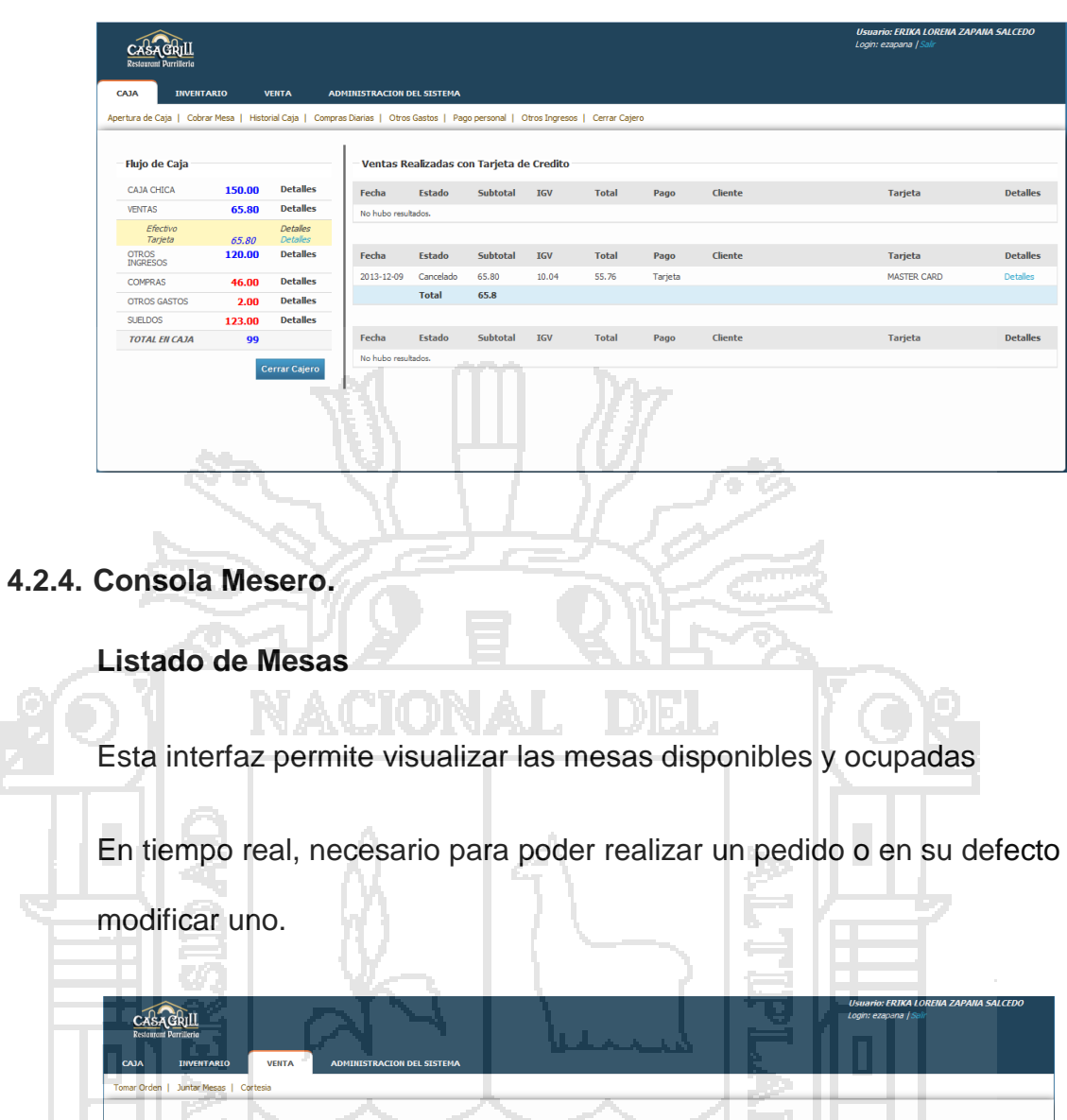

**Figura 47:** Interfaz de Página de Inicio del Administrador

 $Piso 2$ 

a.

 $\blacksquare$ iA 18 | 自 |

自

, இ

自

₿

自

. le

 $Piso 1$ 

 $\mathbf{B}$ 

自1

e

le

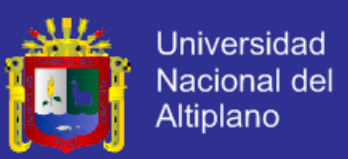

### **Realizar Orden**

Esta interfaz permite realizar la creación de una comanda virtual la cual está integrada por las siguientes opciones:

- La opción de escoger los platos, bebidas y parrillas por categoría, agregando estas a la comanda.
- Seleccionar el mozo a cargo de la orden.
- El destino al cual va dirigido la orden.
- La cantidad de cada plato.

Es la aplicación web el encargado de realizar una suma en tiempo real para determinar el monto total de la orden.

Se permite también la creación de un plato nuevo, en caso de que no

haya estado incluido en el menú.

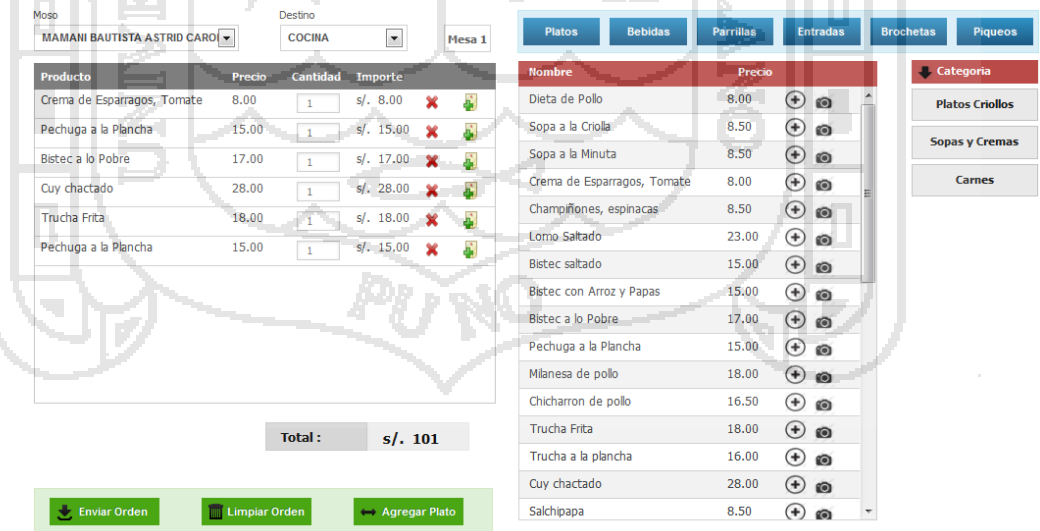

**Figura 48:** Interfaz de página para enviar una orden.

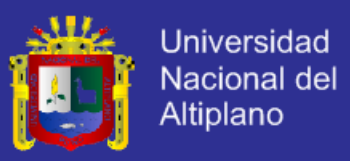

### **Modificar Orden**

Esta interfaz permite realizar modificaciones en la lista de platos enviados anteriormente agregando o quitando de esta, también nos permite cambiar la mesa a la cual corresponde la orden.

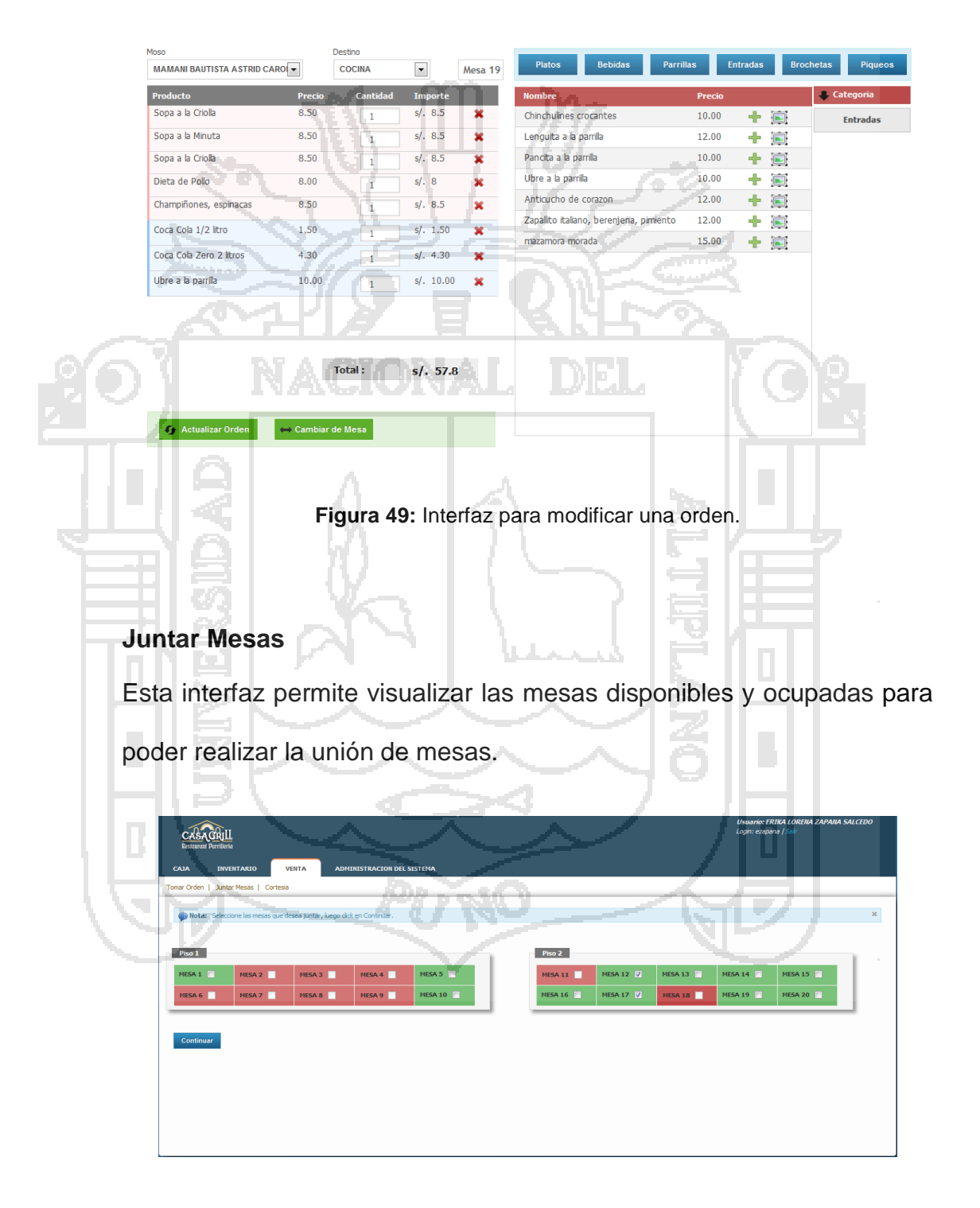

**Figura 50:** Interfaz para juntar mesas.

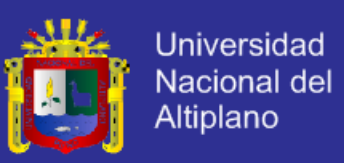

### **Crear Grupo de Mesas**

Una vez seleccionadas las mesas a juntarse, la interfaz que veremos será la siguiente, en la cual podemos ingresar el nombre del grupo y alguna descripción del porque se fue creado el grupo, seleccionamos la mesa contenedora de la orden, y finalmente creamos el grupo todas las mesas que conforman el grupo pasaran a estar ocupadas en la aplicación web.

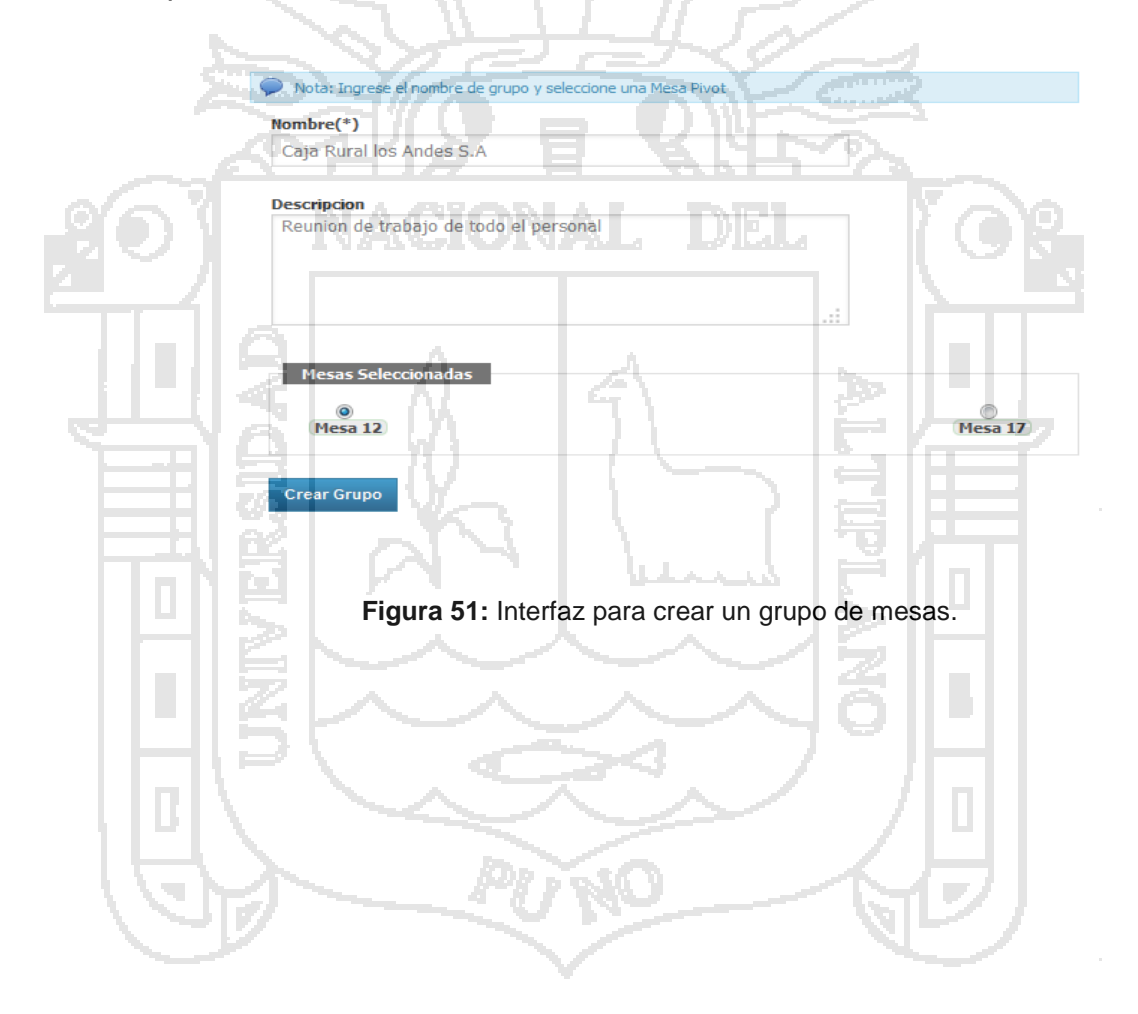

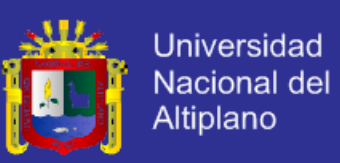

### **4.3. Prueba del sistema**

La aplicación web para la administración de procesos de compra y venta se realizó siguiendo el diseño cuasi experimental el cual propone realizar una encuesta pre test y otra post test a un grupo experimental. En esta investigación se considera grupo experimental a la muestra de la investigación conformada por el administrador del restaurant, los meseros, el cajeros y clientes del restaurant y parrilleria Casa Grill E.I.R.L.

Diagrama del diseño cuasi experimental

### **O1 X O2**

- **O1** Situación tradicional.
- **X** Mejora de administración de procesos de compra y venta.

**O2**Aplicación web para la administración de procesos de compra y venta.

#### **4.3.1. Situación tradicional.**

La obtención de datos almacenados en registros manuales y el procesamiento de estos datos para la obtención de información requerida por la gerencia del restaurant Casa Grill es denominada situación tradicional, lo cual fue evaluado antes de realizar la implementación de la aplicación web para la administración de procesos de compra y venta del restaurant. Esta evaluación se realizó mediante el uso de una encuesta (pre test) que fue realizada a las siguientes personas: Administrador del restaurant, meseros, cajero, chef, y ayudantes de cocina.

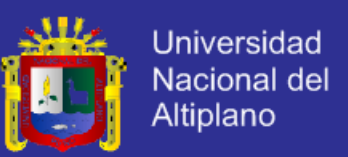

## **RESULTADOS DE LA PRIMERA ENCUESTA – PRE TEST A LOS GERENTES**

**Pregunta N° 1.-**¿Cómo calificaría la administración de las compras realizadas en el restaurant?

Cuadro 34: Cuadro estadístico de la pregunta N° 1 – Pre test al gerentes (3).

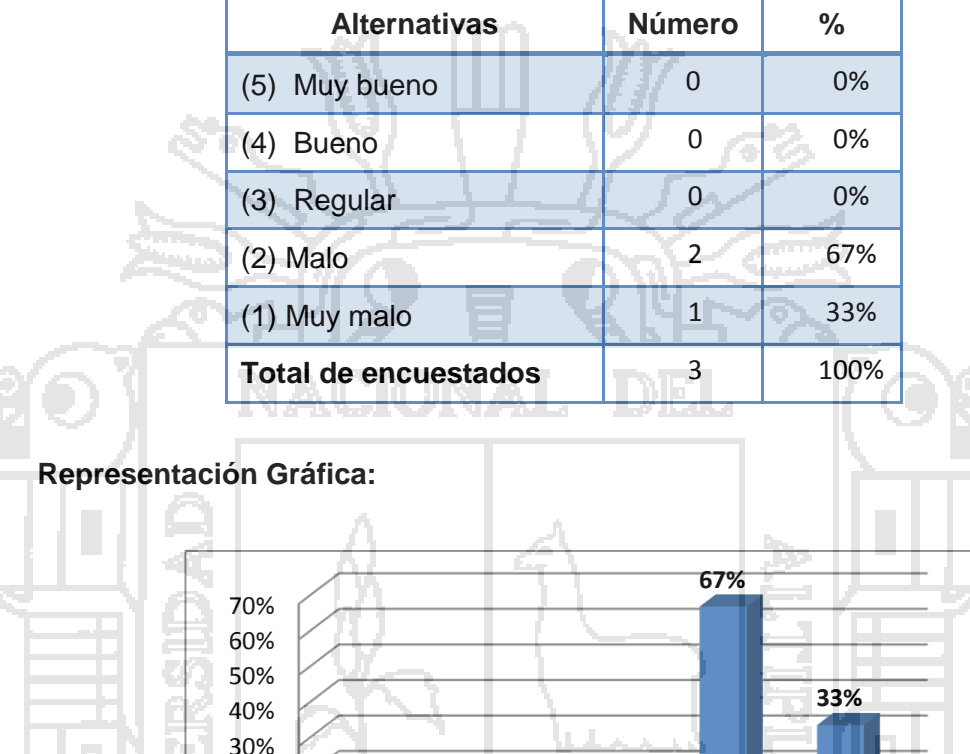

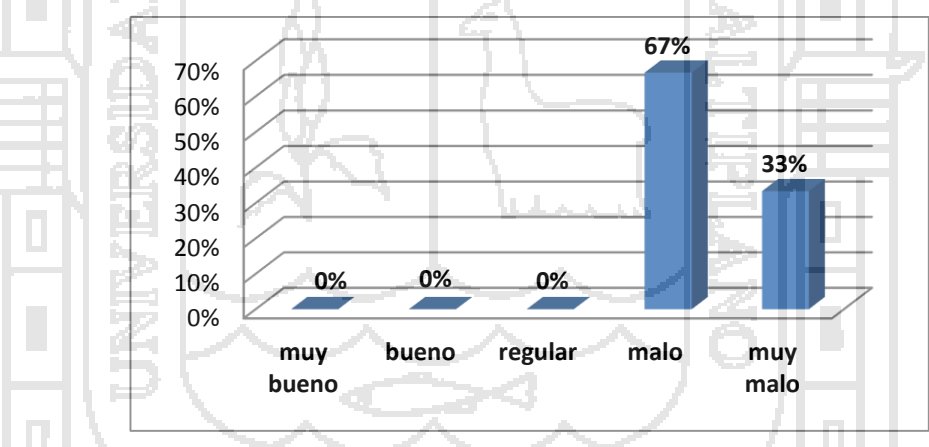

Figura 52: Gráfico de barras de la pregunta N° 1 - Pre test a gerentes (3).

**Interpretación:** En la figura 52, podemos apreciar que 2(67%) de los gerentes (3 personas) de la muestra poblacional del restaurant Casa Grill califican como "malo" la administración de procesos de compras en el restaurant, 1(33%) lo califica como "muy malo", 0(0%) lo califica como

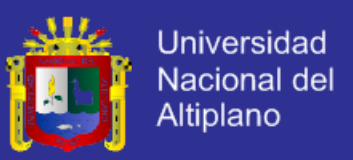

"regular", 0(0%) lo califica como "bueno", mientras que 0(0%) lo califica como "muy bueno".

**Pregunta N° 2.-**¿Cómo calificaría la administración de las ventas realizadas en el restaurant?

Cuadro 35: Cuadro estadístico de la pregunta N° 2 – Pre test al gerentes (3).

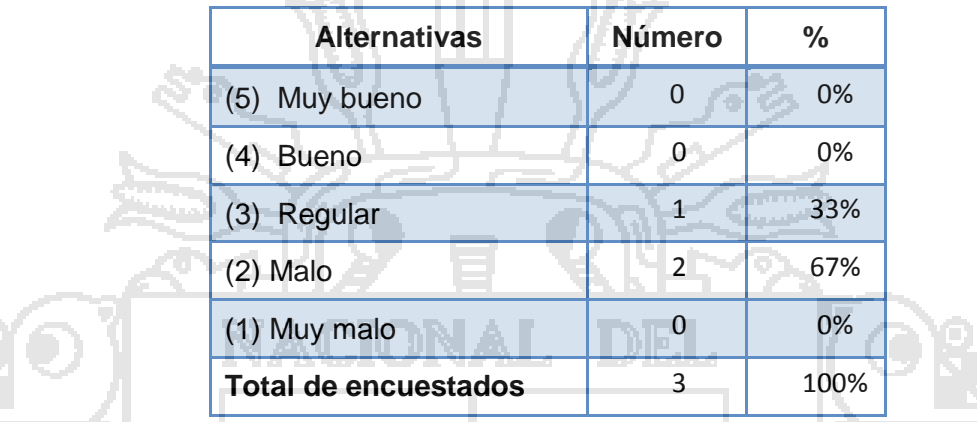

## **Representación Gráfica:**

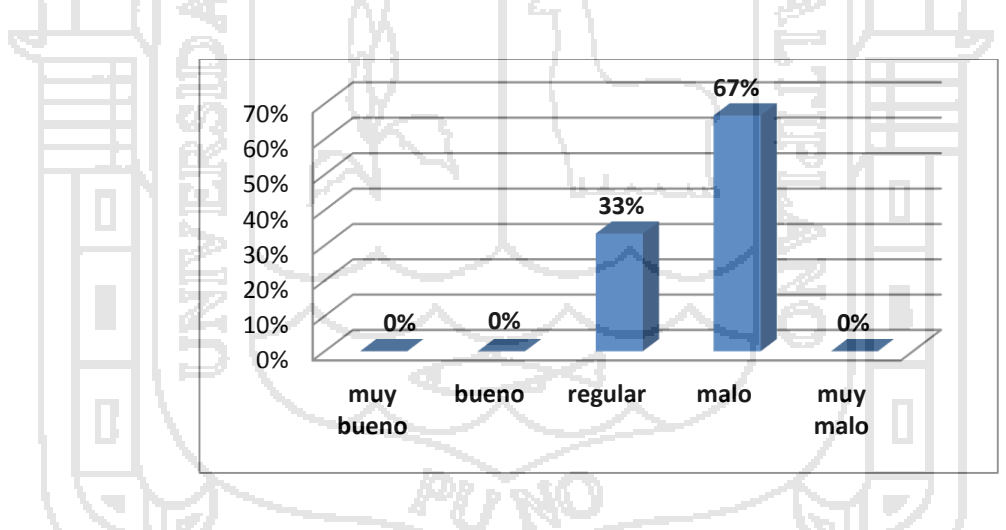

Figura 53: Gráfico de barras de la pregunta N° 2 - Pre test a gerentes (3).

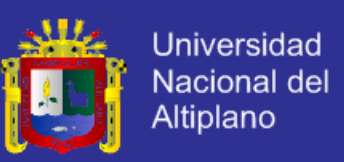

**Interpretación:** En la figura53, podemos apreciar que 1(33%) de los gerentes (3 personas) de la muestra poblacional del restaurant Casa Grill califican como "regular" la administración de procesos de ventas en el restaurant, 2(67%) lo califica como "malo", 0(0%) lo califica como "muy malo", 0(0%) lo califica como "bueno", mientras que 0(0%) lo califica como "muy bueno".

**Pregunta N° 3.-**¿Qué nivel de complejidad se requiere para la verificación de productos en stock?

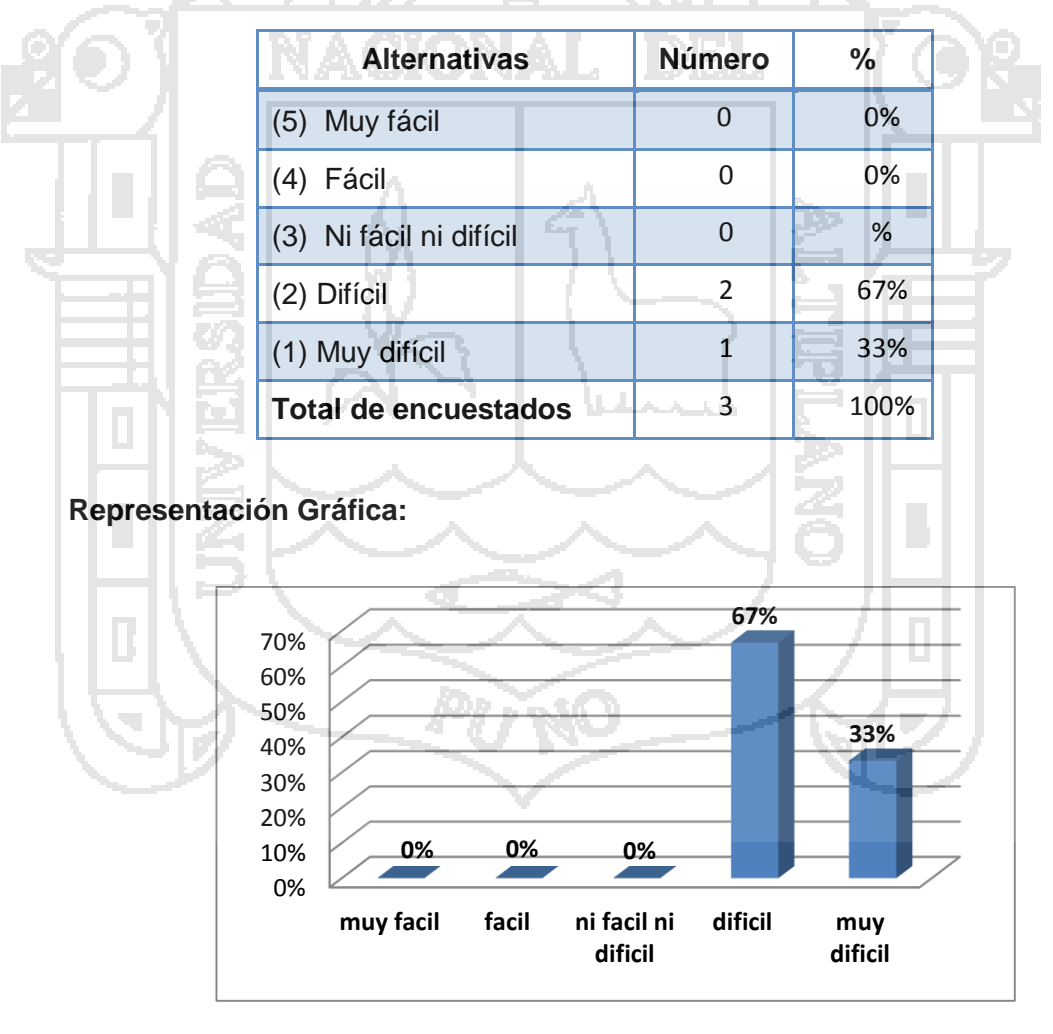

Cuadro 36: Cuadro estadístico de la pregunta N° 3 – Pre test al gerentes (3).

Figura 54: Gráfico de barras de la pregunta N° 3 - Pre test a gerentes (3).

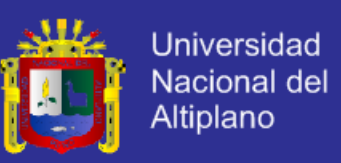

**Interpretación:** En la figura 54, podemos apreciar que 2(67%) de los gerentes (3 personas) de la muestra poblacional del restaurant Casa Grill califican como "difícil" el nivel de complejidad que se requiere para la verificación de productos en stock, 1(33%) lo califica como "muy difícil", 0(0%) lo califica como "ni fácil ni difícil", 0(0%) lo califica como "fácil", mientras que 0(0%) lo califica como "muy fácil".

**Pregunta N° 4.-**¿Cómo calificaría usted la seguridad de los datos administrados manualmente por el restaurant?

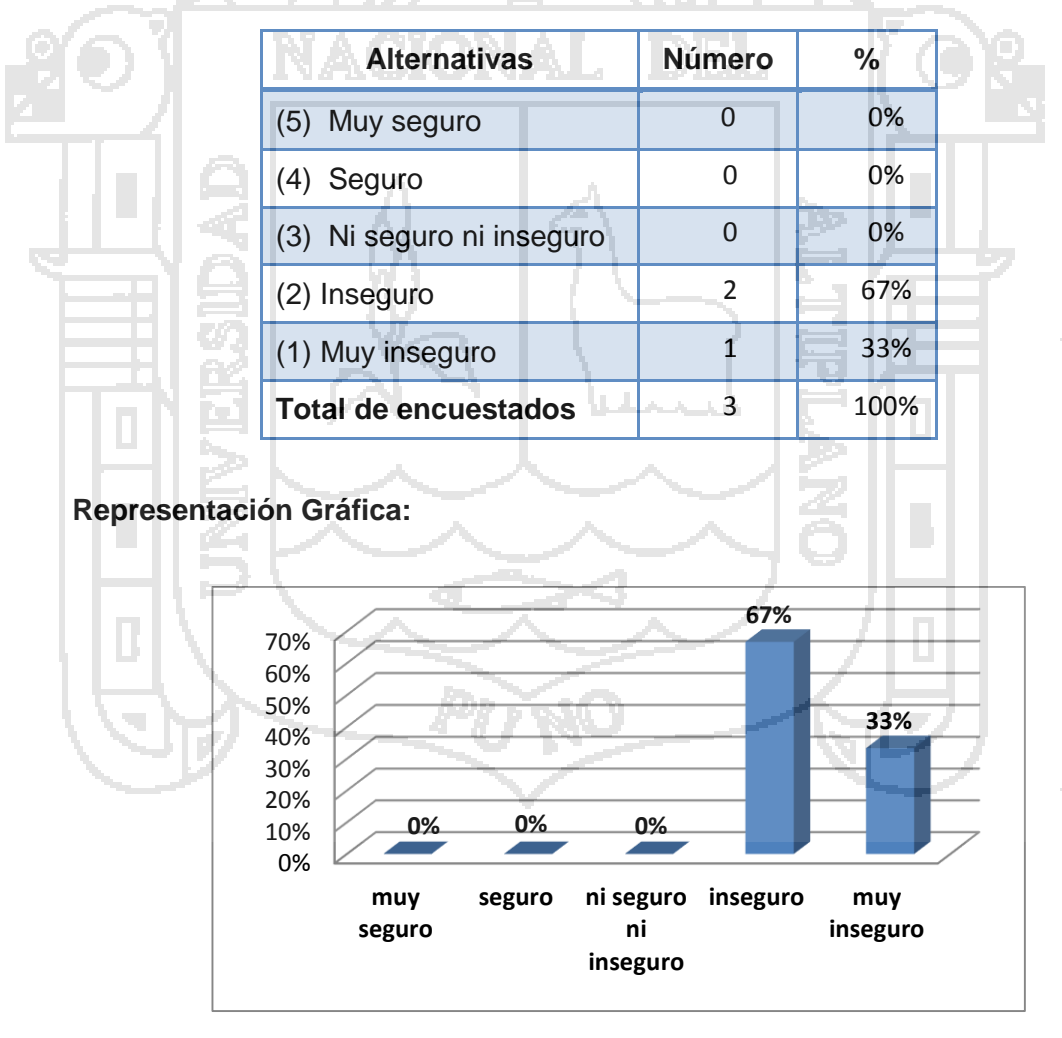

Cuadro 37: Cuadro estadístico de la pregunta N° 4 – Pre test al gerentes (3).

Figura 55: Gráfico de barras de la pregunta N° 4 - Pre test a gerentes (3).

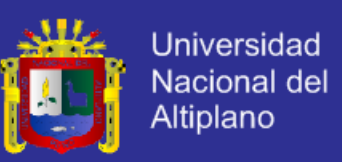

**Interpretación:** En la figura 55, podemos apreciar que 2(67%) de los gerentes (3 personas) de la muestra poblacional del restaurant Casa Grill califican como "inseguro" la seguridad de los datos administrados manualmente por el restaurant, 1(33%) lo califica como "muy inseguro", 0(0%) lo califica como "ni seguro ni inseguro", 0(0%) lo califica como "seguro", mientras que 0(0%) lo califica como "muy seguro".

**Pregunta N° 5.-**¿Qué tan rápido considera que se realizan los reportes diarios, mensuales y anuales del flujo de caja?

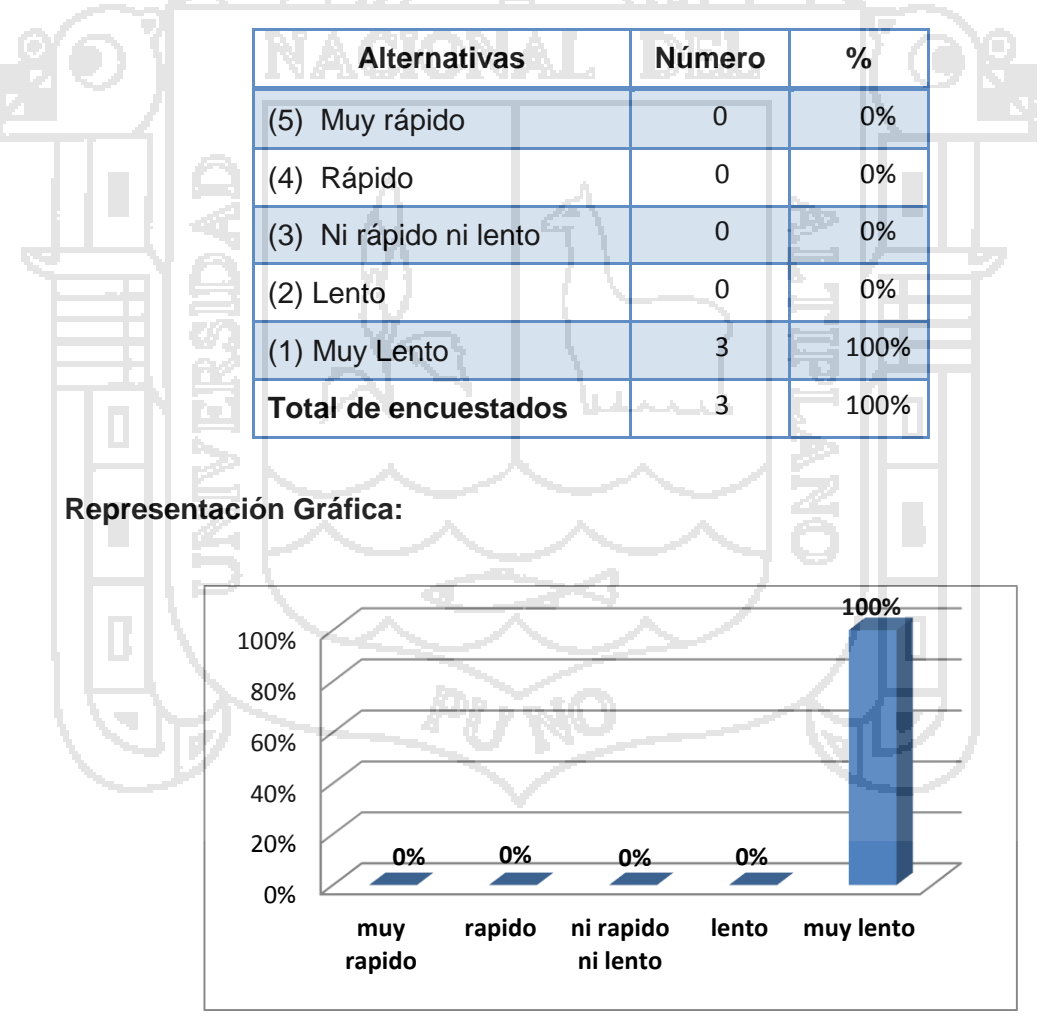

Cuadro 38: Cuadro estadístico de la pregunta N° 5 – Pre test al gerentes (3).

Figura 56: Gráfico de barras de la pregunta N° 5 - Pre test a gerentes (3).

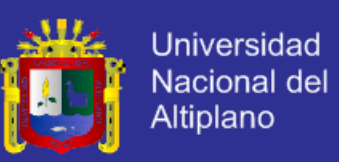

**Interpretación:** En la figura 56, podemos apreciar que 3(100%) de los gerentes (3 personas) de la muestra poblacional del restaurant Casa Grill califican como "muy lento" la generación de los reportes diarios, mensuales y anuales del flujo de caja, 0(0%) lo califica como "lento", 0(0%) lo califica como "ni rápido ni lento", 0(0%) lo califica como "rápido", mientras que 0(0%) lo califica como "muy rápido".

**RESULTADOS DE LA PRIMERA ENCUESTA – PRE TEST A LOS CAJEROS**

**Pregunta N° 6.-**¿Cuánto tiempo le toma realizar el arqueo para el cierre de caja?

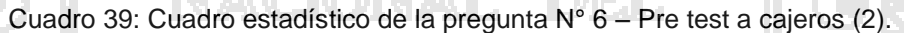

YN A F

N A AIA

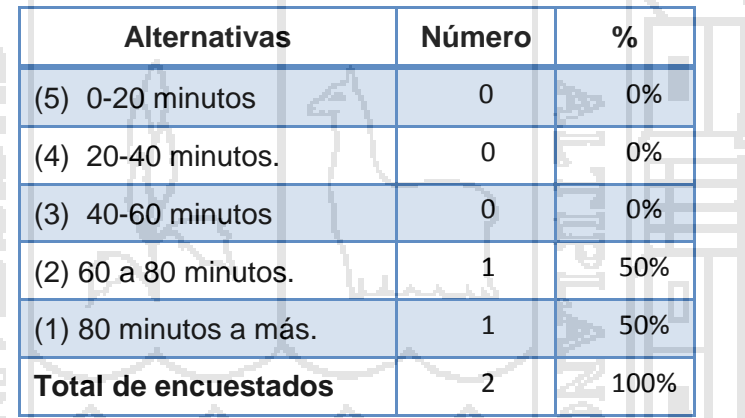

### **Representación Gráfica:**

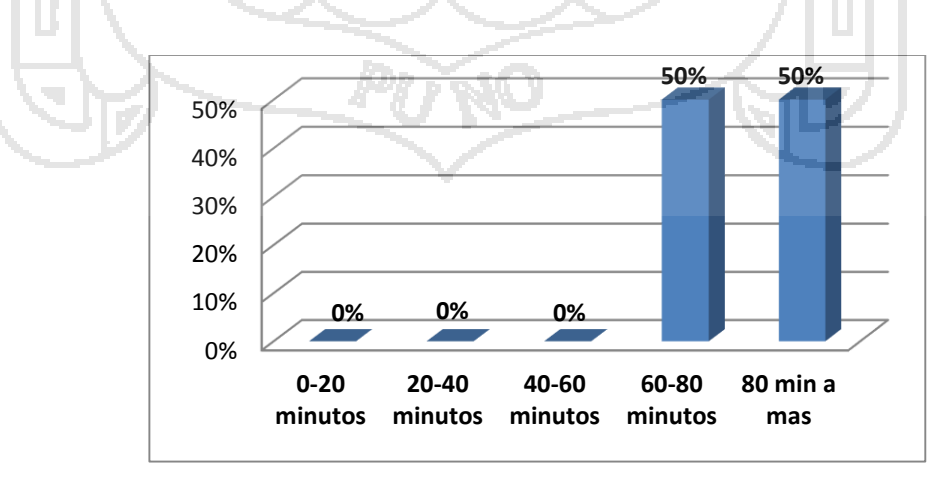

Figura 57: Gráfico de barras de la pregunta N° 6 - Pre test a cajeros (3).

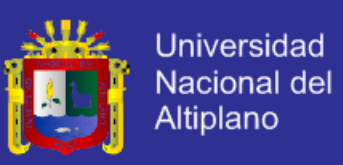

**Interpretación:** En la figura 57, podemos apreciar que 1(50%) de los cajeros (2 personas) de la muestra poblacional del restaurant Casa Grill califican de "60-80 minutos" el tiempo que le toma realizar el arqueo para el cierre de caja, 1(50%) lo califica de "80 minutos a más", 0(0%) lo califica de "40-60 a minutos", 0(0%) lo califica de "20-40 minutos", mientras que 0(0%) lo califica de "0-20 minutos".

**Pregunta N° 7.-**¿Cuánto tiempo le toma sacar la cuenta y facturar la orden de un cliente?

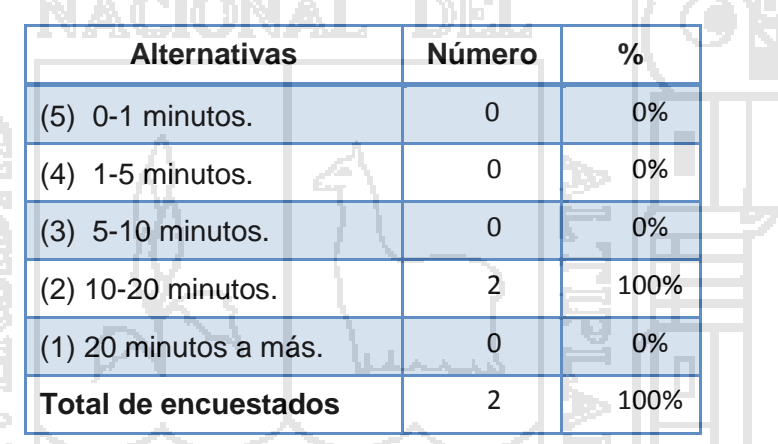

Cuadro 40: Cuadro estadístico de la pregunta N° 7 – Pre test al cajeros (2).

**Representación Gráfica:**

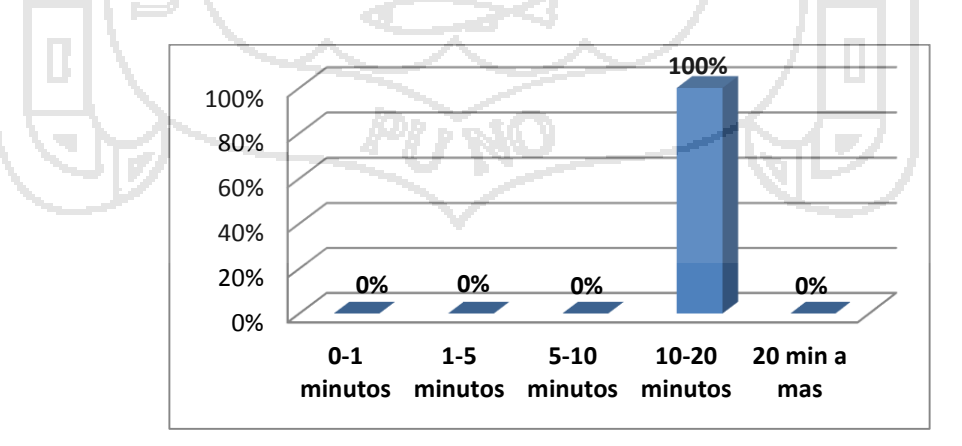

Figura 58: *Gráfico* de barras de la pregunta N° 7 - Pre test a cajeros (2).

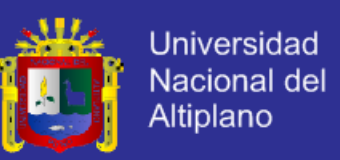

**Interpretación:** En la figura 58, podemos apreciar que 0(0%) de los cajeros (2 personas) de la muestra poblacional del restaurant Casa Grill califican de "20 minutos a más" el tiempo que les toma sacar la cuenta y facturar la orden de un cliente, 2(100%) lo califica de "10-20 minutos", 0(0%) lo califica de "5-10 a minutos", 0(0%) lo califica de "1-5 minutos", mientras que 0(0%) lo califica de "0-1 minutos".

**Pregunta N° 8.-** ¿Cómo calificaría la seguridad de los datos de las compras realizadas a los proveedores?

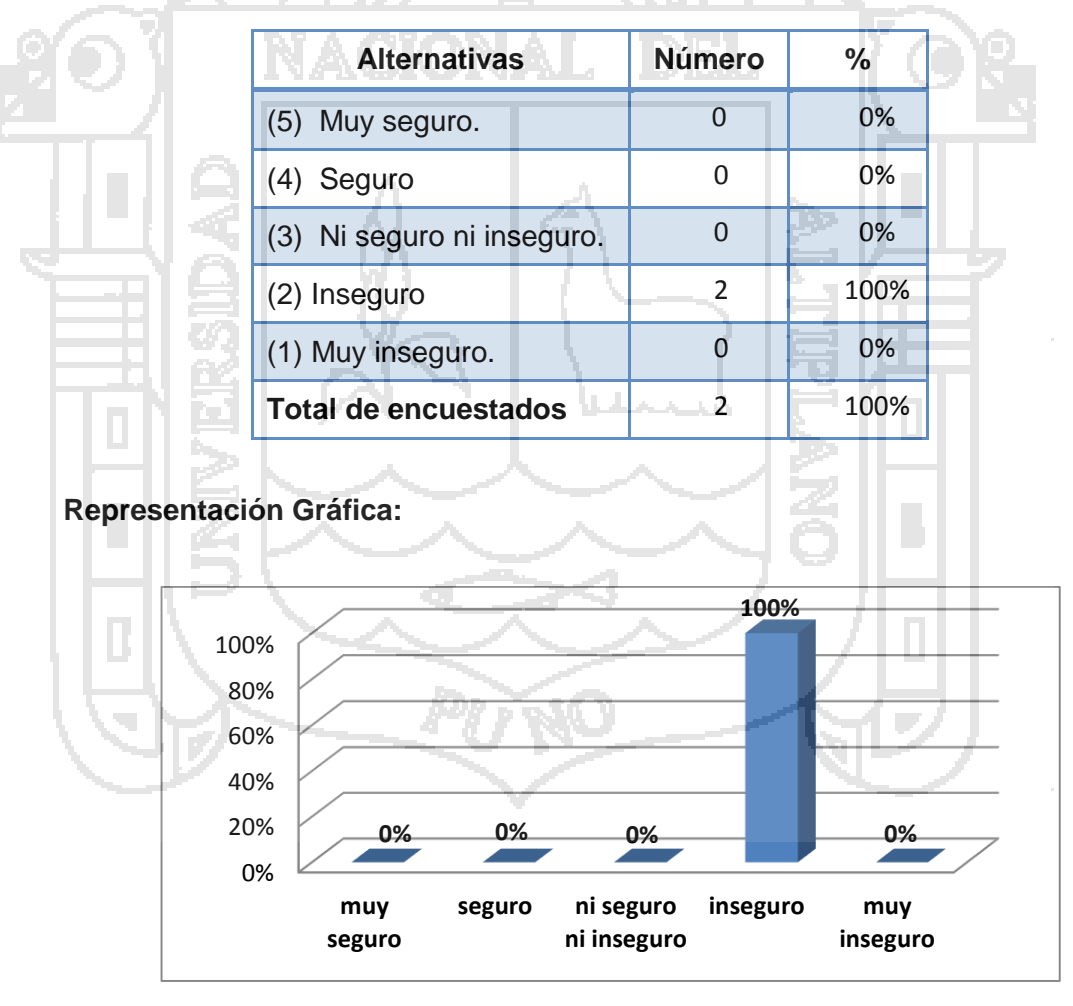

Cuadro 41: Cuadro estadístico de la pregunta N° 8 – Pre test al cajeros (2).

Figura 59: Gráfico de barras de la pregunta N° 8 - Pre test a cajeros (2).

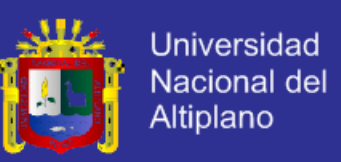

**Interpretación:** En la figura 59, podemos apreciar que 2(100%) de los cajeros (2 personas) de la muestra poblacional del restaurant Casa Grill califican como "inseguro" la seguridad de los datos de las compras realizadas a los proveedores, 0(0%) lo califica como "muy inseguro", 0(0%) lo califica como "ni inseguro ni seguro", 0(0%) lo califica como "seguro", mientras que 0(0%) lo califica como "muy seguro".

**Pregunta N° 9.-**¿Cómo calificaría la corrección de un error en el registro de ingreso o egreso de dinero a caja?

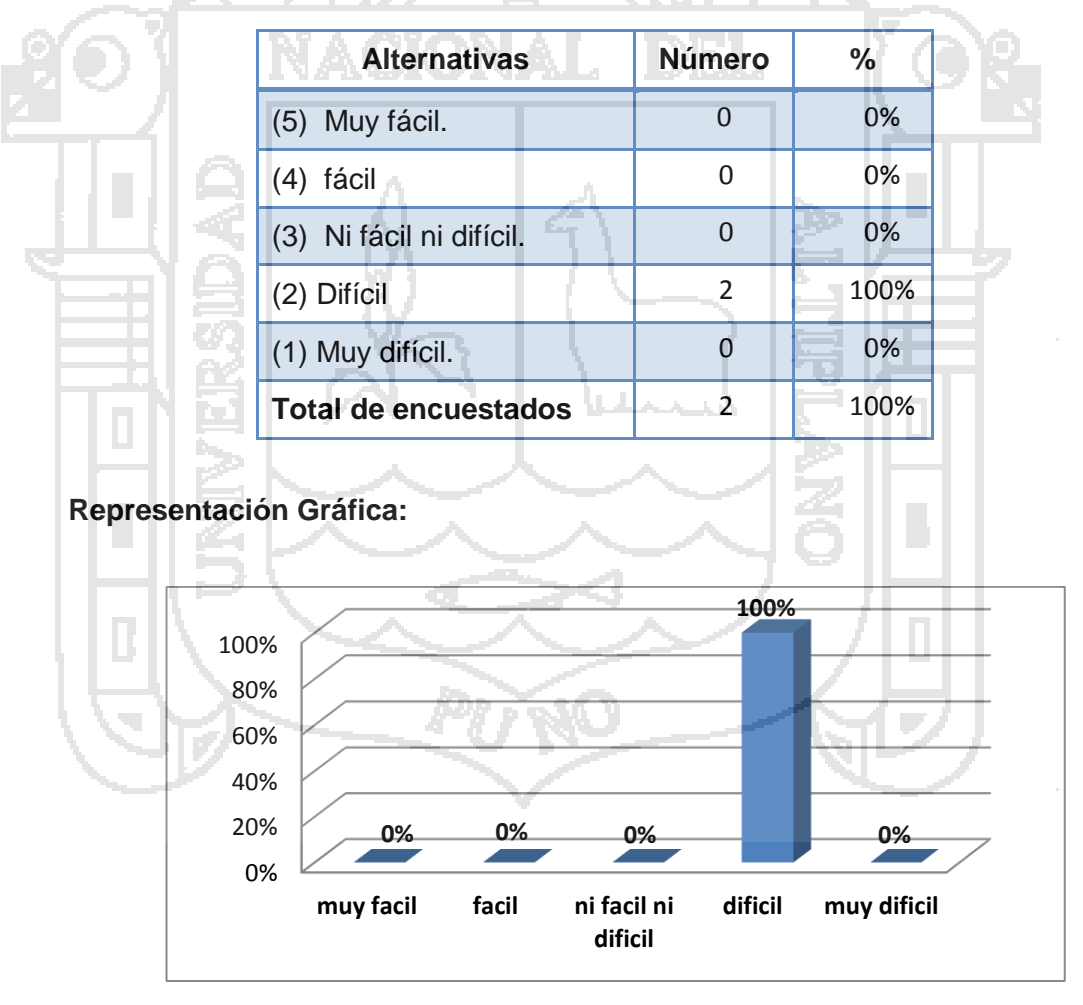

Cuadro 42: Cuadro estadístico de la pregunta N° 9 – Pre test al cajeros (2).

Figura 60: Gráfico de barras de la pregunta N° 9 - Pre test a cajeros (2).

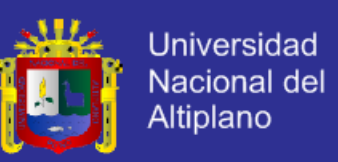

**Interpretación:** En la figura 60, podemos apreciar que 2(100%) de los cajeros (2 personas) de la muestra poblacional del restaurant Casa Grill califican como "difícil" la corrección de un error en el registro de ingreso o egreso de dinero a caja, 0(0%) lo califica como "muy difícil", 0(0%) lo califica como "ni difícil ni fácil", 0(0%) lo califica como "fácil", mientras que 0(0%) lo califica como "muy fácil".

**RESULTADOS DE LA PRIMERA ENCUESTA – PRE TEST A LOS MESEROS**

**Pregunta N° 10.-** ¿Qué tiempo le toma la elaboración y el respectivo envió a cocina de una comanda?

Cuadro 43: Cuadro estadístico de la pregunta N° 10 – Pre test al meseros (4).

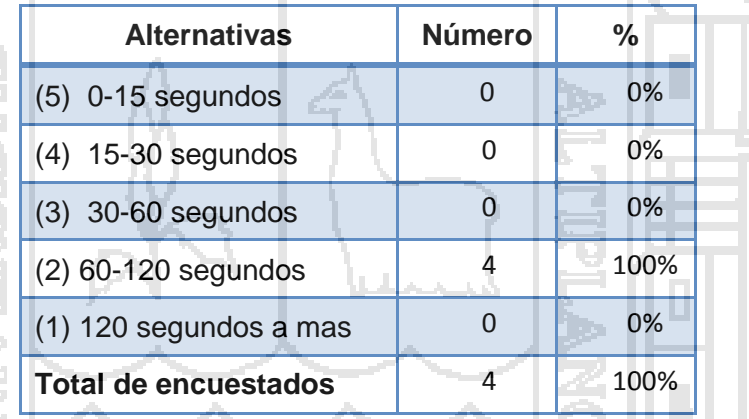

#### **Representación Gráfica:**

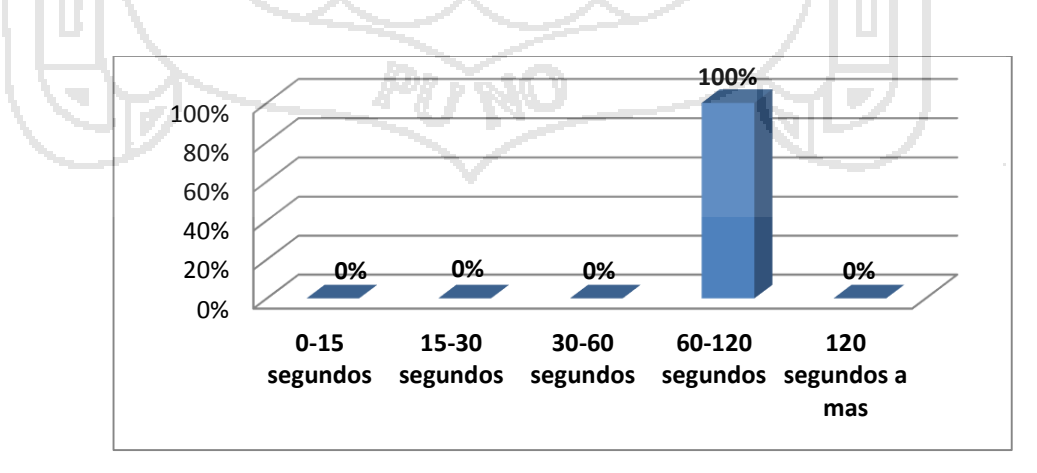

Figura 61: Gráfico de barras de la pregunta N° 10 - Pre test a meseros (4).

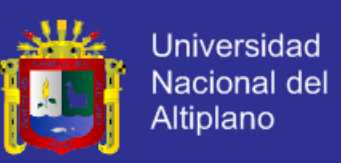

**Interpretación:** En la figura 61, podemos apreciar que 4(100%) de los cajeros (4 personas) de la muestra poblacional del restaurant Casa Grill califican de "60-120 segundos" el tiempo que le toma la elaboración y el respectivo envió a cocina de una comanda, 0(0%) lo califica de "120 segundos a más", 0(0%) lo califica de "30-60 segundos", 0(0%) lo califica de "15-30 segundos", mientras que 0(0%) lo califica de "0-15 segundos".

**Pregunta N° 11.-** ¿Qué tiempo le demora la modificación de una comanda?

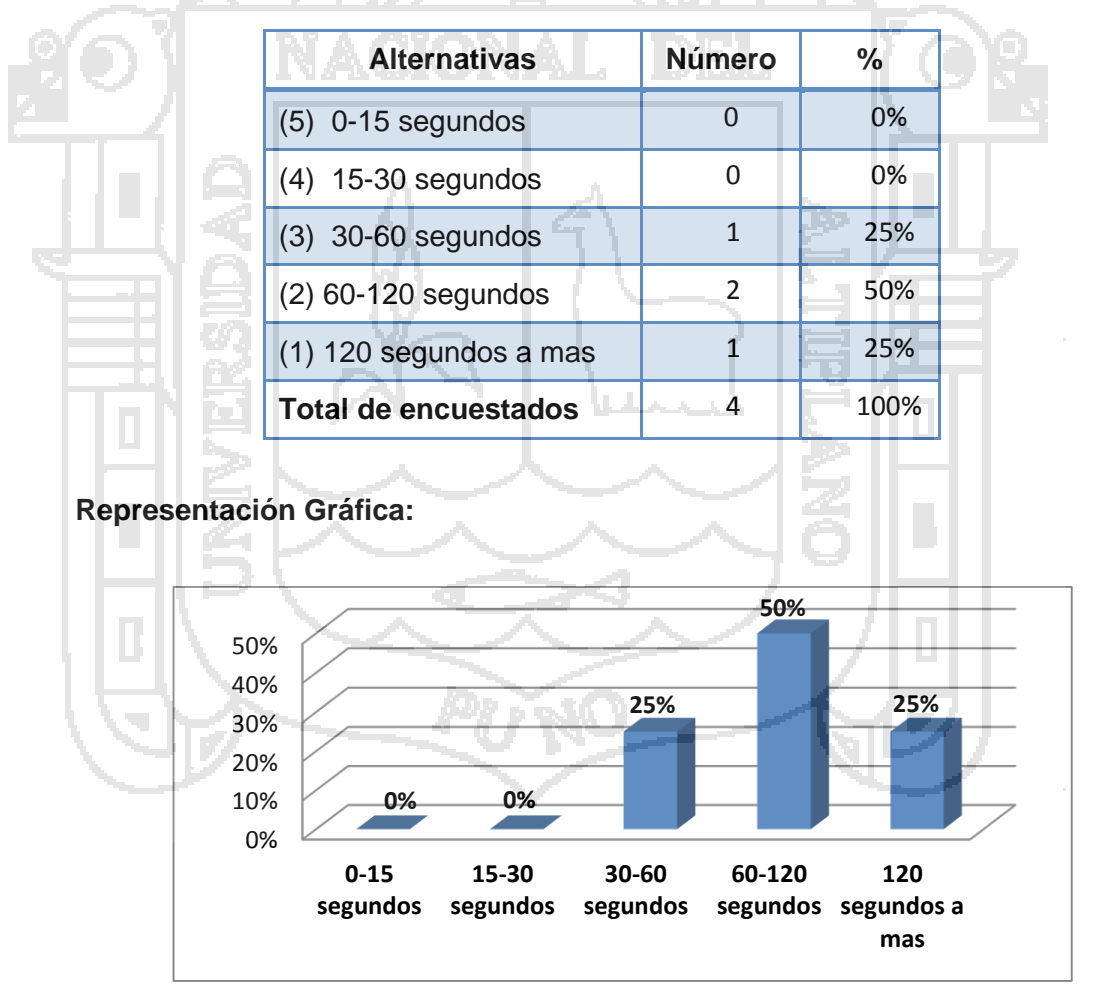

Cuadro 44: Cuadro estadístico de la pregunta N° 11 – Pre test al meseros (4).

Figura 62: Gráfico de barras de la pregunta N° 11 - Pre test a meseros (4).

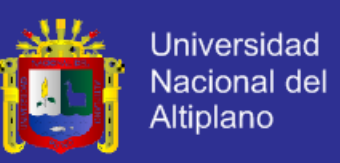

**Interpretación:** En la figura 62, podemos apreciar que 2(50%) de los cajeros (4 personas) de la muestra poblacional del restaurant Casa Grill califican de "60-120 segundos" el tiempo que demora la modificación de una comanda, 1(25%) lo califica de "120 segundos a más", 1(25%) lo califica de "30-60 segundos", 0(0%) lo califica de "15-30 segundos", mientras que 0(0%) lo califica de "0-15 segundos".

**RESULTADOS DE LA PRIMERA ENCUESTA – PRE TEST A LOS CLIENTES**

**Pregunta N° 12.-** ¿Cómo calificaría la eficiencia en la facturación de una comanda?

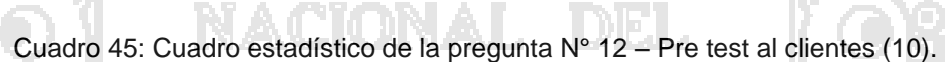

N A CION

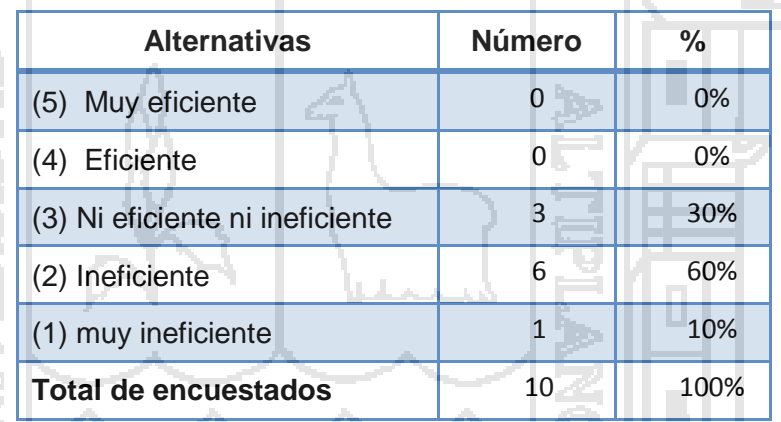

#### **Representación Gráfica:**

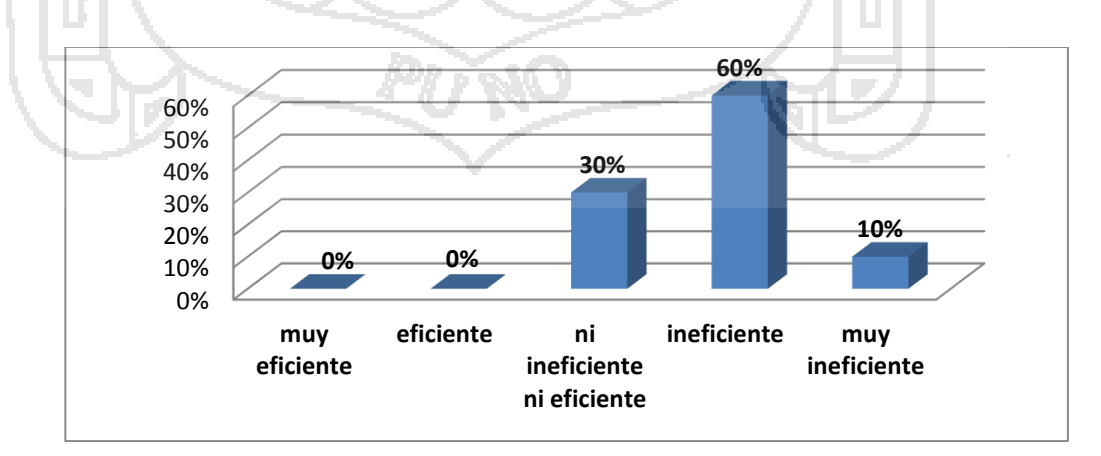

Figura 63: Gráfico de barras de la pregunta N° 12 - Pre test a meseros (4).

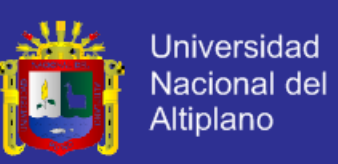

**Interpretación:** En la figura 63, podemos apreciar que 1(10%) de los clientes (10 personas) de la muestra poblacional de clientes del restaurant Casa Grill califican como "muy ineficiente" la eficiencia en la facturación de una comanda, 6(60%) lo califica como "ineficiente", 3(30%) lo califica como "ni ineficiente ni eficiente", 1(10%) lo califica como "eficiente", mientras que 0(0%) lo califica como "muy eficiente".

**Pregunta N° 13.-** ¿Cómo calificaría la velocidad de atención al cliente?

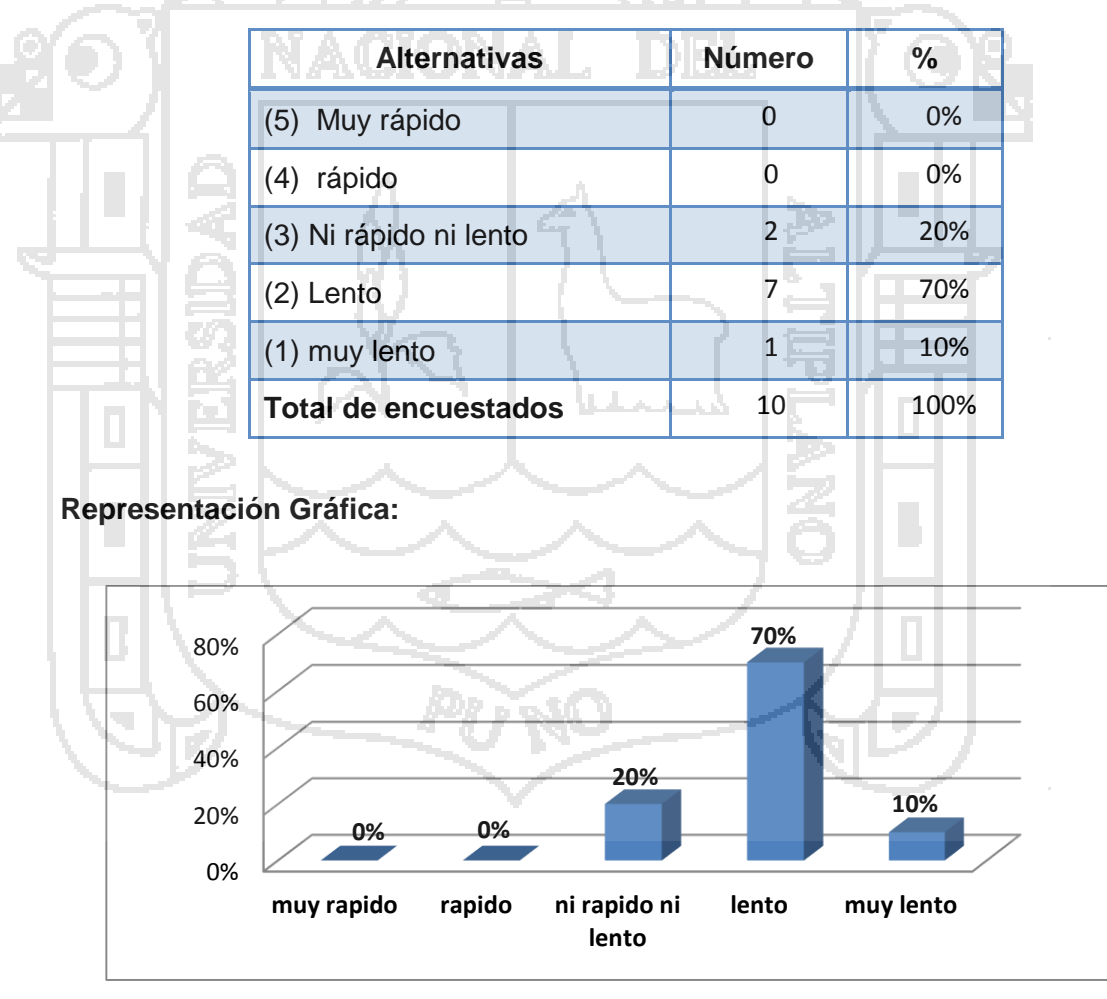

Cuadro 46: Cuadro estadístico de la pregunta N° 13 – Pre test al clientes (10).

Figura 64: Gráfico de barras de la pregunta N° 13 - Pre test a meseros (4).

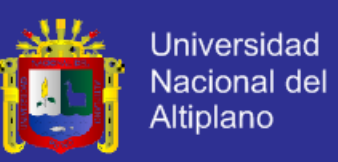

**Interpretación:** En la figura 64, podemos apreciar que 1(10%) de los clientes (10 personas) de la muestra poblacional de clientes del restaurant Casa Grill califican como "muy lento" la eficiencia en la facturación de una comanda, 7(70%) lo califica como "lento", 2(20%) lo califica como "ni rápido ni lento", 0(0%) lo califica como "rápido", mientras que 0(0%) lo califica como "muy rápido".

### **4.3.2. Aplicación web para la administración de compra y venta.**

Después de implantar la aplicación web para la administración de compra y venta para su utilización, se procedió con la segunda encuesta (post test).

### **RESULTADOS DE LA PRIMERA ENCUESTA – POST TEST A LOS GERENTES**

**Pregunta N° 1.-**¿Cómo calificaría la administración de las compras realizadas en el restaurant con la aplicación web?

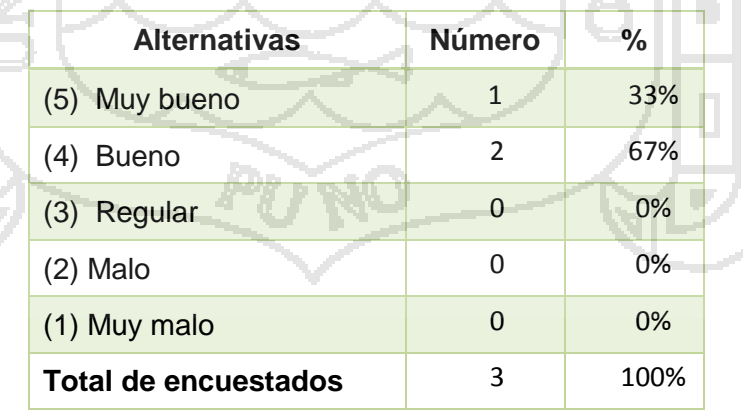

Cuadro 47: Cuadro estadístico de la pregunta N° 1 – Post Test a gerentes (3).

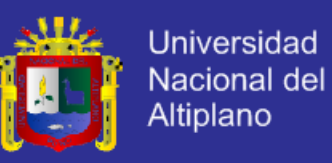

#### **Representación Gráfica:**

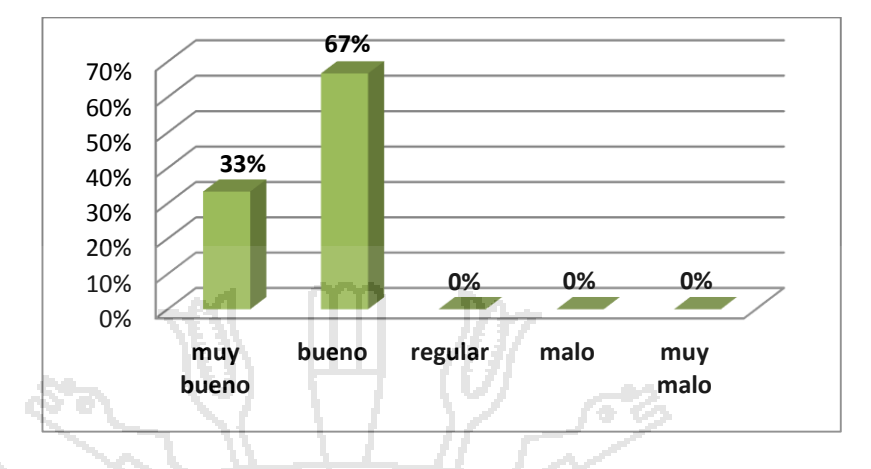

Figura 65: Gráfico de barras de la pregunta N° 1 - Post test a gerentes (3).

**Interpretación:** En la figura 65, podemos apreciar que 1(33%) de los gerentes (3 personas) de la muestra poblacional del restaurant Casa Grill califican como "muy bueno" la administración de procesos de compras en el restaurant, 2(67%) lo califica como "bueno", 0(0%) lo califica como "regular", 0(0%) lo califica como "malo", mientras que 0(0%) lo califica como "muy malo".

**Pregunta N° 2.-** ¿Cómo calificaría la administración de las ventas realizadas en el restaurant con la aplicación web?

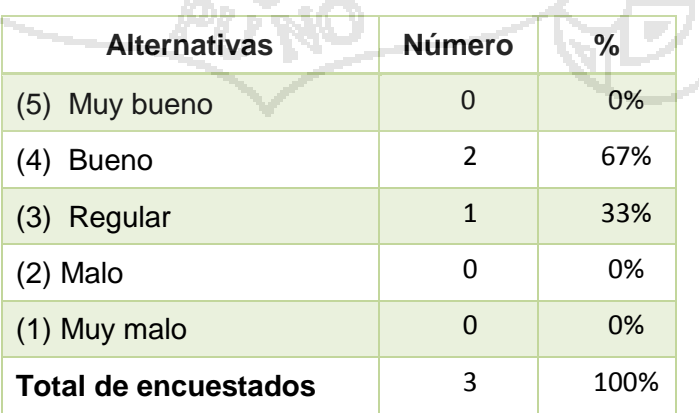

Cuadro 48: Cuadro estadístico de la pregunta N° 2 – Post test al gerentes (3).

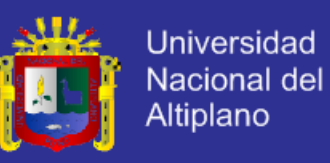

#### **Representación Gráfica:**

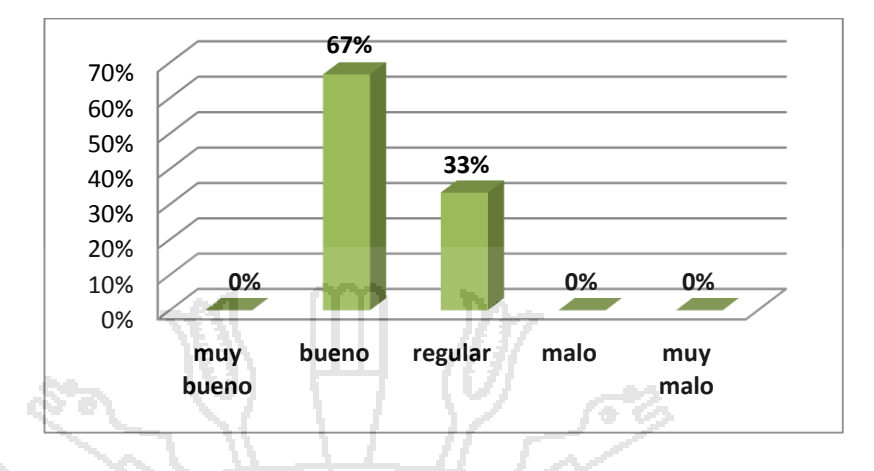

Figura 66: Gráfico de barras de la pregunta N° 2 - Post test a gerentes (3).

**Interpretación:** En la figura 66, podemos apreciar que 0(0%) de los gerentes (3 personas) de la muestra poblacional del restaurant Casa Grill califican como "muy bueno" la administración de procesos de ventas en el restaurant, 2(67%) lo califica como "bueno", 1(33%) lo califica como "regular", 0(0%) lo califica como "malo", mientras que 0(0%) lo califica como "muy malo".

**Pregunta N° 3.-** ¿Qué nivel de complejidad se requiere para la verificación de productos en stock con la aplicación web?

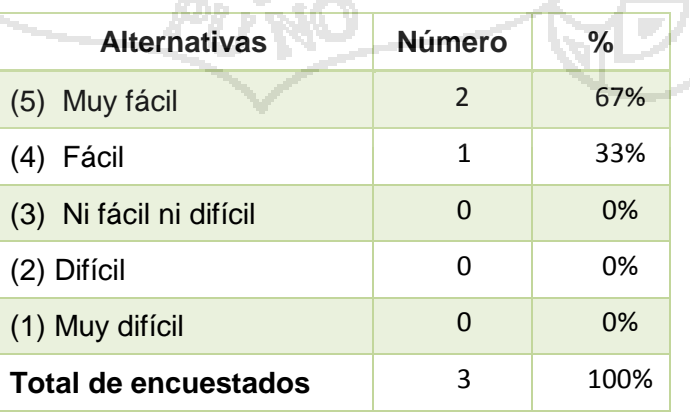

Cuadro 49: Cuadro estadístico de la pregunta N° 3 – Post test al gerentes (3).

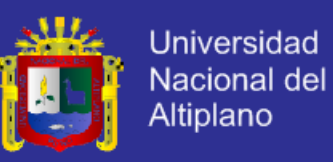

#### **Representación Gráfica:**

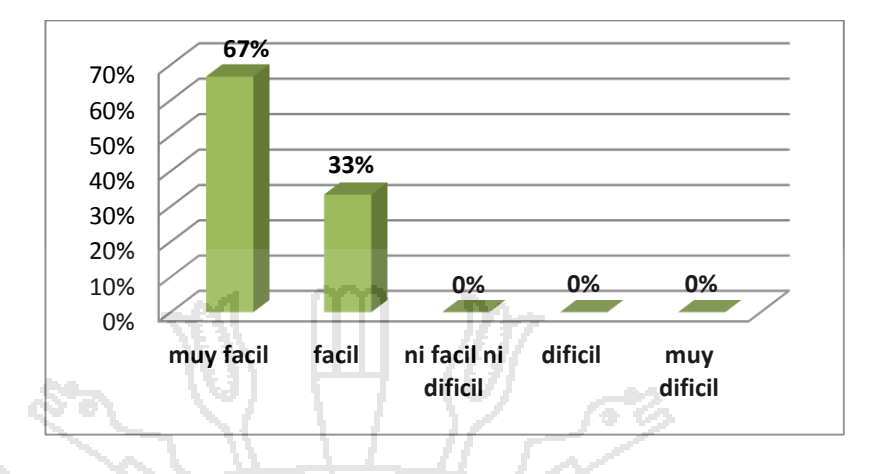

Figura 67: Gráfico de barras de la pregunta N° 3 - Pre test a gerentes (3).

**Interpretación:** En la figura 67, podemos apreciar que 2(67%) de los gerentes (3 personas) de la muestra poblacional del restaurant Casa Grill califican como "muy fácil" el nivel de complejidad que se requiere para la verificación de productos en stock con el uso de aplicación web, 1(33%) lo califica como "fácil", 0(0%) lo califica como "ni fácil ni difícil", 0(0%) lo califica como "difícil", mientras que 0(0%) lo califica como "muy muy difícil".

**Pregunta N° 4.-** ¿Cómo calificaría usted la seguridad de los datos administrados por el restaurant con el uso la aplicación web?

Cuadro 50: Cuadro estadístico de la pregunta N° 4 – Post test al gerentes (3).

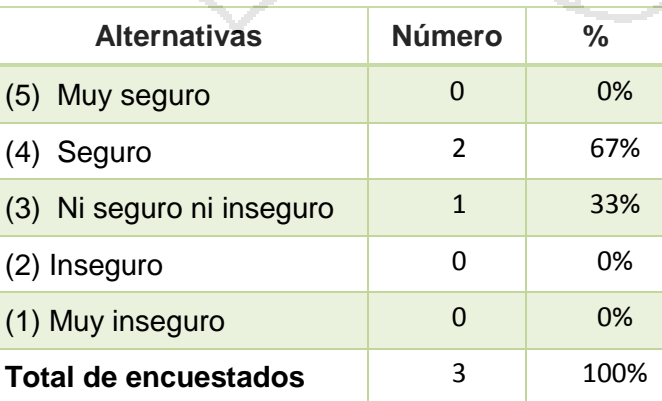

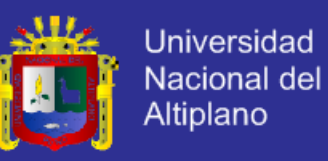

#### **Representación Gráfica:**

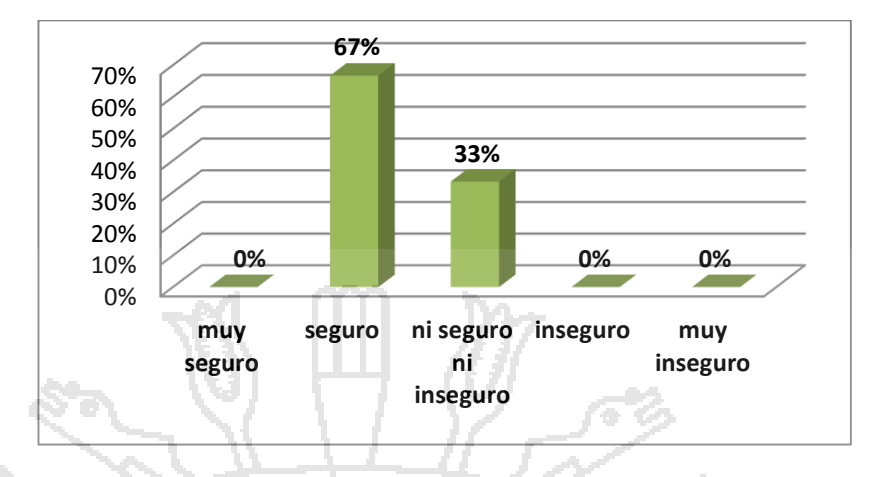

Figura 68: Gráfico de barras de la pregunta N° 4 - Post test a gerentes (3).

**Interpretación:** En la figura 68, podemos apreciar que 0(0%) de los gerentes (3 personas) de la muestra poblacional del restaurant Casa Grill califican como "muy seguro" la seguridad de los datos administrados manualmente por el restaurant usando la aplicación web, 2(67%) lo califica como "seguro", 1(33%) lo califica como "ni seguro ni inseguro", 0(0%) lo califica como "inseguro", mientras que 0(0%) lo califica como "muy inseguro".

**Pregunta N° 5.-** ¿Qué tan rápido considera que se realizan los reportes diarios, mensuales y anuales del flujo de caja con la aplicación web?

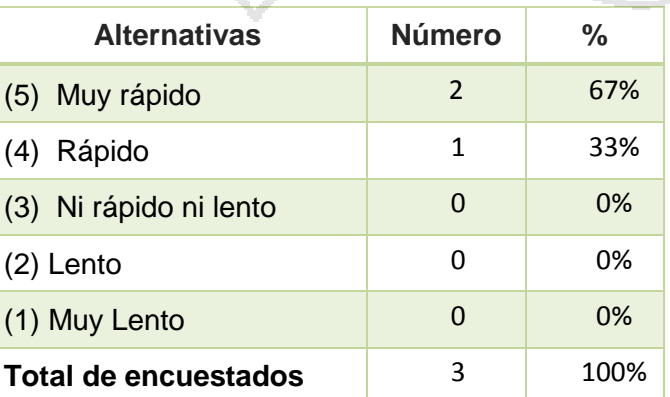

Cuadro 51: Cuadro estadístico de la pregunta N° 5 – Post test al gerentes (3).

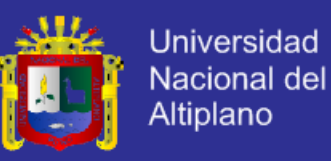

#### **Representación Gráfica:**

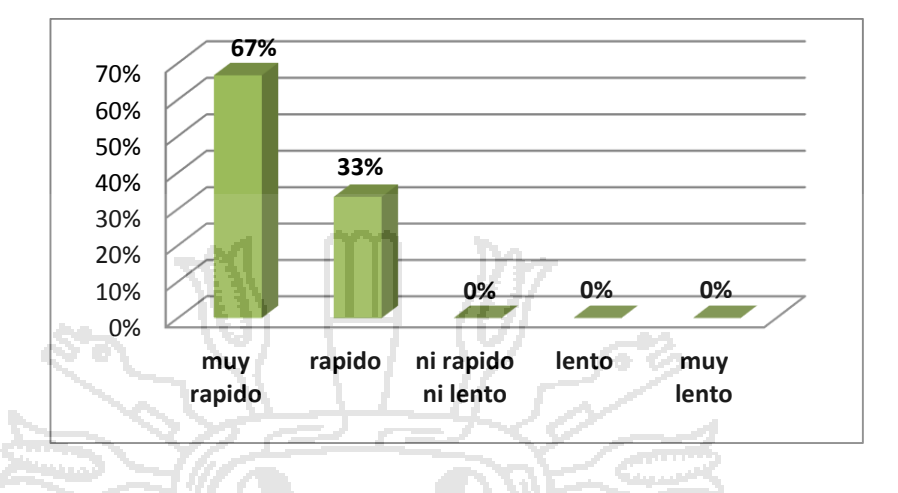

Figura 69: Gráfico de barras de la pregunta N° 5 - Pre test a gerentes (3).

**Interpretación:** En la figura 69, podemos apreciar que 2(67%) de los gerentes (3 personas) de la muestra poblacional del restaurant Casa Grill califican como "muy rápido" la generación de los reportes diarios, mensuales y anuales del flujo de caja con la aplicación web, 1(33%) lo califica como "rápido", 0(0%) lo califica como "ni rápido ni lento", 0(0%) lo califica como "lento", mientras que 0(0%) lo califica como "muy lento".

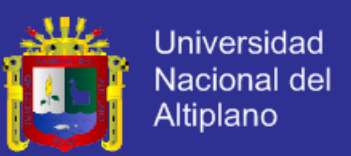

## **RESULTADOS DE LA PRIMERA ENCUESTA – POST TEST A LOS CAJEROS**

**Pregunta N° 6.-** ¿Cuánto tiempo le toma realizar el arqueo para el cierre de caja?

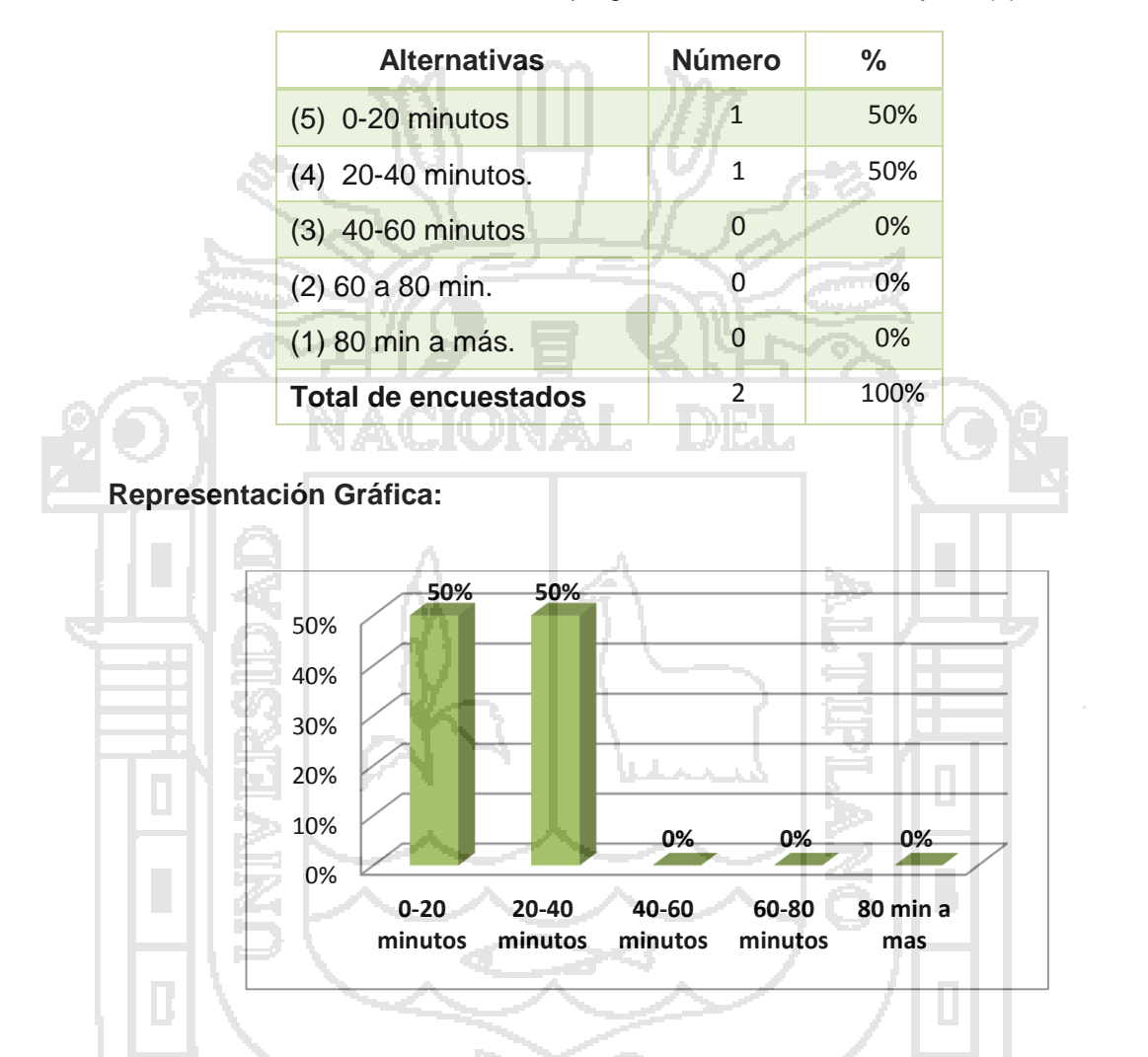

Cuadro 52: Cuadro estadístico de la pregunta N° 6 – Post test a cajeros (2).

Figura 70: Gráfico de barras de la pregunta N° 6 – Post test a cajeros (2).

**Interpretación:** En la figura 70, podemos apreciar que 1(50%) de los cajeros (2 personas) de la muestra poblacional del restaurant Casa Grill califican de "0-20 minutos" el tiempo que le toma realizar el arqueo para el cierre de caja con la aplicación web, 1(50%) lo califica de "20-40 minutos",

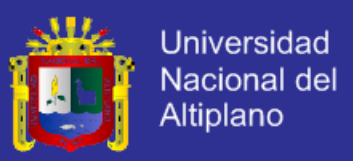

0(0%) lo califica de "40-60 a minutos", 0(0%) lo califica de "60-80 minutos", mientras que 0(0%) lo califica de "80 minutos a más".

**Pregunta N° 7.-** ¿Cuánto tiempo le toma sacar la cuenta y facturar la orden de un cliente?

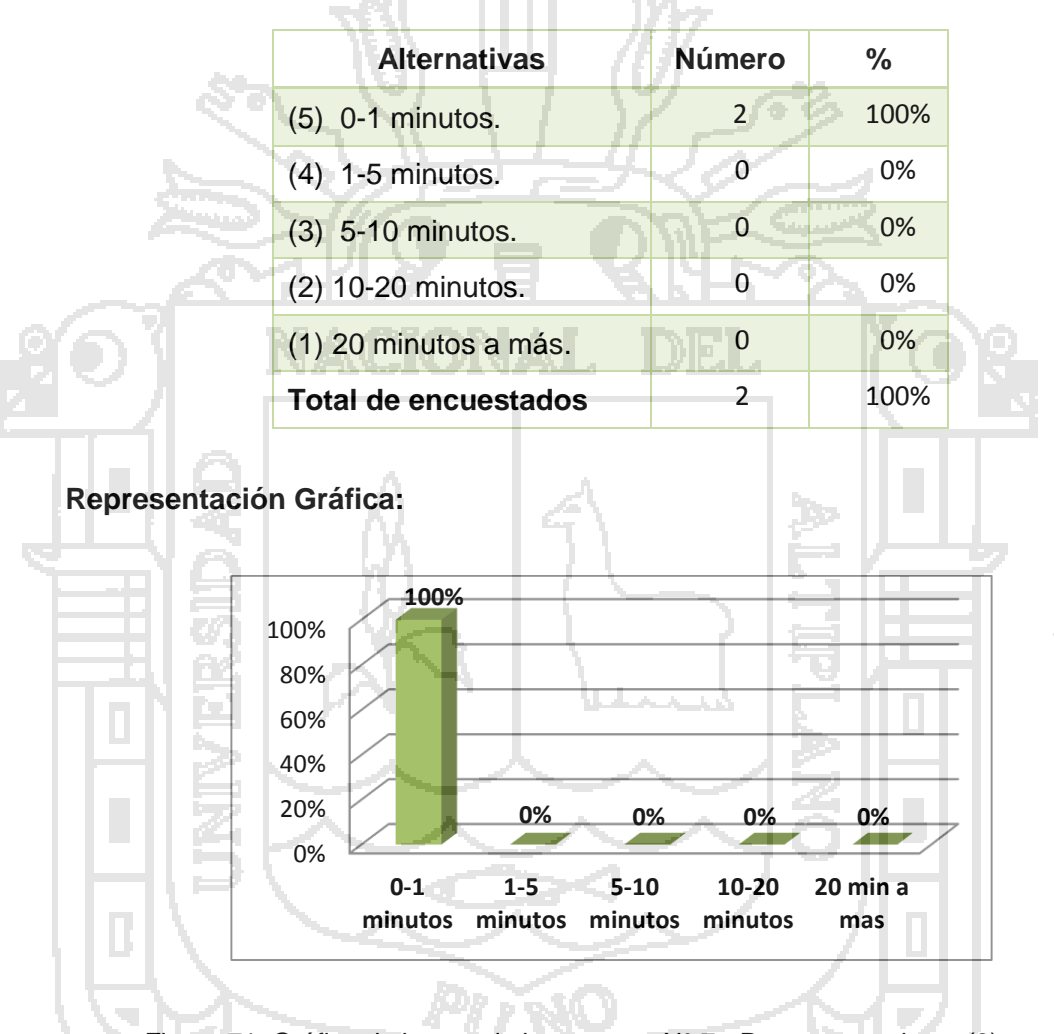

Cuadro 53: Cuadro estadístico de la pregunta N° 7 – Post test al cajeros (2).

Figura 71: Gráfico de barras de la pregunta N° 7 - Post test a cajeros (2).

**Interpretación:** En la figura 71, podemos apreciar que 2(100%) de los cajeros (2 personas) de la muestra poblacional del restaurant Casa Grill califican de "0-1 minuto" el tiempo que les toma sacar la cuenta y facturar la orden de un cliente con la aplicación web, 0(0%) lo califica de "1-5

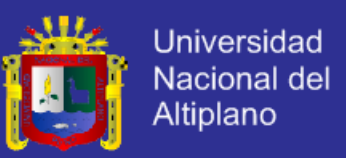

minutos", 0(0%) lo califica de "5-10 a minutos", 0(0%) lo califica de "10-20 minutos", mientras que 0(0%) lo califica de "20 minutos a más".

**Pregunta N° 8.-** ¿Cómo calificaría la seguridad de los datos de las compras realizadas a los proveedores con el uso de la aplicación web?

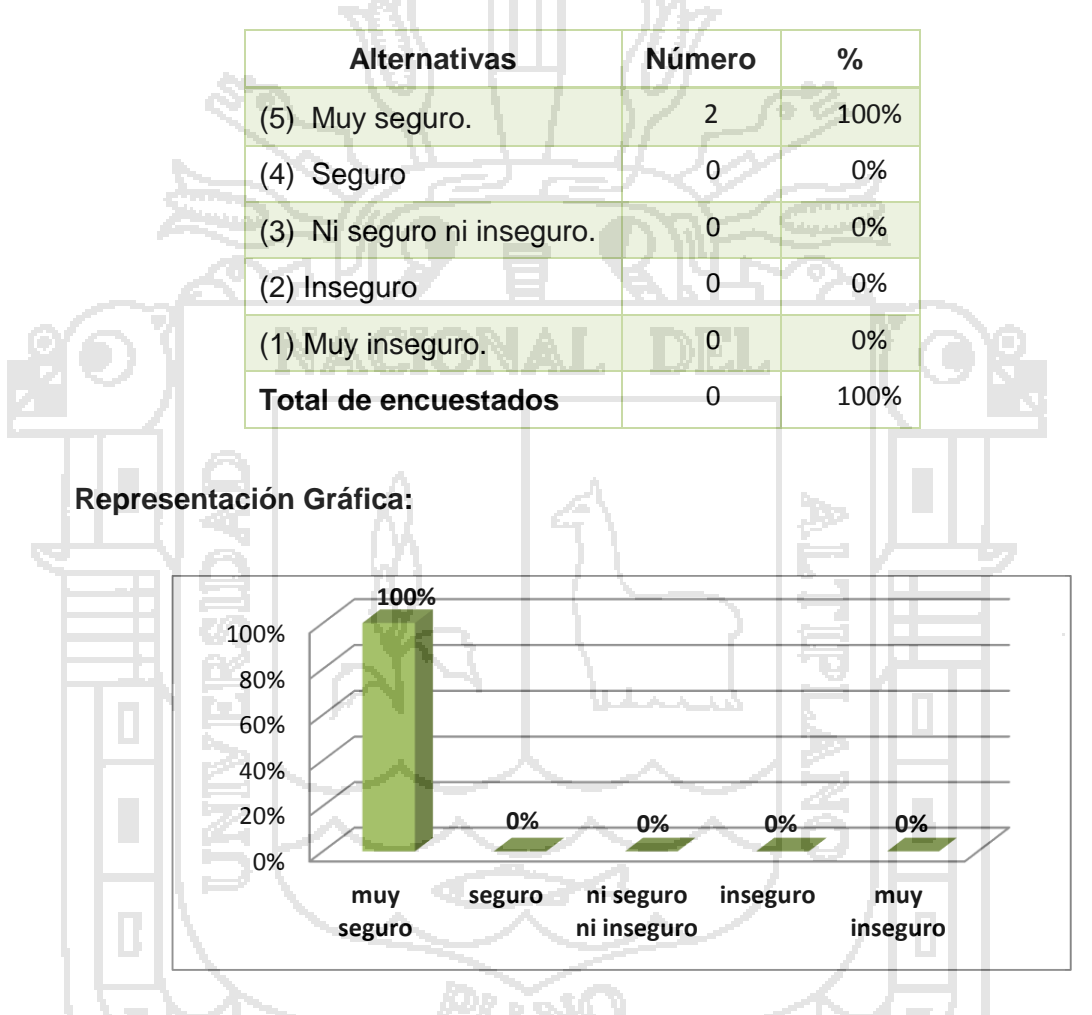

Cuadro 54: Cuadro estadístico de la pregunta N° 8 – Post test al cajeros (2).

Figura 72: Gráfico de barras de la pregunta N° 8 - Post test a cajeros (2).

**Interpretación:** En la figura 72, podemos apreciar que 2(100%) de los cajeros (2 personas) de la muestra poblacional del restaurant Casa Grill califican como "muy seguro" la seguridad de los datos de las compras realizadas a los proveedores con la aplicación web, 0(0%) lo califica como

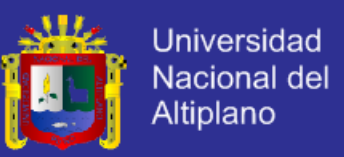

"seguro", 0(0%) lo califica como "ni inseguro ni seguro", 0(0%) lo califica como "inseguro", mientras que 0(0%) lo califica como "muy inseguro".

**Pregunta N° 9.-** ¿Cómo calificaría la corrección de un error en el registro de ingreso o egreso de dinero a caja con la aplicación web?

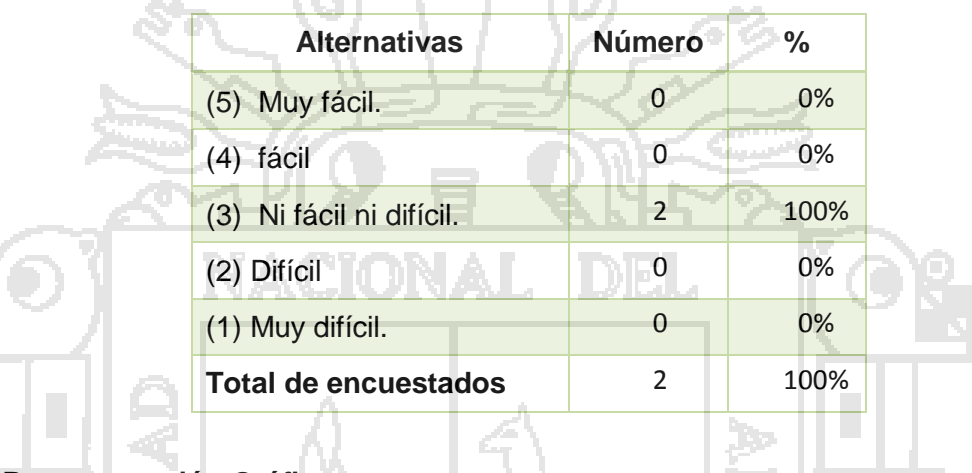

Cuadro 55: Cuadro estadístico de la pregunta N° 9 – Post test al cajeros (2).

**Representación Gráfica:**

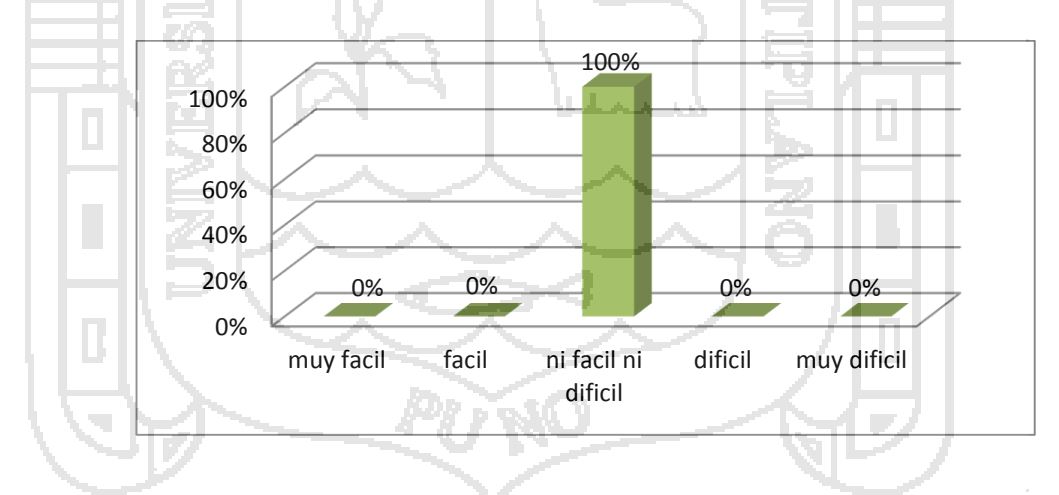

Figura 73: Gráfico de barras de la pregunta N° 9 - Post test a cajeros (2).

**Interpretación:** En la figura 73, podemos apreciar que 0(0%) de los cajeros (2 personas) de la muestra poblacional del restaurant Casa Grill califican como "muy fácil" la corrección de un error en el registro de ingreso o egreso de dinero a caja con la aplicación web, 0(0%) lo califica como

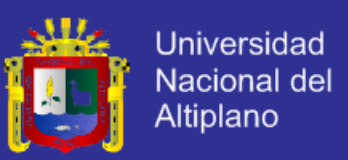

"fácil", 2(100%) lo califica como "ni difícil ni fácil", 0(0%) lo califica como "difícil", mientras que 0(0%) lo califica como "muy difícil".

### **RESULTADOS DE LA PRIMERA ENCUESTA–POST TEST A LOS MESEROS**

**Pregunta N° 10.-** ¿Qué tiempo le toma la elaboración y el respectivo envió a cocina de una comanda?

Cuadro 56: Cuadro estadístico de la pregunta N° 10 – Post test al meseros (4).

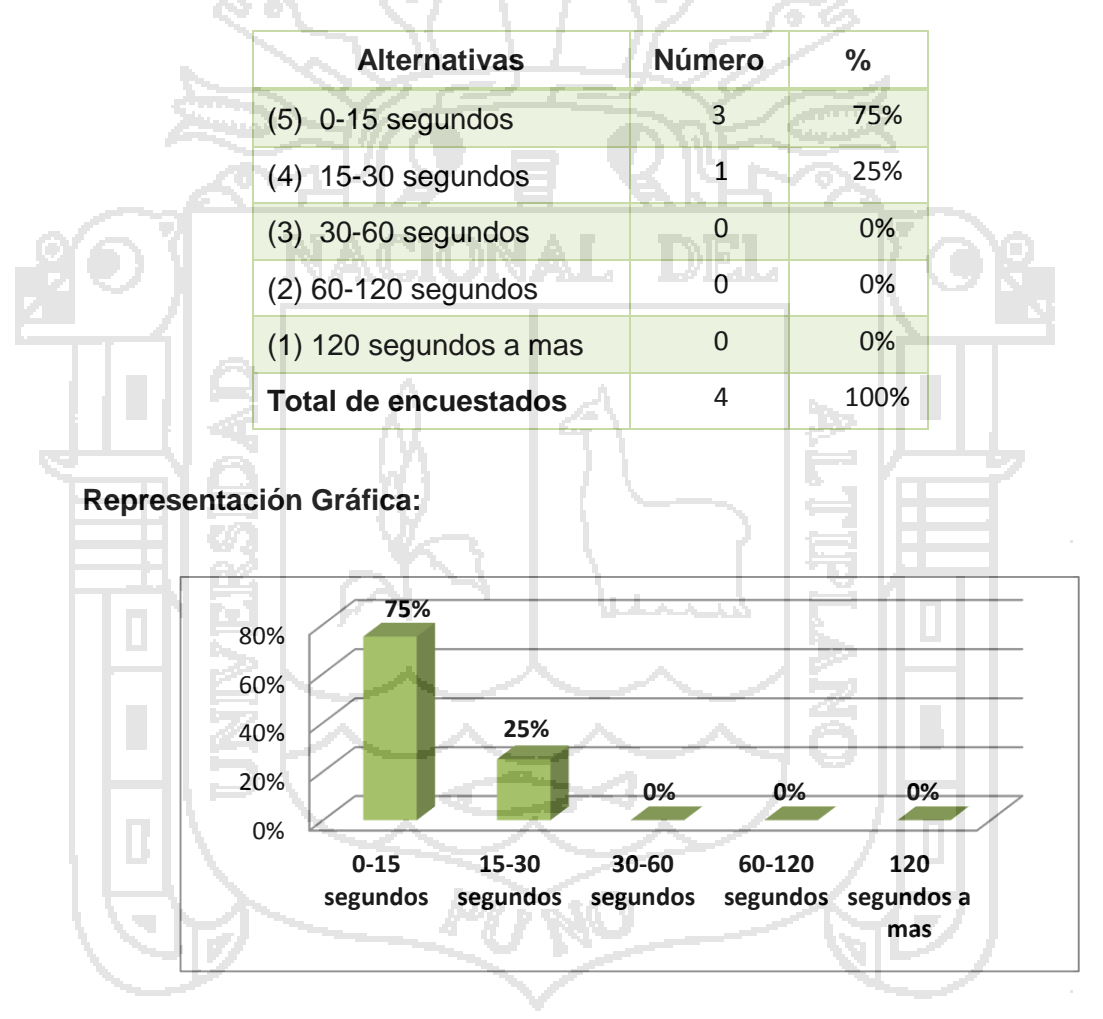

Figura 74: Gráfico de barras de la pregunta N° 10 - Post test a meseros (4).

137 **Interpretación:** En la figura 74, podemos apreciar que 3(75%) de los cajeros (4 personas) de la muestra poblacional del restaurant Casa Grill califican de "0-15 segundos" el tiempo que le toma la elaboración y el respectivo envió a cocina de una comanda con la aplicación web, 1(25%)

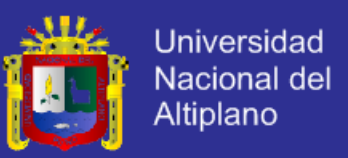

lo califica de "15-30 segundos", 0(0%) lo califica de "30-60 segundos", 0(0%) lo califica de "60-120 segundos", mientras que 0(0%) lo califica de "120 segundos a más".

**Pregunta N° 11.-** ¿Qué tiempo le demora la modificación de una comanda?

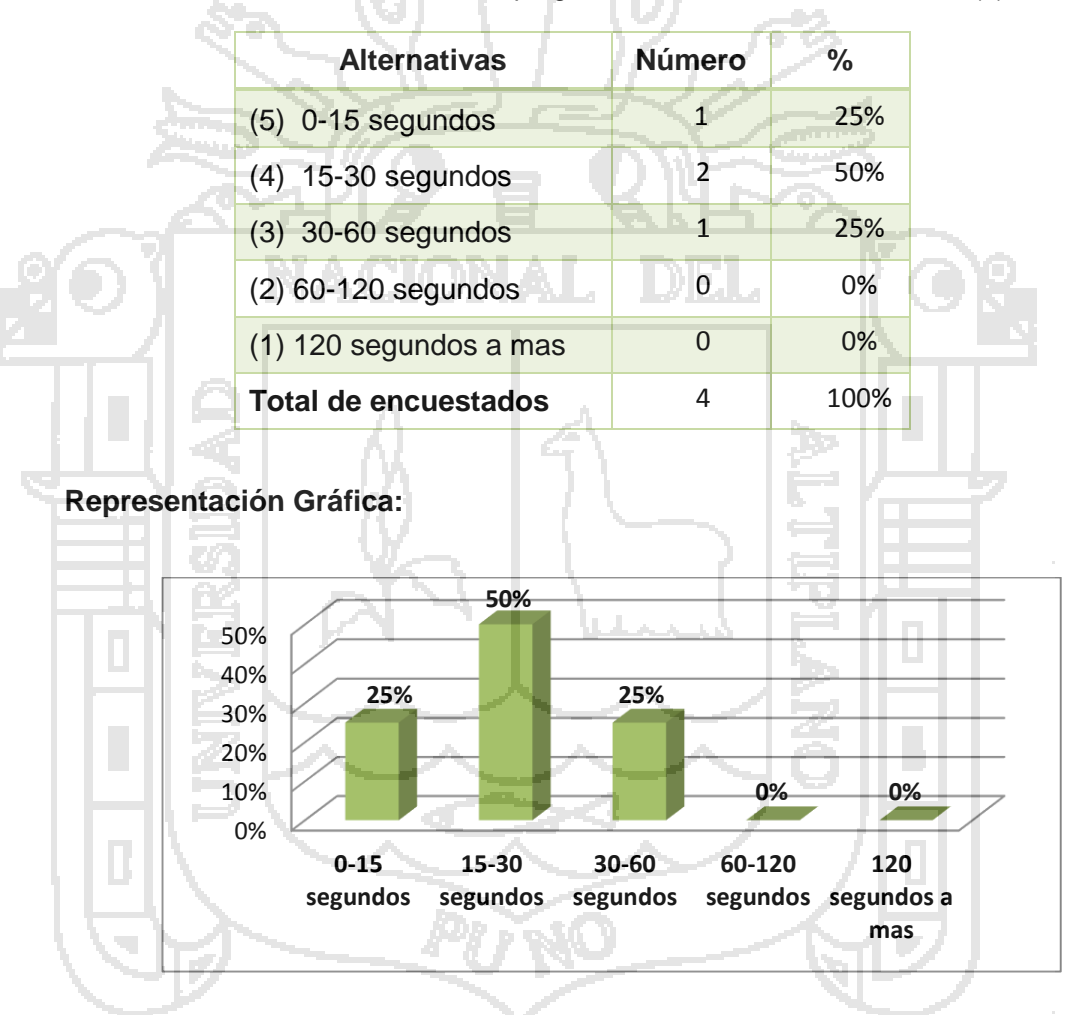

Cuadro 57: Cuadro estadístico de la pregunta N° 11 – Post test al meseros (4).

Figura 75: Gráfico de barras de la pregunta N° 11 - Post test a meseros (4).

**Interpretación:** En la figura 75, podemos apreciar que 1(25%) de los cajeros (4 personas) de la muestra poblacional del restaurant Casa Grill califican de "0-15 segundos" el tiempo que demora la modificación de una comanda con la aplicación web, 2(50%) lo califica de "15-30 segundos",

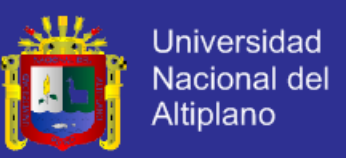

1(25%) lo califica de "30-60 segundos", 0(0%) lo califica de "60-120 segundos", mientras que 0(0%) lo califica de "120 segundos a más".

### **RESULTADOS DE LA PRIMERA ENCUESTA – PRE TEST A LOS CLIENTES**

**Pregunta N° 12.-** ¿Cómo calificaría la eficiencia en la facturación de una comanda?

Cuadro 58: Cuadro estadístico de la pregunta N° 12 – Post test al clientes (10).

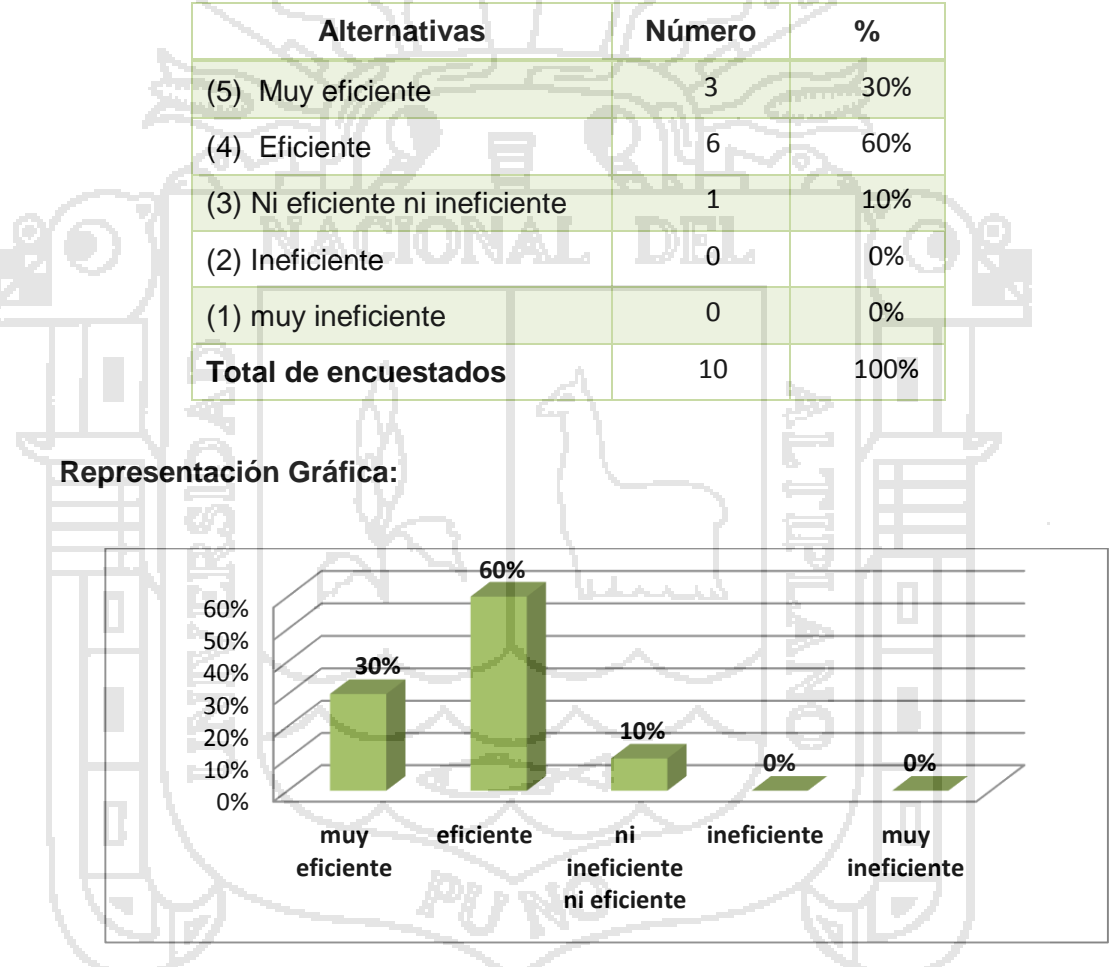

Figura 76: Gráfico de barras de la pregunta N° 12 - Post test a meseros (4).

**Interpretación:**En la figura 76, podemos apreciar que 3(30%) de los clientes (10 personas) de la muestra poblacional de clientes del restaurant Casa Grill califican como "muy eficiente" la eficiencia en la facturación de una comanda, 6(60%) lo califica como "eficiente", 1(10%) lo califica como

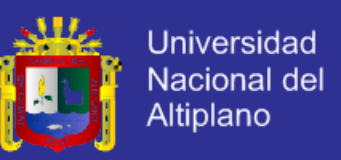

"ni ineficiente ni eficiente", 0(0%) lo califica como "ineficiente", mientras que 0(0%) lo califica como "muy ineficiente".

**Pregunta N° 13.-** ¿Cómo calificaría la velocidad de atención al cliente?

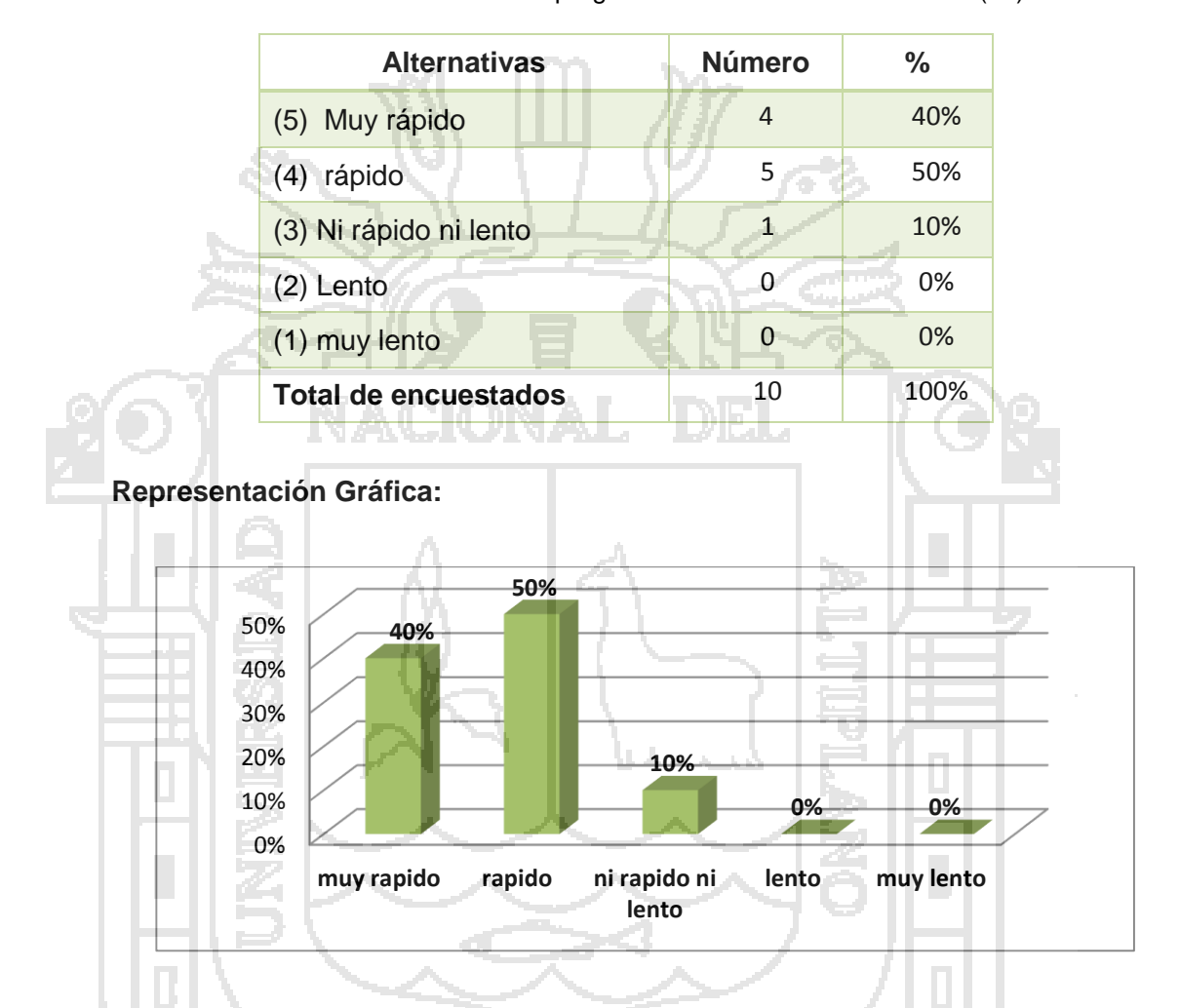

Cuadro 59: Cuadro estadístico de la pregunta N° 13 – Pre test al clientes (10).

Figura 77: Gráfico de barras de la pregunta N° 13 - Pre test a meseros (4).

**Interpretación:** En la figura 77, podemos apreciar que 4(40%) de los clientes (10 personas) de la muestra poblacional de clientes del restaurant Casa Grill califican como "muy rápido" la eficiencia en la facturación de una comanda con la aplicación web, 5(50%) lo califica como "rápido", 1(10%) lo califica como "ni rápido ni lento", 0(0%) lo califica como "lento", mientras que 0(0%) lo califica como "muy lento".

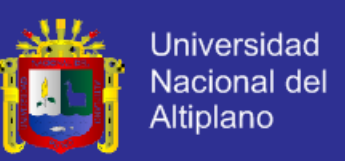

## **4.3.3. Comparación de la administración tradicional con la aplicación web**

Con los resultados obtenidos en la encuesta de la situación tradicional (pre test) y los resultados obtenidos de la encuesta del uso de la aplicación web para la administración de procesos de compra y venta (post test), se procedió a realizar una comparación de ambas encuestas para observar los cambios significativos que tienen ambas y si la aplicación web implantada afectó a los procesos que realiza el área administración, salón, cocina, caja.

**PRE TEST:** Administración tradicional. **POST TEST:** Administración con la aplicación web.

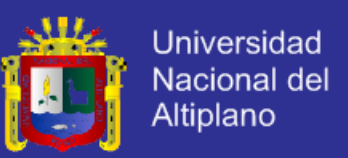

## **COMPARACIÓN DE ENCUESTAS PRE TEST – POST TEST A LOS GERENTES**

**Pregunta N° 1.-** ¿Cómo calificaría la administración de compras realizadas en el restaurant?

**Cuadro 60:** Cuadro estadístico de comparación - pregunta N° 1 administrador

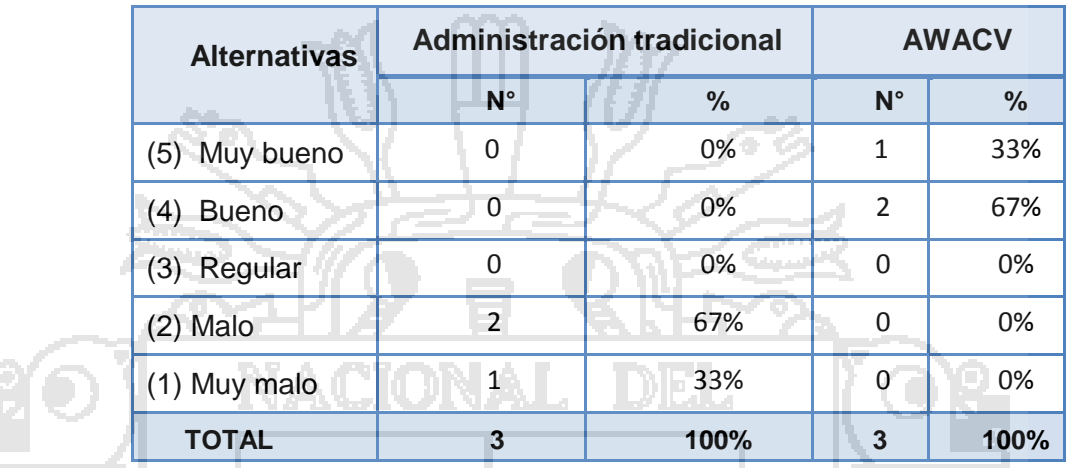

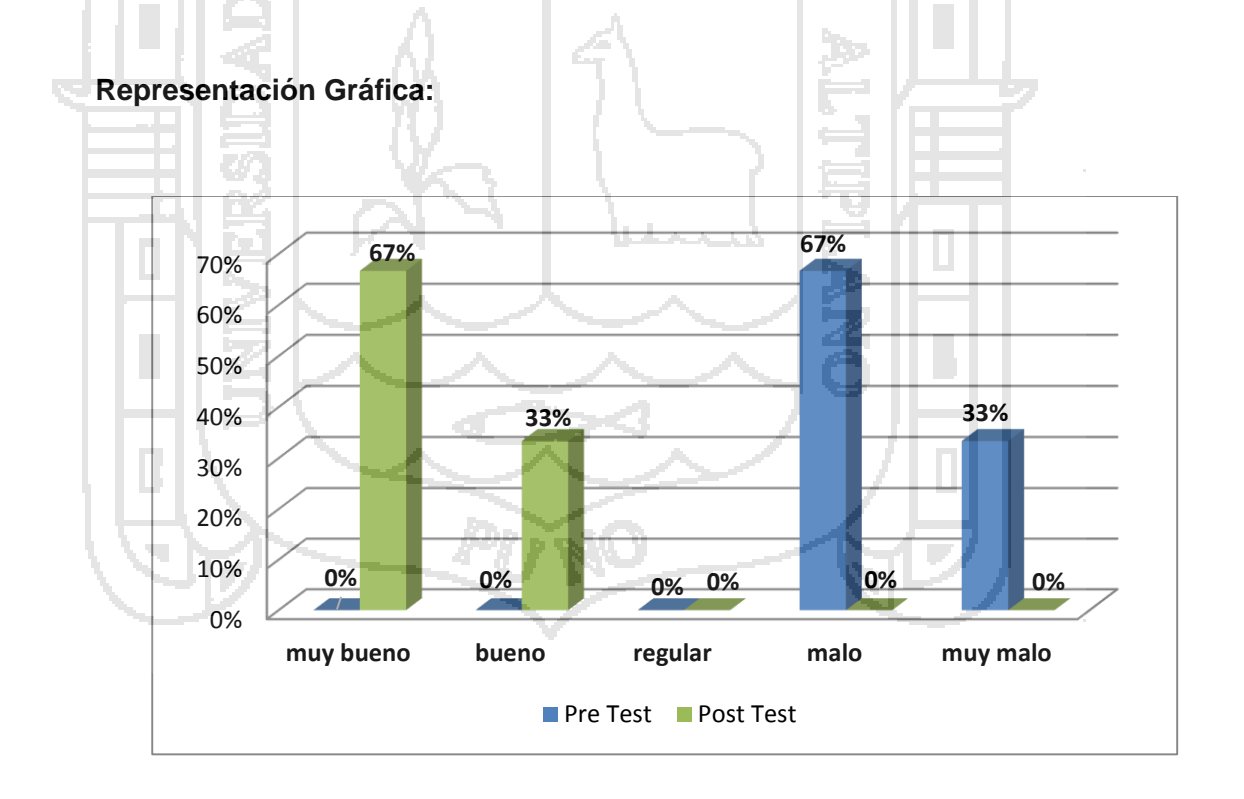

**Figura 78:** Gráfico de barras de la pregunta N° 1 - Comparación de encuesta administrador

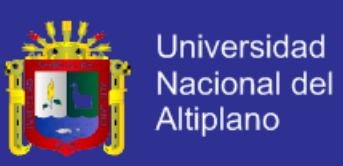

### **Interpretación:**

Según el gráfico, podemos observar que 1(33%) de trabajadores con aplicación web y 0(0%) con el proceso tradicional califican la administración del proceso de compras como "muy bueno"; además 2(67%) trabajadores con la aplicación web y 0(0%) con el proceso manual tradicional un nivel "bueno"; mientras que 0(0%) con el proceso manual y con la aplicación web indica un nivel "regular"; 2(67%) con el proceso manual y 0(0%) con la aplicación web indica un nivel "malo"; y 1(33%) con el proceso manual y 0(0%) con la aplicación web indican un nivel muy malo.

Por lo tanto, se concluye que después de utilizar la aplicación web se incrementaron 2(67%) trabajadores que califican como "bueno" la administración de las compras.

**Pregunta N° 2.-** ¿Cómo calificaría la administración de ventas realizadas en el restaurant?

**Cuadro 61:** Cuadro estadístico de comparación - pregunta N° 1 administrador

Den 1

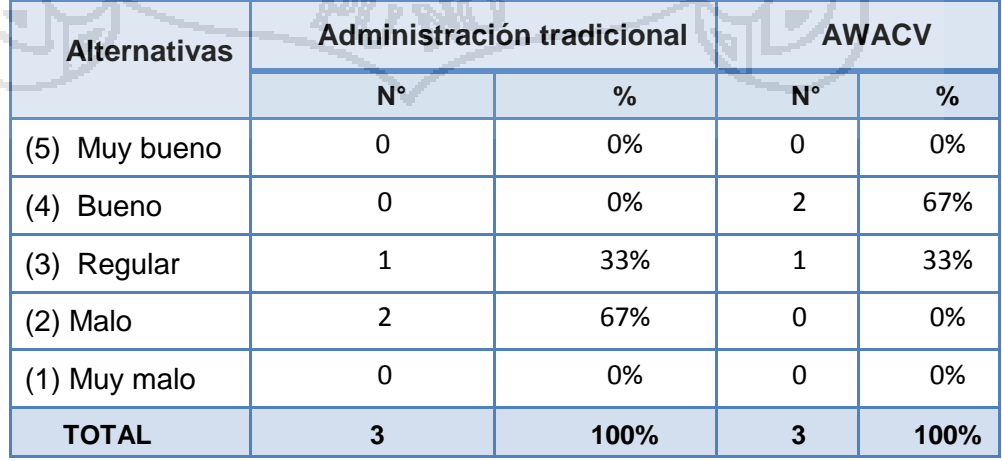

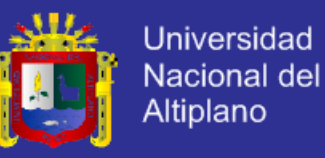

#### **Representación Gráfica:**

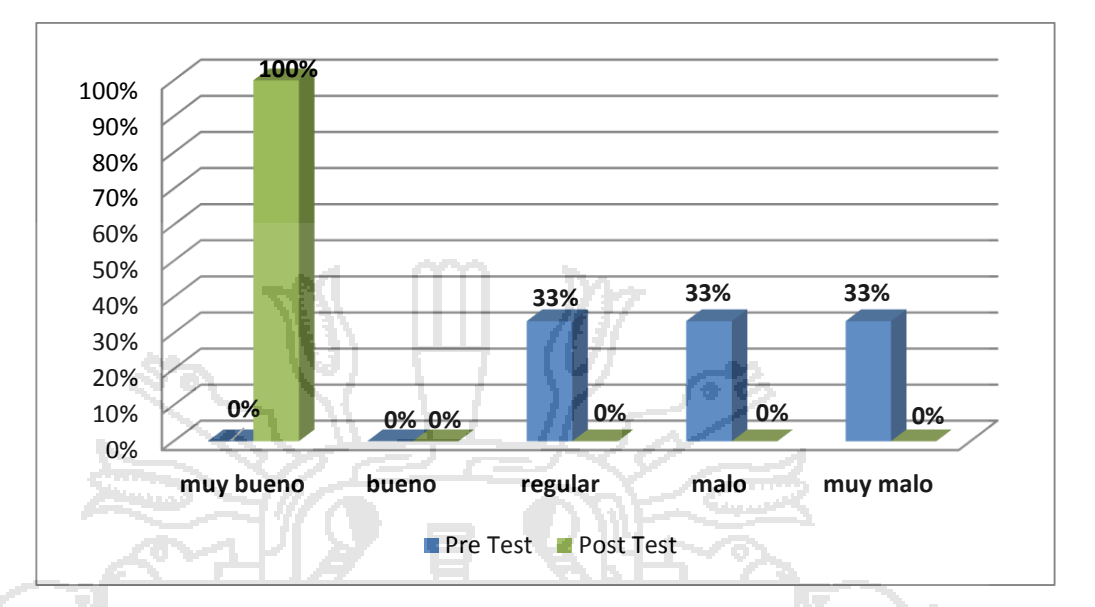

**Figura 79:** Gráfico de barras de la pregunta N° 1 - Comparación de encuesta administrador.

### **Interpretación:**

Según el gráfico, podemos observar que 0(0%) de trabajadores con aplicación web y 0(0%) con el proceso tradicional califican la administración del proceso de compras como "muy bueno"; además 2(67%) trabajadores con la aplicación web y 0(0%) con el proceso manual tradicional un nivel "bueno"; mientras que 1(33%) con el proceso manual y 1(33%) con la aplicación web indica un nivel "regular"; 2(67%) con el proceso manual y 0(0%) con la aplicación web indica un nivel "malo"; y 0(0%) con el proceso manual y 0(0%) con la aplicación web indican un nivel muy malo.

Por lo tanto, se concluye que después de utilizar la aplicación web se incrementaron 2(67%) trabajadores que califican como "bueno" la administración de las ventas.
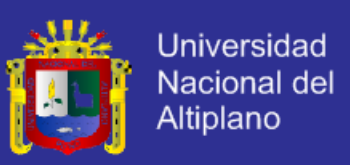

**Pregunta N° 3.-** ¿Qué nivel de complejidad se requiere para la verificación de productos en stock?

| <b>Alternativas</b>     | Administración tradicional |      | <b>AWACV</b> |      |
|-------------------------|----------------------------|------|--------------|------|
|                         | $N^{\circ}$                | %    | $N^{\circ}$  | %    |
| Muy fácil<br>(5)        | $\Omega$                   | 0%   | 2            | 67%  |
| Fácil<br>(4)            |                            | 0%   |              | 33%  |
| (3) Ni fácil ni difícil | 0                          | 0%   | ∩            | 0%   |
| (2) Difícil             |                            | 67%  | ∩            | 0%   |
| (1) Muy difícil         |                            | 33%  |              | 0%   |
| <b>TOTAL</b>            | 3                          | 100% |              | 100% |

**Cuadro 62:** Cuadro estadístico de comparación - pregunta N° 3

#### **Representación Gráfica:**

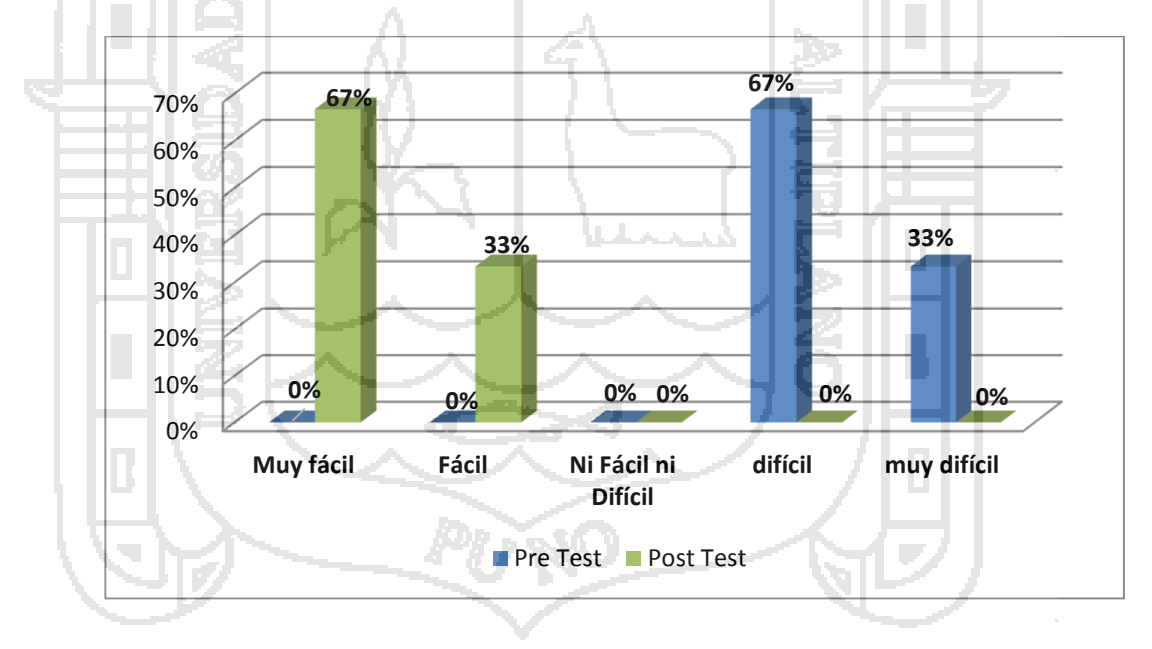

**Figura 80:** Gráfico de barras de la pregunta N° 3.

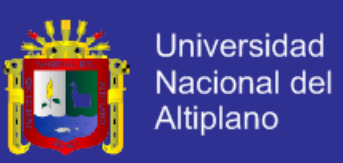

#### **Interpretación:**

Según el gráfico, podemos observar que del total de trabajadores gerentes (3 personas) de la muestra poblacional del restaurant Casa Grill, 0(0%) con el proceso tradicional y 2(67%) con la aplicación web califican como "muy fácil"; 1(33%) la aplicación web y 0(0%) con el proceso manual tradicional califica como "fácil"; 0(0%) con la aplicación web y 0(0%) con el proceso manual lo califican como "ni fácil ni difícil"; 0(0%) con la aplicación web y 2(67%) con el proceso manual lo califican como difícil; mientras que 0(0%) con la aplicación web y 1(33%) con el proceso manual califican como "muy difícil" el nivel de complejidad que se requiere para la verificación de productos en stock.

Por lo tanto, se concluye que después de utilizar la aplicación web se incrementaron 2(67%) trabajadores que califican como "muy fácil" el proceso del pago de verificación de productos en stock.

**Pregunta N° 4.-** ¿Cómo calificaría usted la seguridad de los datos administrados por el restaurant?

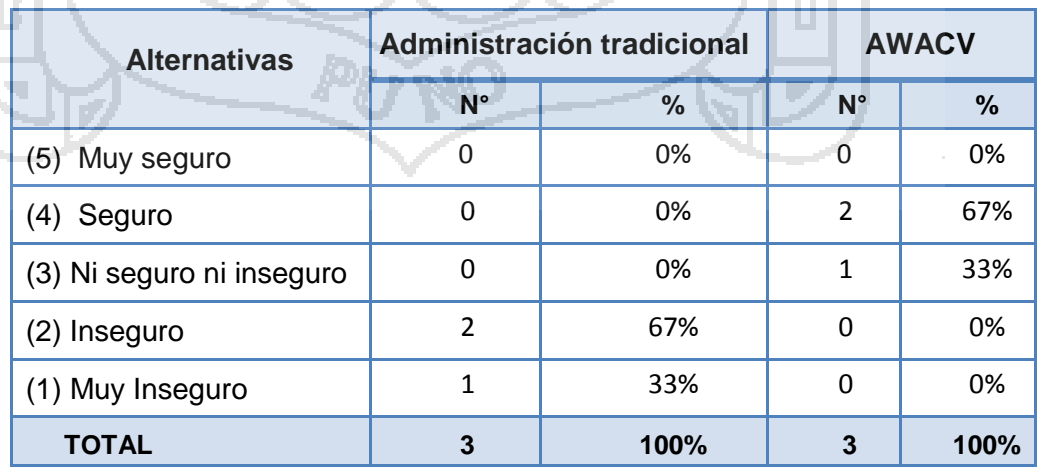

**Cuadro 63:** Cuadro estadístico de comparación - pregunta N° 4

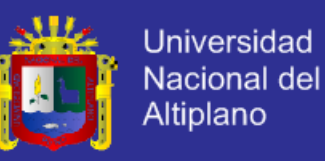

#### **Representación Gráfica:**

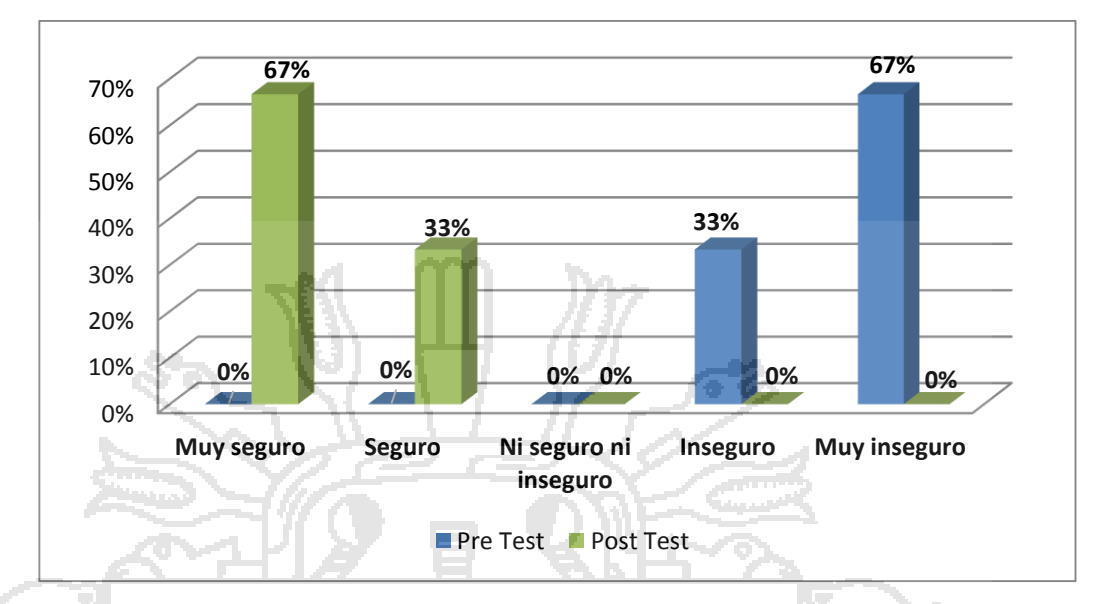

Figura 81: Gráfico de barras de la pregunta N° 4.

15

### **Interpretación:**

Según el gráfico, podemos observar que 0(0%) trabajadores con el proceso tradicional y 2(67%) con la aplicación web califican la seguridad de los datos administrados por el restaurant como "Muy seguro"; mientras que 0(0%) de trabajadores con el proceso manual tradicional y 2(67%) con la aplicación web califica como "seguro"; y 0(0%) con el proceso manual y 1(33%) con la aplicación web indica como "ni seguro ni inseguro"; 2(67%) con el proceso tradicional y 0(0%) con la aplicación web lo considera como "inseguro"; mientras que 1(33%) con el proceso manual tradicional y 0(0%) con la aplicación web lo considera como "muy inseguro".

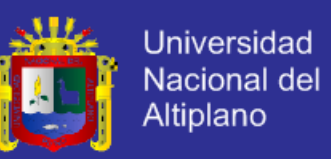

Por lo tanto, se concluye que después de utilizar la aplicación web se incrementaron a 2(67%)la seguridad de los datos administrados por el restaurant como "seguro".

**Pregunta N° 5.-** ¿Qué tan rápido considera que se realizan los reportes diarios, mensuales y anuales del flujo de caja?

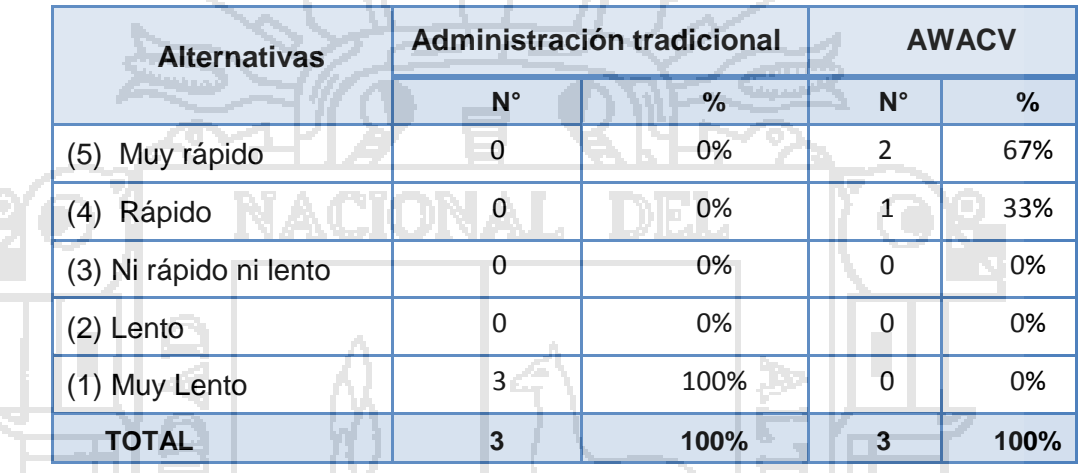

**Cuadro 64:** Cuadro estadístico de comparación - pregunta N° 5

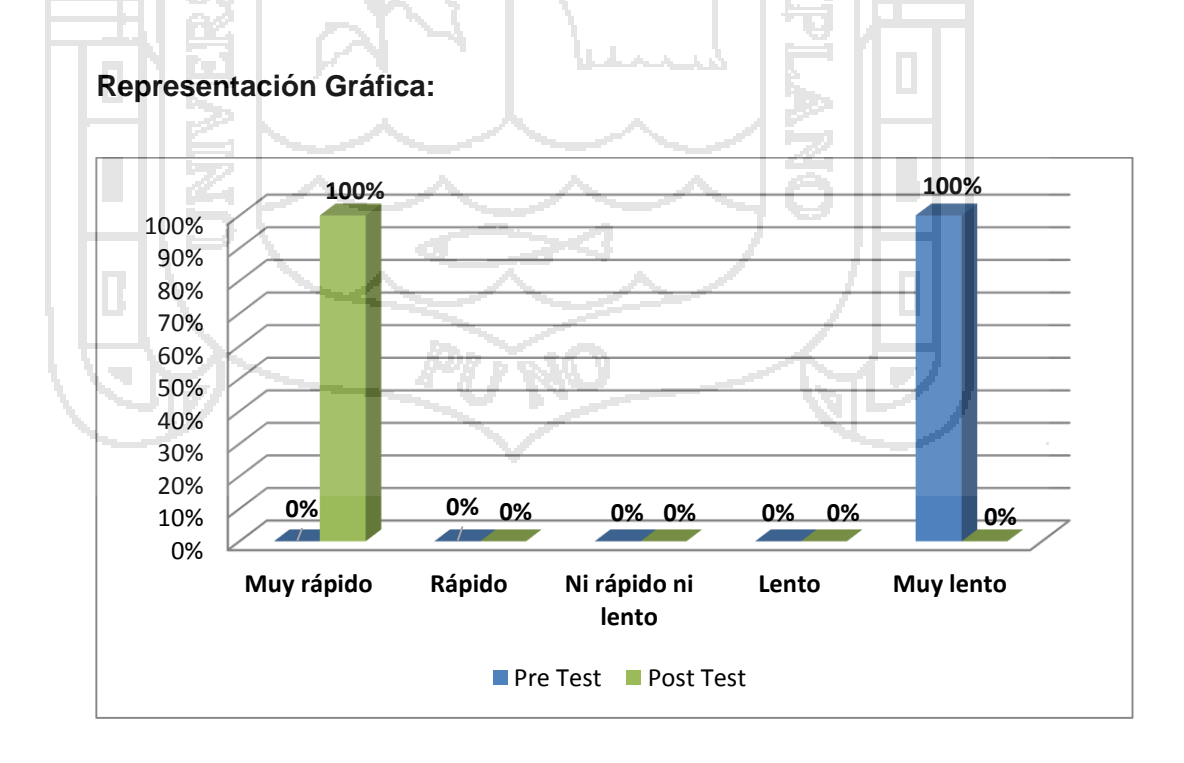

**Figura 82:** Gráfico de barras de la pregunta N° 5 - Comparación de encuesta.

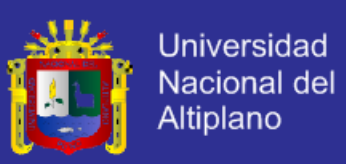

### **Interpretación:**

Según el gráfico, podemos observar que 0(0%) de los gerentes (3 personas) con el proceso tradicional y 2(67%) con la aplicación web califican el proceso de la administración del flujo de caja como "Muy rápido"; 0(0%) con el proceso manual tradicional y 1 (33%) con la aplicación web califican como "rápido"; 0(0%) con el proceso manual y 0(0%) con la aplicación web indica como "ni rápido ni lento"; 0(0%) con la aplicación web y 0(0%) con el proceso manual tradicional indican como "lento"; mientras que 3(100%) con el proceso manual y 0(0%) con la aplicación web indican como "muy lento".

Por lo tanto, se concluye que después de utilizar la aplicación web se incrementaron a 2(67%) personas que califican el proceso de la administración del flujo de caja como "muy rápido"

**COMPARACIÓN DE ENCUESTAS PRE TEST – POST TEST A LOS CAJEROS Pregunta N° 6.-** ¿Cuánto tiempo le toma realizar el arqueo para el cierre de caja?

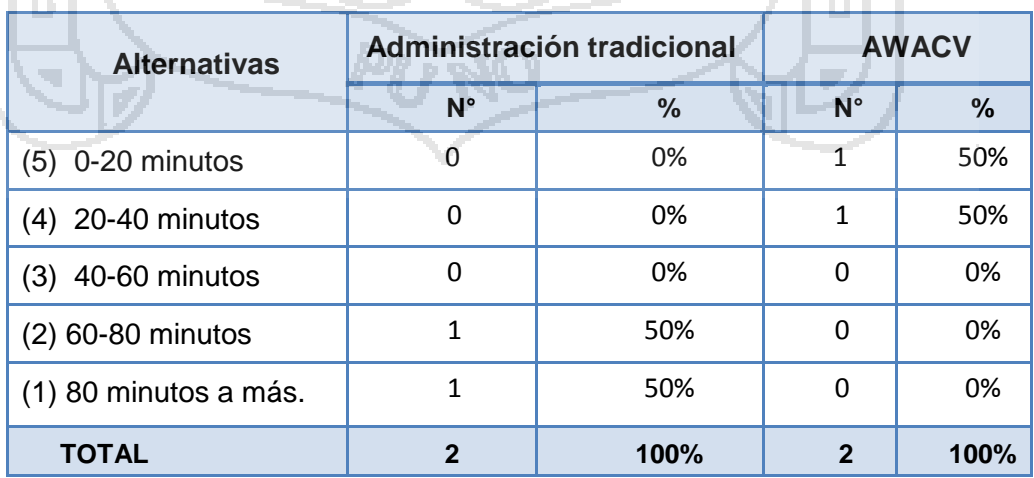

**Cuadro 65:**Cuadro estadístico de comparación - pregunta N° 6

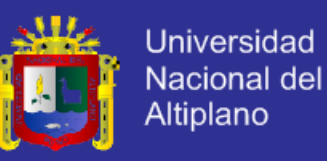

#### **Representación Gráfica:**

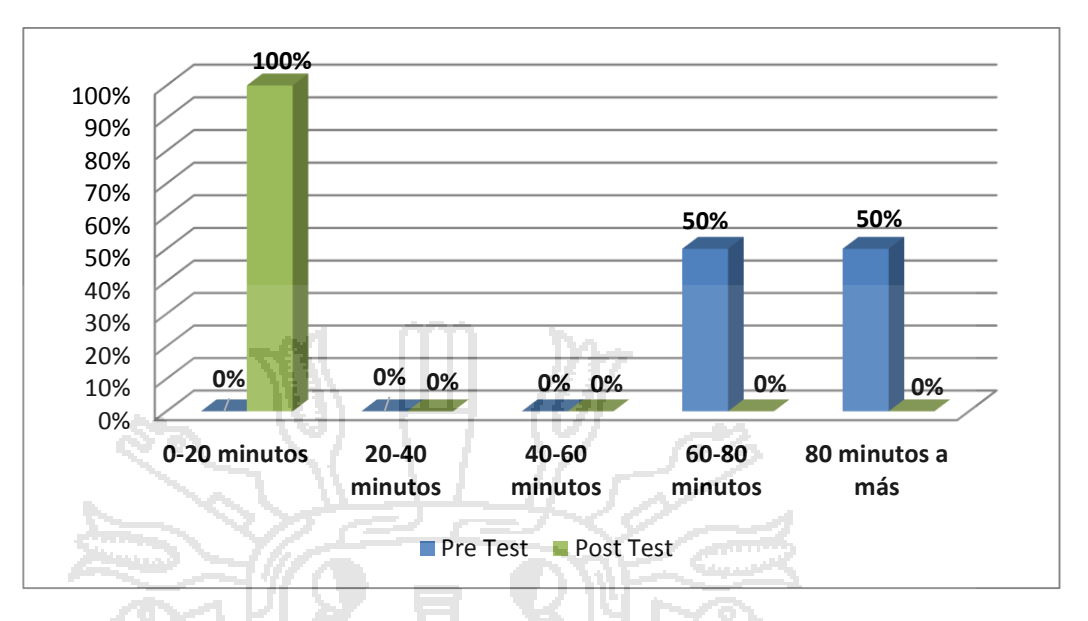

**Figura 83:**Gráfico de barras de la pregunta N° 6 - Comparación de encuesta.

#### **Interpretación:**

Según el gráfico, podemos observar que 0(0%) trabajadores con el proceso tradicional y 1(50%) con la aplicación web califican tiempo le toma realizar el arqueo para el cierre de caja entre "0-20 minutos"; 0(0%) trabajadores con el proceso manual y 1(50%) con la aplicación web califican entre "20-40 minutos"; 0(0%) con la aplicación web y 0(0%) con el proceso tradicional manual califican entre "40-60 minutos"; 0(0%) con la aplicación web y 1(50%) con el sistema manual tradicional califican entre "60-80 minutos"; mientras que el 1(50%) con el proceso manual y 0(0%) con la aplicación web califican entre "80 minutos a más".

Por lo tanto, se concluye que después de utilizar la aplicación web se incrementaron en 1(50%) el tiempo que toma realizar el arqueo para el cierre de caja entre "0-20 minutos".

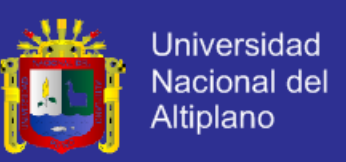

**Pregunta N° 7.-** ¿Cuánto tiempo le toma sacar la cuenta y facturar la orden de un cliente?

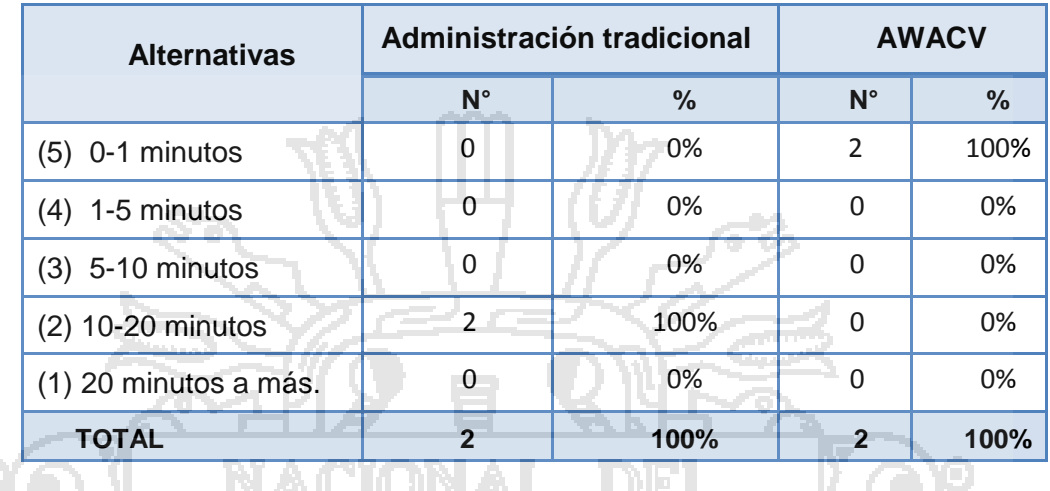

**Cuadro 66:** Cuadro estadístico de comparación - pregunta N° 7

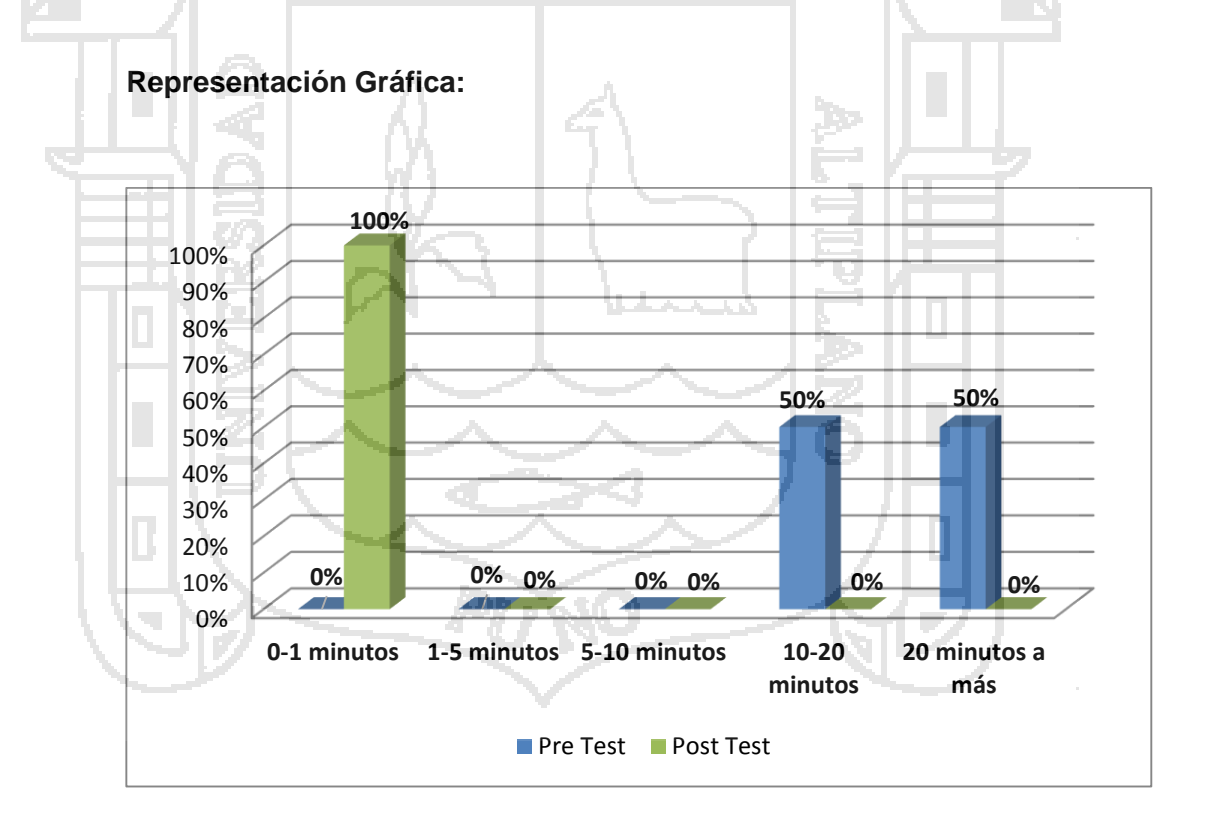

**Figura 84:** Gráfico de barras de la pregunta N° 7 - Comparación de encuesta.

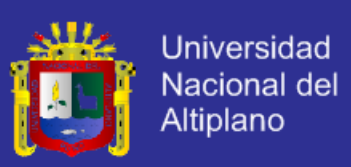

#### **Interpretación:**

Según el gráfico, podemos observar que 0(0%) de los cajeros (2) con el proceso tradicional y 2(100%) con la aplicación web califican tiempo que toma sacar la cuenta y facturar la orden de un cliente entre "0-1 minutos"; 0(0%) trabajadores con la aplicación web y 0(0%) con el proceso manual tradicional califican entre "1-5 minutos"; 0(0%) trabajadores con la aplicación web y 0(0%) con el proceso manual tradicional califican entre "5-10 minutos"; 0(0%) trabajadores con la aplicación web y 2(100%) con el proceso manual tradicional califican entre "10-20 minutos"; 0(0%) trabajadores con la aplicación web y 0(0%) con el proceso manual tradicional califican entre "20 minutos a más".

Por lo tanto, se concluye que después de utilizar la aplicación web se incrementaron 2(100%) el tiempo que toma sacar la cuenta y facturar la orden de un cliente el tiempo que comprende entre "0-1 minutos".

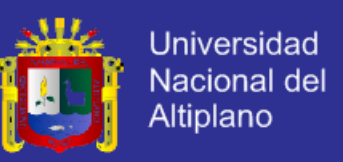

**Pregunta N° 8.-** ¿Cómo calificaría la seguridad de los datos de las

compras realizadas a los proveedores?

**Cuadro 67:** Cuadro estadístico de comparación - pregunta N° 8

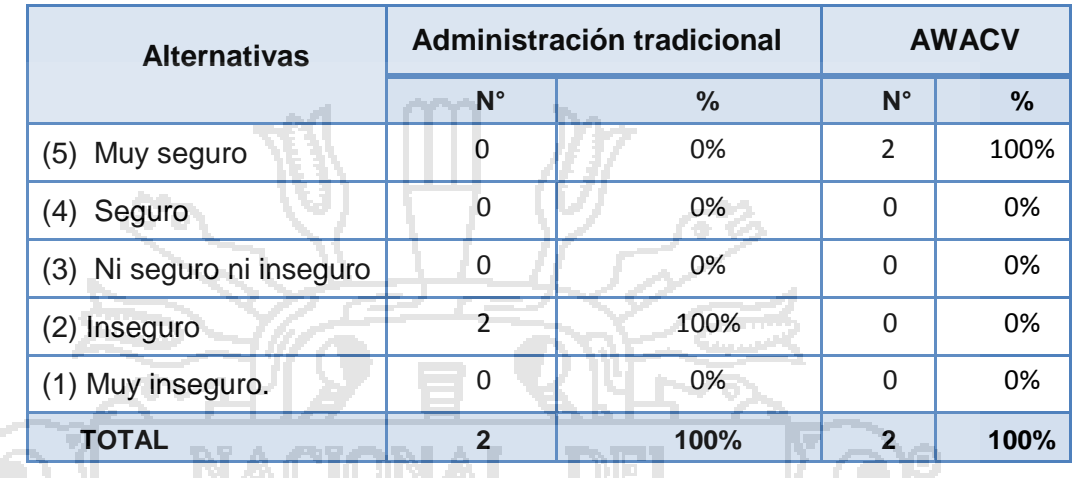

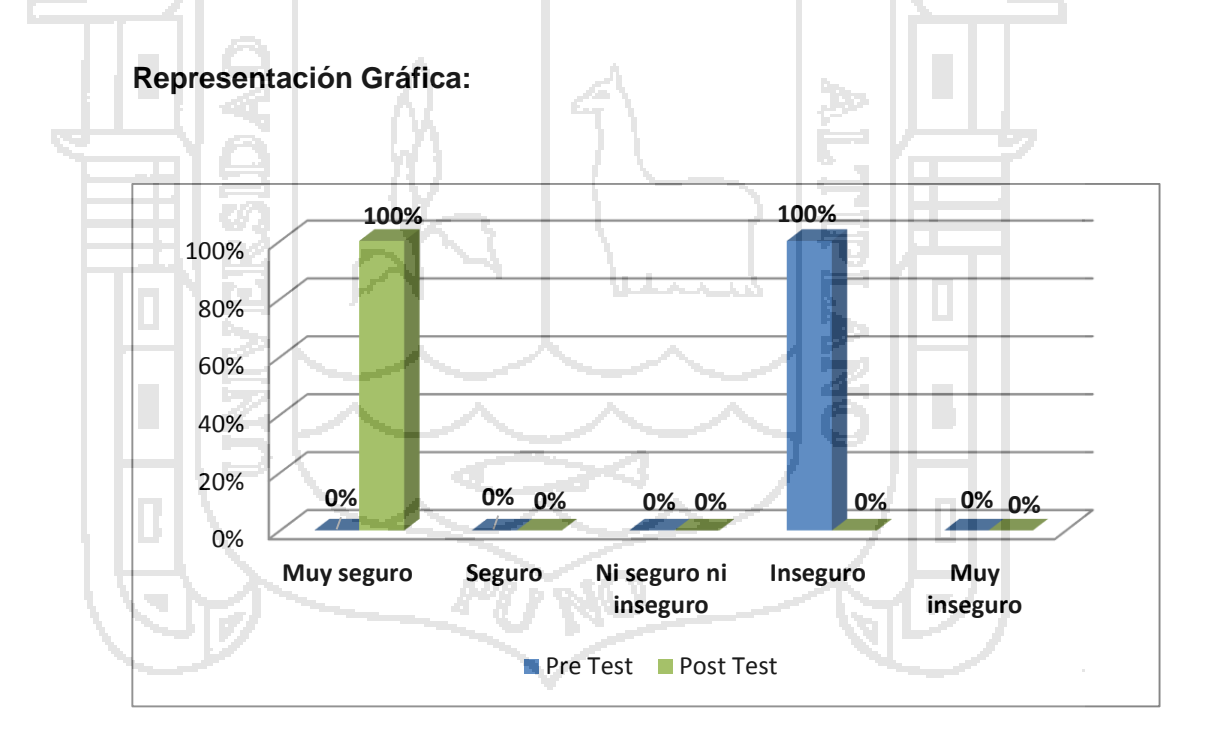

**Figura 85:** Gráfico de barras de la pregunta N° 8 - Comparación de encuesta.

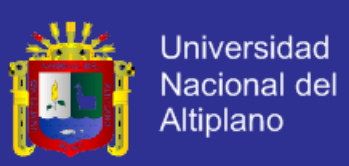

#### **Interpretación:**

Según el gráfico, podemos observar que 0(0%) trabajadores con el proceso tradicional y 2(100%) con la aplicación web califican la seguridad de los datos de las compras realizadas a los proveedores como "muy seguro"; 0(0%) trabajadores con la aplicación web y 0(0%) con el proceso manual tradicional lo consideran como "seguro"; 0(0%) trabajadores con la aplicación web y 0(0%) con el proceso manual tradicional lo consideran como "ni seguro ni inseguro"; 2(100%) con el sistema tradicional y 0(0%) con la aplicación lo consideran "inseguro"; mientras que 0(0%) con el proceso manual y 0(0%) indican "muy inseguro".

Por lo tanto, se concluye que después de utilizar la aplicación web se incrementaron 2(100%) en la seguridad de los datos de las compras realizadas a los proveedores como "Muy seguro".

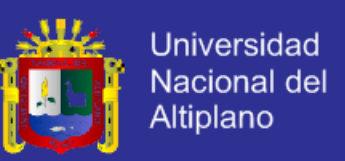

**Pregunta N° 9.-** ¿Cómo calificaría la corrección de un error en el registro

de ingreso o egreso de dinero a caja?

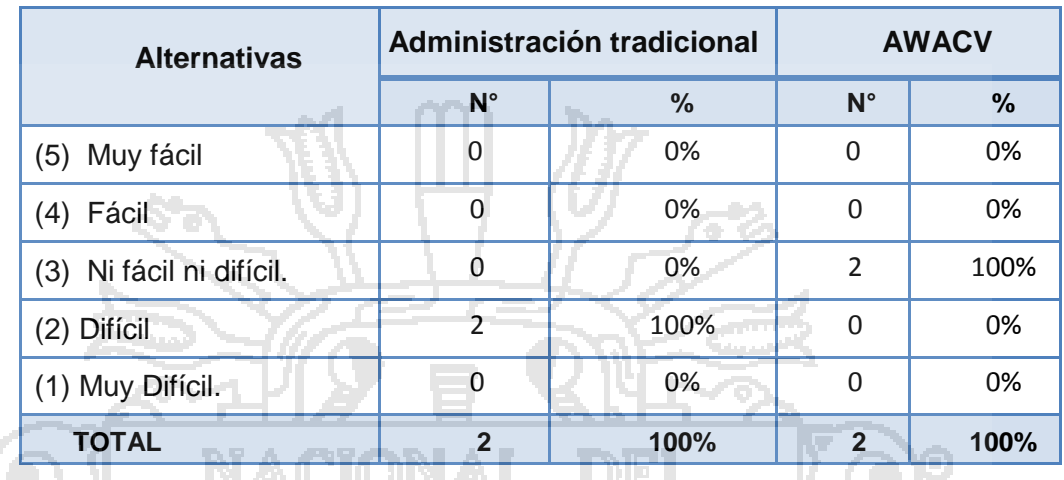

**Cuadro 68:** Cuadro estadístico de comparación - pregunta N° 9

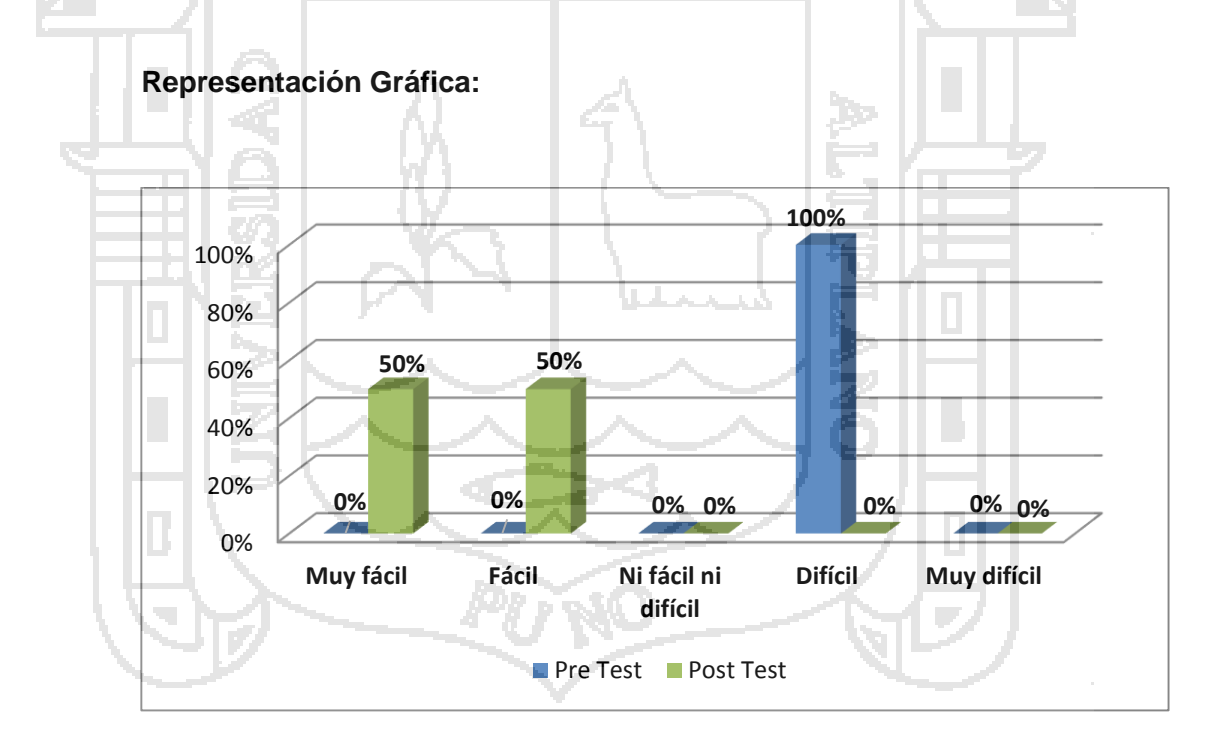

**Figura 86:** Gráfico de barras de la pregunta N° 9 - Comparación de encuesta.

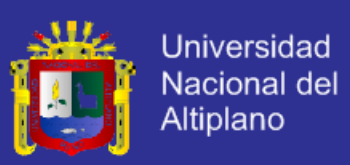

### **Interpretación:**

Según el gráfico, podemos observar que 0(0%) trabajadores con el proceso tradicional y 0 (0%) con la aplicación web califican la seguridad de los datos de las compras realizadas a los proveedores como "muy fácil"; 0(0%) trabajadores con la aplicación web y 0(0%) con el proceso manual tradicional lo consideran como "fácil"; 2(100%) trabajadores con la aplicación web y 0(0%) con el proceso manual tradicional lo consideran como "ni fácil ni difícil"; 2(100%) con el sistema tradicional y 0(0%) con la aplicación lo consideran "difícil"; mientras que 0(0%) con el proceso manual y 0(0%) indican "muy difícil".

Por lo tanto, se concluye que después de utilizar la aplicación web se incrementaron 2(100%) en cuanto a la corrección de un error en el registro de ingreso o egreso de dinero a caja.

**COMPARACIÓN DE ENCUESTAS PRE TEST – POST TEST A LOS MESEROS Pregunta N° 10.-** ¿Qué tiempo le toma la elaboración y el respectivo envió a cocina de una comanda?

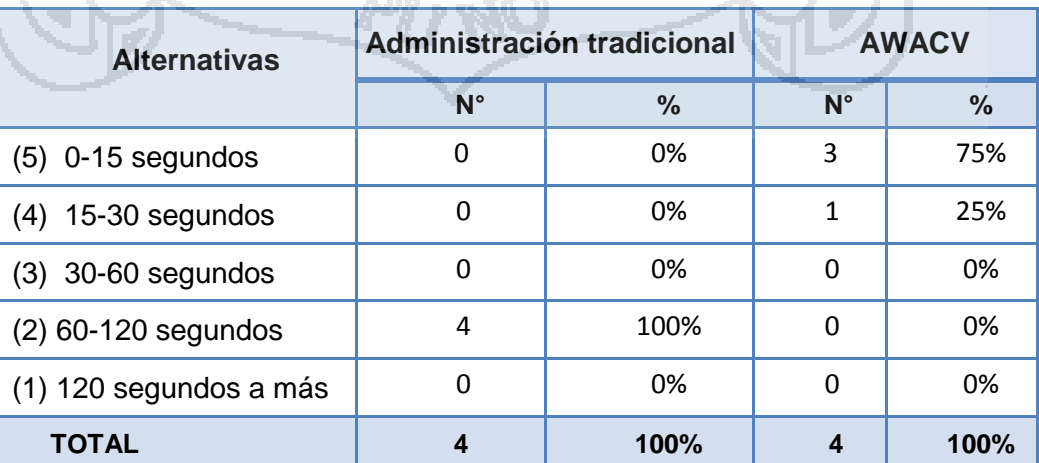

**Cuadro 69:** Cuadro estadístico de comparación - pregunta N° 10

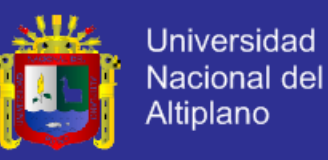

#### **Representación Gráfica:**

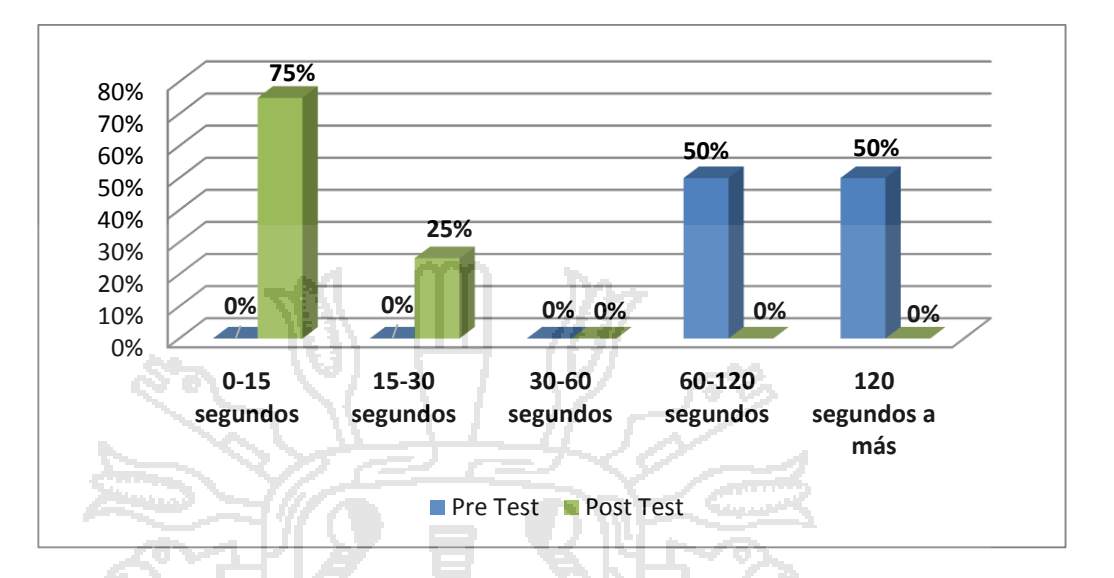

**Figura 87:** Gráfico de barras de la pregunta N° 9 - Comparación de encuesta.

#### **Interpretación:**

Según el gráfico, podemos observar que 0(0%) de los meseros (4) con el proceso tradicional y 3(75%) con la aplicación web califican el tiempo que toma la elaboración y el respectivo envió a cocina de una comanda entre "0-15 segundos"; 0(0%) trabajadores con la aplicación web y 0(0%) con el proceso manual tradicional califican entre "15-30 segundos"; 1(25%) trabajadores con la aplicación web y 0(0%) con el proceso manual tradicional califican entre "30-60 segundos"; 0(0%) trabajadores con la aplicación web y 4(100%) con el proceso manual tradicional califican entre "60-120 segundos"; 0(0%) trabajadores con la aplicación web y 0(0%) como lo tradicional califican entre "120 segundos a más".

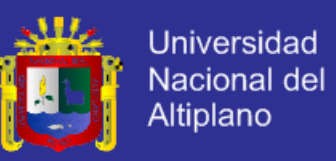

Por lo tanto, se concluye que después de utilizar la aplicación web se incrementaron 3(75%) el tiempo que le toma la elaboración y el respectivo envió a cocina de una comanda y comprende entre "0-15 segundos".

**Pregunta N° 11.-** ¿Qué tiempo le demora la modificación de una comanda?

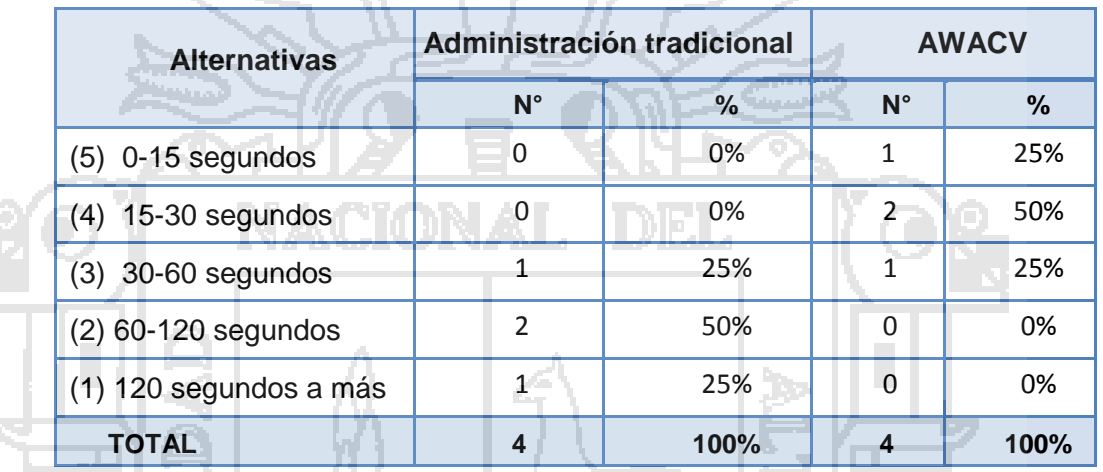

**Cuadro 70:** Cuadro estadístico de comparación - pregunta N° 11

ある

ੇਹ ਮ

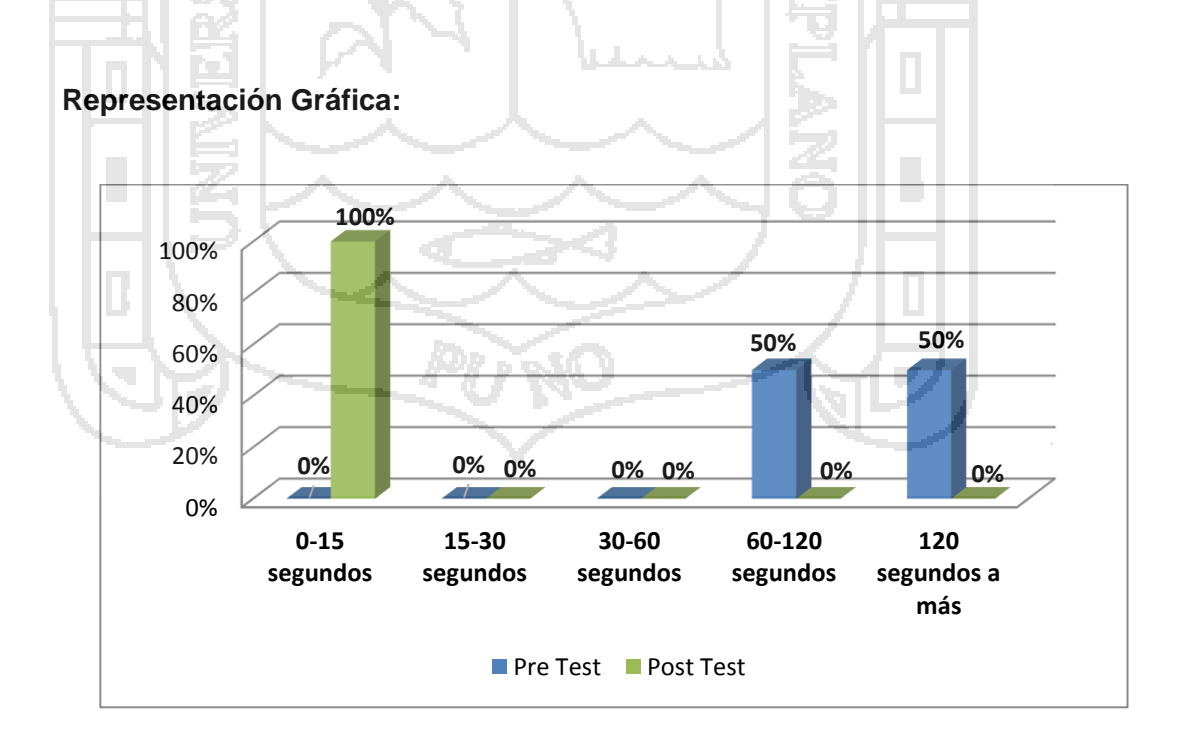

**Figura 88:** Gráfico de barras de la pregunta N° 9 - Comparación de encuesta.

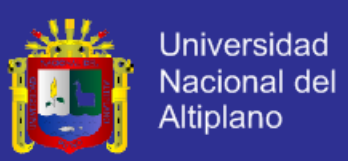

#### **Interpretación:**

Según el gráfico, podemos observar que 0(0%) de los meseros (4) con el proceso tradicional y 1(25%) con la aplicación web califican el tiempo de demora la modificación de una comanda entre "0-15 segundos"; 2(50%) trabajadores con la aplicación web y 0(0%) con el proceso manual tradicional califican entre "15-30 segundos"; 1(25%) trabajadores con la aplicación web y 1(25%) con el proceso manual tradicional califican entre "30-60 segundos";0 (0%) trabajadores con la aplicación web y 2(50%) con el proceso manual tradicional califican entre "60-120 segundos"; mientras que 0(0%) trabajadores con la aplicación web y 1(25%) como lo tradicional califican entre "120 segundos a más".

Por lo tanto, se concluye que después de utilizar la aplicación web se incrementaron 2(50%) el tiempo le demora la modificación de una comanda y comprende entre "15-30 segundos".

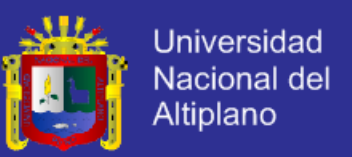

### **COMPARACIÓN DE ENCUESTAS PRE TEST – POST TEST A LOS CLIENTES**

**Pregunta N° 12.-** ¿Cómo calificaría la eficiencia en la facturación de una comanda?

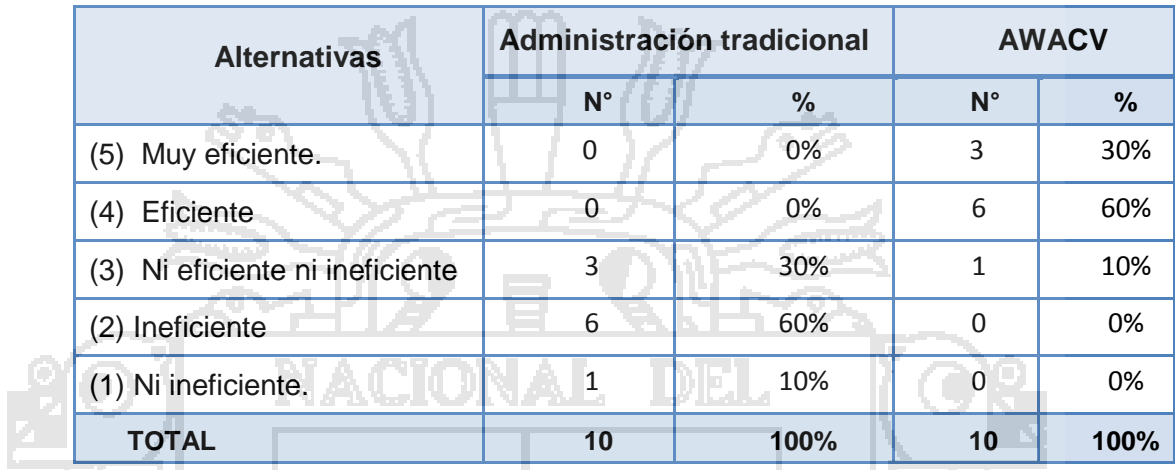

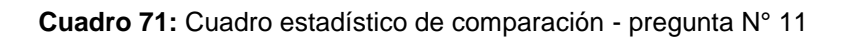

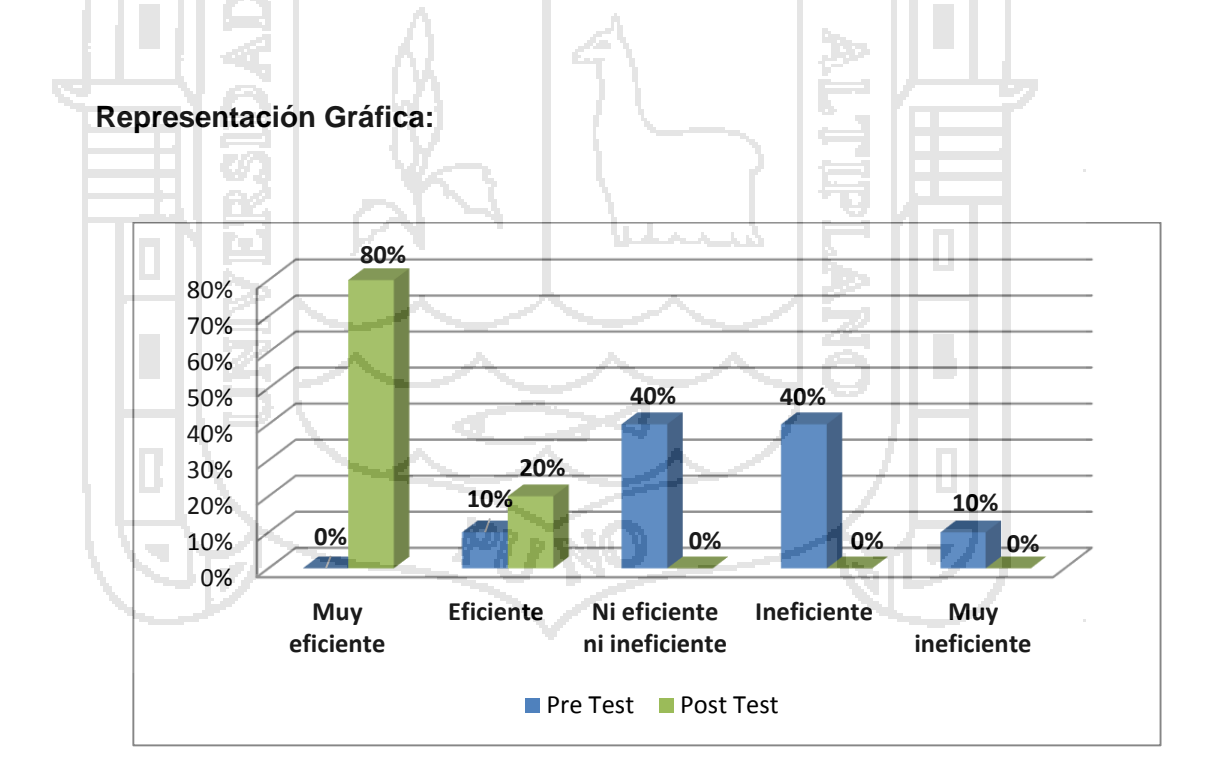

**Figura 89:** Gráfico de barras de la pregunta N° 9 - Comparación de encuesta.

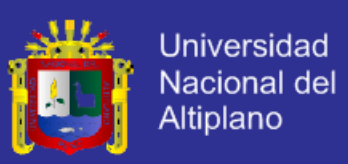

### **Interpretación:**

Según el gráfico, podemos observar que 0(0%) de los clientes (10) con el proceso tradicional y 3(30%) con la aplicación web califican la eficiencia en la facturación de una comanda como "muy eficiente"; 6(60%) trabajadores con la aplicación web y 0(0%) con el proceso manual tradicional califican entre "eficiente"; 1(10%) trabajadores con la aplicación web y 3(30%) con el proceso manual tradicional califican como "ni eficiente ni ineficiente"; 0(0%) trabajadores con la aplicación web y 6(60%) con el proceso manual tradicional califican entre "ineficiente"; mientras que 0(0%) trabajadores con la aplicación web y 1(10%) con el proceso manual tradicional califican como "muy ineficiente".

**Pregunta N° 13.-** ¿Cómo calificaría la velocidad de atención al cliente?

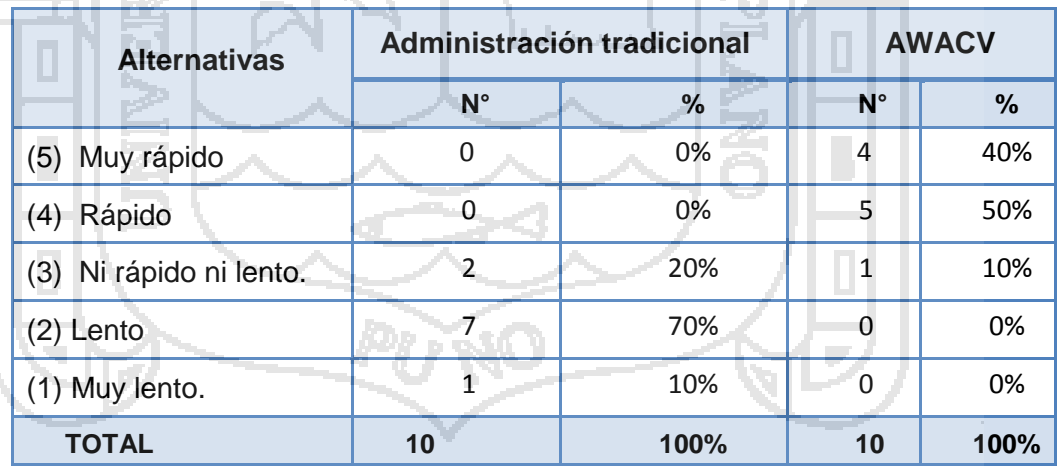

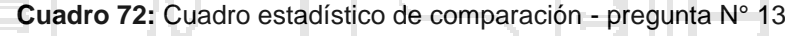

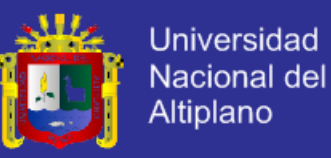

#### **Representación Gráfica:**

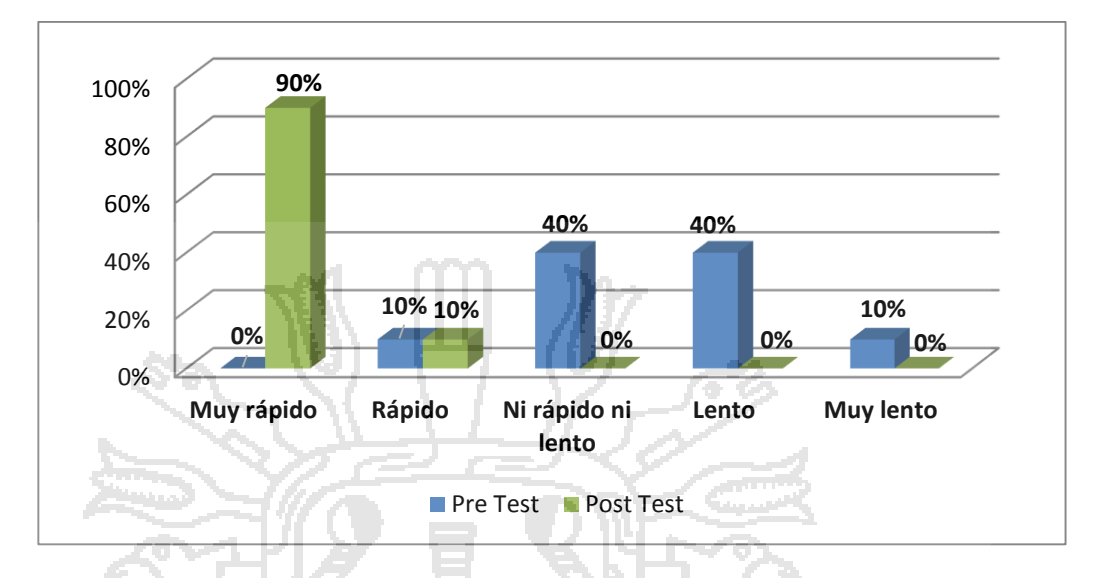

**Figura 90:** Gráfico de barras de la pregunta N° 9 - Comparación de encuesta.

### **Interpretación:**

Según el gráfico, podemos observar que 0(0%) de los clientes (10) con el proceso tradicional y 4(40%) con la aplicación web califica la velocidad de atención al cliente como "muy rápido"; 5(50%) trabajadores con la aplicación web y 0(0%) con el proceso manual tradicional califican entre "rápido"; 10(10%) trabajadores con la aplicación web y 2(20%) con el proceso manual tradicional califican como "ni rápido ni lento"; 0(0%) trabajadores con la aplicación web y 7(70%) con el proceso manual tradicional califican entre "lento"; mientras que 0(0%) trabajadores con la aplicación web y 1(10%) con el proceso manual tradicional califican como "muy lento".

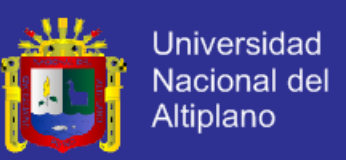

#### **4.4. Prueba de Hipótesis**

Para la prueba de la hipótesis, utilizaremos la prueba t de Student, también conocida como distribución t.

Se usa la distribución t de student cuando:

- Se puede suponer que la distribución subyacente de la población, a la cual pertenece la muestra representativa, es normal.
- Cuando la muestra es pequeña, n < 30 observaciones.
- Se usa la distribución t porque no se conoce la a ciencia cierta la desviación estándar de la población, solo se conoce la de la muestra.

En este tipo de análisis, el interés no se centra en la variabilidad que pueda haber entre los individuos, sino en las diferencias que se observan en un mismo sujeto entre un momento y otro. Por ese motivo resulta intuitivo trabajar con la diferencia de ambas observaciones.

En el caso de esta investigación, la distribución de la población es normal; el tamaño de la muestra es de 19 sujetos la cual es menor a 30. Tampoco se conoce la desviación estándar de la población, sólo el de la muestra.

En esta investigación se desea determinar si la implementación de una aplicación web utilizando la metodología DSDM, optimizará la administración de procesos de compra y venta del restaurant parrillería Casa Grill E.I.R.L. Para ello se tomó una muestra de 19 personas entre el personal de servicio y clientes, a las cuales se les entregó un cuestionario antes y un cuestionario después de la implementación de la aplicación web. A continuación se detalla los respectivos puntajes obtenidos en las pruebas pre-test y post-test.

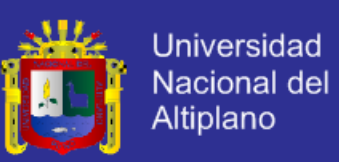

Cuadro 73: Resultados de la encuesta pre test y post test en sistema vigesimal.

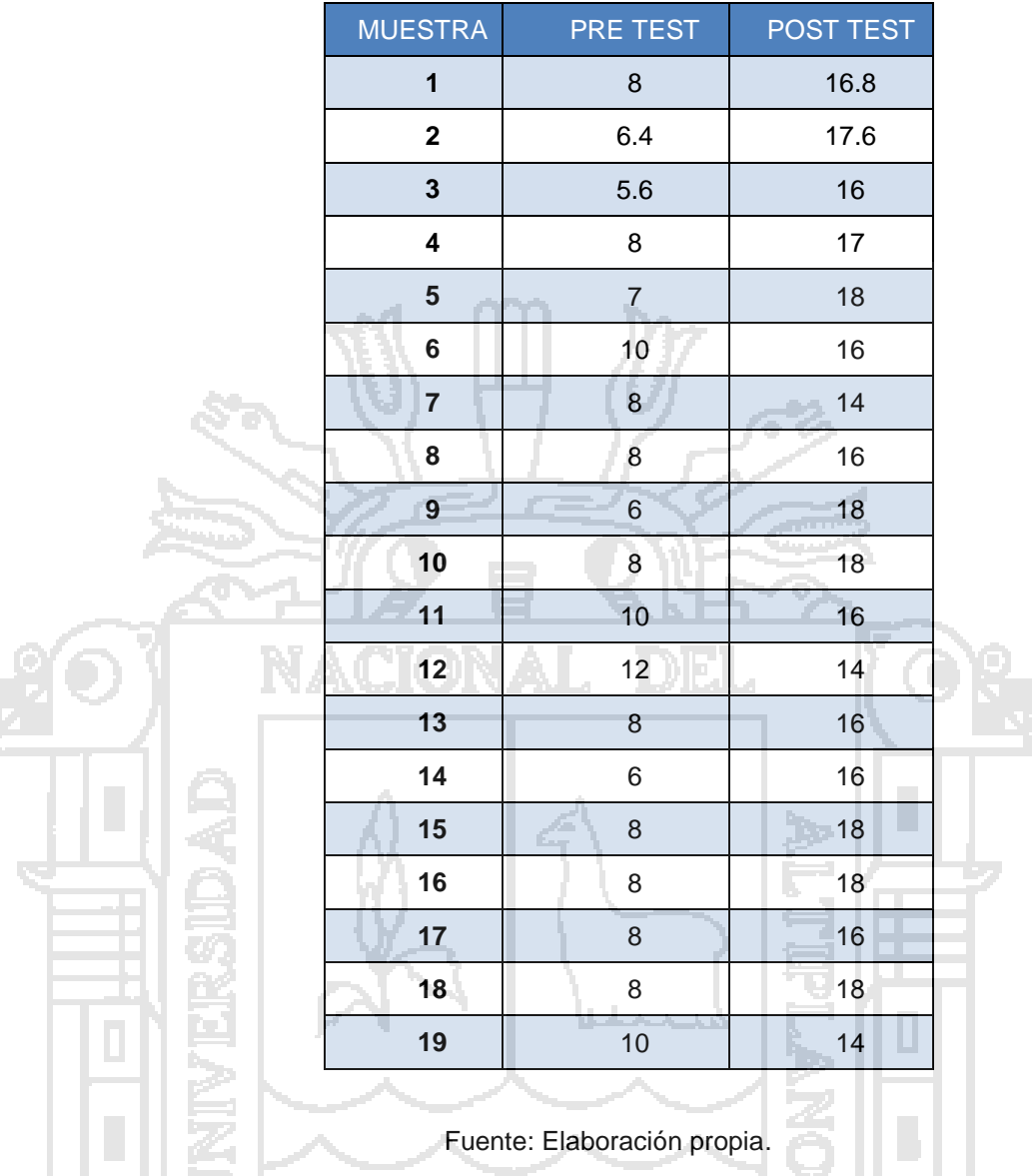

### **4.4.1. Planteamiento de la hipótesis.**

Simbólicamente, la hipótesis nula y la hipótesis alternativa se representan asi:

> $H_0$ :  $\mu_{antes} = \mu_{después}$  $H_1$ :  $\mu_{antes} \neq \mu_{despu\acute{e}s}$

Seguidamente se definen la hipótesis nula y la hipótesis alternativa:

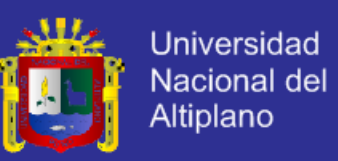

**H0**: La implementación de una aplicación web no optimizarla administración de procesos de compra y venta en el restaurant parrillería Casa Grill E.I.R.L.

**Ha**: La implementación de una aplicación web optimizará la administración de procesos de compra y venta en el restaurant parrillería Casa Grill E.I.R.L.

### **4.4.2. Zona de Rechazo de**

Se debe de obtener los grados de libertad.

- $g.l = N-1$
- g.l.=19-1

g.l.=18

Seguidamente, se establece el nivel de significancia de ∝=0.05 para una prueba de dos colas. Finalmente se buscó en la tabla de valores críticos para la prueba *t* y se estableció que  $t_{yc} = \pm 2.10$ .

Figura 91: Prueba T Student –zona de rechazo

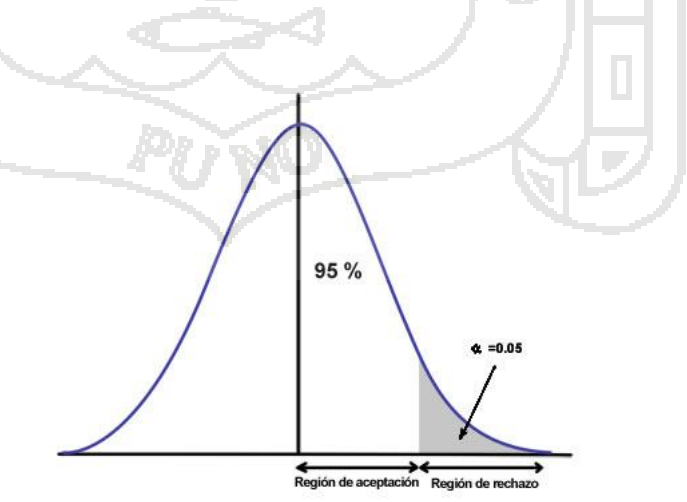

. Fuente: (Hernández Sampieri, 2006).

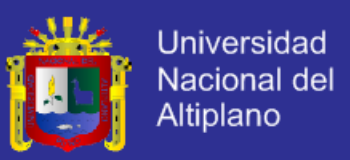

### **4.4.3. Cálculo de la prueba estadística**

Puntaje obtenido de 14 personas que forman parte de la plana de servicio de la Casa Grill E.I.R.L. y 5 clientes de la Casa Grill E.I.R.L. En total 19 sujetos.

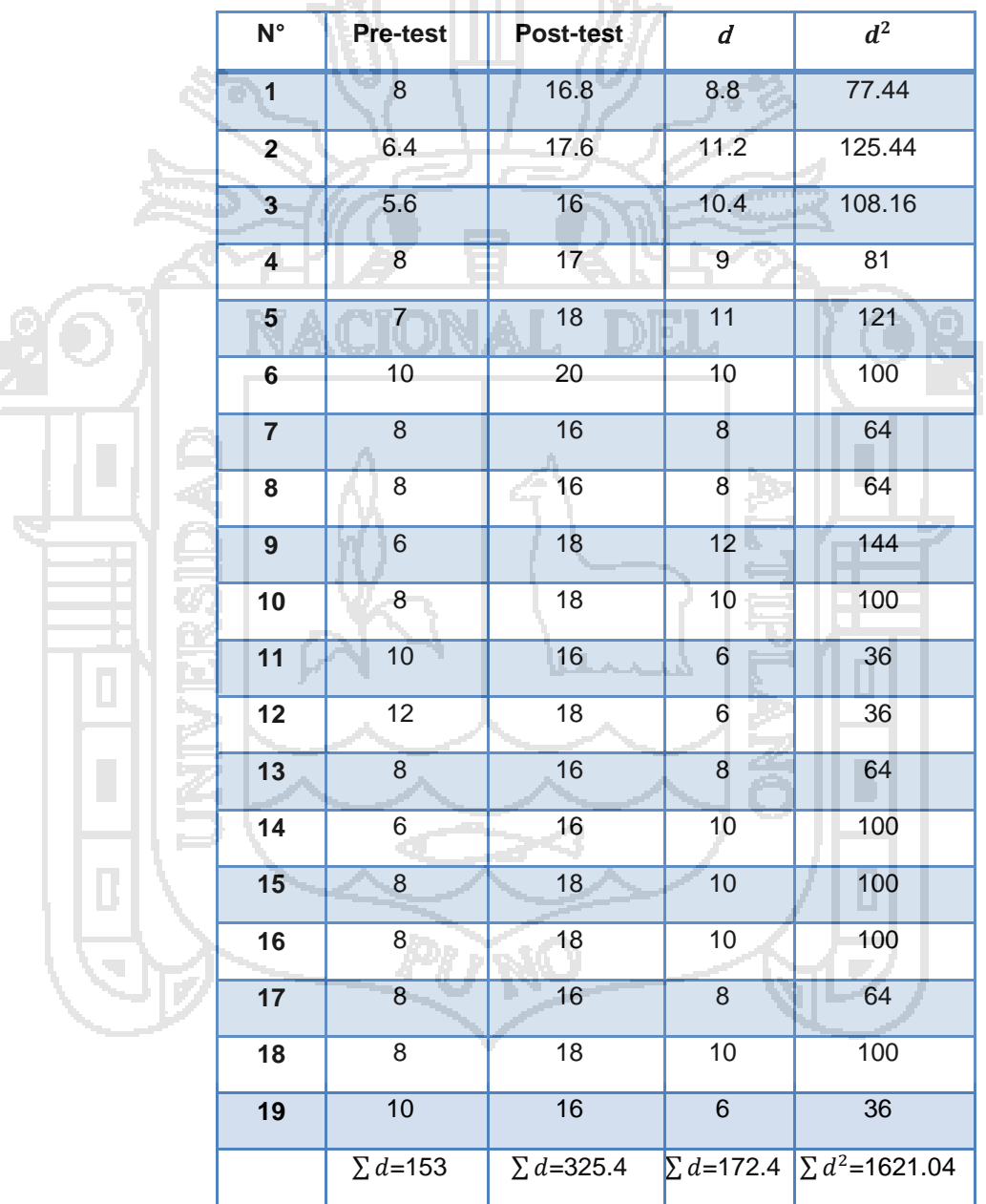

Cuadro 74: Cálculo de la prueba estadística. and it man

Fuente: Elaboración propia.

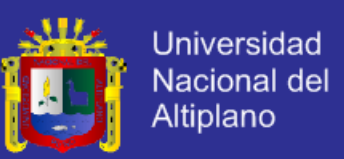

Para realizar el cálculo correspondiente se utilizaron las siguientes fórmulas:

Fórmula para hallar la desviación estándar: 
$$
\sigma d = \sqrt{\frac{\sum d^2 - \frac{(\sum d)^2}{N}}{N-1}}
$$

Fórmula para hallar *t-Student:* T  $\overline{x_x} - \overline{x_y}$  $S_d$  $\sqrt{n}$  $\frac{1}{2}$ 

A continuación se detallan sus respectivos resultados:

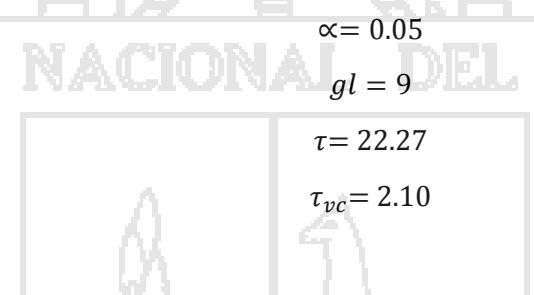

### **4.4.4. Decisión**

Si el valor  $\tau > \tau_{\nu c}$ , entonces se rechaza H<sub>0</sub>, pero si  $\tau < \tau_{\nu c}$ , entonces

se mantiene H<sub>0</sub>, en el cálculo anterior se ve que:

 $\tau = 22.27$  y  $\tau_{vc} = 2.10$ , por lo tanto se rechaza H<sub>0</sub>, y se acepta H<sub>A</sub>.

#### **4.4.5. Interpretación**

La implementación de una aplicación web optimiza la administración de procesos de compra y venta en el restaurant y parrillería Casa Grill E.I.R.L.

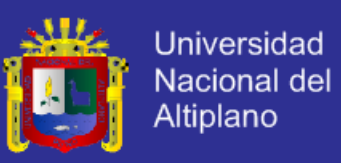

#### **4.4.6. Resultado de la Prueba de la Hipótesis**

Para ver en qué nivel optimiza la administración de procesos de compra y venta se ponderó los niveles Alto, Medio y Bajo en base al sistema vigesimal. De acuerdo a los valores obtenidos (Ver cuadro 72) se ubican el promedio del pre test y al promedio del post test.

Cuadro 75: Nivel de aceptación en rango vigesimal.

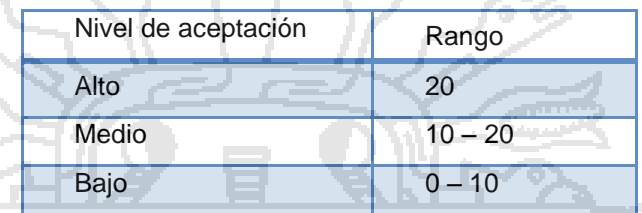

Fuente: Elaboración propia.

Se observa (Ver cuadro73) que la administración de procesos de compra y venta en el restaurant se optimizan con laAplicación web ubicando en un nivel Alto.

Cuadro 76: Ubicación de los test de acuerdo a promedio

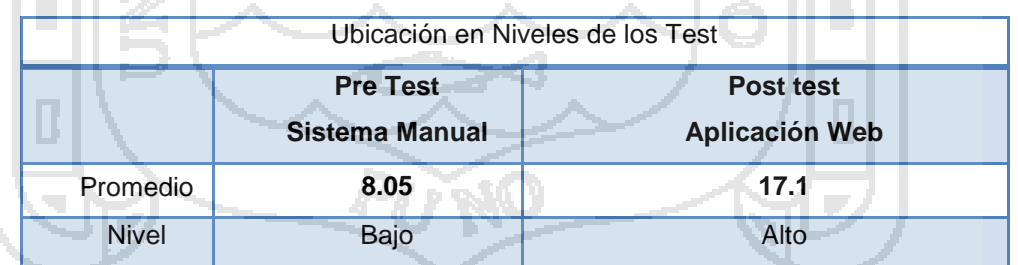

Fuente: Elaboración propia.

Demostrada la hipótesis se concluye que: "La aplicación web optimiza la administración de procesos de compra y venta en el restaurant parrillería casa Grill E.I.R.L", con un promedio de calificación de 17.1 puntos

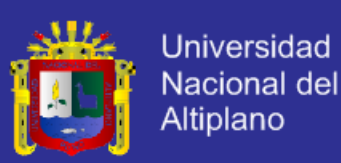

### **CONCLUSIONES**

- 1. Una vez finalizada la investigación se puede concluir que el objetivo general; implementar una aplicación web utilizando la metodología DSDM, para la administración de procesos de compra y venta en el restaurant y parrilleria Casa Grill E.I.R.L, se cumplió a cabalidad. La aplicación web para el restaurant y parrillería Casa Grill E.I.R.L., optimiza la administración de procesos de compra y venta, con respecto a la calidad, procesos y tiempos en atención al cliente (Ver cuadro 76).
- 2. Se aplicó la metodología DSDM (Dynamic Systems Development Method) para el correspondiente análisis de la aplicación; donde se han analizado la factibilidad técnica como la económica para aprobar la realización de la aplicación, a la vez se identificaron los actores involucrados y se definieron las funciones y los procesos de la aplicación, obteniéndose una mejor abstracción de la problemática para luego ser implementada. En cuanto en el proceso de diseño este se hizo de acuerdo a la metodología DSDM, se tuvo apoyo fundamental del modelado UML, que permitió la ayuda en la eficiencia y calidad en el diseño.
- 3. Se ha implementado la aplicación web utilizando el marco de trabajo Kohana, que facilita la labor del desarrollador separando claramente la lógica del sistema de la vista (interfaz) y del modelo (Base de datos) además de su sencillez.

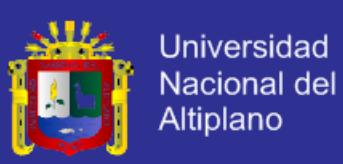

### **RECOMENDACIONES**

- 1. Se recomienda que en el restaurant y parrillería Casa Grill desarrolle un cronograma de capacitaciones para el buen manejo de las soluciones las cuales se encuentran registradas en la aplicación web para la administración de procesos de compra y venta.
- 2. Se aconseja también que el análisis y diseño de la aplicación web para la administración de procesos compra y venta del restaurant, documente todos los procesos informáticos que posteriormente pueden ser utilizados como marco de referencia, para la implementación de próximos módulos.
- 3. Para la implementación de la aplicación web para la administración de procesos de compra y venta del restaurant y parrilleria Casa Grill se recomienda comprender que el proceso de desarrollo de un sistema es dinámico y no acaba con la implantación si no que se debe tener constantes adaptaciones o actualizaciones de acuerdo a las solicitudes del usuario.

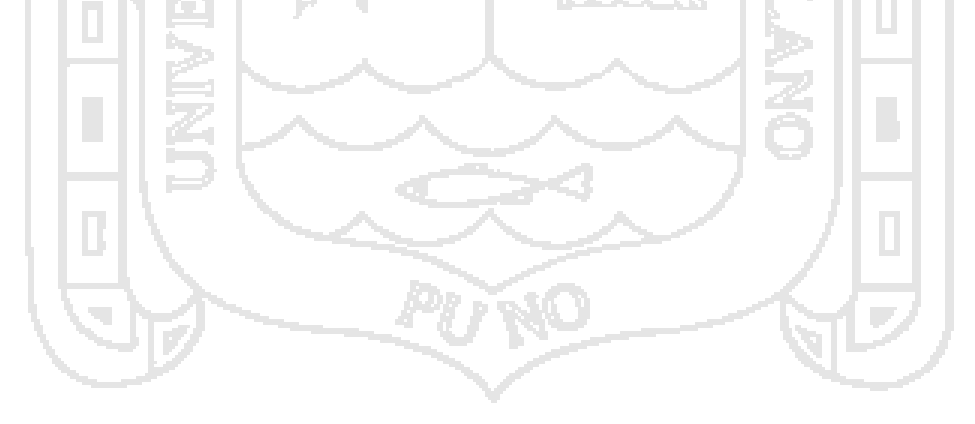

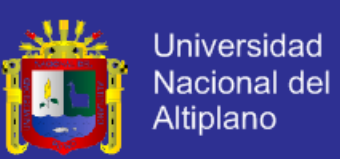

### **BIBLIOGRAFÍA**

- Aguillar Rosillo, O. F., & Guijarro Garcia, R. D. (2006). *Diseño e Implementacion del Sistema de Facturacion y Ventas para el Restaurant Metro Cafe.* Quito: Escuela Politécnica Nacional de Quito.
- Ángel Cobo, P. G. (2005). *PHP y MySQL Tecnologías para el desarrollo de aplicaciones web.* Recuperado el 20 de Abril de 2011
- Arevalo, C. (1 de Septiembre de 2013). Ayudante de Cocina. (A. A. Quispe Javier, Entrevistador)

Arevalo, C. (2 de Septiembre de 2013). Definicion de Chef. (A. Quispe Javier, Entrevistador)

- Arevalo, C. (1 de Septiembre de 2013). Gerente. (A. A. Quispe Javier, Entrevistador)
- Arevalo, C. (1 de Septiembre de 2013). Proveedores. (L. J. Cutipa Apaza, Entrevistador)
- Aumille, B. (2002). *J2EE Desarrollo de Aplicaciones Web.* Barcelona: Ediciones ENI.
- Berenson, M. (2000). *Estadística para administración.* España: Pearson.
- Bon, J. v. (2008). *Fundamentos de la gestión de servicios de TI: basada en ITIL* (3ra ed.). Gran Bretaña: Van Haren Publishing, Zaltbommel.
- Castillo, J. M. (2009). *Elaboracion de Platos Combinados y Aperitivos.* España: Publicaciones Vertice S.L.
- Darwiesh, M. (2008). Metodologia de Desarrollo de Software Basado en Diseño. Washington.
- Date, C. J. (2001). *Introducción a los sistemas de Base de Datos* (7ma ed.). Pearson Educación.
- Dembowski, K. (1999). *Gran libro del hardware: informacion sobre la totalidad del hardware* (2da ed.). España: Pearson Education.
- Díaz de Orbe, G. (2010). *Sistema Integral Para La Gestión de Restaurants.* España: Universidad Pontificia Comillas.
- *DSDM: Desarrollo de Software Dirigido por Modelos. MDA y Aplicaciones*. (18 de Abril de 2008). Recuperado el 20 de Abril de 2011, de http://www.lcc.uma.es/~av/MDD-MDA/
- *Empezando con Kohana, ¿mejor que CodeIgniter?* (15 de Diciembre de 2009). Recuperado el 21 de Junio de 2011, de http://digitta.com
- Gilfillan, I. (2003). *La Biblia del Mysql.* Anaya Multimedia.
- Godas, P. A. (2005). *Sistema Para Control De Inventario, Venta y Generación de Datos Comerciales de Restaurant.* Puerto Montt, Chile: Universidad Austral de Chile.
- Hernández Sampieri, R. y. (2006). *Metodología de la Investigación Científica* (4ta ed.). México: McGraw-Hill.

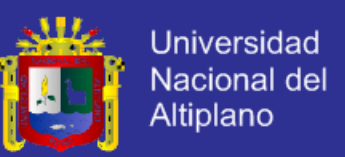

- INTECO. (2009). *Curso de desarrollo Ágil.* España: Laboratorio Nacional de Calidad de Software de INTECO.
- Jiménez, J. M. (2005). *Estadística para ciencias del movimiento humano.* Costa Rica: Editorial de la Universidad de Costa Rica.

Kenneth E. Kendall, J. E. (2005). *Análisis y diseño de sistemas* (6ta ed.). México: Pearson Education.

- Kohana Team. (2007-2011). *Kohana*. Recuperado el 13 de Agosto de 2011, de http://kohanaframework.org/
- Korth, H., Silberschatz, A., & S., S. (2005). *Fundamentos de Base de Datos.* México: McGraw Hill.
- Kotler Philip. (2002). *Dirección de Marketing Conceptos Escenciales.* Mexico: Pearson Education.

Malhotra, N. (2004). *Investigacion de mercados.* México: Pearson Educación.

Mora, S. L. (2002). *Programacion de Aplicaciones Web.* España: Club Universitario .

Navarro, E. d. (2003). *Gestión de servicios ti basado en Itil: GUIA de bolsillo* (2da ed.). España: Díaz de Santos.

Nogales, Á. F. (2004). *Investigación y Técnicas de Mercado.* Madrid: ESIC EDITORIAL.

Pascual, J. M. (2005). *Hosteleria: Técnicas y Calidad de Servicio.* Madrid, España: Pearson Hall.

Peres, J. (2008). Introducción a XHTML. España.

- Peter Rob, C. C. (2006). *Sistemas de bases de datos: diseño, implementación y administración* (5ta ed.). México: International Thomson.
- Pressman, R. S. (2002). *Ingeniería de Software un enfoque práctico* (6ta ed.). Madrid España: McGraw Hill.

Publicaciones Vertice S.L. (2008). *El proceso de Venta.* Malaga, España: Publicaciones Vertice S.L.

Salkind, N. J. (2005). *Métodos de investigación.* México: Prentice Hall.

Sánchez Garreta, J. S. (2003). *Ingeniería de proyectos informáticos.* Universitas.

Santos, D. d. (1996). *Compras e Inventarios.* Madrid, España: Diaz de Santos S.A.

- Schemuller, J. (2004). *Aprendiendo UML en 24 Horas.*Prentice Hall.
- Sommerville, I. (2005). *Ingenieria de Software.* Madrid: Pearson Education.
- Stapleton, J. (1997). *DSDM Dynamic Systems Development Method.*Reino Unido de Gran Bretaña: Cambridge University Press.

Stapleton, J. (s.f.). Metodo de Desarrollo de Sistemas Dinamicos. Addison-Wesley.

Stevens, P. y. (2002). *Utilización de UML Ingeniería de Software con Objetos y Componentes.*Madrid España: Addison Wesley.

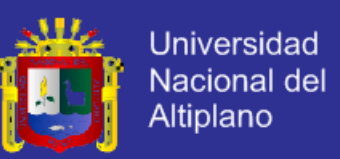

Straughan, J. D. (2011). *Develop professional web applications with Kohana.*Packt Publishing.

Tanenbaum, A. S. (2003). *Redes de computadoras.* México: Pearson Educación.

UCLM, D. d. (1994). *Notas de Visión y apuntes sobre la Ingeniería del Software* (3ra ed.). España: Universidad de Castilla – La Mancha.

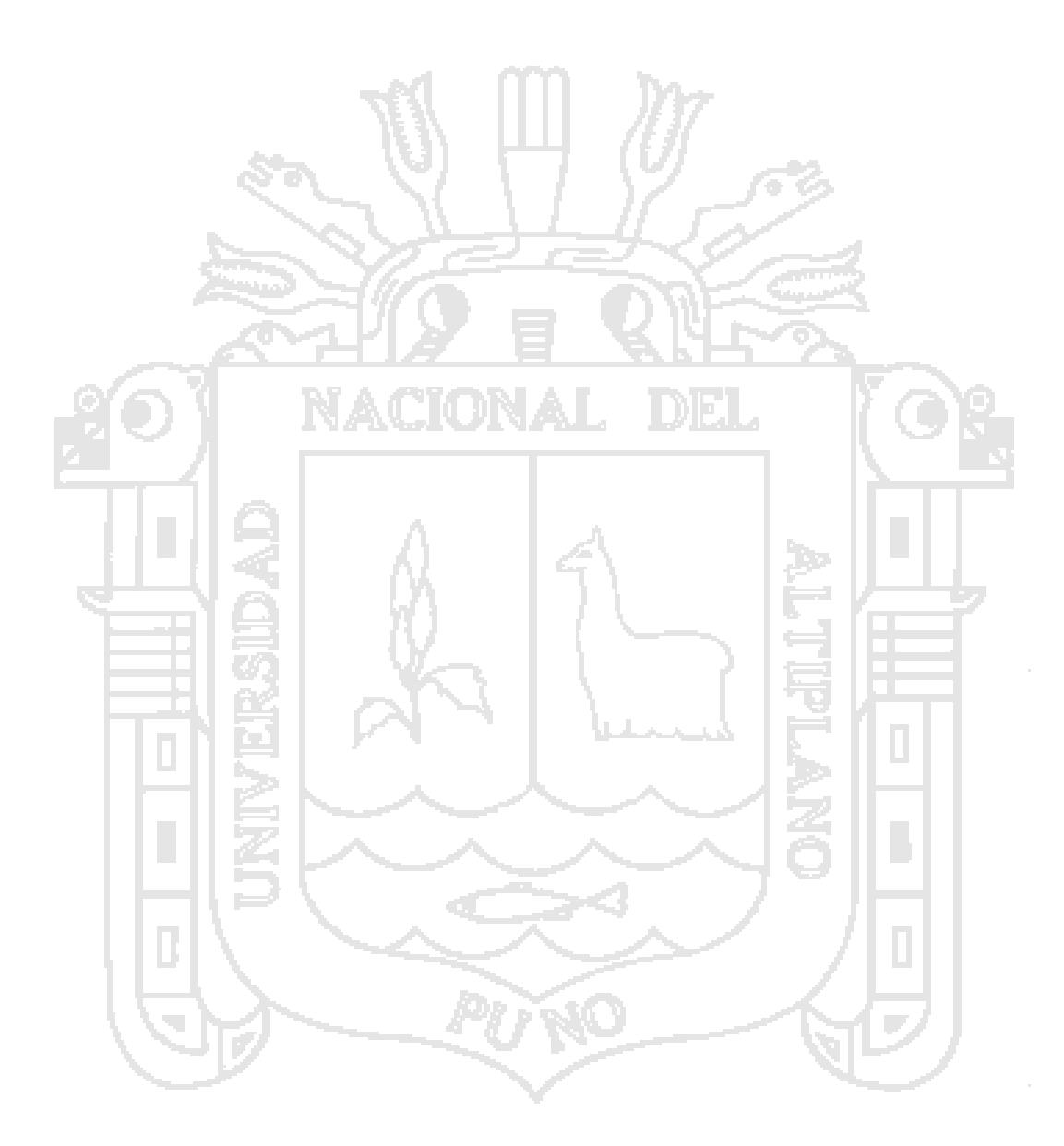

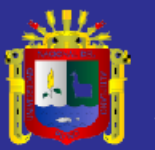

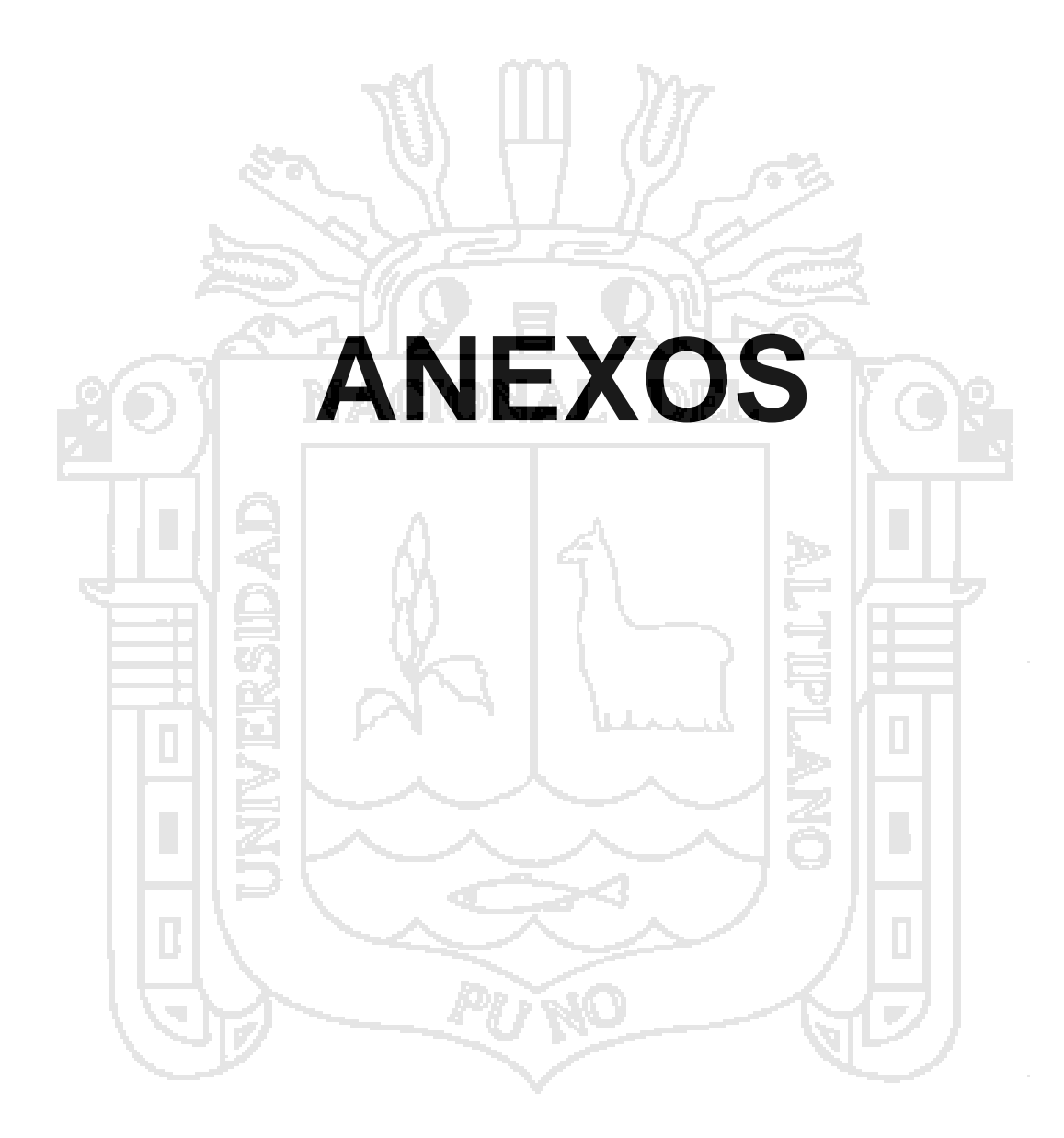

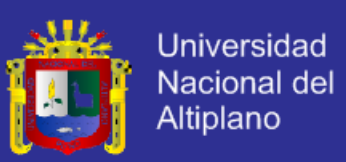

### **ANEXO 01**

### **ENTREVISTA REALIZADA AL AREA DE GERENCIA DEL RESTAURANT Y PARRILLERÍA CASA GRILL E.I.R.L. PARA LA OBTENCIÓN DE LOS REQUERIMIENTOS.**

### **ENCUESTA**

Nos dirigimos a usted con el fin de obtener los requisitos necesarios para la mejora de los procesos internos del restaurant y parrillería CASA GRILL E.I.R.L. Los datos que se proporcione son estrictamente confidenciales y solo se usaran para los objetivos de esta investigación.

1. ¿Tiene un registro de las compras y ventas diarias que se realizan en el restaurant?

\_\_\_\_\_\_\_\_\_\_\_\_\_\_\_\_\_\_\_\_\_\_\_\_\_\_\_\_\_\_\_\_\_\_\_\_\_\_\_\_\_\_\_\_\_\_\_\_\_\_\_\_\_\_\_\_\_\_

2. ¿Tiene un registro de los productos en stock que se encuentran en el almacén?\_\_\_\_\_\_\_\_\_\_\_\_\_\_\_\_\_\_\_\_\_\_\_\_\_\_\_\_\_\_\_\_\_\_\_\_\_\_\_\_\_\_\_\_\_\_\_\_\_\_

\_\_\_\_\_\_\_\_\_\_\_\_\_\_\_\_\_\_\_\_\_\_\_\_\_\_\_\_\_\_\_\_\_\_\_\_\_\_\_\_\_\_\_\_\_\_\_\_\_\_\_\_\_\_\_\_\_

- 3. ¿Existe algún tipo de herramienta que apoye a la administración de las compras y ventas del restaurant Casa Grill?\_\_\_\_\_\_\_\_\_\_\_\_\_\_\_\_\_\_\_\_\_\_\_\_\_\_\_\_\_\_\_\_\_\_\_\_\_\_\_\_\_\_\_\_\_\_\_\_\_\_\_\_\_\_ \_\_\_\_\_\_\_\_\_\_\_\_\_\_\_\_\_\_\_\_\_\_\_\_\_\_\_\_\_\_\_\_\_\_\_\_\_\_\_\_\_\_\_\_\_\_\_\_\_\_\_\_\_\_\_\_\_\_
- 4. ¿Ud. Cree que ese tipo de herramienta es el adecuado para una adecuada administración de las compras y ventas que se realizan?,  $\lambda$  Por qué?

\_\_\_\_\_\_\_\_\_\_\_\_\_\_\_\_\_\_\_\_\_\_\_\_\_\_\_\_\_\_\_\_\_\_\_\_\_\_\_\_\_\_\_\_\_\_\_\_\_\_\_\_\_\_\_\_\_\_

5. ¿Cómo optimizaría usted los procesos de compra y venta en el restaurant?

\_\_\_\_\_\_\_\_\_\_\_\_\_\_\_\_\_\_\_\_\_\_\_\_\_\_\_\_\_\_\_\_\_\_\_\_\_\_\_\_\_\_\_\_\_\_\_\_\_\_\_\_\_\_\_\_\_

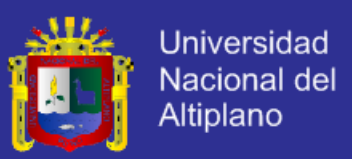

6. ¿Cuáles son las dificultades que en usted encuentra en la administración de compras y ventas que realiza en el restaurant?\_\_\_\_\_\_\_\_\_\_\_\_\_\_\_\_\_\_\_\_\_\_\_\_\_\_\_\_\_\_\_\_\_\_\_\_\_\_\_\_\_\_\_\_\_\_\_\_

\_\_\_\_\_\_\_\_\_\_\_\_\_\_\_\_\_\_\_\_\_\_\_\_\_\_\_\_\_\_\_\_\_\_\_\_\_\_\_\_\_\_\_\_\_\_\_\_\_\_\_\_\_\_\_\_\_\_

7. ¿Cómo se realiza la administración de personal que labora en el restaurant?\_\_\_

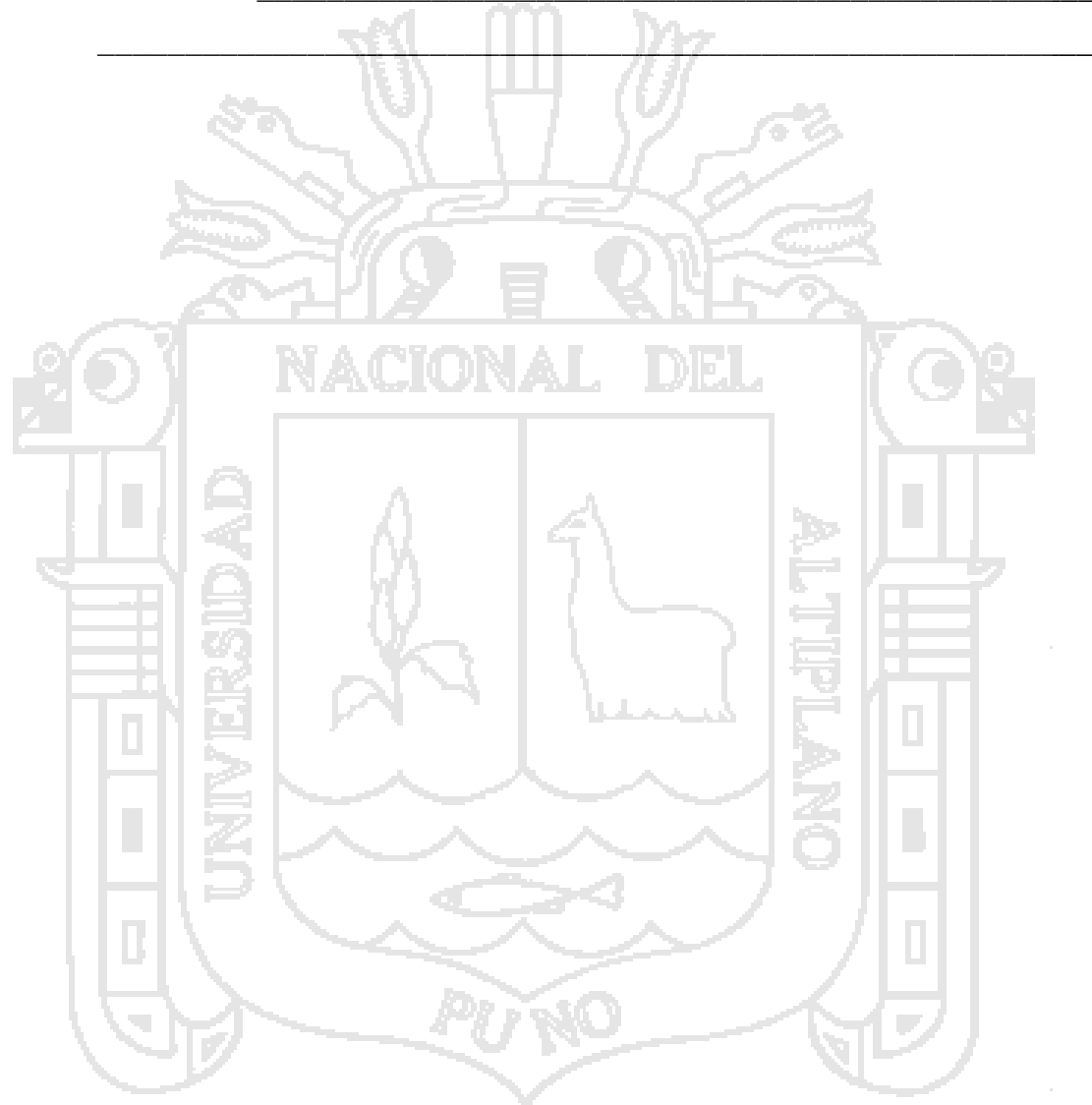

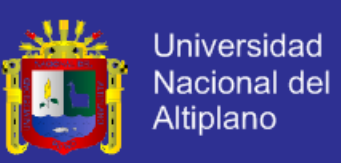

# **ANEXO 02**

### **ENTREVISTA ÁREA DE GERENCIA PARA PRUEBA DE PRE TEST ENCUESTA**

Nos dirigimos a usted para informarle que se está realizando una investigación para apoyar en la mejora de la administración de procesos de compra y venta en el restaurant y parrillería CASA GRILL E.I.R.L., le pedimos por favor que nos apoye, contestando esta breve encuesta. **Nota:** Marque usted con una (X) en el espacio que corresponde a su respuesta.

- 1. ¿Cómo calificaría la administración de las compras realizadas en el restaurant?
	- a) Muy bueno
	- b) Bueno
	- c) Regular
	- d) Malo
	- e) Muy malo
- 2. ¿Cómo calificaría la administración de las ventas realizadas en el restaurant?
	- a) Muy bueno
	- b) Bueno
	- c) Regular
	- d) Malo
	- e) Muy malo
- 3. ¿Qué nivel de complejidad se requiere para la verificación de productos en stock?
	- a) Muy fácil
	- b) Fácil
	- c) Ni fácil ni difícil.
	- d) Difícil
	- e) Muy difícil.

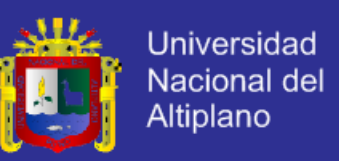

- 4. ¿Cómo calificaría usted la seguridad de los datos administrados manualmente por el restaurant?
	- a) Muy seguro
	- b) Seguro
	- c) Ni seguro ni inseguro
	- d) Inseguro
	- e) Muy inseguro
- 5. ¿Qué tan rápido considera que se realizan los reportes diarios, mensuales y anuales del flujo de caja?
	- a) Muy rápido
	- b) Rápido
	- c) Ni rápido ni lento.
	- d) Lento
	- e) Muy lento.

### **ENTREVISTA ÁREA DE CAJA PARA PRUEBA DE PRE TEST**

- 6. ¿Cuánto tiempo le toma realizar el arqueo para el cierre de caja?
	- a) 0-20 minutos.
	- b) 20-40 minutos.
	- c) 40-60 minutos.
	- d) 60-80 minutos
	- e) 80 minutos a más.
- 7. ¿Cuánto tiempo le toma sacar la cuenta y facturar la orden de un cliente?
	- a) 0-1 minutos.
	- b) 1-5 minutos.
	- c) 5-10 minutos.
	- d) 10-20 minutos
	- e) 20 minutos a más.

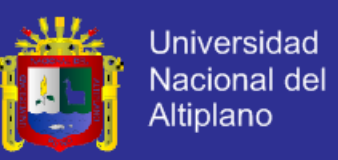

- 8. ¿Cómo calificaría la seguridad de los datos de las compras realizadas a los proveedores?
	- a) Muy seguro.
	- b) Seguro.
	- c) Ni seguro ni inseguro.
	- d) Inseguro
	- e) Muy inseguro.
- 9. ¿Cómo calificaría la corrección de un error en el registro de ingreso o egreso de dinero a caja?
	- a) Muy fácil.
	- b) Fácil.
	- c) Ni fácil ni difícil.
	- d) Difícil
	- e) Muy difícil.

### **ENTREVISTA A LOS MESEROS PARA PRUEBA DE PRE TEST**

- 10. ¿Qué tiempo le toma la elaboración y el respectivo envió a cocina de una comanda?
	- a) 0-15 segundos.
	- b) 15-30 segundos.
	- c) 30-60 segundos.
	- d) 60-120 segundos
	- e) 120 segundos a más.
	- 11. ¿Qué tiempo le demora la modificación de una comanda?
		- a) 0-15 segundos.
		- b) 15-30 segundos.
		- c) 30-60 segundos.
		- d) 60-120 segundos
		- e) 120 segundos a más.

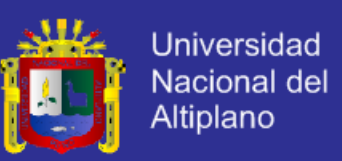

### **ENTREVISTA A CLIENTES PARA PRUEBA DE PRE TEST**

- 12. ¿Cómo calificaría la eficiencia en la facturación de una comanda?
	- a) Muy eficiente.
	- b) Eficiente.
	- c) Ni eficiente ni ineficiente.
	- d) Ineficiente
	- e) Muy ineficiente.

13. ¿Cómo calificaría la velocidad de atención al cliente?

- a) Muy rápido.
- b) Rápido.
- c) Ni rápido ni lento.
- d) Lento
- e) Muy Lento.
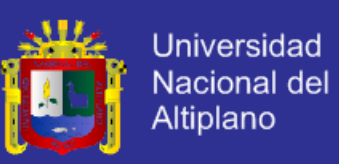

## **ANEXO 03**

#### **ENTREVISTA ÁREA DE GERENCIA PARA PRUEBA DE POST TEST ENCUESTA**

Nos dirigimos a usted para informarle que se está realizando una investigación para apoyar en la mejora de la administración de procesos de compra y venta en el restaurant y parrillería CASA GRILL E.I.R.L., le pedimos por favor que nos apoye, contestando esta breve encuesta. **Nota:** Marque usted con una (X) en el espacio que corresponde a su respuesta.

- 1. ¿Cómo calificaría la administración de las compras realizadas en el restaurant con la aplicación web?
	- a) Muy Bueno
	- b) Bueno
	- c) Regular
	- d) Malo
	- e) Muy malo
- 2. ¿Cómo calificaría la administración de las ventas realizadas en el restaurant con la aplicación web?
	- a) Muy Bueno
	- b) Bueno
	- c) Regular
	- d) Malo
	- e) Muy malo
- 3. ¿Qué nivel de complejidad se requiere para la verificación de productos en stock con la aplicación web?
	- a) Muy Fácil
	- b) Fácil
	- c) Ni fácil ni difícil.
	- d) Difícil
	- e) Muy difícil.

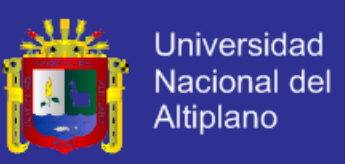

- 4. ¿Cómo calificaría Usted la seguridad de los datos administrados por el restaurant con el uso de la aplicación web?
	- a) Muy seguro
	- b) Seguro
	- c) Ni seguro ni inseguro.
	- d) Inseguro
	- e) Muy inseguro.
- 5. ¿Qué tan rápido considera que se realizan los reportes diarios, mensuales y anuales del flujo de caja con la aplicación web?
	- a) Muy rápido
	- b) Rápido
	- c) Ni rápido ni lento.
	- d) Lento
	- e) Muy lento.

#### **ENTREVISTA ÁREA DE CAJA PARA PRUEBA DE POST TEST**

- 6. ¿Cuánto tiempo toma realizar el arqueo para el cierre de caja?
	- a) 0-20 minutos.
	- b) 20-40 minutos.
	- c) 40-60 minutos.
	- d) 60-80 minutos.
	- e) 80 minutos a más.
- 7. ¿Cuánto tiempo le toma sacar la cuenta y facturar la orden de un cliente? a) 0-1 minutos.
	- b) 1-5 minutos.
	- c) 5-10 minutos.
	- d) 10-20 minutos.
	- e) 20 minutos a más.

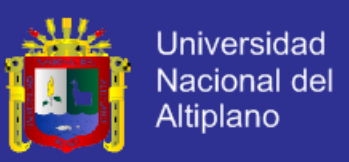

- 8. ¿Cómo calificaría Ud. La seguridad de los datos de las compras realizadas a los proveedores con el uso de la aplicación web?
	- a) Muy seguro.
	- b) Seguro.
	- c) Ni seguro ni inseguro.
	- d) Inseguro
	- e) Muy inseguro.
- 9. ¿Cómo calificaría Ud. la corrección de un error en el registro de ingreso o egreso de dinero a caja con la aplicación web?
	- a) Muy fácil
	- b) Fácil
	- c) Ni fácil ni difícil.
	- d) Difícil
	- e) Muy difícil.

**ENTREVISTA ÁREA DE MESEROS PARA PRUEBA DE POST TEST**

- 10. ¿Qué tiempo le toma la elaboración y el respectivo envió a cocina de una comanda?
	- a) 0-15 segundos
	- b) 15-30 segundos
	- c) 30-60 segundos.
	- d) 60-120 segundos.
	- e) 120 segundos a más.

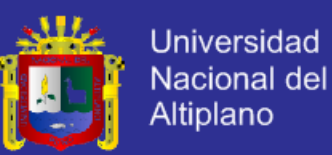

- 11. ¿Qué tiempo le toma la modificación de una comanda?
	- a) 0-15 segundos
	- b) 15-30 segundos
	- c) 30-60 segundos.
	- d) 60-120 segundos.
	- e) 120 segundos a más.

#### **ENTREVISTA A LOS CLIENTES PARA PRUEBA DE POST TEST**

- 12. ¿Cómo calificaría la eficiencia en la facturación de una comanda?
	- a) Muy eficiente.
	- b) Eficiente.
	- c) Ni eficiente ni ineficiente.
	- d) Ineficiente.
	- e) Muy ineficiente.

13. ¿Cómo calificaría la velocidad de atención al cliente?

- a) Muy rápido
- b) rápido.
- c) Ni rápido ni lento.
- d) Lento
- e) Muy lento

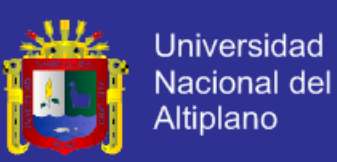

#### **ANEXO 04**

#### **CÓDIGO FUENTE CLASES PRINCIPALES DEL CONTROLADOR**

**Clase main.php:** clase encargada de gestionar las principales funciones de

administración de pedidos AJAX.

<?php defined('SYSPATH') or die('No direct script access!');

class Controller\_Main extends Controller\_Authentication\_LoginInterface{

#### protected \$session;

protected \$styles = array(

'resources/css/foundation/foundation.css',

'resources/css/main.css', //main resources for all the application

'resources/css/colorbox/colorbox.css',

'resources/css/fancybox/jquery.fancybox.css',

'resources/css/reveal/reveal.css',

'resources/css/fileuploader.css',

'resources/css/foundation/app.css',

'resources/css/administracionVenta.css',

'resources/css/administracionPersonal.css',

'resources/css/administracionUsuario.css',

'resources/css/administracionCliente.css',

'resources/css/administracionCaja.css',

'resources/css/administracionInventario.css',

'resources/css/administracionAdmin.css',

'resources/css/jquery.jSuggest.1.0.css',

'resources/css/messi/messi.css',

'resources/css/jquerykeypad/jquery.keypad.css',

'resources/css/jquery-ui/jquery-ui-1.10.1.custom.css',

'resources/css/smallipop/jquery.smallipop.min.css',

'resources/css/simplemodal/basic.css',

'resources/css/chosen/chosen.css'

);

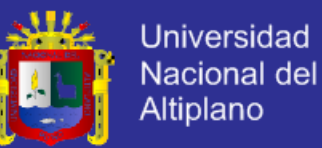

```
protected $printStyles = array(
           'resources/css/print.css', //resource css for print.css 
   );
   protected $scripts = array(
           'resources/js/jquery-1.8.3.min.js', 
           'resources/js/jquery.form.js', 
           'resources/js/fancybox/jquery.fancybox.js',
           'resources/js/foundation/foundation.min.js', 
           'resources/js/foundation/app.js', 
           'resources/js/main.js', 
           'resources/js/personal.js',
           'resources/js/jquery.jSuggest.1.0_1.js',
           'resources/js/jquery.jSuggest.1.0_c.js',
           'resources/js/jquery.maskedinput-1.3.min.js',
           'resources/js/messi/messi.min.js',
           'resources/js/jquery.autocomplete.js', 
           'resources/js/jquery-ui/jquery-ui-1.10.1.custom.min.js',
           'resources/js/smallipop/modernizr.js',
           'resources/js/smallipop/jquery.smallipop.min.js',
           'resources/js/jquery.validate.min.js',
           'resources/js/chosen/chosen.jquery.js'
   ); 
      protected $title = 'Sistema de Restaurant-CASA GRILL';
protected $menu = array();
   public function before() 
\{ parent::before(); 
         $this->session = Session::instance();
```
\$usuario = \$this->session->get('UserSession', NULL);

 if(empty(\$usuario->id) || empty(\$usuario->id\_rol) || empty(\$usuario->password) ) //parametrode for authentication

{

return NULL; //session dañada o vencida

}

else{

 $$trabajador$   $id = $usuario->id;$ 

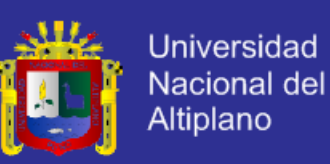

```
$password = $usuario->password; 
            $cargo id = $usuario->id rol;
             $model = new Model_Authentication_Application(); 
            \text{State} = \text{FALSE}:try{
               $user = $model->IsValidUser($trabajador_id, $password, $cargo_id);
$state = TRUE;
 }
             catch(Exception_Login_FailedLogin $e){
                $this->loginFailedaction($e); 
                $state = FALSE;
}
             try{
                $rol = $model->isUserRol($trabajador_id, $cargo_id);
$state = TRUE;
             }catch(Exception_Login_FailedLogin $e){
                $this->loginFailedaction($e);
                $state = FALSE;
} 
\rightarrow /*Ejecutamos permisos para evaluar modulos a ser mostrados a cada usuario 
respectivamente*/
       if (<b>\$state == FALSE</b>)\{ echo "No tiene privilegios para la aplicacion";
} 
        else 
\left\{ \begin{array}{c} \end{array} \right. /*ELABORACION DEL MENUS*/
          $permission = new Model_Authentication_Permission(); 
          $menu = $permission->get_permission($trabajador_id); //recover an array 
containing menu and menu items. 
if(\$menu == array()) $mensaje = 'Usuario aun no tiene permisos asignados';
else
```
\$mensaje = 'Bienvenido!';

{

}

}

{

}

 $\{$ 

}

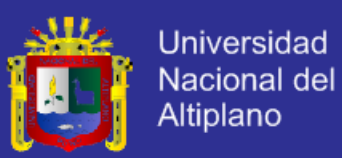

```
 $form = View::factory('home')->set('mensaje', $mensaje);
 $this->AddContent($form);
 $this->menu = $menu;
```

```
 }
 }
public function action index()
```
parent::action\_index();

**Clase personal.php:** clase encargada de gestionar las principales funciones de administración de personal.

<?php defined('SYSPATH') or die('No direct script access!');

class Controller\_Personal extends Controller{

public function \_\_construct(Request \$request, Response \$response)

parent::\_\_construct(\$request, \$response);

```
 public function before()
```
parent::before();

```
 public function action_nuevo()
```
{

\$this->response->body(View::factory('personal/nuevo'));

```
public function action_editar()
```
{

}

\$view = View::factory('personal/nuevo')

->bind('personal', \$personal);

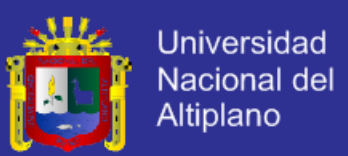

```
 $personal_id = $this->request->post('personal_id');
      $personal = ORM::factory('personal')->where('id', '=', $personal_id)->find();
      $this->response->body($view);
   }
   public function action_buscar()
   {
      $view = View::factory('personal/buscar');
      $this->response->body($view);
   } 
   public function action_eliminar()
\{ if($this->request->is_ajax() && HTTP_request::POST == $this->request->method())
\overline{\phantom{a}} $id_personal = $this->request->post('personal_id');
         $result = ORM::factory('personal', $id_personal)->delete(); 
\left\{ \begin{array}{c} \mathbb{R}^n \rightarrow \mathbb{R}^n \end{array} \right\} }
   public function action_listar()
\{ if($this->request->is_ajax() && HTTP_request::POST == $this->request->method())
\{ \{ \} $pagina = $this->request->param('id');
         if($pagina == ")
             $pagina=1; 
          $items = Kohana::$config->load('application.list.itemsPerPage');
```
\$offset = (\$pagina-1)\*\$items;

\$view = View::factory('personal/listar')

->set('pagination',\$this->pagination(ORM::factory('personal')->count\_all(), 'id'))

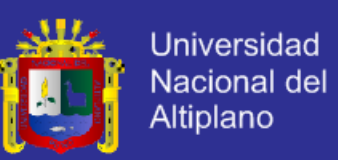

```
 ->set('listapersonal', ORM::factory('personal')->offset($offset)->limit($items)-
>find_all());
} 
      else
      {
        echo "ERROR: No tienes acceso directo a este Script";
}
      $this->response->body($view);
   }
   protected function pagination($totalItems, $key) 
   {
   return Pagination::factory(
           array(
                    'total_items' => $totalItems,
                    'current_page' => array('source' => 'route', 'key' => $key),'items_per_page' => Kohana::$config->load('application.list.itemsPerPage'),
                    'view' => 'pagination/basic-es'
            )
   );
   }
   public function action_guardar()
\{ $view = View::factory('personal/nuevo')
                ->bind('errors', $errors);
     if($this->request->is_ajax() && HTTP_request::POST == $this->request->method())
     {
        try{
           if($this->request->post('personal_id') != '')
              $personal = ORM::factory('personal', $this->request->post('personal_id'));
           else
```
\$personal = ORM::factory('personal');

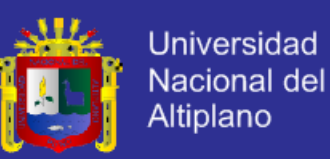

 //\$personal->id = \$this->request->post('personal\_id'); \$personal->email = \$this->request->post('email'); \$personal->celular = \$this->request->post('celular'); \$personal->fechanac = \$this->request->post('fechanacimiento'); \$personal->sexo = \$this->request->post('sexo'); \$personal->departamento\_id = \$this->request->post('departamento'); \$personal->provincia\_id = \$this->request->post('provincia'); \$personal->distrito\_id = \$this->request->post('distrito'); \$personal->nombres = \$this->request->post('nombres'); \$personal->paterno = \$this->request->post('paterno'); \$personal->materno = \$this->request->post('materno'); \$personal->domicilio = \$this->request->post('direccion'); \$personal->documento = \$this->request->post('documento');

\$personal->aniosexperiencia = \$this->request->post('aniosExperiencia');

\$personal->fechacontrato = DB::expr('now()');

\$personal->salario = \$this->request->post('salario');

\$personal->observaciones = \$this->request->post('observacion');

\$personal->save();

}

 $\qquad \qquad \Box$ 

catch (ORM\_Validation\_Exception \$e){

\$errors = \$e->errors('models');

\$this->response->body(\$view);

```
}
```
else{

}

echo "ERROR: No tienes acceso directo a este Script";

 } }

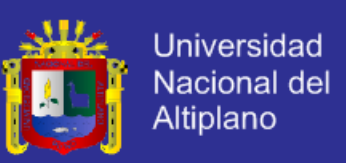

#### **CLASES PRINCIPALES DEL MODELO**

**Clase admin.php:** clase encargada de gestionar las principales funciones de administración de consultas de base de datos <?php defined('SYSPATH') or die('No direct script access!'); class Model\_Orden\_Admin extends Model\_Database{ public function getGrupoOrden(){ \$grupoSQL = "SELECT MAX(grupo) as grupo FROM orden"; try  $\{$  \$grupos = \$this->\_db->query(Database::SELECT, \$grupoSQL, FALSE); foreach(\$grupos as \$group) \$result[]= \$group; return \$result[0]['grupo'];  $\rightarrow$   $\rightarrow$  catch(Exception \$e)  $\overline{\phantom{a}}$  throw \$e; } } public function getNroComanda()  $\{$  \$query = "SELECT MAX(id) nro\_comanda, grupo FROM orden"; try { \$comanda = \$this->\_db->query(Database::SELECT, \$query, FALSE); foreach(\$comanda as \$cmd) \$result[]= \$cmd;

return \$result[0]['nro\_comanda']+1; //numero de comanda de la siguiente.

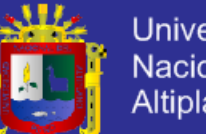

**Universidad** Nacional del Altiplano

```
}
       catch(Exception $e)
       {
          throw $e;
}
}
 /* 
    * funcion: cargar_articulos
    * @params : categoria_id
    * cargar articulos entre platos, parrillas y bebidas
    */ 
   public function cargar_articulos($categoria, $subcategoria)
 {
       if(empty($subcategoria)) 
         $query = "SELECT id, nombre, descripcion, precio, titulo, subtitulo, categoria_id, 
subcategoria_id FROM articulo WHERE categoria_id = $categoria";
       else
   $query = "SELECT id, nombre, descripcion, precio, titulo, subtitulo, categoria_id, 
   subcategoria_id FROM articulo WHERE categoria_id = $categoria AND subcategoria_id = 
   $subcategoria"; 
try
       {
          $articulos = $this->_db->query(Database::SELECT, $query, FALSE); 
         foreach($articulos as $articulo)
           $result[] = $articulo;
         return $result;
 }
       catch(Exception $e)
{
         throw $e;
       }
   }
```
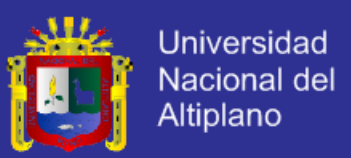

#### **CLASES PRINCIPALES DE LA VISTA**

**Clase template.php:** clase encargada de gestionar las principales funciones

de renderizacion de HTML.

<?php defined('SYSPATH') OR die('No direct access allowed.'); ?>

<!DOCTYPE html PUBLIC "-//W3C//DTD XHTML 1.0 Transitional//EN" "http://www.w3.org/TR/xhtml1/DTD/xhtml1-transitional.dtd">

<html xmlns="http://www.w3.org/1999/xhtml">

<head>

<title><?php \$title;?></title>

<meta http-equiv="Content-Type" content="text/html; charset=utf-8"></meta>

<?php if(!empty(\$styles)){ foreach(\$styles as \$style){ echo html::style(\$style)."\n"; } } if (!empty(\$printStyles)) { foreach (\$printStyles as \$style) { echo html::style(\$style, array('media'=>'print')) . "\n"; } } if(!empty(\$scripts)){ foreach(\$scripts as \$script){

echo html::script(\$script)."\n";

<?php

}

?>

</head>

<body>

}

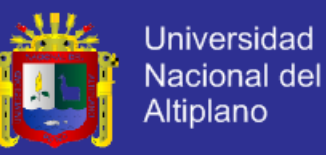

if(!empty(\$contents)){ foreach(\$contents as \$content){ echo \$content."\n"; } } ?> </body> </html>

**Clase menu.php:** clase encargada de organizar opciones de menú de acuerdo

a los permisos de los que dispone cada usuario.

<!--<div id="menu" class="row">--> <div class="row" id="menu"><!-- main menu -->

<div class="twelve columns">

<dl class="tabs contained">

?>

<?php

\$selected = 'class="active"';

foreach (\$menu as \$menuCount => \$item) {

<?php //<li><?php echo html::anchor('#menu'.\$menuCount, \$item['label'], array('class'=>\$selected)); \$selected='';</li>?>

<dd <?php echo \$selected; ?>><a class="noAjax" href="#menu<?php echo \$menuCount; ?>" ><?php echo \$item['label'];\$selected=''; ?></a></dd>

 $</math } ?>$ 

 $<$ /dl $>$ 

</div>

</div>

<div class="row" id="submenu"><!-- sub menu part of the main menu -->

<div class="twelve columns">

<ul class="tabs-content contained">

<?php

\$subselected = 'active';

foreach (\$menu as \$menuCount => \$item){

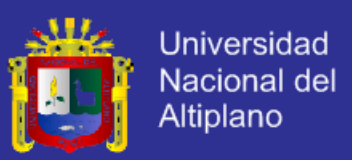

#### ?>

<!--<div id="menu<?php echo \$menuCount; ?>" class="loadAjax">-->

<li id="menu<?php echo \$menuCount."Tab"; ?>" class="subitem <?php echo \$subselected; \$subselected='';?>">

<?php foreach (\$item['items'] as \$subItem) { ?>

<?php echo html::anchor(\$subItem[0], \$subItem[1]); ?>

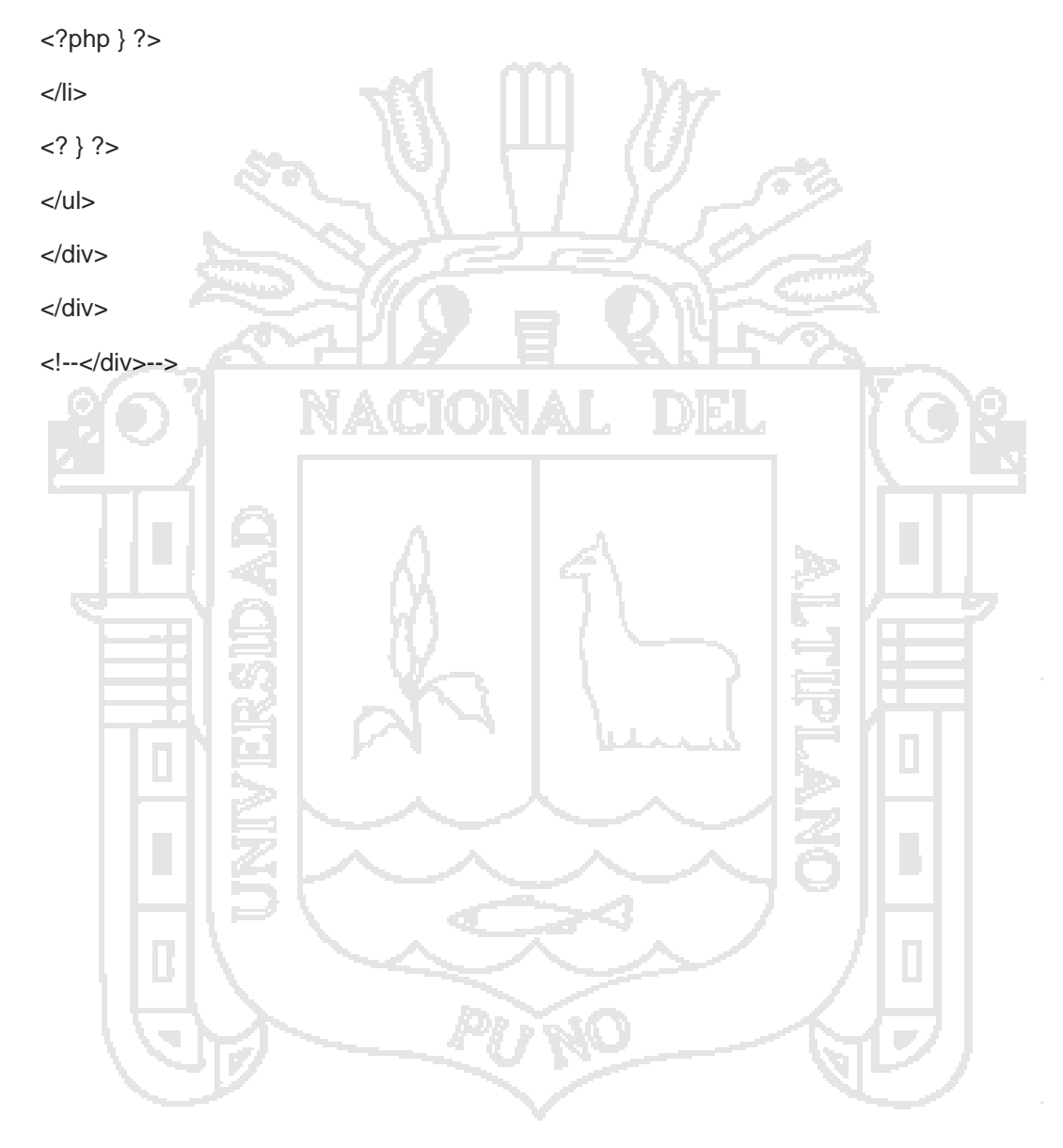